Hochschule Wismar University of Applied Sciences Technology, Business and Design Fakultät für Ingenieurwissenschaften

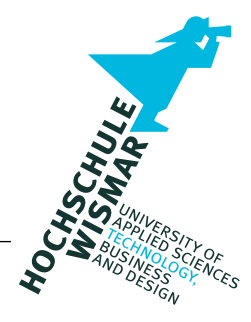

## Fakultät für Ingenieurwissenschaften

## Master-Thesis

## Automotive Forensik - Forensische Analyse gängiger Car Infotainment Systeme

Abschlussarbeit zur Erlangung des Grades eines

## Master of Engineering

der Hochschule Wismar

Autor: Jens Knispel Studiengang: IT-Sicherheit und Forensik

## <span id="page-2-0"></span>**Hinweise zur Veröffentlichung**

An dieser Stelle möchte ich im Rahmen der Veröffentlichung dieser Masterthesis darauf hinweisen, dass sämtliche personenbezogene Daten für die Ergebnis-Präsentation in dieser Arbeit anonymisiert worden sind. Für die in dieser Arbeit dargestellten herstellerund personenbezogene Daten bedeutet dies, dass Namen, Telefonnummern, Adressen und weitere Daten mit Zunahme eines Zufallsgenerators erstellt wurden. Das betrifft beispielsweise die Daten innerhalb der ermittelten Adressbuch- , der Medien-, der Navi-Datenbank und weitere Daten innerhalb der Analyse und Present Phase. Zusätzlich sind einige Stellen unkenntlich gemacht, sodass auch in diesen Teilen kein Bezug zu Herstellern und Einzelpersonen gemacht werden können.

Dadurch soll der Schutz der personenbezogenen Daten gemäß Artikel 4 Absatz 1 DSGVO von natürlichen Personen durch Anonymisierung gewährleistet werden. Sollten die durch den Zufallsgenerator generierten Daten zufällig auf natürliche Einzelpersonen zutreffen, besteht darin absolut keine Absicht.

Ich behalte mir als Urheber dieser Arbeit das Recht vor, Veränderungen an der Arbeit vorzunehmen.

# <span id="page-3-0"></span>**Kurzfassung**

Im Verlauf der vorliegenden Masterthesis wird im Rahmen der automotiven Forensik eine vollständige logische Auswertung eines PKW Infotainmentsystems erfolgen. Untersucht werden sowohl die im Infotainmentsystem befindlichen Daten als auch das Betriebssystem. Auf Basis dieser Untersuchung werden die erzielten Ergebnisse zusammengefasst und präsentiert. Zusätzlich wird ein Ansatz für eine physikalische forensische Untersuchung erarbeitet und dargestellt.

Im Fokus der Konzeptphase steht ein agiles und iteratives Vorgehen, das eine forschende Herangehensweise unterstützt. Darüber hinaus werden Konzepte für die einzelnen Schritte der forensischen Untersuchung des Datenträgers, der Sicherheitsfunktion "Schreibschutz" und des physikalischen Ansatzes festgelegt.

Die Analysephase zeichnet sich durch die forensische Untersuchung des Infotainmentsystems aus. Abgeschlossen wird die forensische Untersuchung mit der Präsentation der erzielten Ergebnisse. Außerdem wird der Schreibschutz des Dateisystems umgangen und ein Ansatz für zukünftige physikalische forensische Auswertungen entwickelt. Darüber hinaus werden Hinweise auf Themen für mögliche weitere Forschungsarbeiten im Bereich des Betriebssystems Blackberry QNX Neutrino Realtime Operation System [\(QNX Neutrino RTOS\)](#page-135-0) und der automotiven Forensik gegeben.

Abschließend wird diese Arbeit in kurzer Form zusammengefasst und bewertet.

# <span id="page-4-0"></span>**Abstract**

In the course of this work, a complete logical evaluation of a car infotainment system will be performed in the context of automotive forensics. The data contained in the infotainment system will be examined, as well as the operating system itself. Based on this investigation, the obtained results are summarized and presented. In addition, an approach for a physical forensic investigation will be developed and presented.

The focus of the concept phase is an agile and iterative procedure that supports a researchbased approach. Moreover, concepts for the individual steps of the forensic examination of the data carrier, the security function "write protection" and the physical approach are defined.

The analysis phase is characterized by the forensic investigation of the infotainment system. This is concluded with the presentation of the obtained results and data. Also, the write protection of the file system is bypassed, and an approach for future physical forensic evaluations is developed. Furthermore, hints are given on topics for possible further research in the field of the operating system [QNX Neutrino RTOS](#page-135-0) and automotive forensics.

Finally, this thesis is briefly summarized and evaluated.

# <span id="page-5-0"></span>**Inhaltsverzeichnis**

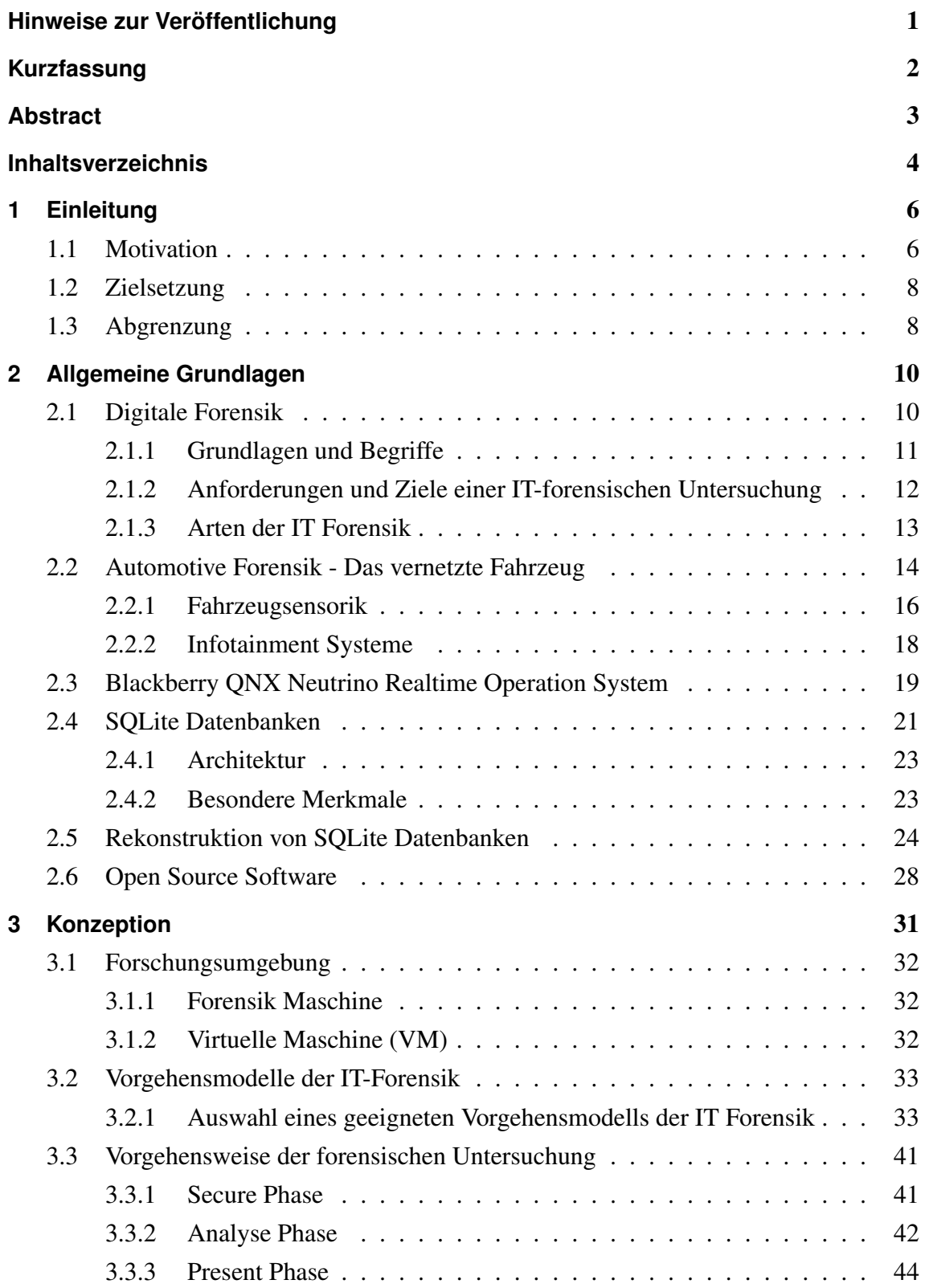

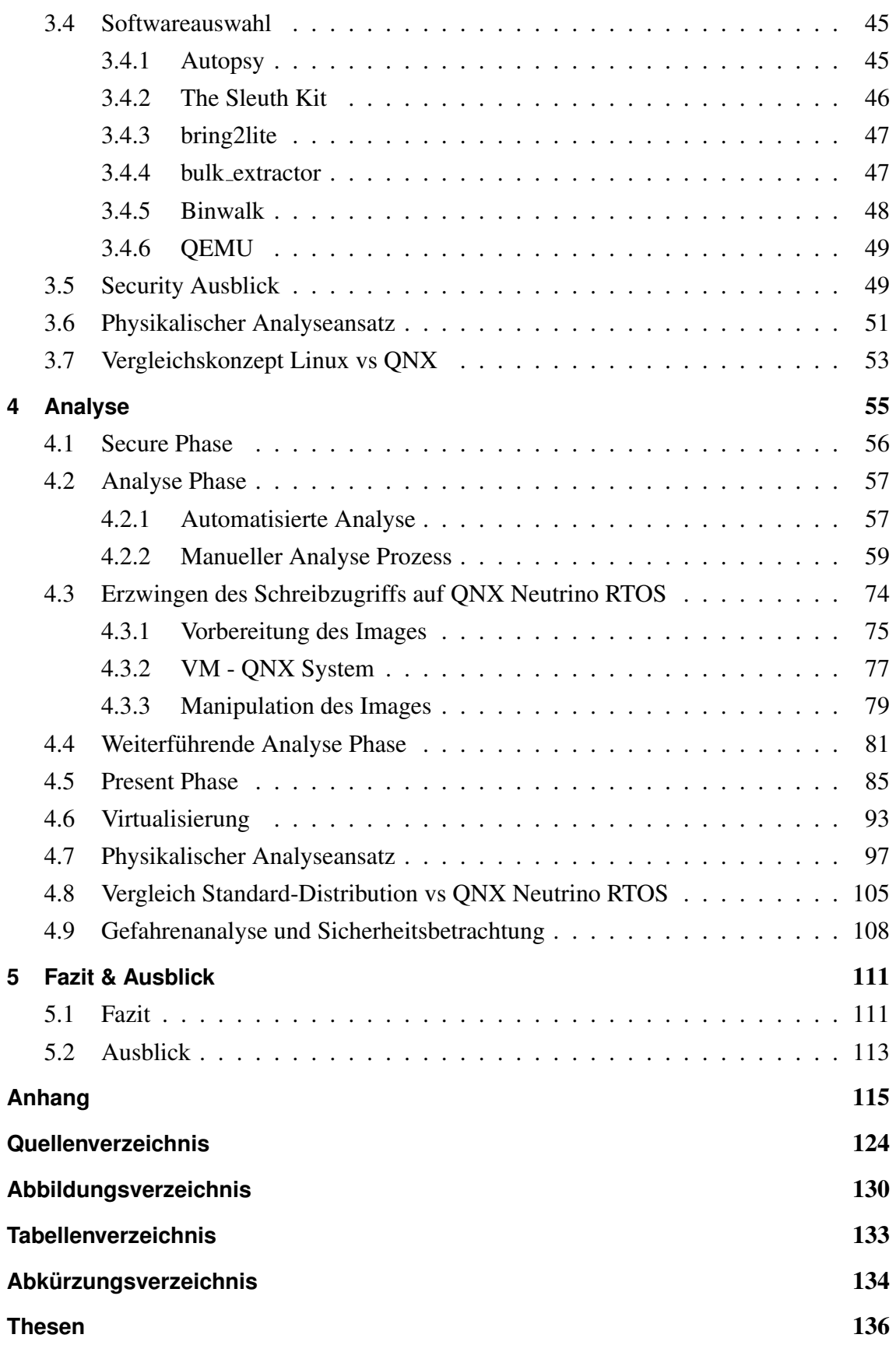

# <span id="page-7-0"></span>**1 Einleitung**

Innerhalb dieses Kapitels werden die Rahmenbedingungen und der thematische Umfang der vorliegenden Masterthesis definiert.

Begonnen wird mit einer Erläuterung zur Motivation für das vorliegende Thema. Anschließend werden die Ziele dieser Arbeit festgelegt und dokumentiert. In dem letzten Abschnitt dieses Kapitels werden Abgrenzungen festgehalten, die den thematischen Umfang dieser Arbeit aufzeigen. Es werden nicht behandelte Umfänge spezifiziert.

## <span id="page-7-1"></span>**1.1 Motivation**

Der PKW von heute ist schon längst nicht mehr mit dem Fahrzeug von vor 10 Jahren vergleichbar. Nicht nur die Elektromobilität bringt neue Herausforderungen und Fortschritt mit sich. Die Automobilhersteller wollen die Fahrt mit dem Auto zu einem großen Erlebnis mit viel Komfort gestalten. Diesbezüglich wird von dem Kunden ein sehr hohes Maß an Digitalisierung und Vernetzung erwartet.

Somit soll das Fahrzeug, ohne den Schlüssel einzustecken, starten und die kommende Fahrstrecke unter Einbeziehung von Staudaten vom Navigationssystem berechnet werden. Darüber hinaus sollen Telefonate vom Mobiltelefon auf das Freisprechsystem des Fahrzeugs übertragen werden und die favorisierte Musik über den Streaming-Dienst unterhalten. Auch das Abrufen der E-Mails, der Wetterdaten und die Parkplatzsuche in der Stadt soll vollkommen automatisiert über das Infotainmentsystem funktionieren. Dies sind nur einige Beispiele für die innovativen Möglichkeiten durch die Vernetzung des Fahrzeugs mit dem Internet oder dem Smartphone des Fahrers.

In den meisten aktuellen Fahrzeugen sind Bluetooth, Wireless Lan und ein Telemodul mit einer SIM-Karte verbaut. Dadurch steht das Fahrzeug 24 Stunden 7 Tage in der Woche mit der Hersteller-Cloud in Verbindung. Das zeigt, dass die heutigen Akteure nicht nur auf den Hersteller und den Besitzer des Fahrzeugs zu reduzieren sind, sondern auch Streaming-Dienste, soziale Netzwerke und viele weitere digitale Dienste und Akteure hinzugekommen sind.

Jedoch entstehen nicht nur Daten durch die Mensch-Maschine Interaktion. Auch die unzähligen Fahrzeugsensoren generieren viele wertvolle Daten. Dazu gehören zum Beispiel der Zeitpunkt des letzten Motorstarts, Spritverbrauch, durchschnittliches und maximales Drehmoment des Motors, Drehzahlen, Position des Gaspedals und viele weitere Merkmale. Diese fahrzeugbezogenen Daten lassen sich bei ausreichender Anzahl sehr genau einem Fahrer zuordnen, was diese Daten zu personenbeziehbare Daten macht. Aus diesen Daten lassen sich von dem Hersteller, Vollzugsbehörden und Versicherungen wertvolle Erkenntnisse ziehen.

Viele Menschen interagieren taglich mit dem Infotainmentsystem ihres Fahrzeugs, die da- ¨ durch anfallenden Daten sind für die forensische Untersuchung ähnlich interessant, wie die Daten des Smartphones selbst. Das bedeutet, dass durch die forensische Untersuchung eines Personenkraftwagens sehr viele Daten und Erkenntnisse uber Personen gesammelt ¨ werden können. Der große Datenumfang aus den unterschiedlichen Quellen und deren Auswertungsmoglichkeiten legen eine spannende und attraktive Forschungsarbeit nahe. ¨ Zum heutigen Zeitpunkt sind alleine mit den Blackberry Systemen mehr als 150 Millionen Fahrzeuge ausgestattet. Dies zeigt die enorme Bedeutung, die durch forensische Untersuchungen von Blackberrys Infotainmentsystemen erreicht werden kann.

Die neuen Technologien der Kommunikation zwischen Fahrzeug und Hersteller und der Mensch-Maschine Interaktion mittels WLAN- und Bluetooth-Verbindungen schaffen nicht nur Komfort, sondern bringen auch Risiken und Herausforderungen. Die auf dem Fahrzeug befindlichen personenbezogenen, personenbeziehbaren und fahrzeugbezogenen Daten können in einem hohen Maße sensibel sein und müssen deswegen geschützt werden.

Aus diesem Grund werden im letzten Kapitel dieser Masterthesis mögliche Angriffsvektoren auf Grundlage der Analyseergebnisse behandelt. Dabei werden aktuell existierende und bekannte Risiken, aber auch zukünftig denkbare Angriffsvektoren betrachtet. Neben den Angriffsvektoren von außen können auch durch die vielen neuen digitalen Akteure Risiken entstehen. Darüber hinaus wird aus verschiedenen Blickwinkeln beleuchtet, welche Möglichkeiten die Analyse der Daten eines PKWs für einzelne Akteure mit sich bringen kann und inwiefern diese Daten in verschiedenen Situationen genutzt werden können.

Die Daten aus dem Fahrzeug vermitteln ähnlich viele Informationen über Personen wie ein Smartphone. Das macht die automotive Forensik, also forensische Untersuchung von Fahrzeugen und deren Infotainmentsystemen, ebenso unabdingbar und wichtig wie die Smartphone-Forensik.

Die forensische Untersuchung wird zeigen, wie stark die Daten geschutzt werden, welche ¨ Daten auslesbar sind und wie ein Zugriff von Extern verhindert werden soll.

## <span id="page-9-0"></span>**1.2 Zielsetzung**

In der vorliegenden Masterthesis mit dem Titel " Automotive Forensik – Forensische Analyse gängiger Car Infotainment Systeme" soll eine forensische Untersuchung gängiger Car Infotainment Systeme durchgefuhrt werden. In Bezug auf die Forensik sind bisher ¨ keine Forschungsarbeiten öffentlich zugänglich, weshalb keine Informationen zu diesem Themenkomplex verfügbar sind.

Aus diesem Grund soll der Fokus dieser Forschungsarbeit nicht nur auf den eigentlichen Daten innerhalb des Infotainmentsystems, sondern auch auf dem Betriebssystem selbst liegen. Einerseits wird untersucht, welche Daten in welchen Formaten auf dem Infotainmentsystem vorliegen und andererseits der Aufbau des Betriebssystems. Besonderheiten des Betriebssystems sind herauszustellen und die Funktionsweisen zu erläutern. Bei den analysierten Daten wird der Fokus auf personenbezogene und personenbeziehbare Daten gelegt. Weiterhin soll analysiert werden, inwiefern Daten miteinander verknüpfen werden können, sodass aus diesen Daten ein Mehrwert generiert werden kann.

Aufgrund der Gegebenheiten des Betriebssystems [QNX Neutrino RTOS](#page-135-0) ist nur ein logischer und kein physikalischer Zugriff auf die Daten des Infotainmentsystems möglich. Deswegen soll geprüft werden, ob SQLite Datenbanken aus dem nicht-allozierten Bereich durch Carving wieder hergestellt werden können. Darüber hinaus soll versucht werden, beschädigte SQLite Datenbanken aus dem Rohdaten zu rekonstruieren. Zusätzlich soll geprüft werden, ob ein physikalischer Analyseansatz ermöglicht werden kann.

Die dritte Teilaufgabe beschäftigt sich mit dem Einsatz des [QNX Neutrino RTOS.](#page-135-0) Im Kontext der forensischen Analyse soll untersucht werden, welche Vor- und Nachteile durch das Einsetzen des Betriebssystems entstehen. Anschließend soll anhand der Ergebnisse ein Vergleich zwischen dem Betriebssystem [QNX Neutrino RTOS](#page-135-0) und den Linux-Standard Distributionen, wie beispielsweise Debian oder Arch, durchgefuhrt werden. Ab- ¨ schließend soll evaluiert werden, ob es gewinnbringend für den Forensiker sein würde, ein [QNX Neutrino RTOS](#page-135-0) fur seine Arbeit bereitzuhalten. ¨

## <span id="page-9-1"></span>**1.3 Abgrenzung**

Diese Masterthesis stellt eine Forschungsarbeit dar, die die Grenzen des aktuellen Standes der Technik im Kontext der Forensik und des Echtzeit Betriebssystems QNX Neutrino auslotet.

Neben der Untersuchung des Betriebssystems und der im Infotainmentsystem gespeicherten Daten finden gängige Praktiken und Techniken der Forensik Anwendung. Durch die damit im Zusammenhang stehenden Versuche werden einige Grenzen bei der forensischen Untersuchung des [QNX Neutrino RTOS](#page-135-0) aufgezeigt.

Ziel dieser Arbeit ist es nicht sämtliche Software und Techniken zu entwickeln, die diese Probleme abschließend lösen. Viel mehr werden verschiedene Ansätze dokumentiert und auf ihre jeweilige Funktionsweise hin geprüft. Aus diesem Grund finden sich in einigen Kapiteln Lösungsvorschläge zu zukünftigen Herausforderungen, ohne diese vollständig zu erproben und auszuformulieren.

## <span id="page-11-0"></span>**2 Allgemeine Grundlagen**

Das Kapitel " Allgemeine Grundlagen" unterteilt sich in die folgenden sechs Unterkapitel

- Digitale Forensik
- Automotive Forensik Das vernetzte Fahrzeug
- QNX Neutrino Realtime Operation System (RTOS)
- SQLite-Datenbanken
- Datenbank-Rekonstruktion
- Open Source Software

und erläutert die Grundlagen für diese Arbeit.

Im ersten Abschnitt werden Begriffe der digitalen Forensik und verschiedene Vorgehensmodelle dieses Handlungsfeldes aufgezeigt. Im Anschluss gibt der zweite Abschnitt eine Übersicht über die Bedeutung der automotiven Forensik und verschiedenen Komponen-ten im Personenkraftwagen [\(PKW\)](#page-135-2), die für eine forensische Untersuchung zentral sind. Es werden im Kontext des heutigen Standes der Technik Komponenten beleuchtet, die mit dem Fahrer, dem Beifahrer oder mit dem Fahrzeughersteller kommunizieren.

Im Weiteren werden das Betriebssystem [QNX Neutrino RTOS,](#page-135-0) sowie Herausstellungsmerkmale des Betriebssystems betrachtet. Anschließend wird das grundlegende Verständnis fur SQLite-Datenbanken, der Datenbank-Rekonstruktionen und das Wiederherstel- ¨ len von gelöschten Datenbankeinträgen hergeleitet und auf die technischen Verfahrensweisen und Spezifikationen eingegangen. Abschließend wird der Begriff Open Source Software [\(OSS\)](#page-135-3) definiert und dessen Voraussetzungen dargestellt.

## <span id="page-11-1"></span>**2.1 Digitale Forensik**

Folgend werden die grundlegenden Begriffe der IT-Forensik erläutert und Zusam-menhänge beschrieben. Als Grundlage für die im Kapitel [3.2](#page-34-0) beschriebenen Konzepte wird die CERT-Taxonomie der digitalen Forensik vorgestellt. Darüber hinaus werden die Ziele und Anforderungen an eine IT-forensische Untersuchung beleuchtet. Abschließend wird auf die Unterschiede der möglichen Arten einer IT-forensischen Untersuchung eingegangen.

## <span id="page-12-0"></span>**2.1.1 Grundlagen und Begriffe**

Der Begriff Forensik leitet sich aus dem Lateinischen " *forensis*" ab und bedeutet " *dem Marktplatz zugehörig* ". Dies ist darauf zurückzuführen, dass unter anderem Gerichtsverhandlungen, Strafvollzug und weitere juristische Verhandlungen im antiken Rom öffentlich auf den Marktplätzen abgehalten wurden. Nach heutiger Auffassung beschreibt die *Forensik* Aufgabengebiete, die sich mit der Untersuchung von kriminellen Handlungen beschäftigt  $[1]$ .

Die IT Forensik, digitale Forensik oder auch Computer Forensik, ist ein Teilgebiet der Forensik und beschäftigt sich mit der methodischen Aufklärung von Straftaten in Bezug auf IT Systeme und Cyberkriminalität. Kriminalistische Vorfälle werden identifiziert, analysiert, Beweise gesammelt und gerichtsverwertbar dokumentiert. Wodurch Tathergange ¨ rekonstruiert, Annahmen falsifiziert oder verifiziert werden können, um mögliche Täter zu ermitteln [\[1\]](#page-125-1).

"Computer Forensik" und "digitale Forensik" sind Synonyme für den Begriff der " IT Forensik" und werden innerhalb dieser Arbeit ebenso verwendet [\[2\]](#page-125-2). Die vorangegangene Definition wird von dem Bundesministerium für Sicherheit in der Informationstechnologie [\(BSI\)](#page-135-4) durch, die ,,... *Einbeziehung der Möglichkeiten der strategischen Vorbereitung insbesondere aus der Sicht des Anlagenbetreibers eines IT-Systems*" [\[3\]](#page-125-3), ergänzt. Diese Erweiterung hat einen positiven Einfluss auf die Ergebnisqualität der forensischen Untersuchung, weil präventive Maßnahmen ergriffen sowie akzeptierte Vorgehensweisen und Techniken angewendet werden können, weit bevor eine Sicherheitsverletzung (Vorfall) auftritt [\[3\]](#page-125-3).

Für die erfolgreiche Durchführung einer Untersuchung eines Vorfalles muss dieser vorerst klar definiert sein. Die CERT-Taxonomie bildet dabei die systematische Beschreibung und eine einheitliche Definition zur Klassifizierung von Vorfällen [\[2\]](#page-125-2).

Grundsätzlich wird der Vorfall in drei Bereiche unterteilt: Vorfall, Angriff und Ereignis.

<span id="page-12-1"></span>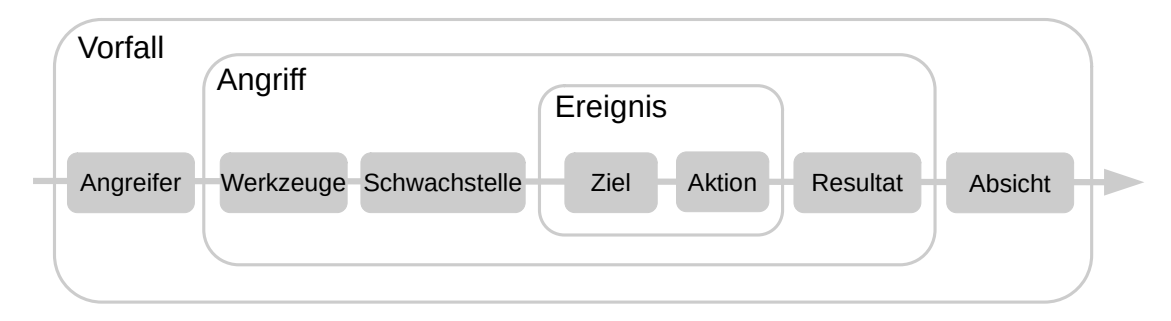

Bild 1: Visualisierung der CERT-Taxonomie [\[2\]](#page-125-2)

Dem Bild [1](#page-12-1) ist zu entnehmen, dass für einen IT-forensischen Vorfall ein Angreifer und eine Absicht vorliegen müssen. Der Angriff bedingt neben der vom Angreifer forcierten Schwachstelle im IT-System auch die verwendeten Werkzeuge, die zu dem Erreichen des Resultats führen. Dabei adressiert die CERT-Taxonomie eine vorsätzliche Handlung, welche als Ereignis im Mittelpunkt steht. Diese bildet sich aus der Aktion und dem Ziel, das der Angreifer verfolgt. Die CERT-Taxonomie dient ebenso als Grundlage der Dokumen-tation, wie sie zugleich den möglichen Angriffsverlauf darstellt [\[2,](#page-125-2) [3\]](#page-125-3).

## <span id="page-13-0"></span>**2.1.2 Anforderungen und Ziele einer IT-forensischen Untersuchung**

### Ziele

Ziel einer jeder forensischen Untersuchung ist es, Spuren aufzusuchen und Thesen an Hand von Beweisen zu untermauern oder zu widerlegen. Von besonderer Bedeutung für diesen Prozess ist die Verwendung allgemein anerkannter Methoden und Vorgehensweisen für die forensische Untersuchung. Dafür muss ermittelt werden, was innerhalb des Netzwerks beziehungsweise [\(bzw.\)](#page-135-5) des IT Systems geschehen ist [\[3\]](#page-125-3).

Anschließend soll geklart werden, wo der Angriff passiert ist. Dies kann sich auf einzelne ¨ Geräte als auch auf eine gesamte IT Infrastruktur beziehen. Weiterhin soll belegt werden, wann der Vorfall erfolgte, mit welchen Werkzeugen dieser durchgeführt wurde und welche Schwachstellen im System ausgenutzt wurden [\[2,](#page-125-2) [3\]](#page-125-3).

Im Kontext der Strafverfolgung kommt die Frage nach dem Täter hinzu, die ebenfalls durch die forensische Untersuchung beantwortet werden soll. Darüber hinaus müssen die Beweise juristisch verwertbar dokumentiert und das Schadensausmaß festgestellt werden [\[3\]](#page-125-3).

#### Anforderungen

Aus den oben genannten Zielen lassen sich die in Tabelle [1](#page-14-1) dargestellten Anforderungen an die IT-forensische Untersuchung ableiten:

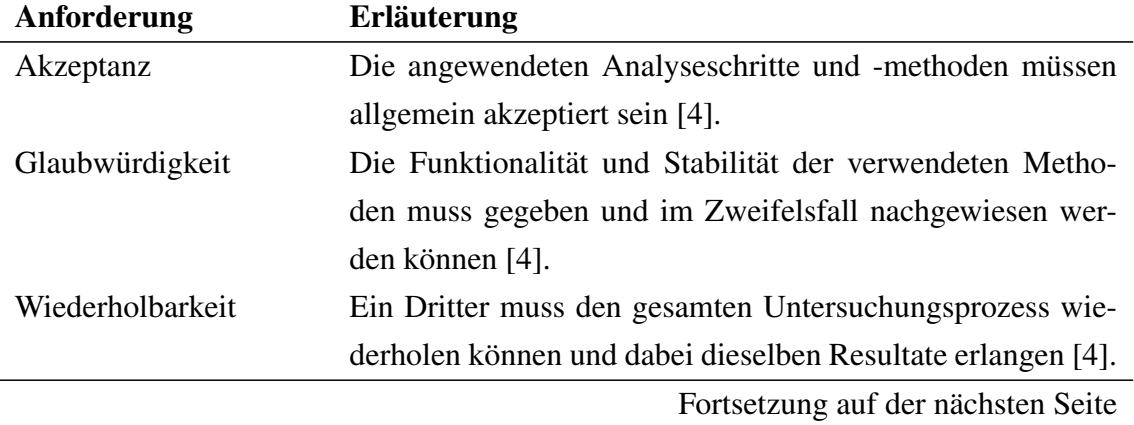

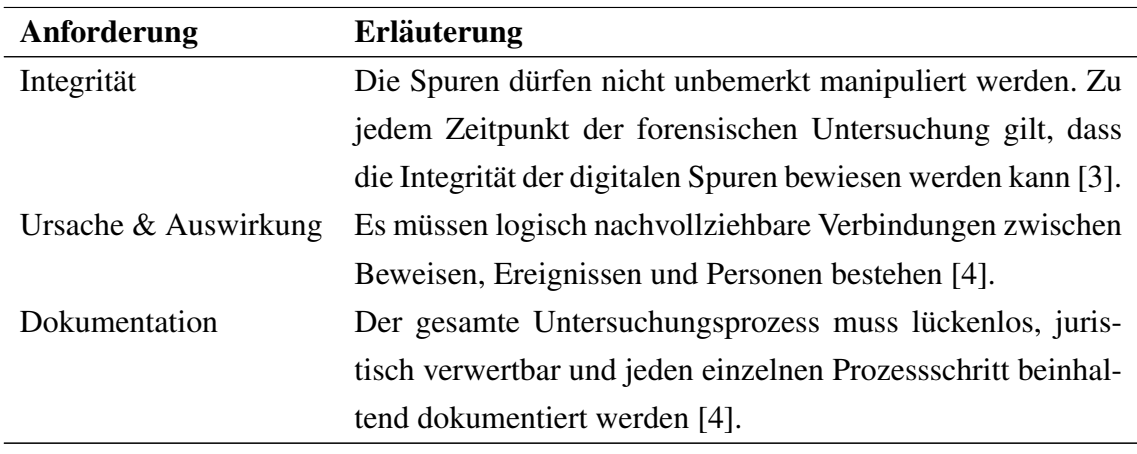

Fortsetzung der vorherigen Seite

Tabelle 1: Anforderungen der forensischen Untersuchung

<span id="page-14-1"></span>Besondere Berücksichtigung gilt der Integrität der Spuren, der Authentizität der erhobenen Daten und der Vorgehensweise des Ermittlers. Die lückenlose Dokumentation muss fur außenstehende Personen reproduzierbar und nachvollziehbar sein. Zudem muss eine ¨ Manipulation der Ergebnisse oder auch der digitalen Spuren vom ersten bis zum letzten Prozessschritt der Analyse nachvollziehbar sein [\[3\]](#page-125-3).

Besonders empfohlen werden Open Source Werkzeuge zur Durchführung der Analyse, da deren Funktionen zusätzlich am Quellcode geprüft und sichergestellt werden können [\[4\]](#page-125-4).

## <span id="page-14-0"></span>**2.1.3 Arten der IT Forensik**

Grundsatzlich werden in der IT Forensik die Untersuchungsformen Live-Response von ¨ der Post-Mortem Analyse unterschieden.

Eine Untersuchung im laufenden Betrieb wird Live-Response Analyse genannt. Diese Form der Forensik erlaubt die Sicherung von flüchtigen und temporären Daten, weshalb der Sicherungsreihenfolge der Daten ein besonderer Stellenwert zu kommt. Hierbei sollte die Sicherungsreihenfolge immer anhand des Grades der Veränderung durch die Sicherung selbst und der Halbwertszeit der Daten entschieden werden. Flüchtige Daten sind Daten, welche nur zur Laufzeit des Systems existieren und bei dem Herunterfahren unwiderruflich gelöscht werden. Das trifft beispielsweise auf CPU-Register, CPU-Cache, Routingtabellen, den Arbeitsspeicher oder auch Kernel Statistiken zu [\[3,](#page-125-3) [4\]](#page-125-4).

Temporäre Daten hingegen sind zwar dauerhaft existent, können jedoch nur zur Laufzeit ausgelesen werden, ein Beispiel dafür wären geöffnete, echtzeitverschlüsselte Krypto-

Container<sup>[1](#page-15-1)</sup> [\[3\]](#page-125-3). Diese Form der Analyse setzt voraus, dass das System nach dem Vorfall nicht schon mehrfach neugestartet wurde, sowie besonders interessante fluchtige Daten ¨ enthält (zum Beispiel Passwörter im Arbeitsspeicher, o.Ä.) oder das System kritische Anwendungen bereitstellt, die nicht heruntergefahren werden dürfen. Zusätzlich sollte der Forensiker auf den Start von Programmen und das Ausführen von Kommandos innerhalb des Systems verzichten. Damit wird verhindert, dass sich einerseits der Systemzustand verändert und andererseits der Start von Programmen, die der Angreifer manipuliert ha-ben könnte, aktiviert wird [\[4\]](#page-125-4).

Das Gegenteil von der Live-Response Untersuchung ist die Post-Mortem Analyse. Mit Hilfe dieser Untersuchungsart werden hauptsachlich persistente Daten und Spuren erfasst ¨ und analysiert. Dadurch bietet diese Form der Analyse den Vorteil nicht ständig in Gefahr zu laufen, dass zu untersuchende System zu verändern oder flüchtige Daten (Beweise) zu verlieren. Ein weiterer Vorteil ist, dass diese nicht zeitkritisch ist und von mehreren Forensikern parallel abgearbeitet werden kann [\[6\]](#page-125-5).

Besonderes Augenmerk muss bei der Post-Mortem Analyse auf die Datensicherung gelegt werden, denn Daten, die nicht gesichert werden, sind verloren. Ebenso darf auch bei der Datensicherung keine Veränderung am Quellsystem entstehen [\[4\]](#page-125-4).

Der erste Schritt der Post-Mortem Analyse ist die Bildung und Dokumentation von Hashsummen über die Quelldateien. Anschließend wird ein Abbild, eine bitgenaue Kopie des Quellspeichermediums erstellt und dessen Hashsumme berechnet. Darauf folgt der Vergleich der beiden Hashsummen, die sich exakt gleichen müssen. Sind die Kopie und das Original identisch, kann mit der Analyse der Images begonnen werden [\[6\]](#page-125-5).

## <span id="page-15-0"></span>**2.2 Automotive Forensik - Das vernetzte Fahrzeug**

Die "Automotive Forensik", "KFZ-Forensik"<sup>[2](#page-15-2)</sup> oder auch "Vehicle Forensic" genannt, ist ein Teilgebiet der IT-Forensik. Dieses Teilgebiet beschaftigt sich mit der Spurensuche und ¨ Wiederherstellung von digitalen Beweisen und Daten, die von Steuergeräten, Fahrzeug-Netzwerken und der Interaktion Mensch Maschine erzeugt werden [\[7\]](#page-125-6).

Das Fachgebiet der KFZ-Forensik ist sehr komplex und setzt Fachwissen über die Funktionsweise und den Aufbau von Steuergeraten, Fahrerassistenzsystemen, Telematik- ¨

<span id="page-15-1"></span> $1$ Ein Krypto-Container ist eine Datei, die ein verschlüsseltes virtuelles Laufwerk enthält. Im ausgehängten Zustand ist der gesamte Container als einzige Datei dargestellt und kann eben so behandelt werden. Wird dieser eingebunden, ist der Krypto-Container ein virtuelles Laufwerk [bzw.](#page-135-5) Verzeichnis, dass sich in der Handhabung nicht von anderen unterscheidet [\[5\]](#page-125-7).

<span id="page-15-2"></span> ${}^{2}$ Kraftfahrzeug (KFZ)

Modulen und der Sicherheits-Funktionen und -Methoden der eingesetzten Betriebssysteme voraus.

Von einem " vernetzten Fahrzeug" wird gesprochen, wenn eine informationstechnologische Verbindung mit diesem hergestellt werden kann. Das können WLAN- und Bluetooth-Verbindungen mit dem Smartphone oder auch Verbindungen über die im Fahr-zeug verbaute [SIM](#page-135-6)<sup>[3](#page-16-0)</sup>-Karte sein [\[8\]](#page-125-8).

Im direkten Zusammenhang mit dem Begriff des vernetzten Fahrzeugs steht die Thematik "Car-IT", zu Deutsch "Fahrzeug-IT". Diese Thematik ist in der Wissenschaft noch sehr jung und aus diesem Grund gibt es keine festen Definitionen. Ein erster Versuch den Begriff der Fahrzeug-IT zu definieren, ist dem Online-Artikel von Peter Rademacher zu entnehmen. Diese lautet wie folgt: "Car-IT betrachtet alle Informationsflüsse, die in das Fahrzeug hinein-, aus dem Fahrzeug heraus- oder im Fahrzeug selbst fließen. Mit dem Ziel, das Fahrzeug beziehungsweise den Fahrer als direkten Informationsempfänger/-lieferanten in erweiterte Geschäftsprozesse und Geschäftsmodelle zu integrieren, unabhängig von Zeitpunkt und Standort des Fahrzeugs." [\[9\]](#page-125-9)

In Bezug auf die Informationsflüsse gibt es einige neuartige Kommunikationsmodelle und Akteure im Zusammenhang mit dem Fahrzeug und den Daten. Vor der Vernetzung von Fahrzeugen spielten, nach dem Verkauf [bzw.](#page-135-5) Kauf eines Fahrzeugs, die folgenden Akteure eine zentrale Rolle: Hersteller, Händler und Fahrer. Neu entstandene Kommunikationsmodelle sind die Car2Car- (C2C), Car2Infrastructure- (C2I), Car2Home- (C2H) und die Car2Enterprise- (C2E) Kommunikation. In Abbildung [2](#page-17-1) sind die neuen Kommunikationsmodelle, sowie die damit verbundenen Systeme und deutlich gewachsene Anzahl der Akteure dargestellt [\[8\]](#page-125-8).

Studien und Prognosen zeigen, dass sowohl der Marktanteil von vernetzten Fahrzeugen und Services weltweit, als auch der Anteil von Neufahrzeugen mit Internetzugang stark angestiegen sind und weiterhin stark ansteigen werden. Durch die reine Menge und die Aussagekraft dieser Daten werden Begehrlichkeiten auf Seiten von Vollzugsbehörden, Versicherungsgesellschaften und Herstellern geschaffen. Daruber hinaus sind auch Un- ¨ ternehmen mit den Geschäftsfeldern der Big Data Analysen, der Vermarktung von ziel-gerichteter Werbung und vieler weiterer Geschäftsfelder an diesen Daten interessiert [\[10,](#page-125-10) [11\]](#page-126-0).

<span id="page-16-0"></span><sup>3</sup>Subscriber Identity Module [\(SIM\)](#page-135-6)

<span id="page-17-1"></span>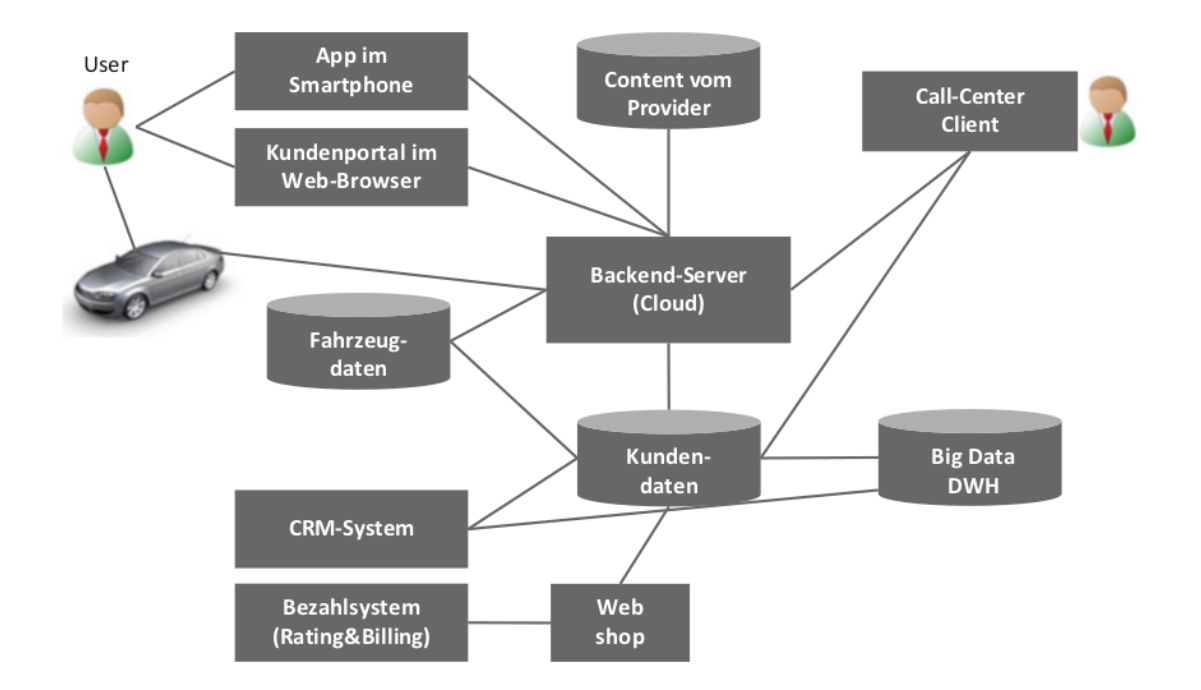

Bild 2: IT Architektur Fahrzeug [\[8\]](#page-125-8)

Grundsätzlich können die Daten in zwei Kategorien aufgeteilt werden. Dies sind zum einen hauptsachlich personifizierbare Daten generiert durch das Fahrzeugsystem und des- ¨ sen Sensoren und zum anderen personenbezogene Daten erzeugt durch Interaktion zwischen dem Menschen und den Systemen des Fahrzeugs. Diese werden in den folgenden zwei Abschnitten untersucht und der Mehrwert durch diese Daten im Kontext der Forensik dargestellt.

### <span id="page-17-0"></span>**2.2.1 Fahrzeugsensorik**

Aus Sicht der Elektronik gliedert sich das Fahrzeug in vier Funktionsbereiche: Antriebsstrang, Chassis, Innenraum und Telematik. Dabei übernimmt die Telematik-Domäne hauptsächlich die Vernetzung von Multimedia- und Infotainmentanwendungen. Die Innenraum-Domäne besitzt einen vielfältigen Aufgabenbereich, wohingegen der Antriebsstrang und die Chassis-Domäne primär Echtzeitanwendungen fokussiert. Für die verschiedenen Einsatzgebiete stehen unterschiedliche Datenbussysteme<sup>[4](#page-17-2)</sup> zur Verfügung, die dem jeweiligen Einsatzgebiet angepasst verbaut werden. Die Hauptkenngrößen spielen hierbei die Datenübertragungsrate und die Echtzeitfähigkeit.

Eine zentrale Rolle bei der Vernetzung der unterschiedlichen Datenbussysteme (Netzwer-

<span id="page-17-2"></span><sup>4</sup>Der Datenbus bzw. Bus ist das Transportmedium, uber dem die Kommunikation der Netzwerk-Clients ¨ (Sensoren, Aktoren, Steuergeräte) abläuft [\[12\]](#page-126-1).

ke) übernehmen Gateways<sup>[5](#page-18-0)</sup>, die eine Kommunikation zwischen den einzelnen Netzwer-ken ermöglichen [\[12\]](#page-126-1).

In dem Bild [3](#page-18-1) ist eine schematische Darstellung von vernetzten Steuergeräten aufgezeigt.

<span id="page-18-1"></span>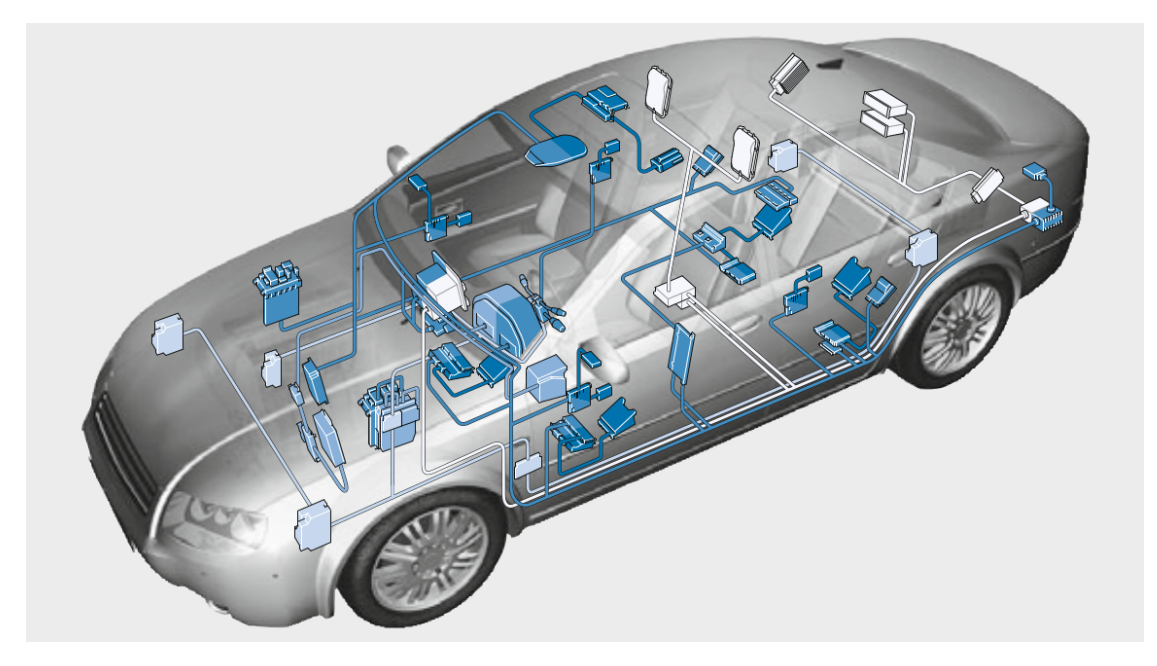

Bild 3: Fahrzeugsensorik [\[12\]](#page-126-1)

Der Sensor besitzt die Aufgabe analoge Signale aufzunehmen, diese aufzubereiten und in der Regel in digitale Signale umzuwandeln. Die ausgehenden Signale werden anschließend über den Datenbus an das jeweilige Steuergerät gesendet. Die Steuergeräte verarbeiten diese Signale anhand deren die Steuerung und Regelung der einzelnen Prozesse im Fahrzeug durchgeführt werden [\[12\]](#page-126-1). Schon 2015 wurden in Premium-Fahrzeugen circa 100 Steuergeräte verbaut [\[13\]](#page-126-2).

Das Telematik-Modul ist ebenso wie das Diagnose-Modul an das zentrale Gateway angeschlossen. Die meisten der dort zusammengeführten Informationen werden über das Telematik-Modul an den Backend-Server des Herstellers versendet. Zum Versenden der Daten wird die fest verbaute [SIM-](#page-135-6)Karte mit dauerhaftem Zugriff auf das Internet genutzt. Ebenfalls können die meisten dieser Informationen über den Diagnose-Stecker oder über das Mitschneiden des Netzwerkverkehrs auf dem Bussystem abgegriffen werden [\[12\]](#page-126-1).

Bei einer forensischen Untersuchung werden diese Daten in der Regel über den Diagnose-Stecker abgegriffen. Jedoch können nicht alle Daten auf diese Art und Weise sichergestellt werden, was in einigen Fällen dafür sorgt, dass Steuergeräte ausgebaut und deren Chips

<span id="page-18-0"></span><sup>&</sup>lt;sup>5</sup>Ein Gateway fungiert als Übersetzer, der die eingehenden Daten des einen Netzwerks in das jeweilige Format des weiteren daran angebundenen Netzwerks übersetzt [\[12\]](#page-126-1).

mit Hilfe der Chip-Off Methode entfernt und untersucht werden müssen. Diese Vorgehensweise wird in der Regel nur verwendet, wenn Memory-Speicher ausgelesen werden, deren flüchtige Daten auf anderem Wege nicht abgreifbar sind [\[12\]](#page-126-1).

Das Paper mit dem Titel " Human Behavior Characterization for Driving Style Recognition in Vehicle System" ist in Zusammenarbeit mehrerer Universitäten aus Italien und Indien erarbeitet worden. Dabei wurden 51 Merkmale der Fahrzeugsensorik eines Kia Soul untersucht, die über den Diagnose-Stecker auslesbar sind. Über den Ansatz des maschinellen Lernens und mit Hilfe von zehn Testfahrern wurde ein Algorithmus entwickelt, der diese fahrzeugbezogenen Daten personifiziert und zu 99% dem entsprechenden Fahrer zuordnet. Das macht die fahrzeugbezogenen Daten zu personenbeziehbare Daten. Einige der untersuchten Merkmale sind das Drehmoment, der Spritverbrauch, Drehzahl, Geschwindigkeiten und viele weitere. Generell gilt, um so mehr Merkmale und Testfahrer untersucht werden, desto höher ist die Trefferquote. Diese Art von Daten sind für Sachverständige von Verkehrsunfällen, Versicherungen und den Hersteller von besonderem Interesse [\[14\]](#page-126-3).

Eine vollständige Liste der untersuchten Merkmale ist in der Literatur [\[14\]](#page-126-3) aufgeführt.

## <span id="page-19-0"></span>**2.2.2 Infotainment Systeme**

Wo früher noch das Radio zur Unterhaltung und für Staumeldungen verbaut wurde, ist heute ein Infotainmentsystem platziert. Das Wort "Infotainment" setzt sich aus den Wörtern "Information" und "Unterhaltung" (Entertainment) zusammen. Das Infotainmentsystem ist ein sogenanntes Human Machine Interface [\(HMI\)](#page-135-7) [bzw.](#page-135-5) die OnBoard-Unit und bildet damit die zentrale Einheit für die Kommunikation zwischen Fahrzeug und Fahrzeuginsassen. Die Aufgaben des Infotainmentsystem können in vier Kategorien eingeteilt werden und sind in Bild [4](#page-19-1) dargestellt.

<span id="page-19-1"></span>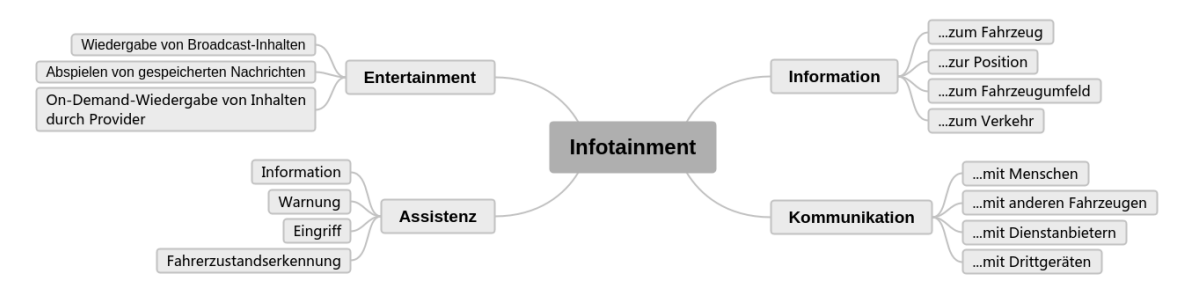

Bild 4: Aufgaben eines Infotainmentsystems [\[15\]](#page-126-4)

Fahrerassistenzsysteme sollen den Fahrer bei seinen Aufgaben entlasten und für mehr Sicherheit und Komfort sorgen [\[16\]](#page-126-5). Die Fahrerassistenzsysteme melden ihre Informationen und Warnungen an das Infotainmentsystem, dieses verarbeitet die Daten und stellt dem Fahrer diese anschließend auf dem Monitor bereit. Systeme dieser Art sind zum Beispiel die Geschwindigkeits- und Reifendruckuberwachung oder auch die Verkehrsschil- ¨ derkennung [\[16\]](#page-126-5). Fahrerassistenzsysteme wie zum Beispiel der Notbremsassistent oder der Spurhalte- und Abstandshalteassistent können darüber hinaus auch aktiv eingreifen und das Fahrzeug steuern, bremsen und im Zweifelsfall auch abschalten [\[16\]](#page-126-5). Im Fachjargon wird bei dieser Art Daten von " fahrzeugbezogenen" Daten gesprochen [\[17\]](#page-126-6).

Die für die Auswertung der personenbezogenen Daten einflussreichsten Faktoren sind die Aufgaben der Kommunikation und der Bereitstellung von Informationen. Eine der Kernaufgaben im Kontext der Information ist das Navigationssystem. Das zeigt den kurzes- ¨ ten Weg, den schnellsten Weg, Gefahrenstellen und Staus an. Über eine Verbindung mit Bluetooth oder WLAN kann das Smartphone mit dem Fahrzeug vernetzt werden. Anwendungsfälle dafür sind zum Beispiel die Nutzung von Streaming-Diensten, das Abspielen von Videos, Telefonie, Messenger und der Versand von E-Mails [\[18\]](#page-126-7).

Über verschiedene Smartphone Applikationen der Hersteller kann der Fahrer weitere Dienste beziehen. Diese beinhalten beispielsweise Stauinformationen in Echtzeit, Streaming-Dienste, Live-Aufnahmen der eigenen Fahrten, Remote-Dienste zur Uberwa- ¨ chung des Fahrzeugs, ein Online-Fahrtenbuch, ein Concierge Service oder Empfehlungen für den nächsten freien Parkplatz [\[18\]](#page-126-7).

Darüber hinaus können bekannte Social Media Anbieter und Hersteller ihre Inhalte über die ständige Verbindung des Fahrzeugs mit der Hersteller-Cloud auf das Infotainmentsystem übertragen. Dazu gehören Facebook, Google, Twitter und viele weitere bekannte Dienste. Zusätzlich bieten einige Hersteller Call Center Dienste und Sprachassistenten, die über die Cloud erreichbar sind, an. Weiterhin können auf diesem Wege auch aktuelle Wetterdaten und Nachrichten abgerufen werden [\[18\]](#page-126-7).

## <span id="page-20-0"></span>**2.3 Blackberry QNX Neutrino Realtime Operation System**

Das Blackberry [QNX Neutrino RTOS](#page-135-0) ist ein Linux-ähnliches Betriebssystem der Firma Blackberry QNX. Insgesamt wird Blackberry QNX in mehr als 100 Millionen eingebetteten Geräten (embedded Devices) eingesetzt. Mehr als 45 Automobilhersteller setzen auf Blackberry QNX. Zum heutigen Zeitpunkt sind mehr als 150 Millionen Fahrzeuge mit Blackberry Systemen ausgestattet [\[19\]](#page-126-8).

Zur Übersicht des Einflusses vom [QNX Neutrino RTOS](#page-135-0) in Bezug auf Infotainmentsyste-me wird in dem Bild [5](#page-21-0) die weltweite Marktaufteilung der Betriebssysteme für Infotainmentsysteme dargestellt.

<span id="page-21-0"></span>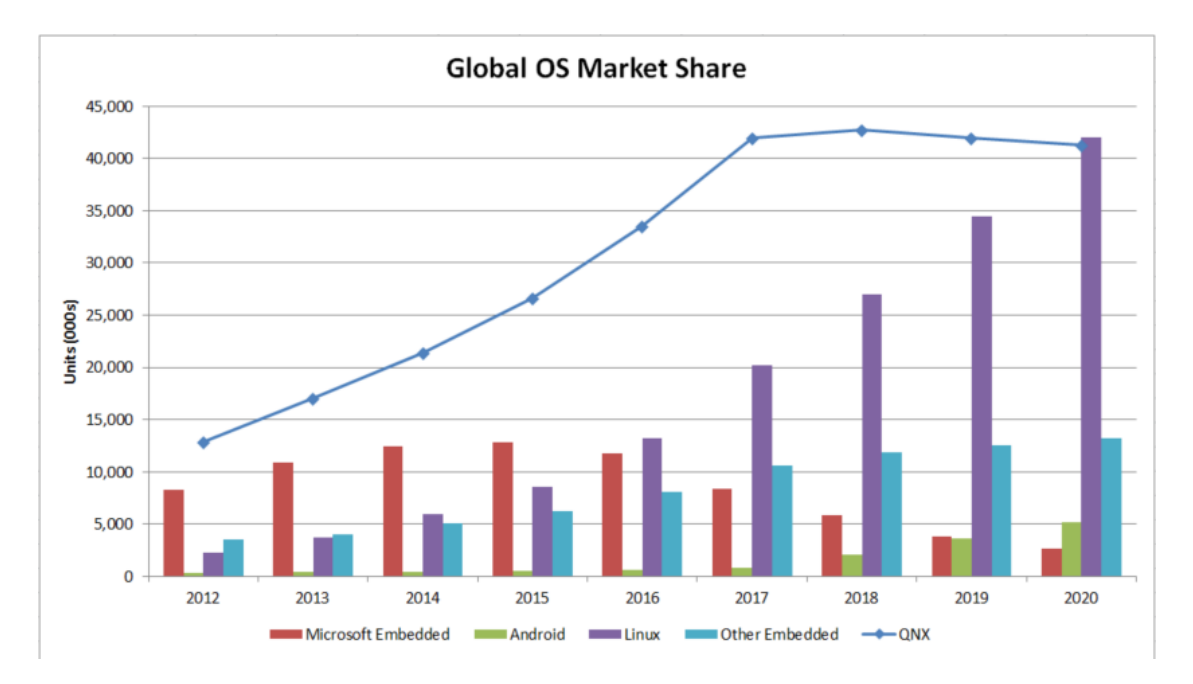

Bild 5: Globale Marktaufteilung von Betriebssystemen der Infotainmentsysteme [\[20\]](#page-126-9)

Darüber hinaus werden die Geschäftsfelder der Automobilindustrie, Luftfahrt, Militär, Lebens-kritische Systeme in der Medizin, kritische Infrastrukturen und Robotik durch ihre Software abgedeckt. Blackberry QNX ist der Marktführer für sicherheits-zertifizierte und zuverlässige Software für die Automobilindustrie. Heutige Kerngeschäfte der Firma beinhalten Infotainmentsysteme, Fahrerassistenzsysteme und autonome Fahrsysteme. Aktuell ist die größte Sparte von QNX in der Automobilindustrie innerhalb der Telematik-Betriebssysteme und der Infotainment Software. Dabei liegt die Kernkompetenz in der Sicherheit für eingebettete Systeme, ihrer Betriebssysteme und der angebotenen Middleware.

Zukünftig will sich Blackberry QNX auf Hypervisoren<sup>[6](#page-21-1)</sup> und Plattformen für funktionale Sicherheit konzentrieren. So bietet Blackberry unter anderem mit ihrem " Hypervisor 2.0" den ersten sicherheits-zertifizierten Hypervisor auf dem Weltmarkt, sowie viele weitere sicherheitszertifizierte Produkte an [\[20\]](#page-126-9).

Das [QNX Neutrino RTOS](#page-135-0) ist ein Echtzeitbetriebssystem, das auf einer Mikrokernel-Architektur basiert und für sämtliche Prozessorarchitekturen, wie beispielsweise die ARM- und Intel-Architekturen bereitsteht. Ein Echtzeitbetriebssystem definiert sich durch die Fahigkeit mehrere Ereignisse gleichzeitig zu verarbeiten und sicherzustellen, ¨

<span id="page-21-1"></span><sup>6</sup>Ein Hypervisor, auch Virtual-Maschine-Monitor [\(VMM\)](#page-136-0) genannt, ist eine abstrahierende Schicht zwischen der physischen Hardware und der virtuellen Betriebsumgebung. Mit Hilfe des Hypervisors können Hardware Ressourcen auf verschiedene Virtuelle Maschinen [\(VM\)](#page-136-1) aufgeteilt, gesteuert und dessen Prozesse überwacht werden [\[21\]](#page-126-10).

dass innerhalb vorhersehbarer Grenzen auf diese Ereignisse reagiert wird [\[22\]](#page-126-11).

Darüber hinaus baut das Betriebssystem auf einen mehrschichtigen Sicherheitsansatz auf. Das ermöglicht eine feingranulare Steuerung und Implementierung von Sicherheitsprotokollen. Ferner können beispielsweise verschlüsselte und selbstverifizierende Dateisysteme, AES-256-Verschlüsselung und Sicherheitsprofile implementiert werden. Die Systemaktivitäten können protokolliert und ein Heap-, Stack- und Speicherschutz implementiert werden [\[23\]](#page-126-12).

Diese und weitere Sicherheits-Features sind auf der Internetprasenz und den Dokumenta- ¨ tionen zum [QNX Neutrino RTOS](#page-135-0) ausführlich beschrieben und können an diesen Stellen weitergehend recherchiert werden.

## <span id="page-22-0"></span>**2.4 SQLite Datenbanken**

SQLite ist eine prozessintegrierte Bibliothek, die eine in sich geschlossene SQL-Datenbank-Engine ohne Server implementiert. SQLite ist eine [OSS](#page-135-3) und steht unter keiner Lizenz, sondern ist ein Allgemeingut. Diese kann für jeden Zweck, ob kommerziell oder privat, frei verwendet werden [\[24\]](#page-127-0).

Weiterhin wird SQLite durch die folgenden Charakteristiken definiert:

- **Serverlos** Es wird kein separater SQL-Server benötigt. Die C-Bibliothek besitzt sämtliche Funktionalitaten und hat direkten Zugriff auf die Dateien [\[25\]](#page-127-1). ¨
- **Konfigurationslos** Weil kein Server eingesetzt wird, muss keine Konfiguration vorgenommen werden [\[26\]](#page-127-2).
- Portabilität Die gesamte Datenbank Instanz ist in einer einzigen Datei gespeichert. SQ-Lite kann auf allen gängigen Desktop-Plattformen, eingebetteten Plattformen und Architekturen kompiliert werden. Dazu zahlen Linux, Windows, Mac, QNX, Palm ¨ OS, VxWorks Plattformen, sowie 16-, 32- und 64-Bit Architekturen [\[25,](#page-127-1) [26\]](#page-127-2).
- **Kompaktheit** SQLite besteht aus insgesamt zwei Teilen, der C-Bibliothek und einer Header-Datei. In der Standardausführung umfasst SQLite circa ein Megabyte. Durch das Entfernen von Funktionsumfängen kann die Größe bis auf 69 Kilobyte reduziert werden, sodass es zum Beispiel auch auf Smartcards (Chipkarten) Verwendung finden kann.

Durch den Einsatz von Datensätzen mit variabler Länge wird nur so viel Speicherplatz alloziert, wie auch benötigt wird. Ebenso kompakt sind die benötigten Ressourcen zur Laufzeit. Es werden zur Laufzeit nur einige wenige Megabytes an freien Speicherplatz benötigt [\[25,](#page-127-1) [26\]](#page-127-2).

- **Zuverlässigkeit** Der gesamte Quellcode von SQLite beläuft sich auf circa 30.000 Zeilen. Zu der SQLite Bibliothek wird eine Test-Suite (Testumgebung) mit ausgeliefert. Diese ist sehr umfassend und beinhaltet über zehn Millionen Unit- und Query-Tests. SQLite durchläuft vor jedem Release circa 2,5 Milliarden Einzeltests, damit wird sichergestellt, dass die Anzahl an Fehlern sehr gering und die Robustheit der Software sehr hoch gehalten wird [\[25,](#page-127-1) [26\]](#page-127-2).
- **Einfachheit** Die Dokumentationen zu SQLite sind sehr umfangreich. Zusatzlich ist der ¨ Quellcode modular aufgebaut und die Kommentierung des Quellcodes ausfuhrlich. ¨ Die Open Source Community hat zusatzlich sehr viele Schnittstellen zu verschie- ¨ denen Programmiersprachen erstellt, die eine Implementierung in die jeweilige Applikation stark vereinfacht [\[26\]](#page-127-2).
- Flexibilität Zur Flexibilität von SQL tragen einige Faktoren bei. Im Kontext der eingebetteten Datenbank wird durch den architektonischen Aufbau von SQLite das Beste aus zwei Welten bereitgestellt: die Performance und Flexibilität eines relationalen Datenbank Front-Ends, wie auch die Kompaktheit und Einfachheit eines B-Baum<sup>[7](#page-23-0)</sup> Back-Ends. Zusätzlich müssen keine Server konfiguriert oder Netzwerkund Verbindungsprobleme erwartet werden. Weiterhin gibt es durch die Plattformunabhängigkeit keine Limitierung in der Wahl der Plattform oder der Architektur. Zuletzt gibt es keine Lizenz, die beachtet werden muss, wodurch gerade im kommerziellen Umfeld keine Kosten für Lizenzgebühren anfallen [\[25,](#page-127-1) [26\]](#page-127-2).

Laut Literatur "sqlite.org" ist die SQLite Datenbank-Engine die weltweit am weitesten verbreitete und genutzte Datenbank-Engine. SQLite Datenbanken finden sich in jedem Android-, iPhone-, Mac- und Windows10-Gerate wieder. Weiterhin sind diese in Firefox, ¨ Safari, Chrome und den meisten fahrzeugbezogenen Multimediasystemen implementiert. Dies sind nur einige von vielen Millionen Anwendungen und Geräten [\[28\]](#page-127-3). Auch Applikationen wie zum Beispiel WhatsApp und sämtliche andere Messenger-Dienste, E-Mail Applikationen und viele weitere setzen auf SQLite [\[29\]](#page-127-4).

Daraus ableitend werden viele personenbezogene Daten in verschiedenen SQLite Datenbanken gespeichert. Diese sind im Kontext der digitalen Forensik von besonderem Interesse und der Umgang mit diesen essenziell [\[30\]](#page-127-5).

<span id="page-23-0"></span> $<sup>7</sup>$ Der B-Baum beschreibt in der Informatik eine Daten- oder Indexstruktur, die ihren Einsatz in Datenban-</sup> ken und Dateisystemen findet. Es handelt sich um einen vollständig balancierten Baum. Dieser kann in einem Knoten mehrere Elemente sortiert speichern [\[27\]](#page-127-6).

## <span id="page-24-2"></span><span id="page-24-0"></span>**2.4.1 Architektur**

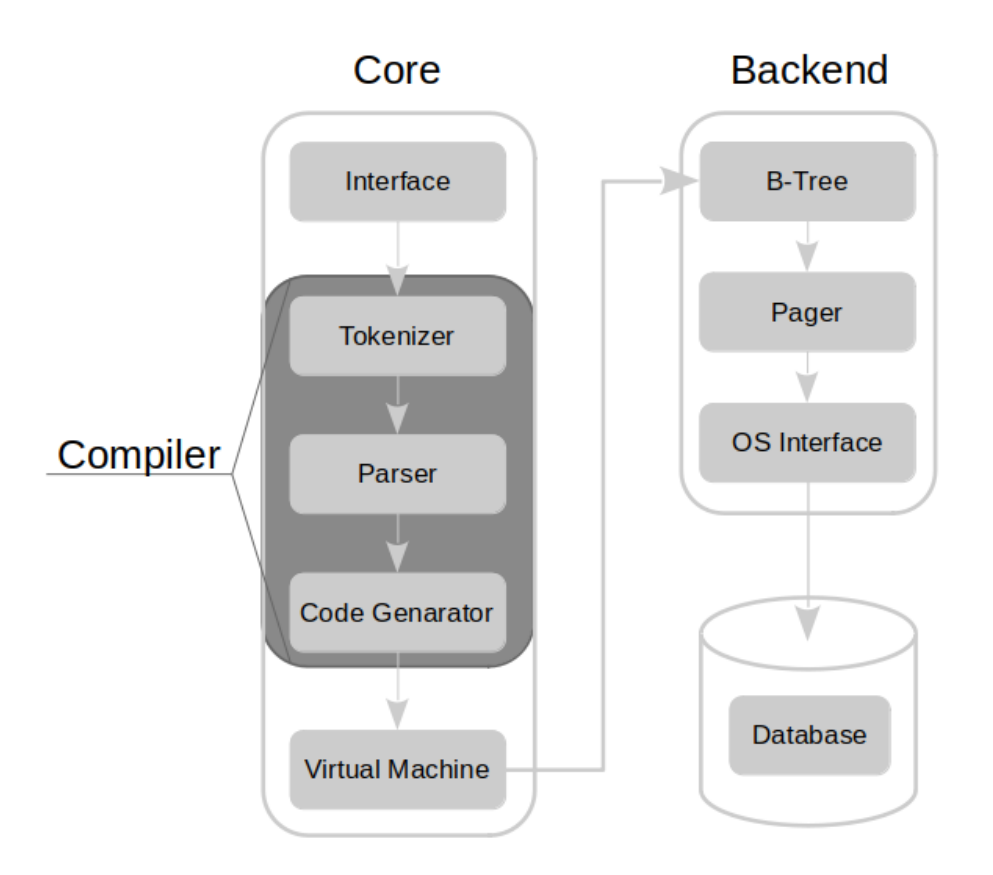

Bild 6: Schematische Darstellung der SQLite Architektur [\[26\]](#page-127-2)

In Bild [6](#page-24-2) ist der architektonische Aufbau der Software dargestellt. Der modulare Aufbau der Architektur gliedert sich in drei Subsysteme: Compiler, Core und das Back-End. Diese beinhalten insgesamt acht separate Module. Der Core bildet mit dem ersten Modul die Schnittstelle zu dem Anwender, sowie den Compiler und die [VM.](#page-136-1) Der Compiler kompi-liert die Anfrage, die [VM](#page-136-1) führt diese aus und das Back-End bildet die Schnittstelle zum Betriebssystem und handhabt die Speicherung [\[26\]](#page-127-2).

## <span id="page-24-1"></span>**2.4.2 Besondere Merkmale**

Im Gegensatz zu den meisten anderen Datenbanksystemen verwendet SQLite eine dynamische Typen Systematik und keine statischen Typen für Relationen (Datenbank-Tabelle). Das bedeutet, dass jeder Attributwert (Wert), unabhängig von seinem Typen (String, Integer, Float) in ein Attribut (Spalte) geschrieben werden kann. Dieses Verhalten ist von vielen Skriptsprachen, wie beispielweise von Javascript, bekannt und in SQLite adaptiert

### [\[25,](#page-127-1) [26\]](#page-127-2).

Eine weitere Besonderheit ist die Möglichkeit mehrere Datenbanken gleichzeitig zu bearbeiten. Dadurch können Abfragen über mehrere Datenbanken gestellt, sowie Manipulationen mehrerer Datenbanken zur selben Zeit durchgeführt werden. Darüber hinaus ist es möglich SQLite Datenbanken vollständig im Memory-Speicher zu erstellen, sodass diese die gesamte Lebenszeit über im Cache existieren. Die Verarbeitungskapazität der Datenbanken ist sehr hoch und werden hauptsächlich für temporäre Daten verwendet [\[25,](#page-127-1) [26\]](#page-127-2).

## <span id="page-25-0"></span>**2.5 Rekonstruktion von SQLite Datenbanken**

Es existieren einige Forschungsansätze zu dem Thema der Rekonstruktion von gelöschten oder beschadigten SQLite Datenbanken. Ein Vergleich der folgenden drei Forschungs- ¨ ansatze [\[29,](#page-127-4) [30,](#page-127-5) [31\]](#page-127-7) zeigt, dass die Basis der Rekonstruktion ein struktur-basierter Ansatz ¨ ist. Das bedeutet, dass das Know-How uber den strukturellen Aufbau einer SQLite Da- ¨ tenbank genutzt wird, um diese wiederherzustellen [\[29,](#page-127-4) [30,](#page-127-5) [31\]](#page-127-7).

Unterschiede in den Forschungen liegen lediglich in der Motivation zur Rekonstruktion, wie auch in der Nutzung der durch SQLite erzeugten Dateien. So fokussiert sich die For-schung [\[30\]](#page-127-5) zur Rekonstruktion von Datensätzen lediglich auf die B-Baum-Seiten der Datenbank-Datei (\*.db). Darüber hinaus beziehen die Forschungen von Christian Meng, Harald Baier[\[29\]](#page-127-4) und Yao Liu et al.[\[31\]](#page-127-7) das *WAL* [bzw.](#page-135-5) das *rollback journal* mit in das Rekonstruktionsverfahren ein. Dies ist zum einen in der Effizienzsteigerung der Rekonstruktion und zum anderen darin begründet, dass sich auch in diesen Dateien gelöschte Datensätze befinden, die für die forensische Untersuchung von Bedeutung sein können [\[29,](#page-127-4) [31\]](#page-127-7).

Die Forschung von Christian Meng und Harald Baier [\[29\]](#page-127-4) liefert nicht nur die theoretische Verfahrensweise der Rekonstruktion, sondern daruber hinaus auch das aktu- ¨ ell erfolgreichste Werkzeug zur Rekonstruktion von Datenbanken [\[29\]](#page-127-4). Infolge dessen wird die Methodik der struktur-basierten Rekonstruktion anhand des Werkzeugs *bring2lite* erläutert. In dem Bild [7](#page-26-0) ist die schematische Darstellung der Arbeitsweise eines Rekonstruktions-Tools für Datenbanken dargestellt.

<span id="page-26-0"></span>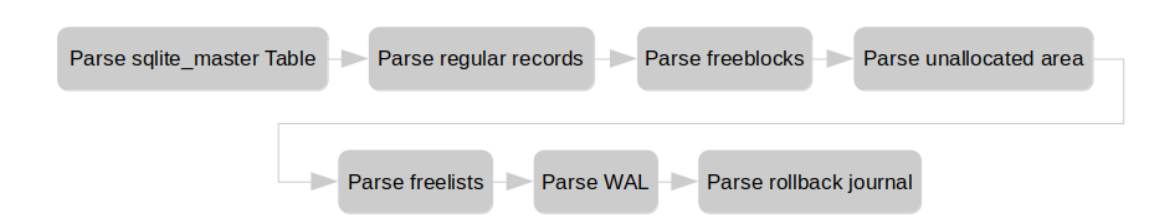

Bild 7: Schematische Darstellung der Arbeitsweise bring2lite [\[32\]](#page-127-8)

Der Gesamtprozess der Rekonstruktion von SQLite Datenbanken teilt sich in sieben Prozessschritten [bzw.](#page-135-5) Einzelprozessen auf. Die sieben Prozessschritte können wiederum in vier Bereiche aufgeteilt werden.

Der erste Bereich beinhaltet den ersten Prozessschritt und kann als Informationssammlung der Standardparameter und Speicherbereiche der SQLite-Datenbank betrachtet werden. Im zweiten Schritt werden die vorhandenen Datensatze erfasst; dieser bildet so- ¨ mit den zweiten Bereich der Erfassung allozierter Datensatze. Die Verarbeitung der ¨ gelöschten Daten erfolgt in den Einzelprozessen drei bis fünf und bildet damit den dritten Bereich, die Rekonstruktion der gelöschten Datensätze. Der vierte Bereich verarbeitet die zusätzlich zur eigentlichen Datenbankdatei erstellte Datei. Das sogenannte Write-Ahead Log [\(WAL\)](#page-136-2) und das *rollback journal* können ebenfalls gelöschte Datensätze enthalten und geben Aufschluss auf die Historie der verarbeiteten Transaktionen innerhalb der SQLite-Datenbank [\[32\]](#page-127-8).

Im ersten Teilprozess wird die *SQLite master* Tabelle verarbeitet, dadurch werden Erkenntnisse über das Format und die Datentypen der einzelnen Tabellen und damit zugleich die Struktur der gelöschten Daten erlangt. Diese Systemtabelle ist Teil der *Kopfseite* [\(engl.](#page-135-8) header page), die die erste Seite einer jeden SQLite Datenbankdatei bildet. In dem Header der *header page* werden die Informationen über Basisparameter der SQLite Datenbank, die Versionsnummer, Seitengröße und Metavariablen gespeichert. Die *SOLite master* Tabelle ist eine Systemtabelle, die im B-Baum Format organisiert ist. Diese beinhaltet die Schemata der Datenbanken und den jeweilig zugehörigen Wurzelknoten des B-Baumes. Der B-Baum speichert die eigentlichen Datensätze [\[29,](#page-127-4) [30\]](#page-127-5). Dies ist in dem Bild [8](#page-27-0) visualisiert.

<span id="page-27-0"></span>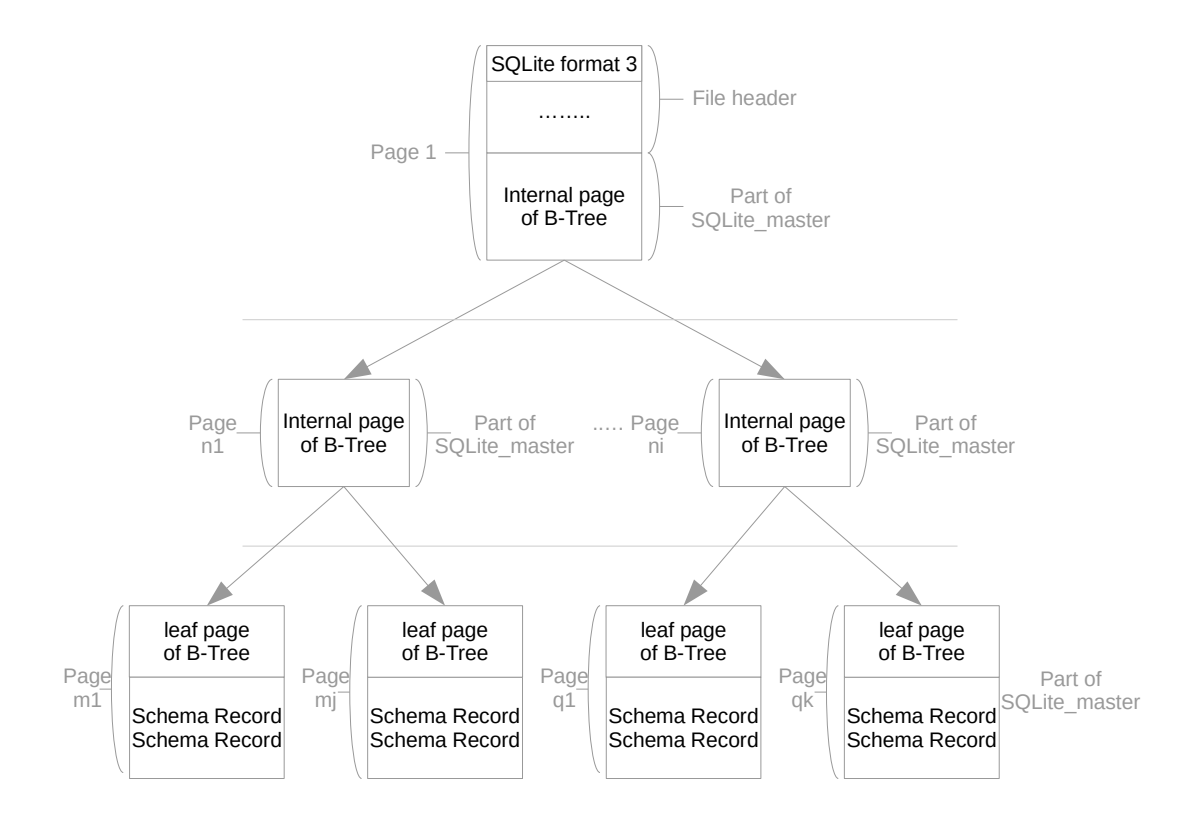

Bild 8: Schematischer Aufbau SQLite Datenbank [\[30\]](#page-127-5)

Die Erfassung der regulären Datensätze erfolgt im zweiten Prozessschritt. Anschließend beginnt die eigentliche Rekonstruktion gelöschter Datensätze. Dafür wird im dritten Prozessschritt damit begonnen die *Freiblöcke* (englisch [\(engl.\)](#page-135-8) Freeblocks) zu verarbeiten. Die Freiblöcke stellen einzelne gelöschte Tupel (Datenbankeinträge) dar. Bei dem gelöschten Tupel werden die ersten 4 Bytes überschrieben, diese geben die Größe der eigentlichen Daten [\(engl.](#page-135-8) Payload) und die Reihennummer an. Durch das Überschreiben dieser Informationen ist es SQLite nicht mehr möglich, diese als reguläre Tupel zu verarbeiten. Dadurch, dass die Freiblöcke als verkettete Liste organisiert sind und die ersten 2 Bytes der Datenbank die Adresse des jeweils nächsten Freiblocks angeben, ist es möglich sämtliche Freiblöcke zu identifizieren und zu extrahieren [\[29,](#page-127-4) [30\]](#page-127-5).

Der vierte Teilprozess verarbeitet den nicht allozierten Bereich. Der nicht allozierte Bereich liegt zwischen dem Header der B-Baum-Seite und dem Start des Datenbereichs. Dies resultiert aus der Funktionsweise von SQLite. Denn Datensätze, die sich am Anfang einer Datensektion befinden und gelöscht werden, bleiben vollständig erhalten. Lediglich der Zeiger wird manipuliert und auf den Start der "neuen" aktiven Daten adressiert. Für die Rekonstruktion der nicht allozierten Bereiche muss dieser extrahiert und anschließend auf die exakte Größe der Daten reduziert werden [\[29,](#page-127-4) [30\]](#page-127-5).

Abschließend werden die sogenannten Freilisten [\(engl.](#page-135-8) Freelists) extrahiert. Diese werden

immer dann von SQLite erzeugt, wenn eine ganze B-Baum-Seite gelöscht wird und beinhaltet die Zeiger der gelöschten B-Baum-Seiten. Denn auch die B-Baum-Seiten werden nicht überschrieben [\[29,](#page-127-4) [30\]](#page-127-5).

Nachdem die Datenbankdatei vollständig untersucht und gelöschte Daten extrahiert wurden, wird das [WAL](#page-136-2) [bzw.](#page-135-5) das Rollback-Journal untersucht. Das Rollback-Journal ist eine temporäre von SQLite erzeugte Datei, die eine Kopie des ursprünglichen unveränderten Datenbankinhalts darstellt. Im Falle eines Absturzes, einer Fehlfunktion oder des Rollbacks kann der im Rollback-Journal enthaltene Originalinhalt der Datenbankdatei wieder zurück in die eigentliche Datenbankdatei gespielt werden. Dadurch wird die Datenbank-datei wieder in ihren Ursprungszustand zurückversetzt [\[33,](#page-127-9) [34\]](#page-127-10).

<span id="page-28-0"></span>

| Size                            | Description                                   |
|---------------------------------|-----------------------------------------------|
| 1 sector (usually<br>512 bytes) | Database header - only first 28<br>bytes used |
| 4 bytes                         | Page number in main DB                        |
| Page size                       | Page data                                     |
| 4 bytes                         | Checksum                                      |
| 4 bytes                         | Page number in main DB                        |
| Page size                       | Page data                                     |
| 4 bytes                         | Checksum                                      |
| 4 bytes                         | Page number in main DB                        |
| Page size                       | Page data                                     |
| 4 bytes                         | Checksum                                      |

Bild 9: Schematische Darstellung SQLite Rollback-Journal [\[33\]](#page-127-9)

Der grundlegende Aufbau ist in Bild [9](#page-28-0) dargestellt. Die Rollback-Journal-Datei besteht aus einem Header mit der Größe eines Dateisektors, dieser beträgt in der Regel 512 Byte. Darauf folgen für jede Seite der Datenbank jeweils vier Byte für die logische Seitennummer, angehangen daran der unkomprimierte Dateninhalt der Seite und zuletzt noch einmal vier Byte für die Checksumme. Erkennbar ist die Journal-Datei an der Dateiendung .db*journal* [\[33,](#page-127-9) [34\]](#page-127-10).

Im Gegensatz zum Rollback-Journal werden in der ebenfalls temporären [WAL-](#page-136-2)Datei lediglich die Veranderungen an der Datenbankdatei gespeichert. Die WAL-Datei ist mit der ¨ Version 3.10.10 eingeführt worden und bietet einige Vorteile gegenüber dem Rollback-Journal. So ist beispielsweise die Geschwindigkeit des [WALs](#page-136-2) in den meisten Szenarien höher und erlaubt dabei gleichzeitige Lese- und Schreiboperationen. Der schematische Aufbau dieser Datei wird in Bild [10](#page-29-1) gezeigt. Der Header der [WAL-](#page-136-2)Datei ist 32 Bytes groß, darauf folgen für jede Änderung (Frame) die gespeichert wird, ein Header und separat die Daten der jeweiligen Änderung. Dabei ist der Header der Änderung mit 16 Bytes und der Dateninhalt mit 1024 Bytes fest definiert [\[31,](#page-127-7) [34\]](#page-127-10). Auch die [WAL-](#page-136-2)Datei kann an der Dateiendung *.db-wal* identifiziert werden.

<span id="page-29-1"></span>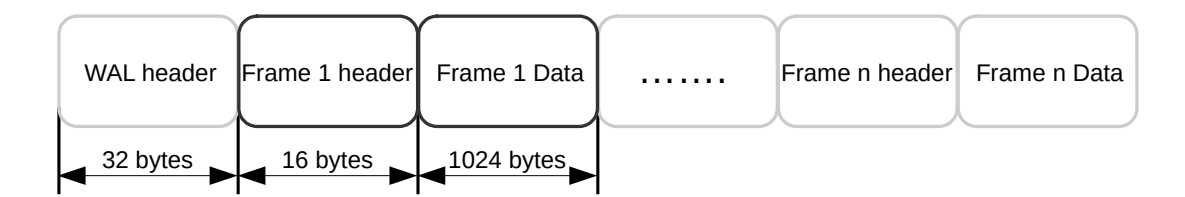

Bild 10: Schematische Darstellung SQLite [WAL](#page-136-2) [\[31,](#page-127-7) [34\]](#page-127-10)

## <span id="page-29-0"></span>**2.6 Open Source Software**

Der englische Begriff [OSS](#page-135-3) kann sinngemäß in *quelloffene Software* übersetzt werden. Entstanden ist dieser Begriff mit der 1998 von Eric S. Raymond und Bruce Perens ge-gründeten Open Source Initiative [\(OSI\)](#page-135-9) [\[35\]](#page-127-11). Diese Initiative vergibt, nach dem Bestehen des standardisierten Lizenz-Review-Prozesses, bis heute das allgemein anerkannte Open Source Zertifizierungssiegel. Innerhalb des Lizenz-Review-Prozesses wird gepruft, ob die ¨ Software den von der OSI definierten Anforderungskatalog erfüllt [\[36\]](#page-127-12).

Der Anforderungskatalog beinhaltet insgesamt zehn Kriterien, die eine Software erfüllen muss, um eine Open-Source-Lizenz zu bekommen. Die Kriterien wurden von den Debian Free Software Guidelines [\(DFSG\)](#page-135-10) abgeleitet und auf die eigenen Bedürfnisse angepasst [\[37\]](#page-127-13).

In der folgenden Tabelle [2](#page-31-0) werden die Kriterien die eine Open-Source-Software erfüllen muss in entsprechender sinngemäßer Übersetzung dargestellt. Im Anhang in der **Tabelle** [10](#page-117-0) in Kapitel [5.2](#page-116-1) sind die 10 Open-Source-Software Kriterien der [DFSG](#page-135-10) im originalen Wortlaut angefügt.

#### Nr. Freie Übersetzung

### 1 Freie Weitergabe

Die Lizenz darf keine Partei in ihrem Recht einschränken, die Software als Teil eines Software-Paketes zu verkaufen oder zu verschenken. Fur einen derartigen ¨ Verkauf darf der Verkäufer für die Lizenz keine Lizenz- oder sonstige Gebühren veranschlagen.

#### 2 Quellcode

Das Programm muss den Quellcode beinhalten. Die Verbreitung des Programms muss in Form des Quellcodes und auch in kompilierter Form erlaubt sein. Sollte der Quellcode nicht direkt enthalten sein, so muss dieser zum Selbstkostenpreis, in publizierter Art und Weise, angeboten werden. Vorzugsweise wird der kostenlose Download aus dem Internet favorisiert. Absichtlich missverständlich geschriebener oder verschleierter Quellcode ist unzulässig. Darüber hinaus muss der Quellcode in der für einen Programmierer bevorzugten Form angeboten werden. Zwischenformen des Codes, die beispielweise ein Präprozessor oder ein Ubersetzer ausgeben, sind nicht erlaubt. ¨

#### 3 Abgeleitete Arbeiten

Die Lizenz muss Modifikationen der Software und Derivate der Software, sogenannte "Forks", erlauben. Weiterhin müssen derartige Programme unter den gleichen Lizenzbedingungen, wie die Originalsoftware, vertrieben werden können.

#### 4 Integrität des Quellcodes des Autors

Die Weitergabe von Quellcodes in modifizierter Form darf nur von der Lizenz eingeschränkt werden, wenn diese vorsieht, dass sogenannte "Patch Files" mitgegeben werden dürfen. Patch Files sind Dateien die Einfluss auf den Programmcode haben und zum Zeitpunkt der Kompilierung den Quellcode verandern. Die ¨ Lizenz muss die Verbreitung von Software, die aus modifiziertem Quellcode gebaut wurde, ausdrücklich erlauben. Darüber hinaus kann die Lizenz verlangen, dass Forks einen anderen Namen oder eine andere Versionsnummer als die Ori-ginalsoftware tragen müssen [\[38\]](#page-128-0).

#### 5 Keine Diskriminierung gegen Personen oder Gruppen

Die Lizenz darf keine Person oder Personengruppe benachteiligen [\[38\]](#page-128-0).

#### 6 Keine Einschränkung von Arbeits- und Forschungsgebieten

Die Lizenz darf das Einsatzgebiet des Programmes nicht einschränken. So darf der kommerzielle Einsatz oder der Einsatz in Forschungsgebieten, wie beispielsweise der Genforschung, nicht ausgeschlossen werden.

Fortsetzung auf der nächsten Seite

#### Fortsetzung der vorherigen Seite

#### Nr. Freie Übersetzung

#### 7 Verbreitung der Lizenz

Die mit dem Programm verbundenen Rechte müssen auf alle Parteien übergehen, die die Software erhalten, ohne dass eine zusätzliche Lizenz ausgeübt werden muss [\[38\]](#page-128-0).

#### 8 Die Lizenz darf nicht produktspezifisch sein

Die Rechte des Programmes dürfen nicht in Abhängigkeit zu einem bestimmten Software-Paket stehen. Wird das Programm aus dem Software-Paket extrahiert und unter Einhaltung der Lizenzbedingungen verwendet oder weitergegeben, sollen die Parteien die gleichen Rechte haben, die auch in Verbindung mit der Originalsoftware gewährt werden.

### 9 Die Lizenz darf keine andere Software einschränken

Die Lizenz darf keine Einschränkung für andere Software enthalten, die mit der lizenzierten Software verbreitet wird. Beispielsweise darf die Lizenz nicht darauf bestehen, dass alle anderen Programme, die auf dem gleichen Medium verbreitet werden, Open-Source-Software sein müssen [\[38\]](#page-128-0).

#### 10 Die Lizenz muss technologieneutral sein

Die Lizenz darf keine bestimmte Technologie oder Art der Schnittstelle fordern oder auf dieser basieren.

#### <span id="page-31-0"></span>Tabelle 2: 10 Kriterien von Open Source Software - Original Wortlaut

Zusammenfassend kann Open-Source-Software als eine Software bezeichnet werden, die unter einer Open-Source-Lizenz von der OSI betrieben wird. Weiterhin ist sie frei verfügbar, manipulierbar, darf in manipulierter Form weitergegeben werden und ist nicht zwangsläufig kostenlos [\[39\]](#page-128-1).

# <span id="page-32-0"></span>**3 Konzeption**

Das Kapitel der " Konzeption" unterteilt sich in die folgenden sieben Unterkapitel:

- Forschungsumgebung
- Vorgehensmodelle der IT-Forensik
- Vorgehensweise der forensischen Untersuchung
- Softwareauswahl
- Security Ausblick
- Physikalischer Analyseansatz
- Vergleichskonzept Linux Desktop-Distribution vs [QNX Neutrino RTOS](#page-135-0)

Dieses Kapitel beinhaltet die Herangehensweise zur Entwicklung eines zielgerichteten Konzeptes zur Untersuchung eines Infotainment-Images eines [PKWs](#page-135-2). Die Grundlage des Konzeptes ist eine forschende Herangehensweise, auf dessen Basis anschließend eine Analyse sowie eine erweiterte Sicherheitsbetrachtung erfolgen kann. Dafür wird im ersten Abschnitt die verwendete Forschungsumgebung, die Forensik Maschine und die [VM](#page-136-1) beinhaltend, vorgestellt.

Die digitale Forensik und deren Vorgehensweisen sind streng methodisch und bilden in der Regel ein vollumfängliches Konzept ab, das mehr als den eigentlichen Untersuchungsprozess beinhaltet. Deshalb werden die vier meistverwendeten Vorgehensweisen kurz vorgestellt, dessen Charakteristika beleuchtet und anschließend miteinander verglichen. Daraus soll ein Konzept entstehen, das den forschenden Ansatz unterstützt, dabei jedoch die Ziele einer forensischen Untersuchung klar im Mittelpunkt belässt. Nachdem das Konzept fur die forensische Untersuchung des Infotainment-Images beschrieben ist, ¨ wird eine Softwareauswahl für die verschiedenen Aspekte der Analyse getroffen.

Im Anschluss daran findet die Konzeptentwicklung für eine sicherheitstechnische Be-trachtung des [QNX Neutrino RTOS](#page-135-0) und möglicher Aushebelung von Sicherheitsfunktionen und Schutzmaßnahmen statt. Daran anknüpfend werden Möglichkeiten abgesteckt, ein solches Betriebssystem auf Basis eines physikalischen Analyseansatzes zu untersuchen.

Einen Abschluss findet das Kapitel in der Entwicklung von Kriterien und der Auswahl geeigneter Methoden, um das [QNX Neutrino RTOS](#page-135-0) mit freien Linux Desktop-Distribution zu vergleichen und zu bewerten.

## <span id="page-33-0"></span>**3.1 Forschungsumgebung**

In diesem Abschnitt wird der Versuchsaufbau dargestellt. Für die forensische Untersuchung eines Speicherabbilds muss ein Computer zur Verfügung stehen, der spezielle Software für die digitale Forensik bereithält. Es wird ein für die Forensik optimiertes Betriebssystem verwendet, dass zur Optimierung der Prozessorgeschwindigkeit nativ installiert ist.

Für weitere Versuche an dem Speicherabbild, wie beispielweise das Aushebeln der readonly Berechtigung, wird eine VM benötigt, die im weiteren Verlauf des Abschnitts vorgestellt wird.

## <span id="page-33-1"></span>**3.1.1 Forensik Maschine**

Zur Durchführung der forensischen Untersuchung des Infotainmentsystems wird ein Industrie-Notebook der Marke *Dell* Modell E6220 verwendet. Technische Spezifikation:

**Marke** DELL

**Modell** E6220

**CPU** Intel i5 2540M 2.6 GHz 3MB Cache

**Grafikkarte** Intel HD Graphics 3000

**Arbeitsspeicher** 4GB DDR3 SDRAM

**Festplatte** Samsung SSD 860 EVO 250GB

**Betriebssystem** Ubuntu 18.04 Final Release HPM Live

### <span id="page-33-2"></span>**3.1.2 Virtuelle Maschine (VM)**

Die verwendete Virtuelle Maschine wird von dem Hersteller des QNX Betriebssystems *Blackberry* bezogen. Es handelt sich um eine VM fur die Software ¨ *VMWare Workstation* in dem Format *.vmx*, die mit den folgenden Eigenschaften konfiguriert ist:

**Name** QNX\_SDP-x86\_64

**Arbeitsspeicher** 1 GB (Empfohlen: mindestens 256 MB)

**Prozessoren** 2

**Festplatte (IDE)** 65 MB

### **Festplatte 2 (IDE)** 3 GB

**Betriebssystem** QNX Realtime Operating System (RTOS) 64 Bit

Dies sind die unveränderten Konfigurationsparameter des Herstellers.

## <span id="page-34-0"></span>**3.2 Vorgehensmodelle der IT-Forensik**

In der Wissenschaft existieren viele verschiedene Vorgehensmodelle der IT-Forensik. Internationale Akzeptanz und anerkannte Methoden werden unter anderem den folgenden Vorgehensmodellen zugesprochen [\[40\]](#page-128-2):

- S(ecure)-A(nalyse)-P(resent)-Modell
- Kent, Chevalier, Grance, Dang Modell
- Casey
- [BSI](#page-135-4) Modell

Im folgenden Unterkapitel erfolgt die strategische Planung der Auswahl eines geeigneten Vorgehensmodells in Bezug auf die vorliegende Arbeit. Im ersten Schritt werden die Prozesse der einzelnen Vorgehensmodelle visualisiert und deren prinzipiellen Ablaufe ¨ dargestellt.

Darauf folgt die Einordnung der einzelnen Vorgehensmodelle in die drei Phasen "Beweis-sicherung", "Analyse" und "Präsentation" des Secure-Analyse-Present [\(SAP\)](#page-135-11)-Modells. Anschließend werden die vier Vorgehensmodelle auf ihre Stärken und Schwächen hin analysiert.

Im letzten Teilkapitel dieses Abschnitts werden die Ergebnisse der Analyse evaluiert. Es werden Gemeinsamkeiten und Unterschiede herausgearbeitet. Auf Basis der Analyse und der Evaluierung wird ein Vorgehen für die weitere Arbeit festgelegt.

## <span id="page-34-1"></span>**3.2.1 Auswahl eines geeigneten Vorgehensmodells der IT Forensik**

Die Basis für die Einordnung der verschiedenen Vorgehensmodelle bildet das [SAP-](#page-135-11) Modell. Der Name dieses Vorgehens bildet sich aus den drei Phasen des Modells "S(ecure)", "A(nalyse)" und "P(resent)". Es ist das am meisten genutzte, abstrahierte und verallgemeinerte der vier Vorgehensmodelle. Es werden keine detaillierten Erläuterungen uber die einzelnen Prozessschritte und verwendeten Methoden vorgegeben [\[2\]](#page-125-2). ¨

Das "Casey"-Modell hingegen besitzt mit zwölf einzelnen Phasen den höchsten Detaillierungsgrad. Weiterhin folgt es einem Wasserfall-Verlauf, sodass Iterationen einzelner Phasen nicht vorgesehen sind. Durch diese Eigenschaft folgt das Vorgehen einen festen und statischen Ablauf, der Iterationen nicht vorsieht [\[2\]](#page-125-2).

Das Vorgehensmodell nach dem [BSI](#page-135-4) verfolgt den entgegengesetzten Ansatz. Dieses Vorgehensmodell besitzt viele Eigenschaften moderner und agiler Projektmanagement- und Softwareentwicklungs-Modelle. Jede einzelne der Phasen ist iterativ durchfuhrbar und ¨ kann bei neuen Erkenntnissen innerhalb der forensischen Untersuchung beliebig häufig wiederholt werden. Eine Besonderheit liegt in der phasen- und prozessübergreifenden Dokumentation. Diese wird begleitend durch die gesamte forensische Untersuchung geführt und sukzessive erweitert [\[2\]](#page-125-2).

Die Phasen des Kent, Chevalier, Grance, Dang Modells ahneln dem SAP-Modell sehr ¨ stark. Lediglich die Phase "Analyse" des [SAP-](#page-135-11)Modells wird in die zwei Phasen "Exami-nation" und "Analyse" unterteilt [\[40\]](#page-128-2).

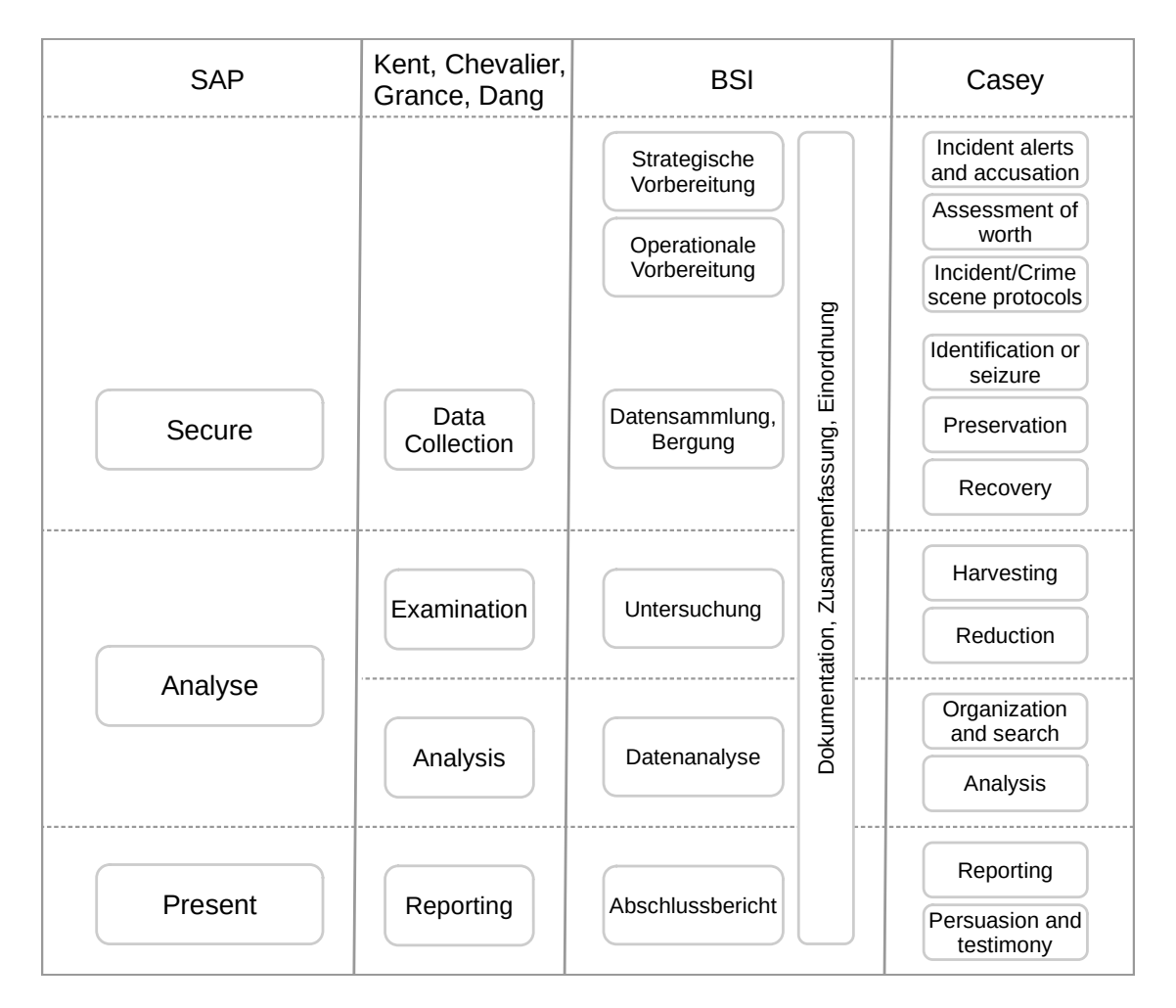

Bild 11: Abstrahierte Darstellung prozessualer Abläufe der Vorgehensmodelle
Das vorangegangene Bild [11](#page-35-0) visualisiert die prozessualen Abläufe und zeigt die Einordnung der verschiedenen Phasen.

#### **SWOT-Analyse**

Die Methodik der " SWOT-Analyse" stammt aus dem Bereich der strategischen Unternehmensanalyse / -ausrichtung. Jedoch kann diese Methodik für viele andere Anwendungsbereiche adaptiert und einen sinnvollen Einsatz finden. Mit Hilfe der "SWOT-Analyse" können die Stärken (Strengths) und Schwächen (Weaknesses), sowie die damit verbundenen Moglichkeiten (Opportunities) und Risiken (Threats) funktional und transparent ¨ einander gegenüber gestellt werden [\[41\]](#page-128-0).

Diese Methode wird in Vorbereitung auf die Nutzwertanalyse zur Auswahl eines geeigneten Vorgehensmodells für die forensische Untersuchung erstellt.

<span id="page-36-0"></span>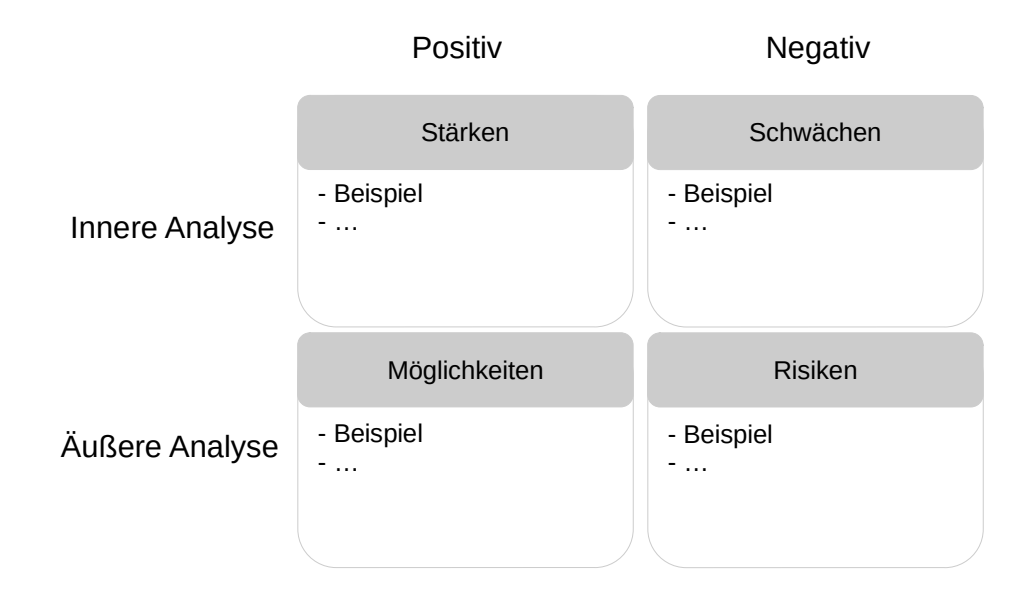

Bild 12: Schematische Darstellung der SWOT-Analyse

Wie in Bild [12](#page-36-0) beispielhaft dargestellt, wird innerhalb der Methodik hauptsächlich zwischen der internen und der externen Analyse unterschieden. Die Analyse der Stärken und Schwächen zählt zu der internen Analyse, wohingegen die Auslotung der Möglichkeiten und Risiken zur externen Analyse gehören [\[41\]](#page-128-0).

Diese Unterscheidung ist zur Unternehmensanalyse oder deren Strategien sinnvoll. Im Kontext dieser Arbeit findet diese Unterscheidung hingegen keine Beachtung und wird lediglich der Vollständigkeit halber dargestellt. Ferner wird im Sinne dieser Arbeit der linke Bereich der SWOT-Analyse (Stärken, Möglichkeiten) als positiv und der rechte Bereich (Schwächen, Risiken) als negativ betrachtet.

Folgend werden die vier Vorgehensmodelle mit der Methodik der SWOT-Analyse untersucht, bevor anschließend Gemeinsamkeiten und Unterschiede aufgezeigt und bewertet werden.

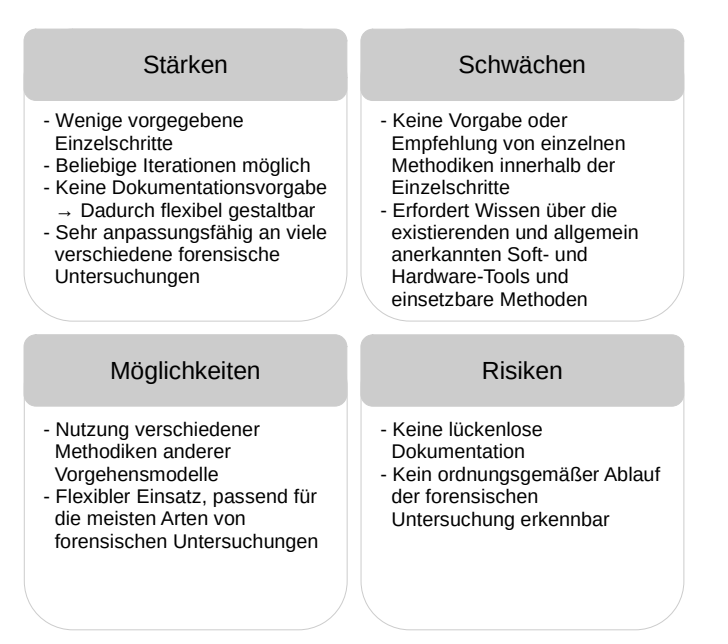

#### SAP-Modell

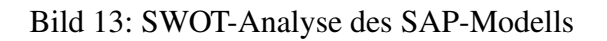

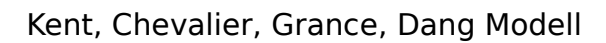

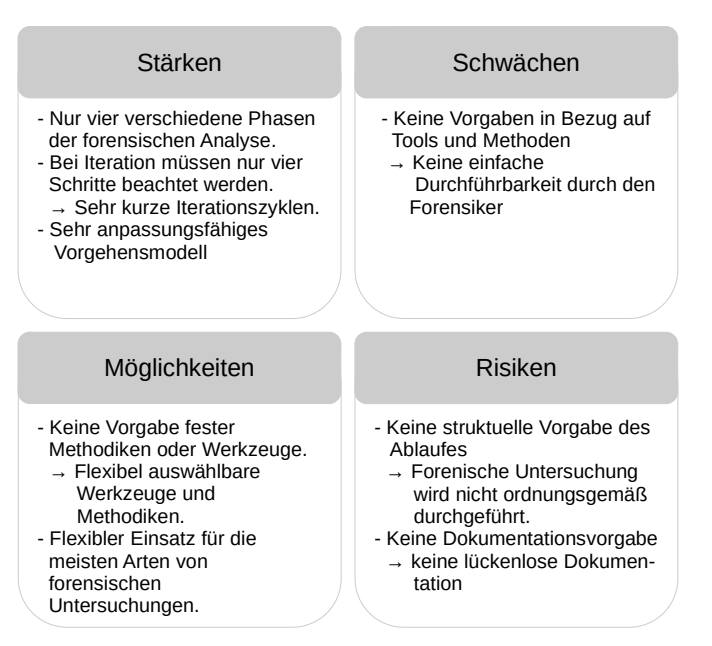

Bild 14: SWOT-Analyse des Kent, Chevalier, Grance, Dang Modells

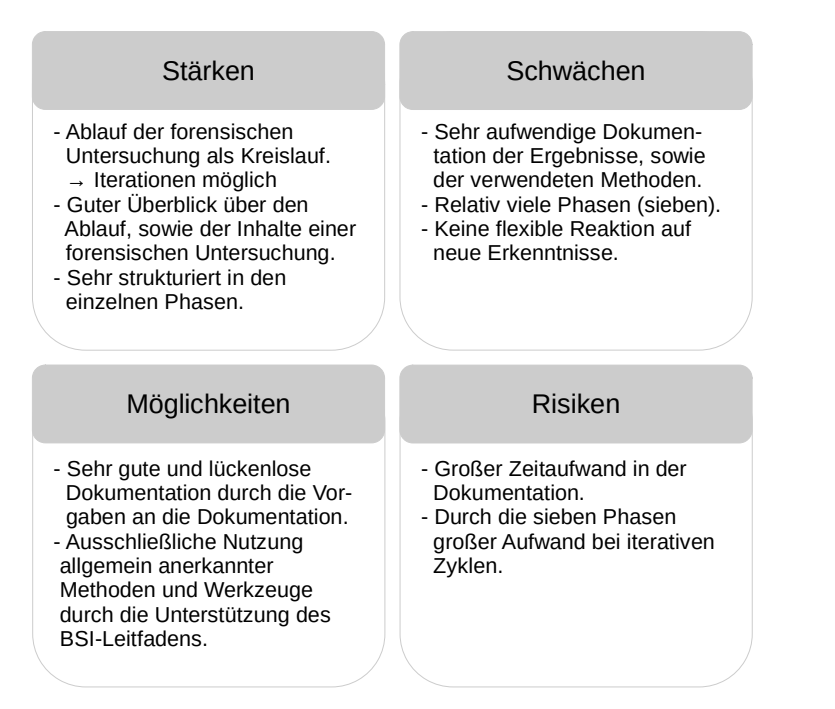

#### BSI-Modell

#### Bild 15: SWOT-Analyse des BSI-Modells

# Casey-Modell

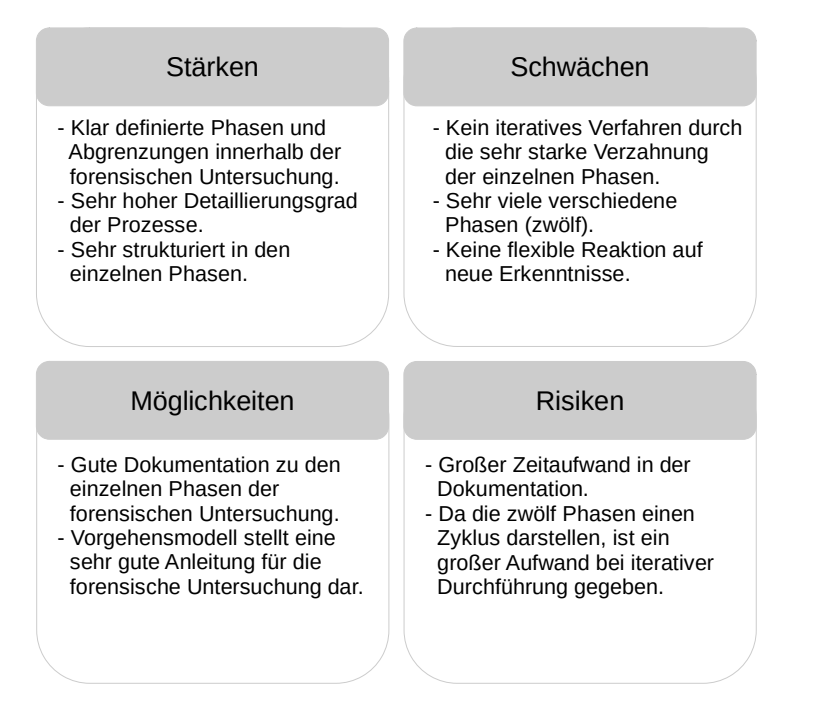

Bild 16: SWOT-Analyse des Casey-Modells

## **Evaluierung**

In diesem Abschnitt werden die vier SWOT-Analysen ausgewertet. Dafur wird eine Nutz- ¨ wertanalyse durchgefuhrt und die gewonnenen Ergebnisse interpretiert und bewertet. Die ¨ Nutzerwertanalyse stellt eine wissenschaftliche Methode zur systematischen Beurteilung verschiedener Lösungsvarianten dar. Dadurch wird die Entscheidungsfindung fundiert untermauert und der Entscheidungsprozess unterstützt.

Für eine Nutzwertanalyse werden verschiedene Bewertungskriterien erarbeitet und ihrer Priorität nach gewichtet. Anschließend werden die Kriterien auf die Lösungsvarianten angewendet und bewertet. Der Lösungsvorschlag mit den meisten Punkten, unter Beachtung der Gewichtung, in der Gesamtbewertung sollte bevorzugt werden [\[42\]](#page-128-1).

#### Bewertungsschema der Nutzwertanalyse

Folgend wird das Bewertungsschema der Nutzwertanalyse erläutert. Dieses ist allgemeingültig für sämtliche Nutzwertanalysen innerhalb dieser Arbeit.

Die Bewertungskriterien sind der Aufgabenstellung angepasst gewählt. Sie sollen dazu beitragen, eine möglichst objektive Bewertung der verschiedenen Vorgehensmodelle zu treffen. Die Schwierigkeit dabei ist, dass es keine objektiv messbaren Kriterien gibt, sodass auf subjektive Einschätzungen und Erfahrungen zurückgegriffen werden muss.

Somit ist das Ziel dieser Bewertung möglichst objektiv betrachtbare Kriterien zu wählen, um diese abschließend zu bewerten.

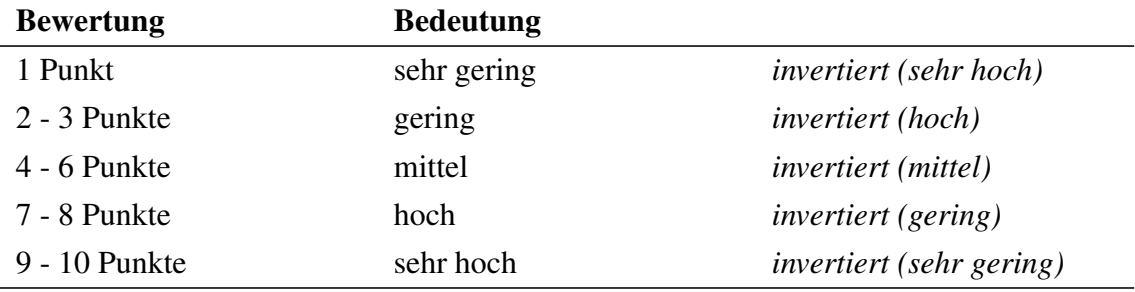

Tabelle 3: Bewertungsschema der Nutzwertanalyse

<span id="page-39-0"></span>Für die Bewertung der einzelnen Kriterien wird das Punktesystem der Tabelle [3](#page-39-0) verwendet. Im Hinblick auf die Bewertungskriterien der Komplexitat und des Dokumenta- ¨ tionsaufwands muss die Tabelle invertiert dargestellt werden. Im Falle der Komplexität bedeutet dies, dass eine niedrige Bewertung mit einer großen Komplexität einhergeht. Das Gleiche gilt für die Bewertung des hohen Dokumentationsaufwandes.

#### Bewertungskriterien und dessen Gewichtung

Für die möglichst objektive Bewertung der vier Vorgehensmodelle werden die folgenden Bewertungskriterien herangezogen.

Besondere Bedeutung wird der Iterationsfähigkeit zugesprochen. Die Begründung für diese Entscheidung liegt in dem Fokus der forensischen Untersuchung innerhalb der vorliegenden Arbeit. Die forensische Untersuchung soll einen forschenden Charakter besitzen und sich bewusst von einer gerichtsverwertbaren Untersuchung unterscheiden. Es kann davon ausgegangen werden, dass einige Schritte der forensischen Untersuchung oftmals wiederholt werden. Dadurch kann auf neue Erkenntnisse schnell reagiert werden und jeweilige Schritte effizient und ohne großen Uberhang wiederholt werden. Aus diesem ¨ Grund erhält die Iterationsfähigkeit eine Gewichtung von 40%.

Die Anpassungsfähigkeit spielt ebenfalls eine wichtige Rolle, dies bezieht sich auf die Einzelschritte des Vorgehensmodells. Es muss gewahrleistet sein, dass nicht jeder ein- ¨ zelne Prozessschritt in der vorgegebenen Reihenfolge, innerhalb jeder Iterationsschleife, durchgefuhrt werden muss. Dementsprechend wird diesem Bewertungskriterium eine Ge- ¨ wichtung von 20% zugesprochen.

Ein weiteres Kriterium, das für die Auswahl eines geeigneten Vorgehensmodells eine besondere Bedeutung einnimmt, ist die Dokumentation. Denn der Dokumentationsaufwand bei einer forensischen Untersuchung ist nicht zu vernachlässigen. Im Fokus der forensischen Analyse liegt der forschende Charakter und keine gerichtsverwertbare Analyse. Dadurch ist der Anspruch an die Ausführlichkeit der Dokumentation deutlich geringer als in einem Gerichtsverfahren. Die Dokumentation muss nicht vollumfänglich lückenlos und gerichtsverwertbar sein, sondern lediglich die Forschungsergebnisse prasentieren ¨ und in der Gesamtheit den Ansprüchen an eine Mastarbeit genügen. Deswegen wird dem Bewertungskriterium der Dokumentation eine Gewichtung von 20% zugeteilt.

Die Komplexität des Vorgehensmodells korreliert sehr stark mit der benötigten Zeit zur Durchführung der forensischen Analyse. Ein Beispiel hierfür wäre eine starke Verzahnung der einzelnen Prozessschritte, die bei neuen Erkenntnissen zu einem höheren Wiederholungsaufwand führen würden. Deshalb wird der Komplexität eine Gewichtung von 10% zugeteilt.

Das letzte gewählte Bewertungskriterium ist die Methoden- und Werkzeugwahl. Damit eine möglichst flexible und ausführliche Untersuchung durchgeführt werden kann, müssen eine Vielzahl von allgemein anerkannten Methoden und Werkzeugen zur Auswahl stehen. Diese können strategisch ausgewählt und wenn möglich angepasst werden. Dadurch kann eine gezielte und effiziente Untersuchung sichergestellt werden. Auch dieses Kriterium wird mit einer Gewichtung von 10% in die Bewertung mit einbezogen.

<span id="page-41-0"></span>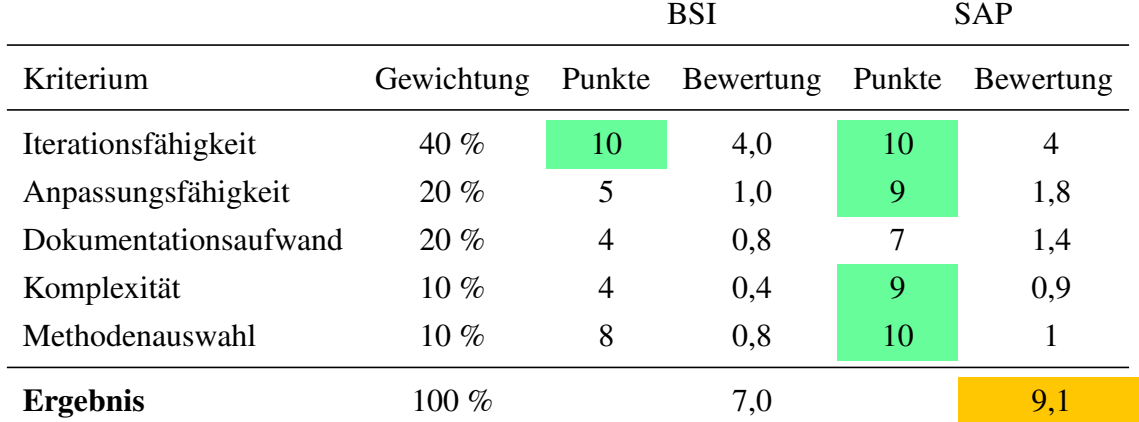

#### Bewertung der Nutzwertanalyse

Tabelle 4: Ausschnitt: Bewertungsmatrix Nutzwertanalyse zu den Vorgehensmodellen

In der Tabelle [4](#page-41-0) ist ein Ausschnitt der Bewertungsmatrix dargestellt. Die vollständige Bewertungsmatrix ist im Anhang in Kapitel [10](#page-119-0) dargestellt.

Das beste Ergebnis hat das SAP-Vorgehensmodell erzielt. Das SAP-Modell erzielt 9,1 von möglichen 10 Punkten. Einen großen Einfluss auf dieses hohe Ergebnis hat die Iterationsfähigkeit, sowie die Anpassungsfähigkeit und die Methodenauswahl. Durch die Einfachheit des Modells und die geringen Vorgaben ist dieses Modell am flexibelsten anpassbar. Weiterhin besticht es durch eine sehr gute Iterationsfahigkeit, die kurze Iterati- ¨ onszyklen und effiziente Reaktionen auf neue Erkenntnisse erlaubt. Weiterhin spricht die geringe Komplexität für dieses Vorgehensmodell.

Sehr ahnlich zu dem SAP-Modell ist das Modell nach Kent, Chevalier, Grance, Dang. Da ¨ dieses Modell dem SAP Modell gegenuber keine weiteren positiven Eigenschaften besitzt ¨ und dieses lediglich um einen Prozessschritt erweitert, wird das SAP-Modell dem Modell nach Kent, Chevalier, Grance, Dang vorgezogen.

Das Casey-Modell erzielt mit Abstand das schlechteste Ergebnis mit 2,2 Punkten von 10 möglichen Punkten. Dies liegt an dem starren Ablauf (Wasserfall-Modell) und den stark ineinander verzahnten Einzelschritten. Darüber hinaus ist es nicht dafür ausgelegt einzelne Prozessschritte iterativ zu wiederholen, sodass es dem forschenden Charakter dieser Arbeit nicht gerecht werden kann.

Das BSI-Modell besticht durch die Iterationsfahigkeit. Die Prozessschritte sind ¨ kreisförmig angeordnet und somit auf Iterationen ausgelegt. Weiterhin wird der BSI-Leitfaden positiv gewertet, in diesem sind sämtliche Prozessschritte detailliert beschrieben und zum größten Teil mit Beispielen versehen. Sehr aufwändig und für diese Arbeit nicht notwendig ist der große Dokumentationsaufwand. Für die lückenlose und gerichtsfeste Dokumentation muss jeder Prozessschritt sehr ausführlich dokumentiert werden. Dies würde den Umfang innerhalb dieser Arbeit sprengen und liegt ebenfalls außerhalb der Erwartungen.

Damit fallt die Entscheidung auf das SAP-Modell. Das wird auf die forensische Untersu- ¨ chung des Infotainment-Images in dieser Arbeit angewendet.

# **3.3 Vorgehensweise der forensischen Untersuchung**

Nach der Wahl eines geeigneten Vorgehensmodells muss die Vorgehensweise in den einzelnen Phasen konzipiert werden. Begonnen wird mit der Secure Phase, die die Datensammlung und -sicherstellung beinhaltet.

Darauf aufbauend wird das Konzept für die Analyse Phase erstellt. Dieses unterteilt sich hauptsächlich in die Bereiche "Automatisierte forensische Untersuchung", "Manuelle forensische Untersuchung" und "SQLite Datenbank-Rekonstruktion".

Abschließend wird das Konzept der Present Phase ausgearbeitet. Diese dient der übersichtlichen und einfachen Präsentation der Ergebnisse aus den Analysen und Untersuchungen.

# **3.3.1 Secure Phase**

Die Secure Phase beinhaltet die Sicherung der für die forensische Untersuchung wertvollen Daten. Dies bedeutet fur die vorliegende Arbeit die Sicherung des Infotainment- ¨ Images. Ursprünglich sollte noch ein weiteres aktuelles Image aus dem Jahr 2020 eines anderen Herstellers bereitgestellt werden. Aufgrund der aktuellen Pandemie ist der Hersteller nicht mehr interessiert.

Grundlegend sind diese Art Images nur sehr schwer zugänglich. Im Internet stehen leider keine Images von Infotainmentsystemen zur Verfügung. Somit wird ein anonymisiertes bereitgestelltes Image untersucht.

Die allgemeine Signifikanz des Ergebnisses wird nicht davon beeinträchtigt. Denn wie in Kapitel [2.3](#page-20-0) beschrieben, wird das [QNX Neutrino RTOS](#page-135-0) von mehr als 40 Herstellern in vielen Millionen aktuellen [PKWs](#page-135-1) eingesetzt.

Die Vorgehensweise der Secure Phase wird in Bild [17](#page-43-0) visualisiert.

<span id="page-43-0"></span>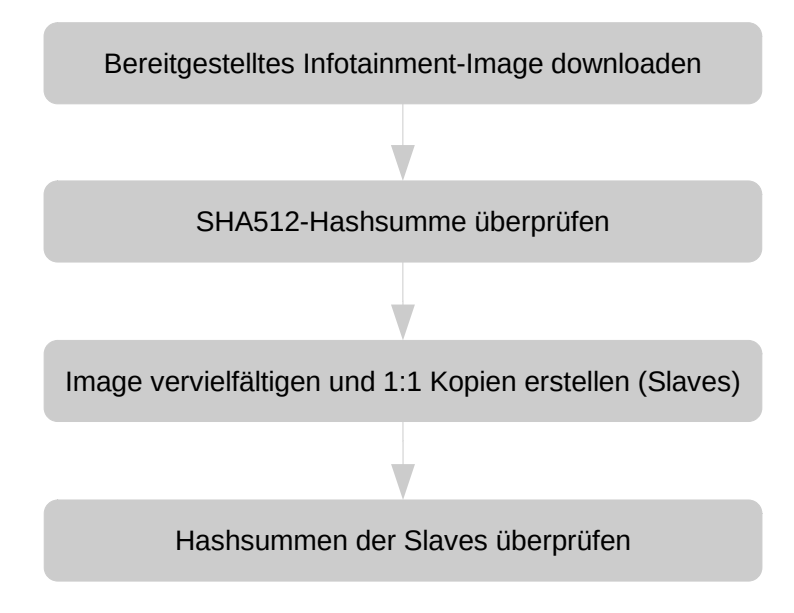

Bild 17: Vorgehensweise der Secure Phase

# **3.3.2 Analyse Phase**

Innerhalb dieses Kapitels wird die Vorgehensweise innerhalb der Analyse Phase ausgearbeitet. Unterschieden wird zwischen der automatisierten und der manuellen forensischen Untersuchung. Die automatisierte forensische Untersuchung ist der erste Ansatz, indem ein grober Überblick über das Image und die darin befindlichen Daten generiert werden sollen.

Im nachsten Schritt wird darauf aufbauend die manuelle forensische Untersuchung durch- ¨ geführt. Diese stellt somit die Detailanalyse dar.

In dem letzten Abschnitt der Analyse Phase wird versucht, soweit vorhanden, beschädigte SQLite Datenbanken zu rekonstruieren. Dies dient der vollumfänglichen Analyse des Infotainment-Images.

## **Automatisierte forensische Untersuchung**

Im ersten Schritt wird *Autopsy* verwendet. Dies soll einen ersten Überblick über das Betriebssystem [QNX Neutrino RTOS](#page-135-0) und den Inhalt des Images geben.

Jedoch zeigen die Spezifikationen, dass die Dateiformate QNX4 und QNX6 nicht von *Autopsy* unterstützt werden und damit aller Voraussicht nach auch nicht sinnvoll unter-sucht werden können [\[43\]](#page-128-2). Gleiches gilt für die Windows-basierten Forensik-Programme *AccessData FTK*, *EnCase*, *AXIOM*, *X-Ways Forensics* und *Nuix* [\[44,](#page-128-3) [45\]](#page-128-4).

Aus diesem Grund muss der Analyseprozess fur eine ganzheitliche forensische Untersu- ¨ chung manuell durchgefuhrt werden. Trotzdem soll ein Versuch gestartet werden, eine ¨ forensische Untersuchung mittels *Autopsy* durchzufuhren. Dadurch soll ermittelt werden, ¨ welcher Datengehalt auch ohne eine offizielle Unterstützung des Dateiformats generiert wird. Die Ergebnisse der forensischen Untersuchung mittels *Autopsy* werden in dem Kapitel [4.2.1](#page-58-0) veranschaulicht.

Definierte These: Ohne eine offizielle Unterstützung von QNX kann *Autopsy* keinen sinnvollen Datengehalt zur forensischen Untersuchung beitragen.

#### **Manuelle forensische Untersuchung**

Eine forensische Untersuchung eines Computersystems ist eine sehr komplexe Aufgabe. Um diese Aufgabe souverän durchzuführen, sind einige Dinge zu beachten.

Zu jedem Zeitpunkt der forensischen Untersuchung steht die Integritat der zu untersu- ¨ chenden Daten im Vordergrund. Die forensische Analyse muss neben den extrahierten Daten und den erzielten Ergebnissen zeigen, dass die Daten weder manipuliert noch fälschlicherweise unvollständig sind. Aus diesem Grund wird ständig darauf geachtet, dass mit den Slaves (1:1 Kopien) und nicht mit dem Master (Original) gearbeitet wird.

Für die Wiederholbarkeit der einzelnen Prozessschritte innerhalb der manuellen Analyse werden bei jedem Einsatz von Software die jeweilige verwendete Version sowie die abgesetzten Befehle und Erläuterungen zu diesen dokumentiert.Da dies eine Postmortem-

Analyse ist, sind keine flüchtigen Daten vorhanden, die unter besonderer Beachtung zuerst untersucht werden müssten. Aus diesem Grund wird die Reihenfolge der systematischen manuellen forensischen Untersuchung des Infotainment-Images, wie in dem Unified Modeling Language [\(UML\)](#page-135-2) Aktivitätsdiagramm visualisiert Bild [18,](#page-45-0) festgelegt.

Im ersten Schritt soll ein Eindruck über den Umfang des Infotainment-Images erzeugt werden. Das bedeutet, dass zuerst das Partitions-Layout und die enthaltenen Dateisysteme festgestellt werden sollen. Anschließend werden die einzelnen Partitionen untersucht und relevante Dateien aus dem Infotainment-Image extrahiert und analysiert.

Nachdem sämtliche Partitionen untersucht und analysiert sind, wird der nicht-allozierte Bereich des Images untersucht. Die in diesem Bereich befindlichen Daten sollen ebenfalls extrahiert und analysiert werden. Oftmals können einige Dateien aus dem nichtallozierten Bereich eines Datentragers nicht direkt untersucht werden, da sie sich nicht ¨ öffnen lassen. Speziell wird hierbei auf die in diesem Bereich befindlichen SQLite Datenbanken geachtet, weil vermutet wird, dass in diesen weitere personenbezogene oder personenbeziehbare Daten liegen könnten.

<span id="page-45-0"></span>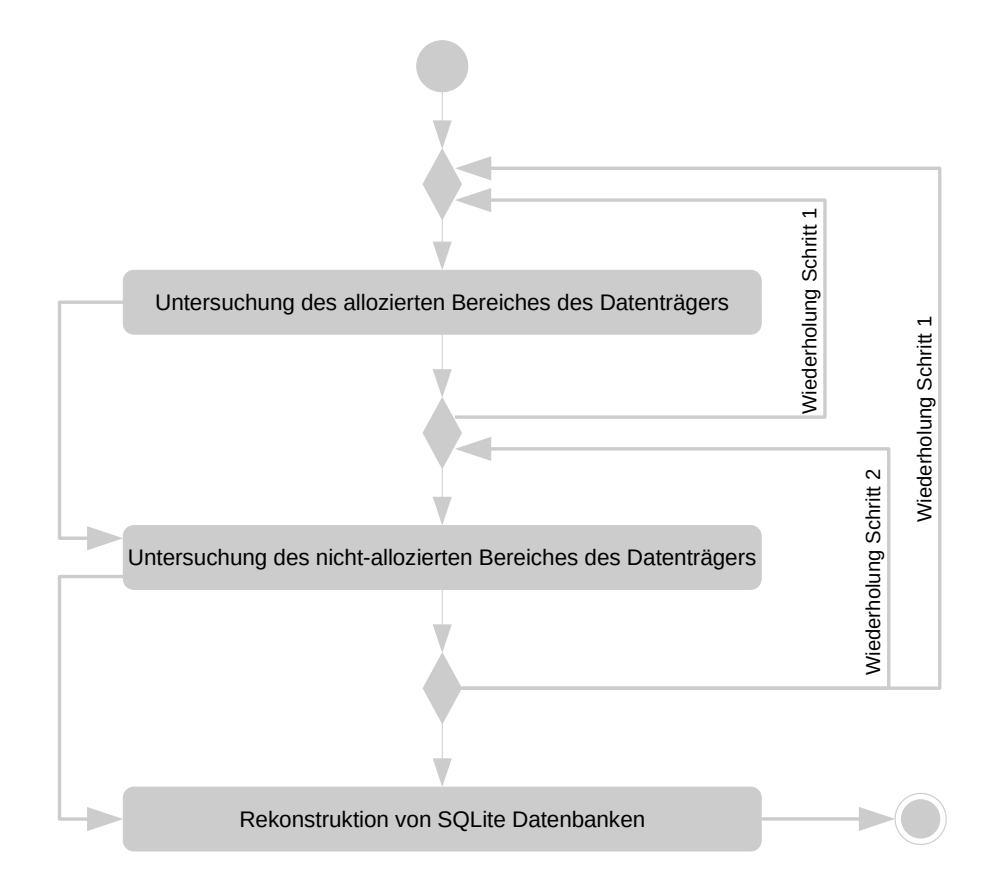

Bild 18: Vorgehensweise der manuellen forensischen Untersuchung

Sollten beschädigte oder unvollständige SQLite Datenbanken aufgefunden werden, so wird im letzten Schritt der manuellen forensischen Untersuchung versucht diese SQLite Datenbanken zu rekonstruieren.

Wenn im Laufe der Analyse auf Basis gewonnener Ergebnisse festgestellt wird, dass einzelne Prozessschritte wiederholt werden müssen oder durch andere Techniken erweitert werden können, so ist dies zu jedem Zeitpunkt der Analyse möglich.

# **3.3.3 Present Phase**

Innerhalb dieser Phase der forensischen Untersuchung werden die Ergebnisse, die in der Analyse Phase analysiert und untersucht werden, zusammengefasst und visuell aufgearbeitet.

Eine einfache und zusammenhängende Präsentation der Ergebnisse ist von besonderer Bedeutung. Die gewonnen Informationen müssen in sich schlüssig sein und einen guten Überblick über das untersuchte Infotainment-Image ermöglichen. Das Ziel ist die Ergebnisse in einer Form darzustellen, dass es auch einem Laien ermoglicht wird, die Zusam- ¨

menhange und Ergebnisse zu verstehen. Im Gegensatz zu einer gerichtlichen forensischen ¨ Untersuchung sollen nicht nur die aufgefundenen personenbezogenen und personenbeziehbaren Daten dargestellt werden, sondern auch ein Uberblick über das eingesetzte Infotainmentsystem, das installierte Betriebssystem und dessen Funktionsweise im Allgemeinen gegeben werden.

Im Anschluss an die Present Phase soll das Infotainmentsystem virtualisiert werden. Die Virtualisierung soll das System im laufenden Betrieb zeigen. Dadurch soll ein besserer Eindruck davon gewonnen werden, wie die in der forensischen Untersuchung analysierten und ausgewerteten Daten durch das Infotainmentsystem aufbereitet und dargestellt werden. Weiterhin sollen die verschiedenen Applikationen, die auf dem Infotainmentsystem zur Verfügung stehen, präsentiert werden.

# **3.4 Softwareauswahl**

Dieses Unterkapitel vermittelt einen Überblick über die verwendete Open-Source-Software, sowie Erläuterungen zu den einzelnen Programmen. Aufgrund der großen Funktionsumfänge der einzelnen Programme werden nur die für diese Arbeit notwendigen Funktionen weitergehend erläutert. Der restliche Funktionsumfang kann mit Hilfe der Quellenangaben recherchiert werden.

# <span id="page-46-0"></span>**3.4.1 Autopsy**

Primar wird eine forensische Untersuchung automatisiert [bzw.](#page-135-3) teilautomatisiert mit einer ¨ Forensik-Software durchgeführt. Dafür gibt es einige verschiedene Programme auf Basis von Mac, Windows und Linux am Markt.

Eine Marktubersicht zeigt, dass einige kommerzielle, sowie nicht-kommerzielle ¨ Software-Programme zur Verfügung stehen. Die bekanntesten kommerziellen und nichtkommerziellen Forensik-Programme für das Betriebssystem Windows sind AccessData *FTK*, *EnCase*, *AXIOM*, *X-Ways Forensics* und *Nuix*.

Auf der Basis von Unix Betriebssystemen wird hauptsachlich auf das Open-Source- ¨ Programm *Autopsy* zurückgegriffen. Da die Forensik-Maschine mit einer installierten Linux-Forensik-Distribution ausgestattet ist, wird der Einsatz von *Autopsy* favorisiert. Dadurch könnte auf den Einsatz einer Windows 10 VM verzichtet werden.

Autopsy ist eine Forensik-Plattform und die grafische Schnittstelle zu dem *The Sleuth Kit* zur automatisierten forensischen Untersuchung von Computersystemen und Speichermedien. Die Software hat einen modularen Aufbau und kann durch Dritt-Parteien mit neu-

en Funktionsumfängen erweitert werden. Die kommerzielle und nicht-kommerzielle Verwendung von Autopsy ist vollstandig kostenlos. Autopsy bietet die selben Kernfunktionen ¨ und darüber hinaus weitere essenzielle Funktionen, die andere kommerzielle Forensik-Programme nicht anbieten. Verwendung findet *Autopsy* bei Strafverfolgern, im Militar, in ¨ Unternehmen und auch bei Privatpersonen [\[46\]](#page-128-5).

Durch das intuitive Design, die grafische Benutzerschnittstelle und dem digitalen Assistenten "wizard" sollen auch nicht-technische Benutzer effektiv mit der Software arbeiten können. Die von *Autopsy* eingesetzte Technik für die forensische Untersuchung basiert auf der Technik des *File Carvings*. Das bedeutet, dass die Rohdaten der Dateien ohne Beachtung der Metadaten analysiert und anhand der Signaturen und der *Magic Numbers* identifiziert werden. Eine möglichst schnelle Analyse wird durch die Verarbeitung der Hintergrundprozesse auf mehreren Prozessorkernen und deren parallelen Abarbeitung erreicht [\[47\]](#page-128-6).

## **3.4.2 The Sleuth Kit**

Für den manuellen Untersuchungsprozess des Infotainment-Images wird das *The Sleuth Kit* verwendet. Dies ist einerseits darin begründet, dass es auf Unix/Linux basiert und anderseits sämtliche für die forensische Untersuchung benötigte Software beinhaltet. Darüber hinaus ist es allgemein anerkannt und besitzt einen offenen Quellcode (Open Source).

Das The Sleuth Kit [\(TSK\)](#page-135-4) ist eine Open-Source-Software zur forensischen Analyse von Computer Systemen und Speichermedien. In die deutsche Sprache ubersetzt bedeutet der ¨ Name *Das Schnüffelstück*. Hauptbestandteile der Software sind eine C-Bibliothek sowie eine Sammlung von Unix und Windows basierten Kommandozeilen-Programmen. Grob können die verschiedenen Kommandozeilen-Programme in Dateisystem Tools und Volume-System Tools unterteilt werden [\[43\]](#page-128-2).

Die Volume-System Tools stellen Programme zur Verfügung, mit deren Hilfe sich Layouts von Festplatten und anderen Medienspeichern untersuchen und extrahieren lassen. Unterstützte Formate sind beispielweise BSD-, DOS-, GPT- und Mac-Partitionen [\[43\]](#page-128-2).

Die Dateisystem Tools bieten die Möglichkeit einer nicht-intrusiven Untersuchung des Dateisystems. Das jeweilige Dateisystem kann ohne das Betriebssystem verarbeitet werden, wodurch der sichtbare *allocated* und auch der gelöschte, beziehungsweise versteckte, *unallocated* Bereich des zu untersuchenden Dateisystems analysiert werden kann. Dabei werden sämtliche historische und aktuelle Dateisystem-Formate, wie beispielsweise NTFS, FAT/ExFAT, Ext2, Ext3 und Ext4 unterstutzt. Durch die aktive Weiterentwicklung ¨

der einzelnen Kommandozeilen-Programme kommen immer wieder neue Formate hinzu [\[43\]](#page-128-2).

## **3.4.3 bring2lite**

Das Kommandozeilen-Programm *bring2lite* ist ein digitales Werkzeug fur die Datenbank- ¨ Rekonstruktion <sup>[1](#page-48-0)</sup> von SQLite Datenbanken <sup>[2](#page-48-1)</sup>. Die Entwickler von *bring2lite* geben eine Wiederherstellungsrate von 53% an. Verglichen mit acht weiteren Tools dieser Art, hat es die höchste Wiederherstellungsrate erreicht [\[29\]](#page-127-0). Aus diesem Grund wird es für die forensische Untersuchung innerhalb dieser Arbeit verwendet und folgend vorgestellt.

Die Open Source Software ist im Rahmen einer Masterthesis von Christian Meng entwickelt und publiziert worden [\[32\]](#page-127-1). Bring2lite basiert auf der Programmiersprache Python und nutzt einen strukturellen Ansatz zur Wiederherstellung gelöschter Daten einer Datenbank. Charakterisiert wird dieser Ansatz uber Wiederherstellungsalgorithmen, die den ¨ allgemeinen strukturellen Aufbau von SQLite Datenbanken und deren Funktionsweise nutzen, um gelöschte Datensätze wiederherzustellen [\[29\]](#page-127-0).

#### **3.4.4 bulk extractor**

Der *bulk extractor* ist ein kommandozeilen-basiertes Carving-[3](#page-48-2) und Feature-Extraktions-Tool. Im Gegensatz zu der ublichen forensischen Praxis analysiert und extrahiert dieses ¨ Programm keine Dateien, sondern betrachtet die Daten in "Masse". Mit dem Ansatz der strombasierten Massendatenanalyse wird das gesamte Medium ohne Berücksichtigung des Dateisystems oder der Dateisystem-Strukturen des Mediums untersucht. In Kombination mit den Funktionen von *Multithreading*[4](#page-48-3) und *Parallelization*[5](#page-48-4) ist eine performante Verarbeitung gewährleistet [\[50\]](#page-128-7).

Das Programm hat verschiedene Funktionen, wobei die wichtigsten Funktionen im Folgenden dargestellt sind:

<span id="page-48-0"></span> $1$ Für Erläuterungen zu dem Thema SOLite Datenbanken siehe Abschnitt 2.4 SOLite Datenbanken

<span id="page-48-1"></span><sup>&</sup>lt;sup>2</sup>Für Erläuterungen zu dem Thema Datenbank-Rekonstruktion siehe Abschnitt [2.5 Rekonstruktion von](#page-25-0) [SQLite Datenbanken](#page-25-0)

<span id="page-48-2"></span><sup>&</sup>lt;sup>3</sup>Das *Carving* ist eine forensische Vorgehensweise, bei der primär die nicht-allozierten Bereiche des Da-tenträgers auf "gelöschte Dateien" untersucht werden [\[6\]](#page-125-0).

<span id="page-48-3"></span><sup>4</sup>Multithreading bezeichnet eine Technik, die es ermöglicht, mehrere Threads (Abarbeitungsläufe) annahernd gleichzeitig auf einem einzelnen Prozessorkern zu verarbeiten [\[48\]](#page-128-8). ¨

<span id="page-48-4"></span><sup>5</sup>Parallelisierung ist die simultane Verarbeitung von Programmteilen, bei der die Reihenfolge der Verarbeitung keinen Einfluss auf das Resultat hat [\[49\]](#page-128-9).

#### **Identifikation und Extraktion von Merkmalen**

Das Programm findet Informationen, wie beispielsweise Email-Adressen, Web-Adressen, Telefonnummern, Kreditkartennummern und viele weitere derartige Informationen. Darüber hinaus werden Merkmale von Datei-Typen erkannt und somit auch PNG, JPEG, Word, Datenbanken oder ahnliche Dateien identifiziert. Eine ¨ Besonderheit dabei ist, dass der *bulk\_extractor* dabei komprimierte, unvollständige und gelöschte Daten verarbeitet. Selbst verschlüsselte RAR-Dateien können erkannt und extrahiert werden [\[51\]](#page-128-10).

#### **Erstellung von Worterlisten ¨**

Das Programm listet jedes gefundene Wort unabhängig, ob es in komprimierten Archiven oder aus dem nicht-allozierten Bereich des Mediums stammt, in einer sogenannten Wörterliste auf [\[51\]](#page-128-10).

#### **Erstellung von Histogrammen**

Ein weiteres Feature ist die Erstellung von Histogrammen zu den am meisten verwendeten Informationen. Dies gibt dem Ermittler Hinweise zu dem Nutzerverhalten und eine quantitative Aussage zu den verschiedenen Merkmalen [\[51\]](#page-128-10).

Auszeichnend durch diese und weitere Funktionen findet sich der Einsatz dieser Software im frühen Stadium der Untersuchung wieder. Einerseits entsteht ein Überblick über die Informationen und Inhalte zu den vordefinierten Merkmalen. Andererseits werden Daten aus den nicht-allozierten Bereichen des Mediums extrahiert, wodurch der Einsatz im späteren Verlauf ebenso sinnvoll sein kann. Anhand der Informationen kann eine weiterfuhrende detaillierte Untersuchung und Analyse der Dateien auf dem Medium durch- ¨ geführt werden.

## **3.4.5 Binwalk**

Das Open Source Extraktions-Tool *Binwalk* wurde 2010 von Craig Heffner entwickelt und unter der [MIT](#page-135-5)<sup>[6](#page-49-0)</sup>-Lizenz publiziert [\[52\]](#page-129-0).

Das Programm ist ein ganzheitliches Werkzeug für die Analyse, Reverse-Engineering und die Extraktion von Firmwareabbildern. Es untersucht Binärabbilder auf ausführbaren Code und eingebettete Dateien. Insbesondere wird es genutzt, um Firmware-Images in Binärdateien aufzufinden und zu extrahieren [\[53\]](#page-129-1).

Durch die Implementierung der *libmagic* Bibliothek können die "Magic Numbers"<sup>[7](#page-49-1)</sup> von

<span id="page-49-0"></span><sup>6</sup>Massachusetts Institute of Technology [\(MIT\)](#page-135-5)

<span id="page-49-1"></span><sup>7</sup>Als *Magische Zahlen* wird die Anfangskennung im Dateikopf (Header) bezeichnet. Dies ist ein einzigartiger Bytecode, der das Dateiformat kennzeichnet [\[54\]](#page-129-2).

Dateien erkannt und somit der jeweilige Dateityp (MIME Type) bestimmt werden. Weiterhin enthält *Binwalk* eine eigene benutzerdefinierte Datei die verschiedene optimierte "magische Signaturen" enthält. In der Datei sind Signaturen enthalten, die besonders häufig in Firmware-Abbildern vorkommen. Mit Hilfe dieser verbesserten Signaturen-Datei können beispielweise Dateisysteme, Linux-Kernel, Firmware-Header oder auch komprimierte Dateiarchive identifiziert werden. Darüber hinaus kann Binwalk auch dazu verwendet werden Boot-Informationen zu identifizieren. Auch unvollständige Gesamt-oder Partitionsimages können mit Binwalk analysiert werden [\[55,](#page-129-3) [56\]](#page-129-4).

Aufgrund der verbesserten Signaturen-Datei wird *Binwalk* innerhalb dieser Arbeit verwendet. Mit Hilfe der verbesserten Signaturen-Datei sollen die einzelnen Dateisysteme des Infotainment-Images identifiziert werden.

## **3.4.6 QEMU**

Für die Virtualisierung des Infotainmentsystems wird der generische und quelloffene Maschinenemulator und Virtualisierungssoftware *QEMU* ausgewählt. Mit der Verwendung von *QEMU* wird in den zwei Modi als Maschinenemulator oder als Virtualisierung unterschieden.

Wird *QEMU* als Maschinenemulator verwendet, können Programme und Betriebssysteme auf einer anderen Maschine ausgeführt werden, als für die diese eigentlich gemacht wurden. Somit kann beispielsweise ein Programm oder Betriebssystem, dass für ein Board mit einem ARM-Prozessor entwickelt ist, auf dem eigenen Intel-basierten Com-puter ausgeführt werden [\[57\]](#page-129-5).

Für die Virtualisierung auf einem Linux-Host wird neben *QEMU* der Xen-Hypervisor oder das KVM-Kernelmodul benötigt. OEMU führt den Gastcode direkt auf der Host-CPU aus. Das hat zur Folge, dass nahezu native Leistung erreicht werden kann. *QEMU* kann in Verbindung mit dem KVM-Kernelmodul x86-, Server- und Embedded-PowerPC-, 64-Bit-POWER-, S390-, 32-Bit- und 64-Bit-ARM-Gaste virtualisieren [\[57\]](#page-129-5). ¨

# **3.5 Security Ausblick**

Dieser Abschnitt behandelt die Sicherheitsmechanismen von dem Betriebssystem [QNX Neutrino RTOS.](#page-135-0) Blackberry bewirbt eine Sicherheitsfunktion sehr stark und gezielt. Dabei handelt es sich um einen Schreibschutz, sodass die Dateisysteme nur im Lesemodus (Read-Only) eingehängt werden können.

Ziel ist es einen Ansatz zu entwickeln, mit dessen Hilfe eben diese Sicherheitsfunktion umgangen werden kann und somit ein Schreibzugriff auf das System ermoglicht wird. Zur ¨ Beweisführung sollen Dateien erstellt, manipuliert und gelöscht werden. Ist dies möglich, so gilt der Schreibschutz als gebrochen und der Ansatz als erfolgreich.

Zur Vorbereitung muss das Infotainment-Image vorerst in ein Rohformat konvertiert werden. Hierfur wird das Infotainment-Image in das RAW-Format konvertiert. Anschließend ¨ soll von dem im Rohformat vorliegendem System eine Bit-genaue Kopie auf einen externen Datenträger erfolgen. Hierbei ist zu beachten, dass der externe Datenträger mindestens genauso groß oder größer als das Image im Rohformat selbst ist.

<span id="page-51-0"></span>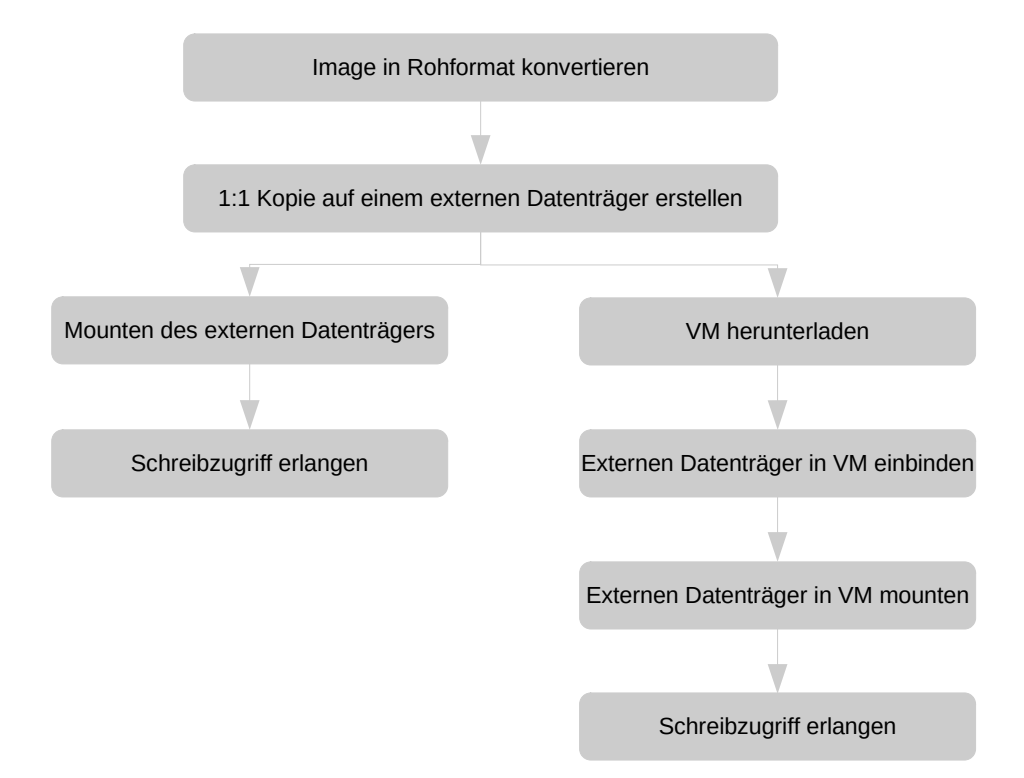

Bild 19: Lösungsansätze Schreibzugriff

Daraufhin werden zwei verschiedene Ansätze untersucht. Im ersten Ansatz soll versucht werden, den externen Datenträger direkt in die Forensik-Maschine einzuhängen. Ist dieser Ansatz nicht zielfuhrend oder kann kein Schreibzugriff erlangt werden, dann wird der ¨ zweite komplexere Ansatz gewählt.

Für den zweiten Ansatz braucht es eine [VM](#page-136-0) vom [QNX Neutrino RTOS,](#page-135-0) bereitgestellt von Blackberry. Diese soll auf der Forensik-Maschine gestartet werden. Anschließend soll der externe Datenträger in die [VM](#page-136-0) eingebunden und eingehängt werden.

Auch in diesem Ansatz gilt es nun den Schreibschutz zu überlisten. Zur Beweisführung

soll ein Verzeichnis auf einer der Partitionen angelegt werden, innerhalb dessen eine Datei erstellt, beschrieben und anschließend wieder gelöscht werden soll. Die letzte Operation beinhaltet die Löschung des erstellten Verzeichnisses. Kann dies umgesetzt werden, gilt der Schreibschutz als gebrochen und der Ansatz als erfolgreicher Angriff.

In dem Bild [19](#page-51-0) werden die beiden Ansätze visualisiert.

# **3.6 Physikalischer Analyseansatz**

Für die physikalische Auswertung gibt es mehrere Ansätze die angewendet werden können. Eine Möglichkeit wäre eine Linux-Distribution mit QNX Bibliotheken, Treibern und Programmen auszustatten, sodass eine weitestgehende Unterstützung von QNX ermöglicht wird. Weil einige dieser Bibliotheken, Treiber und programme proprietär sind, wird es schwierig die eigene Forensik Distribution für eine vollumfängliche Unterstützung von QNX zu erweitern.

Es sind zwar einige quelloffene und frei zugängliche Treiber und Programme zur Unterstützung von QNX im Internet verfügbar, jedoch wird die Nutzung dieser zwangsläufig dazu führen, dass ständig nach neuen Lösungen gesucht und sehr viel probiert werden muss. Schlussendlich werden einige Projekte eingestellt oder für neuere Funktionen nicht entwickelt, wodurch dieser Ansatz zu ständigen Herausforderungen und Wartungsarbeiten des Systems führen würde. Aus diesem Grund wird dieser Ansatz nicht weiter verfolgt.

Daraus folgt, dass zwangsläufig eine native Installation von QNX durchgeführt werden muss. Für die native Installation stehen zurzeit vier sinnvolle Herangehensweisen bereit.

Der zweite mögliche und am einfachsten umzusetzende Ansatz besteht daraus, die von QNX bereitgestellte Installations-CD in Form einer ISO-Datei auf eine CD oder DVD zu brennen. Danach kann sie im CD Laufwerk gestartet werden. Anschließend wird die Installation mithilfe des Installations-Assistenten durchgefuhrt. Als Nachteil ist das Alter ¨ -elf Jahre- der darauf bereitgestellten Version 6.5. des [QNX Neutrino RTOS](#page-135-0) zu bewerten. Ältere Versionen werden möglicherweise von modernen Computern nicht mehr unterstützt und deshalb nicht gestartet. Trotzdem wird dieser Ansatz als erstes verfolgt, da er zum einen sehr einfach umsetzbar ist und zum anderen für das vorliegende Infotainment-Image ausreicht. Denn das vorliegende Infotainment-Image verfügt über ein installiertes [QNX Neutrino RTOS](#page-135-0) in der Version 6.5.

Für die beiden anderen Ansätze muss ein QNX Board Support Package [\(BSP\)](#page-135-6) heruntergeladen und die für das Betriebssystem notwendigen Bibliotheken, Treiber und Programme

selbst kompiliert werden. Dadurch kann anschließend ein eigenes [QNX Neutrino RTOS-](#page-135-0)Image erstellt werden. Auch hierbei stehen zwei Möglichkeiten zur Verfügung: Im QNX Software Center werden zwei [BSPs](#page-135-6) angeboten, die es ermöglichen könnten, eine native Installation durchzuführen, ohne dass ein spezielles Board für QNX beschafft werden muss.

<span id="page-53-0"></span>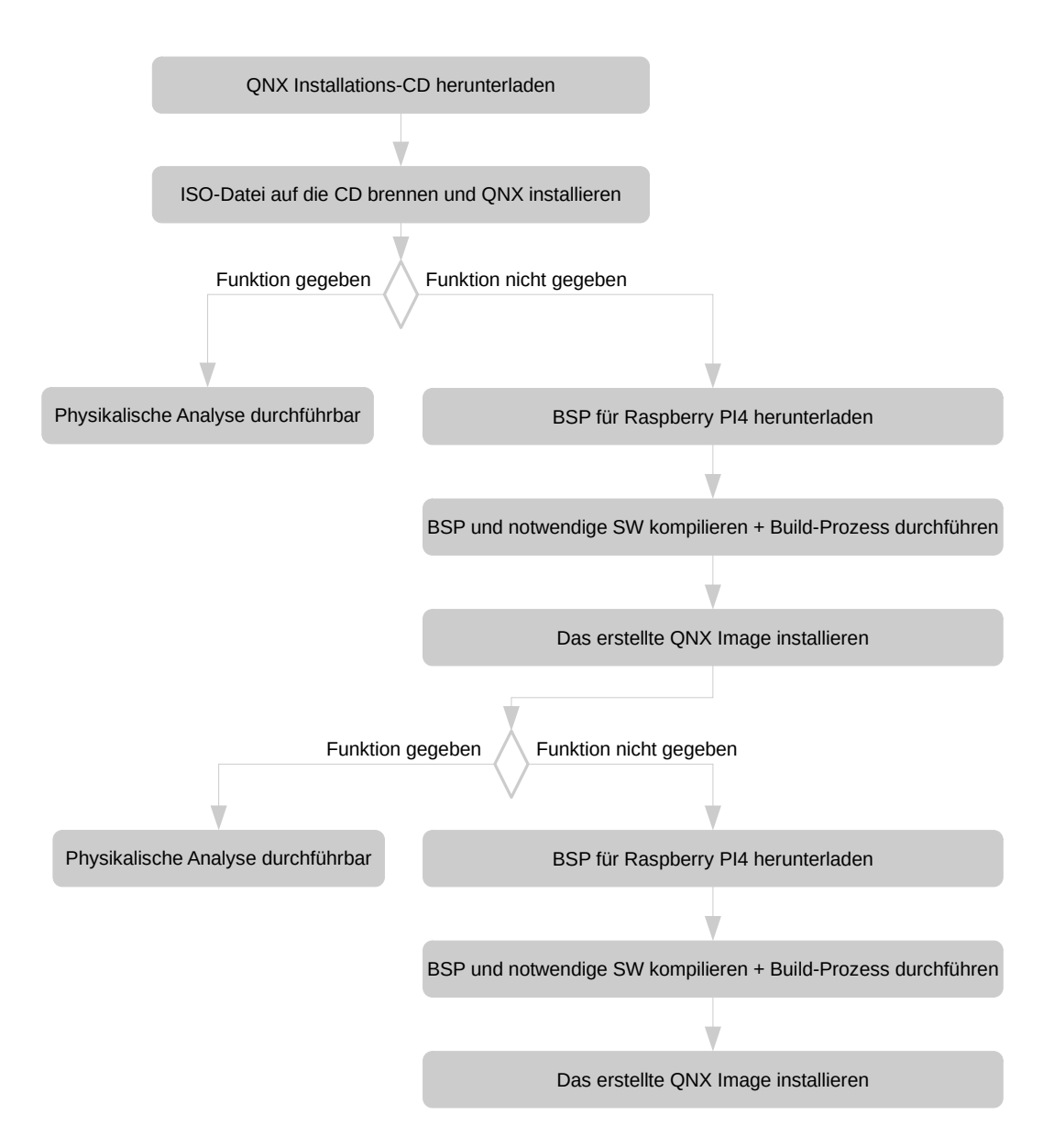

Bild 20: Lösungsansätze physikalische Auswertung

Das erste [BSP,](#page-135-6) das einen sinnvollen Einsatz finden kann, ist ein generisches [BSP](#page-135-6) für x64-Architekturen. Dieses wird offiziell von sechs CPUs unterstutzt. Dadurch ist die Kompati- ¨ bilität auf wenige Computer reduziert und es müsste für die Forensik-Maschine darauf ge-achtet werden, dass eine der unterstützten CPUs verbaut ist. Da das [QNX Neutrino RTOS](#page-135-0)

fur Ein-Kern CPUs entwickelt wurde, werden trotz passender Architektur und CPU Kom- ¨ patibilitätsprobleme erwartet.

Um diese Kompatibilitätsprobleme zu umgehen, gibt es ein weiteres [BSP](#page-135-6) für den *Raspberry 4B*. Die Verwendung dieses [BSPs](#page-135-6) würde sicherstellen, dass es auf vielen Geraten funktioniert, da der Raspberry sehr weit verbreitet ist und immer die gleiche ¨ Hardware besitzt. Zudem ist dieser sehr mobil und kostengunstig. Bei diesem Ansatz liegt ¨ das Problem jedoch in dem [BSP](#page-135-6) selbst. Das ist aktuell noch mit dem Zusatz *experimental* markiert, wodurch unerwartete Probleme während des Kompilierens oder im laufenden Betrieb entstehen können.

Wie aus den vorangegangen Erklärungen ersichtlich, wird es nicht ganz trivial eine native Installation von QNX durchzuführen. Für den physikalischen Ansatz innerhalb dieser Arbeit wird deswegen die in der Grafik [20](#page-53-0) dargestellte Vorgehensweise festgelegt.

Im ersten Ansatz wird die von QNX bereitgestellte ISO-Datei heruntergeladen und auf eine CD oder einen USB-Stick gebrannt. Anschließend wird die Installations-CD oder der USB-Stick in den Computer eingesteckt und versucht daruber zu booten. Sollte dies ¨ gelingen, wird das [QNX Neutrino RTOS](#page-135-0) in der Version 6.5 nativ auf die Festplatte des Computers installiert. Startet die Installations-CD nicht, dann wird dieser Ansatz verwor-fen und das [BSP](#page-135-6) für den Raspberry PI 4B heruntergeladen.

Anschließend werden die notwendigen Treiber und Hilfsprogramme heruntergeladen und zusammen mit dem [BSP](#page-135-6) kompiliert. Daraufhin kann das QNX-Image gebaut und auf den Datenträger des Raspberry PIs installiert werden. Wenn dieser komplikationslos startet, wird der Raspberry PI zukünftig für die physikalische forensische Untersuchung von QNX-Images verwendet.

Sollte auch dieser Ansatz fehlschlagen, wird auf das generische [BSP](#page-135-6) für x64-Architekturen zurückgegriffen.

# **3.7 Vergleichskonzept Linux vs QNX**

In diesem Abschnitt wird ein Konzept entwickelt und eine Methodenauswahl ge-troffen, um das Betriebssystem [QNX Neutrino RTOS](#page-135-0) im Kontext der Forensik näher zu beleuchten. Es gilt Unterschiede und Herausstellungsmerkmale gegenüber Linux-Standarddistributionen für den Desktop, wie beispielsweise Debian, Ubuntu oder Arch, herauszufiltern.

Im Vordergrund dieses Vergleichskonzepts und der anschließenden Bewertung steht die IT-Forensik. Das bedeutet, dass gezielt nach Aspekten bezogen auf die Arbeit des Forensikers gesucht werden soll. Einander gegenübergestellt werden die positiven sowie negativen Aspekte des Betriebssystems. Auf Basis dieser Pro-Contra-Liste soll eine Nutzwertanalyse erstellt werden. Diese bildet die Grundlage, auf der anschließend die Bewertung erfolgt.

Ziel ist die Bewertung der Nützlichkeit, des Leistungsspektrums und möglicher Schwächen für den Anwender in der Forensik. Für die Auswahl der verschiedenen Bewertungskriterien müssen die Spezifikationen der verschiedenen Betriebssysteme verglichen werden. Abschließend wird eine Empfehlung für oder gegen den Einsatz eines [QNX Neutrino RTOS](#page-135-0) ausgesprochen.

# **4 Analyse**

Das Kapitel der " Analyse" unterteilt sich in die folgenden acht Unterkapitel:

- Secure Phase
- Analyse Phase
- Erzwingen des Schreibzugriffs auf [QNX Neutrino RTOS](#page-135-0)
- Weiterführende Analyse Phase
- Present Phase
- Virtualisierung
- Physikalischer Analyseansatz
- Vergleich von Linux Desktop-Distribution vs [QNX Neutrino RTOS](#page-135-0)

In diesem Kapitel wird die Untersuchung des Infotainment-Images auf Basis der zuvor entwickelten Konzepte durchgefuhrt. Das erste Unterkapitel bildet hierbei die Secure Pha- ¨ se, die das methodische Sicherstellen der für die forensische Untersuchung wertvollen Daten beschreibt. Darauf folgt die Analyse Phase, in der die sichergestellten Daten untersucht, Spuren verfolgt und abschließend analysiert werden.

Im Anschluss daran erfolgt der Versuch der möglichen Aushebelung der Schreibschutz-Sicherheitsfunktion. Weiterhin wird das explizite Vorgehen hierbei dokumentiert und ein Beweis zum erfolgreichen Aushebeln angeführt. Auf Basis des neu erlangten Wissens kann die Untersuchung des Infotainmentsystem [bzw.](#page-135-3) des Infotainment-Images fortgeführt werden und weitere Erkenntnisse dokumentiert und bewertet werden.

Daran anknüpfend werden in der Present Phase sämtliche Erkenntnisse und die erzielten Ergebnisse grafisch aufbereitet und leicht verständlich dargestellt. Darüber hinaus wird die Funktionsweise des Betriebssystems [QNX Neutrino RTOS](#page-135-0) erläutert sowie eine Gesamtübersicht über das untersuchte Infotainmentsystem aufgezeigt.

Für eine Präsentation der untersuchten Daten im System wie auch der Darstellung installierter Applikationen soll das Infotainmentsystem virtualisiert werden. Anschließend wird das Konzept des physikalischen Ansatzes umgesetzt, um aufzuzeigen, wie zukunftig nicht ¨ nur eine logische, sondern auch eine physikalische Auswertung des [QNX Neutrino RTOS](#page-135-0) ablaufen kann.

Den Abschluss dieses Kapitel bildet der Vergleich von Linux Desktop-Distribution und dem Betriebssystem [QNX Neutrino RTOS.](#page-135-0) Im Mittelpunkt dieses Unterkapitels steht die Beantwortung der Frage inwiefern sich das [QNX Neutrino RTOS](#page-135-0) von anderen Linux Distributionen unterscheidet und ob der Einsatz in der digitalen Forensik einen sinnvollen Platz finden kann.

# **4.1 Secure Phase**

Für die folgenden Einsätze von Software wird zukünftig vor der ersten Nutzung die jeweilige Version ermittelt. Dies dient der Wiederholbarkeit der einzelnen Schritte und der Nachvollziehbarkeit bei Anomalien aufgrund der Versionierung.

Für die Übertragung ist das Infotainment-Image in das Format *.tar.bz2* konvertiert und komprimiert worden. Zur Überprüfung der Integrität wird die folgende SHA512-Hashsumme vorgegeben:

```
249b00e041ad6a89659bce9c40d3cb74a69a2e04e81d753550b54baba0ac6c5e91233
e848e20c9ce1788e092e4a2fe205e8f44a0cb1224d896ff23a908cbe3c5
```
Die Überprüfung dient dazu, dass während der Dateiübertragung keine absichtlichen oder unabsichtlichen Änderungen an dem Image vorgenommen werden.

## Überprüfung der Integrität

Mit dem Kommandozeilen-Befehl sha512sum wird die SHA512-Hashsumme ermittelt. Im ersten Schritt wird die Version des Kommandozeilen-Programms ermittelt und in Bild [21](#page-57-0) dargestellt. Dies geschieht mit dem folgenden Befehl: *sha512sum –version*

<span id="page-57-0"></span>root@forensics:/home/user/master/image# sha512sum --version sha512sum (GNU coreutils) 8.30 Copyright (C) 2018 Free Software Foundation, Inc. License GPLv3+: GNU GPL version 3 or later <https://gnu.org/licenses/gpl.html>. This is free software: you are free to change and redistribute it. There is NO WARRANTY, to the extent permitted by law. Written by Ulrich Drepper, Scott Miller, and David Madore.

Bild 21: Version Kommandozeilen-Programm sha512sum

Anschließend wird die Hashsumme, wie in Bild [22](#page-57-1) aufgezeigt, mit dem Befehl sha512sum InfotainmentImage.tar.bz2 ermittelt.

<span id="page-57-1"></span>root@forensics:/home/user/master/image# sha512sum InfotainmentImage.tar.bz2 249b00e041ad6a89659bce9c40d3cb74a69a2e04e81d753550b54baba0ac6c5e91233e848e20c9 ce1788e092e4a2fe205e8f44a0cb1224d896ff23a908cbe3c5 InfotainmentImage.tar.bz2

Bild 22: SHA512-Hashsumme des Infotainment-Images

Die Hashsumme der Vorgabe und der eigenen Ermittlung sind exakt gleich. Damit kann bestätigt werden, dass das Infotainment-Image nach der Übertragung im Original vorliegt und keine Anderungen durchgeführt worden sind.

Das Original muss anschließend vervielfältigt werden, da das Original nicht verändert werden darf. Aus diesem Grund werden 1:1 Kopien erstellt, diese werden *Slaves* genannt. Auch diese werden mittels Hashsumme auf ihre Gleichheit geprüft.

```
root@forensics:/home/user/master/image# sha512sum InfotainmentImage_Slave01.tar.bz2
249b00e041ad6a89659bce9c40d3cb74a69a2e04e81d753550b54baba0ac6c5e91233e848e20c9ce1788e09
2e4a2fe205e8f44a0cb1224d896ff23a908cbe3c5 InfotainmentImage_Slave01.tar.bz2
```
Bild 23: SHA512-Hashsumme eines Slaves

Auch die im Bild [23](#page-58-1) dargestellte Hashsumme des Slaves stimmt mit der Hashsumme des Originals uberein. Damit kann die forensische Untersuchung des Infotainment-Images ¨ beginnen.

# **4.2 Analyse Phase**

Zu Beginn der Analyse Phase wird die Datei des komprimierten Archives *InfotainmentImage Slave01.tar.bz2* in den Ordner /home/user/master/image entpackt. Dies wird mit dem Befehl tar -xf archive.tar.bz2 -C /home/user/master/image über die Kommandozeile erreicht.

Anschließend werden die extrahierten Dateien in *Infotainment.E0?* umbenannt.

## <span id="page-58-0"></span>**4.2.1 Automatisierte Analyse**

In dem Kapitel [3.4.1](#page-46-0) wird schon darauf hingewiesen, dass möglicherweise keine aussagekräftige forensische Untersuchung mittels Autopsy durchgeführt werden kann. Zur Prüfung der Auswertungsmöglichkeiten mittels Autopsy werden, bis auf das *iOS Analyze* Modul, sämtliche Module aktiviert. Somit soll der gesamte Funktionsumfang von Autopsy genutzt werden, um größtmöglichen Output zu genieren. Es wird nach allen verfügbaren Artefakten gesucht.

## 4.2. ANALYSE PHASE

<span id="page-59-0"></span>

| Masterarbeit-Infotainment - Autopsy 4.17.0 (as superuser)<br>$\blacksquare$                                                                                                    |                                                                                                    |                                                                                                    |                                                                                                    |                                                                                                    |
|----------------------------------------------------------------------------------------------------|----------------------------------------------------------------------------------------------------|----------------------------------------------------------------------------------------------------|----------------------------------------------------------------------------------------------------|----------------------------------------------------------------------------------------------------|
| Case View Tools Window Help                                                                                                    |                                                                                                    |                                                                                                    |                                                                                                    |                                                                                                    |
| $\Box$ Add Data Source $\Box$ Images/Videos<br><b>Communications</b>                                                                                                    | Geolocation <b>Co.</b> Timeline C. Discovery <b>T</b> <sub>n</sub> Generate Report                                                                                                    |                                                                                                    | Close Case $\sqrt{ }$                                                                                                    |                                                                                                    |
| <b>Directory Tree</b><br>$\Box$                                                                                                    | Listing                                                                                                    |                                                                                                    |                                                                                                    |                                                                                                    |
| ۰<br>$\leftarrow$<br>$\Rightarrow$                                                                                                    | <b>Data Sources</b>                                                                                                    |                                                                                                    |                                                                                                    |                                                                                                    |
| 国<br>Data Sources                                                                                                    | Thumbnail<br>Summary<br>Table                                                                                                    |                                                                                                    |                                                                                                    |                                                                                                    |
| $\bullet$ $\circ$<br>Views                                                                                                    |                                                                                                    |                                                                                                    |                                                                                                    |                                                                                                    |
| o- i. File Types                                                                                                    | Name                                                                                                    | Type                                                                                                    | $\triangledown$ Size (Bytes)                                                                                                    | Sector Si                                                                                                    |
| $\sim \mathbf{x}$ Deleted Files                                                                                                    | Infotainment.E01                                                                                                    | Image                                                                                                    | 63585648640                                                                                                    | 512                                                                                                    |
| <b>&amp; MB</b> File Size<br>图 Results<br>E Extracted Content<br>$\phi$ <b>Keyword Hits</b><br>4 Single Literal Keyword Search (0)<br>6- Q Single Regular Expression Search (0)<br><b>Hashset Hits</b><br>×.<br><b>E-Mail Messages</b><br><b>*</b> Interesting Items |                                                                                                    |                                                                                                    |                                                                                                    |                                                                                                    |
| Accounts                                                                                                    | Data Content                                                                                                    |                                                                                                    |                                                                                                    |                                                                                                    |
| Tags<br>$\overline{\circ}$                                                                                                    | Application<br>Text<br><b>File Metadata</b><br>Hex                                                                                                    | Results<br>Context                                                                                                    | <b>Other Occurrences</b><br>Annotations                                                                                                    |                                                                                                    |
| Reports<br>h.                                                                                                    | 3 of 3880960<br>Page:<br>Page                                                                                                    | Go to Page:                                                                                                    | Jump to Offset<br>13                                                                                                    | 32768                                                                                                    |
|                                                                                                    | 0x00008000: EB 10 90 00<br>40 00 00 00<br>0x00008010: 00 80 FA 31<br>CO 8E DO BC<br>0x00008020; 01 50 CB 00<br>00 00 00 00<br>0x00008030: 00 00 66 90<br>00 00 00 00<br>0x00008040: 10 00 00 00<br>00 00 00 00<br>0x00008050: 00 00 00 00<br>00 00 00 00<br>0x00008060: FF FF 00 00<br>00 93 00 00<br>0x00008070: 00 00 00 00<br>00 00 00 00<br>0x00008080: 00 00 00 00<br>00 00 00 00<br>0x00008090: 18 00 90 7C<br>00 00 00 00<br>0x000080a0: FF FF 00 00<br>00 93 CF 00<br>0x000080b0; 2E 32 62 20<br>42 6F 6F 74<br>0x000080c0: 0D 0A 55 6E<br>73 75 70 70<br>0x000080d0: 4F 53 00 0D<br>0A 52 41 4D<br>0x000080e0: 0A 44 69 73<br>6B 20 52 65<br>69 73 73 69<br>0x000080f0: 00 0D 0A 4D<br>0x00008100: 61 67 65 00<br>OD 0A 49 6E<br>0x00008110: 20 49 6D 61<br>67 65 00 OD<br>0x00008120: 72 74 65 64<br>20 4D 75 6C<br>0x00008130: 3A 20 00 0D<br>0A 00 OE 1F<br>0x00008140: 03 00 02 74<br>03 E8 3F 00 | 10 00 00 00<br>00 20 B8 C0<br>00 00<br>00 00<br>00 00 00 00<br>00 00 00 00<br>00 00 00 00<br>FF FF 00 00<br>00 00<br>00 00<br>00 00 00 00<br>FF FF 00 00<br>OD 0A 51 4E<br>20 4C 6F 61<br>6F 72 74 65<br>20 45 72 72<br>61 64 20 45<br>20 4F<br>6E 67<br>76 61 6C 69<br>0A 55 6E 73<br>74 69 2D 42<br>88 16 11 00 FB FC F6 06<br>F6 06 03 00 01 75 06 BE | B8 DF 2A 00<br>07 50 B8 36<br>00 00 00 00<br>8D B4 00 00<br>00 00 00 00<br>00 00 00 00<br>00 93 00 00<br>00 00 00 00<br>00 00 00 00<br>00 9B CF 00<br>58 20 76 31<br>64 65 72 00<br>64 20 42 49<br>6F 72 00 0D<br>72 72 6F 72<br>53 20 49 6D<br>64 20 4F 53<br>75 70 70 6F<br>6F 6F 74 00 | . @. * .<br>. 1 P. 6<br>. P.<br>. . <del>1</del> .<br>.<br>. <b>.</b><br>QNX v1<br>.2b Boot Loader.<br>Unsupported BI<br>OSRAM Error<br>.Disk Read Error<br>Missing OS Im<br>ageInvalid OS<br>ImageUnsuppo<br>rted Multi-Boot.<br>1.<br>. t ? u |

Bild 24: Bildausschnitt der forensische Untersuchung mittels Autopsy

Bild [24](#page-59-0) zeigt einen Ausschnitt der grafischen Oberfläche von Autopsy. Weil Autopsy weder das Betriebssystem [QNX Neutrino RTOS](#page-135-0) noch deren Dateisystem-Formate unterstützt, kann wie erwartet keine sinnvolle Auswertung durchgeführt werden. Zu den verschiedenen Artefakten werden keine Daten gefunden. Die Fehlermeldung von Autopsy ist im integrierten Hex-Editor zu finden. Dieser befindet sich im Bereich des *Data Contents* in der unteren Hälfte auf der rechten Seite des Bildausschnitts.

Die Fehlermeldung lautet: *" QNX v1 2b Boot Loader. Unsupported BIOS. RAM Error. Disk Read Error. Missing OS Image. Invalid OS Image. Unsupported Multi-Boot."*

Auch die Fehlermeldung untermauert die vorher definierte These, die besagt, dass ohne eine offizielle Unterstützung von *Autopsy* auch kein sinnvoller Datengehalt generiert werden kann. Aus diesem Grund wird die forensische Untersuchung mittels *Autopsy* an dieser Stelle abgebrochen. Jedoch wird im spateren Verlauf im Kapitel [4.7](#page-98-0) nochmals auf ¨ die Software *Autopsy* zurückgegriffen.

## **4.2.2 Manueller Analyse Prozess**

Für die manuelle logische Auswertung wird das im Expert Witness Format vorliegende Infotainment-Image in das .dd-Format (Rohformat) konvertiert und in das Verzeichnis /ewf geschrieben.

Bild [25](#page-60-0) zeigt den dafür notwendigen xmount (Cross-Mount) Befehl. Eine Überprüfung der erfolgreichen Konvertierung ist ebenfalls dem Bild [25](#page-60-0) entnehmbar. Das Infotainment-Image beinhaltet insgesamt 14 Partitionen, von denen ausschließlich die jeweilige Größe bekannt ist.

```
root@forensics:/home/user/master/image# xmount --in ewf Infotainment.E0* --cache /tmp/info.ovl --out raw /ewf
root@forensics:/home/user/master/image# fdisk -lu /ewf/Infotainment.dd<br>Disk /ewf/Infotainment.dd = 59,22 GiB, 63585648640 bytes, 124190720 sectors
Units: sectors of 1 * 512 = 512 bytes<br>Sector size (logical/physical): 512 bytes / 512 bytes
I/O size (minimum/optimal): 512 bytes / 512 bytes
Disklabel type: dos
Disk identifier: 0x00000000
Device
                         Boot
                                   Start
                                                 End
                                                        Sectors
                                                                  Size Id Type
/ewf/Infotainment.dd1
                                      64
                                            2809855
                                                        2809792
                                                                  1,3G b1 unknown
                                 2809856 114712575 111902720 53,4G
/ewf/Infotainment.dd2
                                                                        5 Extended
/ewf/Infotainment.dd3
                                                                  4,5G b3 unknown
                               114712576 124174335
                                                        9461760
/ewf/Infotainment.dd5
                                 2809920
                                            4087807
                                                        1277888
                                                                  624M b2 unknown
                                 4087872
                                            9330687
/ewf/Infotainment.dd6
                                                        5242816
                                                                  2,5G b2 unknown
                                 9330752
                                                        8388544
/ewf/Infotainment.dd7
                                                                    4G b2 unknown
                                           17719295
                                                                  256M b2 unknown
/ewf/Infotainment.dd8
                                17719360
                                           18243583
                                                         524224
/ewf/Infotainment.dd9
                                18243648
                                           20340735
                                                        2097088 1024M b2 unknown
/ewf/Infotainment.dd10
                                20340800
                                           22437887
                                                        2097088 1024M b2 unknown
/ewf/Infotainment.dd11
                                22437952
                                           26632191
                                                        4194240
                                                                   2G b2 unknown
/ewf/Infotainment.dd12
                                26632256
                                           28991487
                                                        2359232
                                                                  1,1G b2 unknown
                                           93741055
                                                       64749504 30,9G b2 unknown
/ewf/Infotainment.dd13
                                28991552
/ewf/Infotainment.dd14
                                93741120 114712575
                                                       20971456
                                                                   10G b<sub>2</sub> unknown
```
Partition table entries are not in disk order.

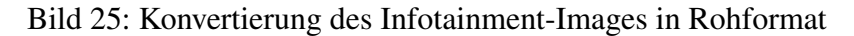

Mit dem Befehl cat proc/filesystems kann überprüft werden, welche Dateisysteme automatisch erkannt werden. Die Ausgabe zeigt, dass keine spezifischen QNX Dateisysteme bekannt sind. Eine weitere Prüfung auf einer aktuellen Kali-Distribution zeigt ebenfalls keine QNX spezifischen Dateisysteme.

Weil für die 14 vorhandenen Partitionen kein Dateisystem erkannt wurde, ist kein gezieltes Einbinden der Partitionen möglich. Aus diesem Grund werden im nächsten Schritt alle 14 Partitionen in logische Devices eingebunden. Dies ist im Bild [26](#page-61-0) dargestellt. Das Einbinden der logischen Devices wird mit dem Befehl  $\text{ls}$  -la | /dev/loop4 $*$  auf die Richtigkeit hin überprüft.

<span id="page-61-0"></span>

|                                                    |  |  |  | root@forensics:/home/user/master/image# losetup --partscan --find --show /ewf/Infotainmen |  |  |
|----------------------------------------------------|--|--|--|-------------------------------------------------------------------------------------------|--|--|
| /dev/loop4                                         |  |  |  |                                                                                           |  |  |
|                                                    |  |  |  | root@forensics:/home/user/master/image# ls -la /dev/loop4*                                |  |  |
| brw-rw---- 1 root disk 7, 4 Dez 8 20:14 /dev/loop4 |  |  |  |                                                                                           |  |  |
|                                                    |  |  |  | $brw-rw-- 1$ root disk 259, 0 Dez 8 20:14 /dev/loop4p1                                    |  |  |
|                                                    |  |  |  | brw-rw---- 1 root disk 259, 8 Dez 8 20:14 /dev/loop4p10                                   |  |  |
|                                                    |  |  |  | brw-rw---- 1 root disk 259, 9 Dez 8 20:14 /dev/loop4p11                                   |  |  |
|                                                    |  |  |  | brw-rw---- 1 root disk 259, 10 Dez 8 20:14 /dev/loop4p12                                  |  |  |
|                                                    |  |  |  | brw-rw---- 1 root disk 259, 11 Dez 8 20:14 /dev/loop4p13                                  |  |  |
|                                                    |  |  |  | brw-rw---- 1 root disk 259, 12 Dez 8 20:14 /dev/loop4p14                                  |  |  |
|                                                    |  |  |  | $brw-rw--- 1$ root disk 259. 1 Dez 8 20:14 /dev/loop4p2                                   |  |  |
|                                                    |  |  |  | brw-rw---- 1 root disk 259, 2 Dez 8 20:14 $\sqrt{\frac{1}{2}}$                            |  |  |
|                                                    |  |  |  | brw-rw---- 1 root disk 259, 3 Dez 8 20:14 /dev/loop4p5                                    |  |  |
|                                                    |  |  |  | brw-rw---- 1 root disk 259, 4 Dez 8 20:14 /dev/loop4p6                                    |  |  |
|                                                    |  |  |  | brw-rw---- 1 root disk 259. 5 Dez 8 20:14 /dev/loop4p7                                    |  |  |
|                                                    |  |  |  | $brw$ -rw---- 1 root disk 259, 6 Dez 8 20:14 /dev/loop4p8                                 |  |  |
|                                                    |  |  |  | $brw-rw--- 1$ root disk 259, 7 Dez 8 20:14 /dev/loop4p9                                   |  |  |
|                                                    |  |  |  |                                                                                           |  |  |

t.dd

Bild 26: Einbinden der Partitionen in ein logisches Device

Da sehr viele Hersteller der Infotainment-Systeme auf das Betriebssystem [QNX Neutrino RTOS](#page-135-0) setzen, wird das Infotainment-Image auf Dateisysteme des [QNX Neutrino RTOS](#page-135-0) Betriebssystems hin untersucht. Dafür wird das Programm Bin*walk* in der Version 2.2.0 eingesetzt. Speziell wird nach QNX Boot-Sektoren gesucht, die Hinweise auf die Typen der Dateisysteme geben sollen. Weiterhin ist bekannt, dass QNX4 und QNX6 Dateisysteme existieren, also wird das Image nacheinander auf beide Dateisysteme hin untersucht.

Die erste Untersuchung mit *Binwalk* auf QNX6 Boot-Sektoren ergibt keine Ergebnisse. Aufgrund dessen wird folgend nach QNX4-Boot Sektoren gesucht.

<span id="page-61-1"></span>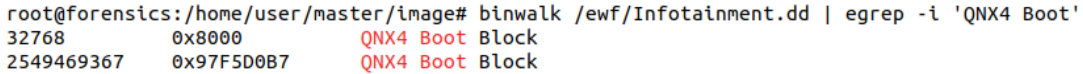

Bild 27: Untersuchung des Rohimages mittels Binwalk

Das Bild [27](#page-61-1) zeigt das Ergebnis der Analyse mit dem Programm *Binwalk*. *Binwalk* konnte zwei QNX4 Partitionen in den Stellen 32768 und 2549469367 auffinden.

Im Bild [25](#page-60-0) ist die Sektorgröße mit 512 bytes pro Sektor angegeben. Diese Information wird genutzt, um mögliche Kandidaten für Partitionen mit dem Dateisystem QNX4 zu berechnen. Für die Berechnung des Startsektors werden die durch *Binwalk* aufgefundenen Stellen durch die Anzahl der Bytes pro Sektor geteilt.

Stelle 32768 / 512 Bytes = 64 Sektor Stelle 2549469367 / 512 Bytes = 4979432,36 Sektor

Ein Vergleich mit dem Bild [25](#page-60-0) zeigt, dass die erste Partition an der Stelle 64 beginnt. Somit kann davon ausgegangen werden, dass die erste Partition das Dateisystem QNX4 besitzt. Der zweite Wert kann keiner Partition zugeordnet werden, die anderen Partitionen können ebenfalls noch nicht zugeordnet werden.

Da dieses Ergebnis nicht sehr zufriedenstellend ist, wird eine altere Version der Soft- ¨ ware *Binwalk* installiert und die Untersuchung des Rohimages wiederholt. Oftmals liefern die verschiedenen Versionen andere Ergebnisse, da die Software ständig weiterentwickelt wird. Weil der Fokus von den Entwicklern von *Binwalk* nicht auf dem [QNX Neutrino RTOS](#page-135-0) liegt, können auch durchaus mit älteren Versionen mehr Ergebnisse erzeugt werden.

Als Erstes wird das Release mit der Version 2.0.0 heruntergeladen und installiert. Mit dieser Version werden keine QNX-Attribute gefunden. Für den nächsten Versuch wird das Release mit der Version 2.1.1 auf der Github-Seite heruntergeladen und installiert. Jedoch liefert auch diese Version keine weiteren Ergebnisse. Aus diesem Grund wird auf Basis der ersten Ergebnisse von *Binwalk* in der Version 2.2.0 weiter gearbeitet.

Für das Mounten der aufgefundenen QNX4-Partitionen wird ein Verzeichnis *infotainment* im root-Verzeichnis angelegt. Weiterhin wird in dem infotainment-Verzeichnis für jede Partition ein eigenes Verzeichnis angelegt.

<span id="page-62-0"></span>root@forensics:/home/user/master/image# mount -t qnx4 /dev/loop4p1 /infotainment/1 mount: /infotainment/1: wrong fs type, bad option, bad superblock on /dev/loop4p1, missing codepage or helper program, or other error.

#### Bild 28: Fehlversuch beim Einhängen als QNX4 Partitionen

Bild [28](#page-62-0) zeigt den Versuch die erste Partition mit dem Parameter -t qnx4 einzuhängen. Dabei gibt der Parameter  $-t$  qnx4 das Dateisystem an, das eingehängt werden soll.Jedoch schlägt das Einhängen fehl. Ein Versuch die Partition mit dem vorgegebenen Dateisystem QNX6 einzuhängen funktioniert. Der vollständige Befehl lautet: mount -t qnx6 /dev/loop4p1 /infotainment/1 Das gleiche Vorgehen wird für die zweite Partition probiert und schlägt fehl. Die Fehlermeldung ist im **Bild** [29](#page-62-1) dargestellt.

```
root@forensics:/home/user/master/image# mount -t qnx6 /dev/loop4p2 /infotainment/2
mount: /infotainment/2: wrong fs type, bad option, bad superblock on /dev/loop4p2,
missing codepage or helper program, or other error.
```
Bild 29: Erfolgreiches Einhängen als QNX6 Partitionen

Durch Probieren aller 14 Partitionen wird festgestellt, dass sich die Partitionen 1, 10 und 12 als QNX6-Partitionen einhängen lassen. Die übrigen Partitions-Verzeichnisse im infotainment-Verzeichnis werden wieder entfernt.

Eingehängt werden die drei QNX6 Partitionen mit den folgenden Befehlen:

```
mount -t qnx6 /dev/loop4p1 /infotainment/1
mount -t qnx6 /dev/loop4p10 /infotainment/10
mount -t qnx6 /dev/loop4p12 /infotainment/12
```
Nach dem sämtliche verfügbaren Partitionen eingehängt sind, kann die Datenextraktion und -auswertung beginnen. Jedoch wird vor der eigentlichen Untersuchung der einzelnen Partitionen und dessen Daten eine weitere Analyse des Images mit *Binwalk* durchgefuhrt. ¨ Dadurch soll ein erster Eindruck über das vorliegende System gewonnen und mögliche wichtige Hinweise für die folgende Analyse aufgedeckt werden.

Für eine allgemeine Analyse des Images wird der folgende Befehl abgesetzt: binwalk /ewf/Infotainment.dd.

Diese Analyse ohne gezielte Suchparameter zeigt, dass es sich bei dem System um eine 32 Bit ARM Architektur handelt. Darüber hinaus können über die Ausgaben der UNIX-Pfadangaben einige Verzeichnisse, die einer handelsublichen Linux-Distribution gleichen, ¨ aufgefunden werden. Bekannt sind das Root-Verzeichnis */* und die darin befindlichen Verzeichnisse *opt*, *usr*, *dev*, *etc*, *var* und *home*.

Über das /home-Verzeichnis können mindestens fünf verschiedene Benutzer auf dem System identifiziert werden. Dies sind die Benutzer *user*, *builder*, *jenkins*, *tpadlikar* und *nbfw01*.

Weiterhin weisen einige Datei- und Verzeichnisnamen darauf hin, dass das verwendete Betriebssystem ein [QNX Neutrino RTOS](#page-135-0) 6.5.0 ist. Außerdem weisen einige Dateinamen daraufhin, dass dieses Infotainmentsystem in einem PKW des Herstellers X verbaut ist.

Im nächsten Schritt werden die einzelnen Partitionen und die darauf befindlichen Daten extrahiert und analysiert.

#### **Datenextraktion**

Im ersten Schritt werden die drei Partitionen nach *db-Dateien ˙* durchsucht, da dort die meisten personenbezogenen oder personenbeziehbaren Daten liegen.

<span id="page-63-0"></span>Bild [30](#page-63-0) zeigt die mit dem file Befehl in der Version *5.38* aufgefundenen SQLite Datenbanken.

```
root@forensics:/infotainment# find . -type f -iname "*.db"
./12/predictiveNav/PNav1.db
./10/addressbook.db
./10/picturestore.db
./10/truffles.0.db
./1/eso/strokemw.db
```
Bild 30: Gefundene SQLite Datenbanken

Die aufgefundenen Datenbanken werden mit dem cp Befehl in das Verzeichnis /home/user/master/results kopiert und im späteren Verlauf analysiert.

Im Anschluss werden jetzt die einzelnen Partitionen detailliert untersucht. Im Bild [31](#page-64-0) ist ein Überblick über die erste Partition dargestellt.

<span id="page-64-0"></span>

| root@forensics:/infotainment# ls -la /infotainment/1<br>total 56 |             |                 |                                                   |
|------------------------------------------------------------------|-------------|-----------------|---------------------------------------------------|
| drwxrwxr-x 1 root root 1024 Aug 2                                |             | 2018.           |                                                   |
| drwxr-xr-x 5 root root                                           | 4096 Dez    | 915:39          |                                                   |
| drwxrwxrwx 1 root root                                           | 1024 Jun 25 |                 | 2018 armle                                        |
| drwx------ 1 root root                                           | 1024 Aug 2  |                 | 2018 .boot                                        |
| -rwxrwxrwx 1 root root                                           | 644 Jun 25  |                 | 2018 build parameters.txt                         |
| -rwxrwxrwx 1 root root 397 Jun 25                                |             |                 | 2018 detailed changelists info.txt                |
| drwxrwxrwx 1 root root 1024 Jun 25                               |             | 2018 esc        |                                                   |
| -rwxrwxrwx 1 root root                                           | 8943 Jun 25 |                 | 2018 EsoTraces.esd                                |
| -rwxrwxrwx 1 root root 11283 Jun 25                              |             |                 | 2018 EsoTracesSec.esd                             |
| lrwxrwxrwx 1 root root                                           | 22 Aug 2    |                 | $2018$ gemib $\rightarrow$ /mnt/app/gemib.factory |
| drwxrwxrwx 1 root root                                           | 1024 Jun 25 | 2018            | memib.factorv                                     |
| drwxrwxrwx 1 root root                                           | 1024 Jun 25 | 2018            |                                                   |
| drwxrwxrwx 1 root root                                           | 1024 Jun 25 | 2018            | ima restore                                       |
| -rwxrwxrwx 1 root root                                           | 34 Jun 25   |                 | 2018 img ver.txt                                  |
| drwxrwxrwx 1 root root                                           | 5120 Jun 25 |                 | 2018 navigation                                   |
| -rwxrwxrwx 1 root root                                           | 9 Jun 25    |                 | 2018 p4changelist.txt                             |
| -rwxrwxrwx 1 root root                                           | 8825 Jun 25 |                 | 2018 p4client.txt                                 |
| drwxrwxrwx 1 root root                                           | 1024 Jun 25 | 2018            | "oot                                              |
| drwxrwxrwx 1 root root                                           | 1024 Jun 25 | 2018            | :peecl                                            |
| lrwxrwxrwx 1 root root                                           | 27 Aug 2    | 2018            | -> /mnt/app/streetview.factor<br>streetview       |
| drwxrwxrwx 1 root root                                           | 1024 Jun 25 | 2018            |                                                   |
| -rwxrwxrwx 1 root root                                           | 750 Jun 25  |                 | 2018 target.properties                            |
| drwxrwxrwx 1 root root                                           | 1024 Jun 25 | 2018 <b>Var</b> |                                                   |
| -rwxrwxrwx 1 root root                                           | 1587 Jun 25 |                 | 2018 version info.txt                             |

Bild 31: Vorschau der Dateien und Verzeichnisse auf der Partition 1

Innerhalb der ersten Partition werden ein Verzeichnis *img restore* und ein Verzeichnis mit dem Namen *FwImage* sichergestellt. In dem Verzeichnis FwImage befinden sich zwei Binary-Dateien, die der Namensgebung nach zu urteilen für die SD-Karte und das W-Lan Modul zuständig sind. Das Verzeichnis *img\_restore* hingegen enthält eine Image-Datei mit dem Namen *persist.img* und ein *main stage2.ifs.lzo* Archiv. Hierbei handelt es sich um ein komprimiertes Dateiarchiv, das auf der Datenkomprimierungsbibliothek LZO (Lempel-Ziv-Oberhume) basiert. Das *persist.img* und das Dateiarchiv *main stage2.ifs.lzo* werden in dem Kapitel [4.5](#page-86-0) ausführlich behandelt.

Darüber hinaus sind in dem Verzeichnis hmi sämtliche Dateien, Skripte und Programme hinterlegt, um das Infotainmentsystem und dessen Komponenten hoch und herunter zufahren. Zusätzlich werden noch einige Treiber und sehr viele Konfigurationsdateien für sämtliche Dienste und Programme ermittelt. Für das dynamische Logging der Programmausführungen sind für sämtliche Module Tracing-Programme hinterlegt.

Mit dem Befehl find . -type f -iname "\*.cfg" | wc -1 konnten insgesamt 341 Konfigurationsdateien für den Browser, die Telefonfunktion, die Navigation, die Sprachausgabe und fur Google Streetview aufgefunden werden. Weiterhin beinhaltet die Partiti- ¨ on einige Standard-Klingeltöne im .wav-Format.

Die restlichen Dateien sind Text-Dateien und kompilierte Bibliotheken im .so-Format (Shared Object). Diese Bibliotheken sind vergleichbar mit den .DLL-Dateien in der Windows-Welt.

Eine der Text-Dateien besitzt einen interessanten Namen *version\_info.txt* und wird für die im späteren Verlauf folgende Analyse sichergestellt.

<span id="page-65-0"></span>Der Inhalt der zweiten Partition (Partition 10) ist im Bild [32](#page-65-0) abgebildet.

```
root@forensics:/infotainment# ls -la /infotainment/10
total 2302
drwxrwxr-x 1 root root
                          4096 Jan
                                   \mathbf{1}1970.
drwxr-xr-x 5 root root
                         4096 Dez 9 15:39 ..
-rw-r--r-- 1 root root
                                       1970 addressbook.db
                        91136 Jan
                                   \mathbf{1}-rw-r--r-- 1 root root
                         32768 Jan 1
                                      1970 addressbook.db-shm
-rw-r--r-- 1 root root 1048032 Jan 1
                                      1970 addressbook.db-wal
drwx------ 1 root root
                         4096 Aug 2 2018 .boot
drwx------ 1 root root
                         4096 Jan 1 1970 pics
-rw-r--r-- 1 root root
                        24576 Jan 1 1970 picturestore.db
-rw-r--r-- 1 root root
                        32768 Jan 1 1970 picturestore.db-shm
-rw-r--r-- 1 root root 1048032 Jan 1 1970 picturestore.db-wal
                          1024 Jan 1-rw-r-r-1 root root
                                       1970 truffles.0.db
-rw-r--r-- 1 root root
                         32768 Jan 1
                                      1970 truffles.0.db-shm
-rw-r--r-- 1 root root
                        29376 Jan 1
                                       1970 truffles.0.db-wal
```
Bild 32: Vorschau der Dateien und Verzeichnisse auf der Partition 10

Diese Partition beinhaltet die drei von den vier sichergestellten Datenbanken. Die restlichen Verzeichnisse innerhalb dieser Partition beinhalten keine Dateien. Mit Hilfe des *DB Browser for SQLite* werden die sichergestellten Datenbanken dieser Partitionen nachfolgend analysiert. Der installierte *DB Browser for SQLite* liegt in der Version *3.11.2* vor.

Die erste zu untersuchende Datenbank ist die *addressbook.db*. Im Bild [33](#page-66-0) ist der grundlegende Aufbau der Datenbank dargestellt. Dem Bild ist zu entnehmen, dass die Datenbank insgesamt aus sechs Relationen besteht. Darüber hinaus sind Indices und Schlüssel zur Verknüpfung der Relationen untereinander gesetzt.

<span id="page-66-0"></span>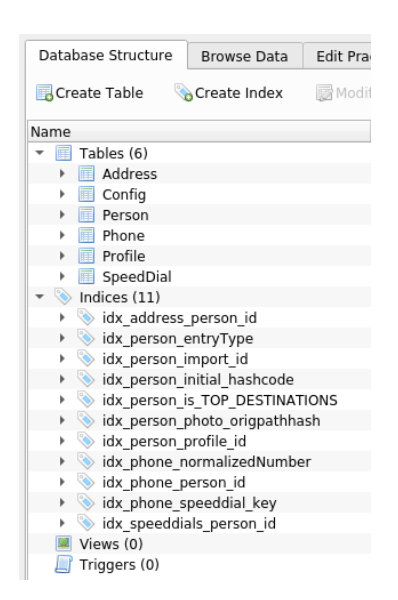

Bild 33: Datenbank und Datenstruktur der *Adressbuch* Datenbank

In der Relation *Profile* wird der Gerätename und eine Geräte-ID des Telefons gespeichert. Bild [34](#page-66-1) zeigt den Datenbankeintrag des Telefons. Diesem kann entnommen werden, dass ein IPhone mit dem Infotainmentsystem verbunden war. Weiterhin hat der IPhone-Besitzer sich mit dem Namen *Anton* auf dem Telefon registriert.

<span id="page-66-1"></span>

| e a<br>R<br>Y.<br><b>E</b> Profile<br>Table: |               |                                    |             |             |                                      |  |  |  |
|----------------------------------------------|---------------|------------------------------------|-------------|-------------|--------------------------------------|--|--|--|
| id                                           | name          | device identifier                  |             |             | hashcode SIM hashcode ME person home |  |  |  |
| Filter                                       | Filter        | Filter                             | Filter      | Filter      | Filter                               |  |  |  |
| 10                                           | <b>PUBLIC</b> | NULL                               | <b>NULL</b> | <b>NULL</b> | 0                                    |  |  |  |
|                                              |               | iPhone von Anton 70:70:0D:96:25:DC | NULL        | <b>NULL</b> | o                                    |  |  |  |

Bild 34: Profile Relation der *Adressbuch* Datenbank

Aus der Struktur der zweiten Datenbank ist zu erkennen, dass diese aus insgesamt elf Relationen besteht. Darüber hinaus wurden Indices angelegt, die Relationen selbst beinhalten keine Tupel. Somit ist diese Datenbank vollständig angelegt, jedoch nicht mit Inhalten befüllt. Die Übersicht über die Struktur der Datenbank ist im Bild [35](#page-67-0) dargestellt.

<span id="page-67-0"></span>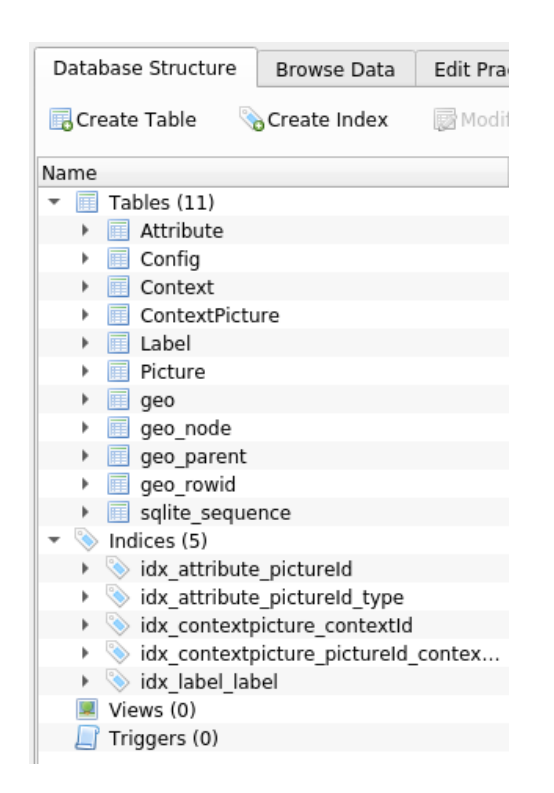

Bild 35: Datenbank und Datenstruktur der *Bilderspeicher* Datenbank

<span id="page-67-1"></span>Die dritte und letzte Datenbank dieser Partition ist vollständig leer. Es sind keine Relationen angelegt und damit auch keine Inhalte vorhanden. Einen Ausschnitt der Ansicht in dem *DB Browser for SQLite* wird im Bild [36](#page-67-1) visualisiert.

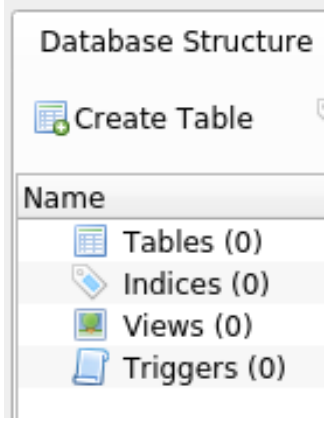

Bild 36: Datenbank und Datenstruktur der *Truffles* Datenbank

Eine detaillierte Untersuchung der dritten Partition zeigt, dass auf dieser, abgesehen von der schon sichergestellten Navi-Datenbank, nur einige Standard-Bilder und Icons für die Navigations-Software vorhanden sind. Einen Überblick über die Dateien und Verzeichnisse auf der Partition 12 gibt das Bild [37.](#page-68-0)

```
root@forensics:/infotainment# ls -la /infotainment/12
total 12
drwxrwxr-x 1 root root 1024 Jan
                                       1970
                                   1
drwxr-xr-x 5 root root 4096 Dez
                                   9 15:39 ..
drwx------ 1 root root 1024 Aug
                                   \overline{2}2018 .boot
drwx------ 1 root root 1024 Jan
                                   \mathbf{1}1970 cache
drwxrwxrwx 1 root root 1024 Jul 30
                                       20181970 predictiveNav
drwx------ 1 root root 1024 Jan
                                   1
drw-rw-rw- 1 root root 1024 Jan
                                   \mathbf 11970
drwxrwxrwx 1 root root 1024 Jul 30
                                       2018
drwx------ 1 root root 1024 Jan
                                   1
                                       1970 userdata
```
Bild 37: Vorschau der Dateien und Verzeichnisse auf der Partition 12

<span id="page-68-1"></span>Folglich wird die SQLite Datenbank des Navigationssystems untersucht. Ein Blick auf den strukturellen Aufbau der Datenbank zeigt, dass diese aus fünf Relationen besteht. Bild [38](#page-68-1) zeigt die Struktur der SQLite-Datenbank.

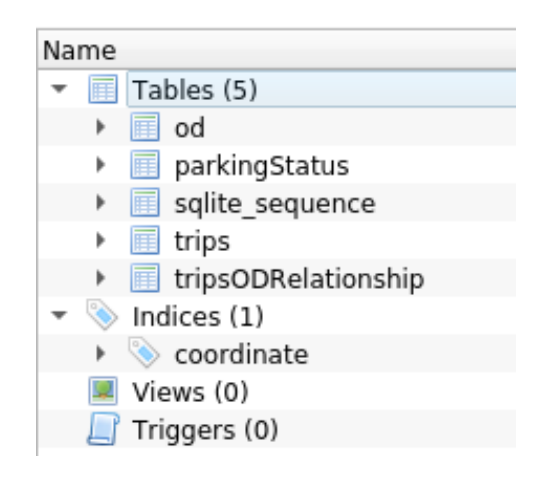

Bild 38: Datenbank und Datenstruktur der *Navigations* Datenbank

Das folgende Bild [39](#page-69-0) stellt einen Ausschnitt aus der Relation *Trips* dar. Anscheinend zeichnet das Navigationssystem verschiedene Punkte eines Trips auf. Dazugehörig werden die Werte der Latitude, Longitude, dem zugehörigen UNIX-Zeitstempel erfasst und eine einmalige Trip-Id festgehalten.

<span id="page-69-0"></span>

| E.<br>$\Rightarrow$<br><b>R</b><br>$\sqrt{2}$<br>$\mathbb{F}$ trips<br>Table:<br>$\overline{\phantom{a}}$ |                |           |           |            |        |        |        |        |           |                  |
|----------------------------------------------------------------------------------------------------|----------------|-----------|-----------|------------|--------|--------|--------|--------|-----------|------------------|
|                                                                                                    | id             | latitude  | longitude | unixtime   | segNo  | tripId | gxHash | gyHash | forceSave | isStreetResolved |
|                                                                                                    | Filter         | Filter    | Filter    | Filter     | Filter | Filter | Filter | Filter | Filter    | Filter           |
|                                                                                                    | 1              | 52.538869 | 13.611147 | 1557403848 | 0      |        | 4323   | 2642   | 0         | 0                |
| $\overline{2}$                                                                                            | $\overline{2}$ | 52.538404 | 13.609855 | 1557403888 | 1      |        | 4323   | 2642   |           |                  |
| 3                                                                                                    | 3              | 52.537632 | 13.609742 | 1557403901 | 2      |        | 4323   | 2642   |           |                  |
| 4                                                                                                    | 4              | 52.537771 | 13.608694 | 1557403940 | з      |        | 4323   | 2642   |           |                  |
| 5                                                                                                    | 5              | 52.539553 | 13.608508 | 1557403962 | 4      |        | 4323   | 2642   |           |                  |
| 6                                                                                                    | 6              | 52.540892 | 13.619361 | 1557403999 | 5      |        | 4323   | 2642   |           |                  |
|                                                                                                    | 7              | 52.536596 | 13.620718 | 1557404048 | 6      |        | 4323   | 2642   |           |                  |
| 8                                                                                                    | 8              | 52.533339 | 13.619675 | 1557404071 |        |        | 4323   | 2642   |           |                  |
| 9                                                                                                    | 9              | 52.531537 | 13.617958 | 1557404135 | 8      |        | 4323   | 2642   |           |                  |
|                                                                                                    | 10 10          | 52.531423 | 13.615147 | 1557404168 | 9      |        | 4324   | 2642   |           |                  |

Bild 39: Ansicht der *Trips* Relation im *DB Browser for SQLite*

In der folgenden Tabelle [5](#page-69-1) wird eine Teilübersicht über die untersuchten Partitionen dargestellt. Dies dient einer besseren Struktur und Übersicht über das Partitions-Layout des Infotainmentsystems.

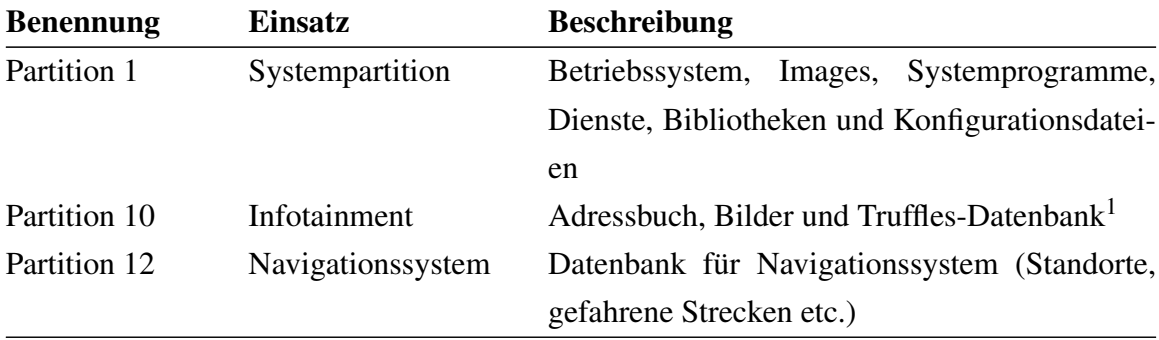

<span id="page-69-1"></span>Tabelle 5: Analyseergebnis der Partitionen und dessen Einsatzzweck mit Linux-Boardmittel

Eine weitere Aufbereitung der Daten ist in dem Kapitel [4.5](#page-86-0) dargestellt.

Allgemein zeigt die Analyse der vorhandenen Partitionen, dass die meisten Verzeichnisse auf den Partitionen leer sind. Explizit zu erwähnen ist, dass die Verzeichnisse mit der Bezeichnung *userDaten* ohne Inhalt sind. Denn diese werden in der Regel dafür verwendet personenbezogene oder personenbeziehbare Daten abzulegen.

Auch versteckte Dateien sind nicht vorhanden, diese würden mit dem Befehl ls −la angezeigt werden. Denn der zusätzliche Parameter *-a* bewirkt, dass auch versteckte Dateien anzeigt werden.

<sup>&</sup>lt;sup>1</sup>Truffles ist eine Entwicklungsumgebung, ein Test-Framework und eine Asset-Pipeline für Blockchains unter Verwendung der Ethereum Virtual Machine [\(EVM\)](#page-135-7) [\[58\]](#page-129-6).

#### **Nicht-allozierter Bereich**

In diesem Abschnitt wird der nicht-allozierte (unallocated) Bereich des Infotainment-Images untersucht. Für die Untersuchung des nicht-allozierten Bereiches wird das Kommandozeilen-Programm *bulk extractor* verwendet.

Dafür muss das Infotainment-Image wieder in das .dd-Format konvertiert werden. Dies wird wieder mit dem Befehl xmount --in ewf Infotainment.E0\* --cache /tmp/info.ovl --out raw /ewf gemacht.

Anschließend werden die loop-Devices wieder mit dem Befehl losetup --partscan --find --show /ewf/Infotainment.dd automatisch erstellt.

Mit dem Befehl bulk extractor /dev/loop2 -o /home/user/master/results/ outputBulkExtractor/ wird die Untersuchung mittels *bulk extractor* gestartet. Wichtig dabei ist die Angabe des Output-Verzeichnisses über den Parameter -o.

Das folgende **Bild** [40](#page-70-0) zeigt den erfolgreichen Durchlauf des Programms. Darüber hinaus werden die Durchlaufzeit, das verarbeitete Datenvolumen, die Anzahl der gefundenen E-Mail Merkmale und Weiteres dargestellt.

```
16:51:02 Offset 68685MB (99.95%) Done in 0:00:00 at 16:51:02
All data are read; waiting for threads to finish...
Time elapsed waiting for 8 threads to finish:
    (timeout in 60 min.)
All Threads Finished!
Producer time spent waiting: 594.581 sec.
Average consumer time spent waiting: 103.8 sec.
** bulk_extractor is probably CPU bound. **
                                    ******Run on a computer with more cores
**
       to get better performance.
                                    4.4MD5 of Disk Image: c797acea8ffa4a3084598673f3840727
Phase 2. Shutting down scanners
Phase 3. Creating Histograms
Elapsed time: 1030.87 sec.
Total MB processed: 68719
Overall performance: 66.6615 MBytes/sec (8.33269 MBytes/sec/thread)
Total email features found: 85727
```
Bild 40: Screenshot des erfolgreichen Durchlaufs von *bulk extractor*

Der *bulk extractor* erstellt zu jedem Merkmal eine Text-Datei mit den Funden, sowie ein dazugehöriges Histogramm in Form einer weiteren Text-Datei. Bei den aufgefundenen Domains ist auffällig, dass verschiedene Domains von Google Maps, wie auch Verbindungen zu den Webseiten *www.automobil-ag.de* und *www.automobil-ag.com* nachvollzogen werden können. Die extrahierten MAC-Adressen, GPS-Daten, Exif-Daten, HTTP Logs

und IP-Adressen zeigen keine verwertbaren Spuren oder sind vollständig leer. Innerhalb der extrahierten E-Mail-Adressen sind hauptsachlich die E-Mail-Adressen von Software- ¨ Herstellern oder Linux-Entwicklern aufgefuhrt. Jedoch sind auch die E-Mail-Adressen ¨ von zwei internen und einem externen Mitarbeiter der Automobil AG extrahiert worden.

Die Analyse der E-Mail Header weist zusätzlich darauf hin, dass Kontakt zu der Automobil AG bestand. Im Bild [41](#page-71-0) ist der extrahierte E-Mail-Header dargestellt.

<span id="page-71-0"></span>314921654 Subject: DC=com. DC= 018 GMT\x0A Subject: DC=com.

Bild 41: Auszug aus den extrahierten E-Mail Headern nach RFC822 Standard

Der veranschaulichte E-Mail-Header zeigt ein SSL-Zertifikat, das extrahiert werden konnte. In der Regel werden diese Zertifikate für verschlüsselte Kommunikation über das [LDAPS](#page-135-8)[2](#page-71-1) Protokoll [bzw.](#page-135-3) zur Smart Card Authentifizierung verwendet. [LDAPS](#page-135-8) wird hauptsächlich für Dienste von Drittanbietern oder nicht domänen-verbundenen Systemen verwendet, die einen sicheren Weg zur Abfrage des Domänencontrollers benötigen. Oftmals wird die verschlüsselte Kommunikation auch vom Domänencontroller oder von dem Active Directory gefordert. Mit [LDAPS](#page-135-8) können diese Systeme von einer verschlüsselten Kommunikation profitieren, auch wenn sie nicht direkt mit der Domäne verbunden sind [\[59\]](#page-129-7).

Das Kürzel *CN* steht für *Common Name* und stellt den Eintrag des Servernamens im Betreff des SSL-Zertifikates dar. Auch die Angaben des *Domain Controllers (DV)* sprechen für eine Verbindung mit Automobil AG-Servern.

Weiterhin konnten einige deutsche Mobil- und Festnetz Telefonnummern extrahiert werden. Ein Abgleich dieser Telefonnummern mit den Telefonnummern aus der extrahierten Adressbuch-Datenbank zeigt, dass diese übereinstimmen. Das lässt darauf schließen, dass sich im nicht-allozierten Bereich des Infotainment-Images eine Version der Adressbuch-Datenbank befinden muss.

Die Datei *sqlite carved.txt* zeigt, dass einige SQLite Datenbanken aufgefunden und extrahiert wurden. Zuletzt werden die extrahierten SQLite Datenbanken untersucht, diese befinden sich in einem von dem Programm *bulk extractor* angelegtem Verzeichnis *sqlite carved/000*. Es konnten insgesamt 95 SQLite Datenbanken aus dem nicht-allozierten Bereich extrahiert werden.

Die Analyse der extrahierten SQLite Datenbanken zeigt, dass die meisten SQLite Datenbanken Konfigurationen für das Navigations- und Multimediasystem beinhalten. Weitere beinhalten die Länder- und Städtenamen Europas in der Landessprache, sowie auch

<span id="page-71-1"></span><sup>2</sup>Secure Lightweight Directory Access Protocol [\(LDAPS\)](#page-135-8)
im Deutschen. Bild [42](#page-72-0) präsentiert einen Ausschnitt aus der SQLite Datenbank für die Städtenamen Ungarns.

<span id="page-72-0"></span>

|                | <b>Browse Data</b><br>Edit Pragmas<br>Database Structure<br><b>Execute SOL</b> |                |                |                 |             |                |                |                             |             |                   |
|----------------|--------------------------------------------------------------------------------|----------------|----------------|-----------------|-------------|----------------|----------------|-----------------------------|-------------|-------------------|
| Table: Word    |                                                                                |                |                | e.<br>$\bullet$ | R. a        |                |                |                             |             |                   |
|                |                                                                                | id             | word           | original word   | datasets    | type           | first char     | hitespace cou conflict lang |             | lang              |
|                |                                                                                | Filter         | Filter         | Filter          | Filter      | Filter         | Filter         | Filter                      | Filter      | Filter            |
|                |                                                                                |                | budapest       | <b>Budapest</b> |             | $\overline{2}$ | $\mathbf b$    | $\Omega$                    | <b>NULL</b> | $\lvert * \rvert$ |
| $\overline{2}$ |                                                                                | $\overline{2}$ | budapest       | <b>Budapest</b> | <b>BLOB</b> | $\mathbf{0}$   | b              | $\mathbf{0}$                | <b>NULL</b> | $\lvert * \rvert$ |
| 3              |                                                                                | 3              | bp             | <b>Bp</b>       | <b>BLOB</b> | $\mathbf{0}$   | $\mathbf b$    | $\mathbf{0}$                | <b>NULL</b> | hu HU             |
| $\overline{4}$ |                                                                                | 4              | debrecen       | Debrecen        | <b>BLOB</b> | $\mathbf{0}$   | d              | $\mathbf{0}$                | <b>NULL</b> | $\lvert * \rvert$ |
| 5              |                                                                                | 5              | miskolc        | Miskolc         | <b>BLOB</b> | $\mathbf{0}$   | m              | $\mathbf{0}$                | <b>NULL</b> | $\lvert * \rvert$ |
| 6              |                                                                                | 6              | szeged         | Szeged          | <b>BLOB</b> | $\mathbf{o}$   | s              | $\mathbf{0}$                | <b>NULL</b> | $\mathbb{R}$      |
|                |                                                                                |                | pecs           | Pécs            | <b>BLOB</b> | $\mathbf{0}$   | p              | $\mathbf{0}$                | <b>NULL</b> | $\lvert * \rvert$ |
| 8              |                                                                                | 8              | gyor           | Győr            | <b>BLOB</b> | $\mathbf{0}$   | g              | $\mathbf{0}$                | <b>NULL</b> | $\lvert * \rvert$ |
| $\overline{9}$ |                                                                                | 9              | nyiregyhaza    | Nyíregyháza     | <b>BLOB</b> | $\mathbf{0}$   | $\overline{p}$ | $\mathbf{0}$                | <b>NULL</b> | $\lvert * \rvert$ |
| 10             |                                                                                | 10             | kecskemet      | Kecskemét       | <b>BLOB</b> | $\mathbf{0}$   | $\mathbf k$    | $\mathbf{0}$                | <b>NULL</b> | $\mathbb{R}$      |
| 11             |                                                                                | 11             | szekesfehervar | Székesfehérvár  | <b>BLOB</b> | $\mathbf{0}$   | s              | $\mathbf{0}$                | <b>NULL</b> | $\mathbb{R}$      |

Bild 42: Auszug aus Städtenamen Datenbank für das Navigationssystem

Darüber hinaus ist eine exakte Kopie der Navi-Datenbank *PNav1.db* sowie des Adressbuches *addressbook.db* beschrieben in Abschnitt [4.2.2](#page-63-0) extrahiert worden.

<span id="page-72-1"></span>Zusätzlich zu den bisher bekannten SQLite-Datenbanken ist eine Multimedia Datenbank extrahiert worden die Musik-Titel, -Alben, -Interpreten, -Genres und weitere Attribute umfasst. Ein Ausschnitt dieser ist im Bild [43](#page-72-1) dargestellt.

| Database Structure  Browse Data  Edit Pragmas  Execute SQL |                |                              |                                                    |       |                |  |
|------------------------------------------------------------|----------------|------------------------------|----------------------------------------------------|-------|----------------|--|
|                                                            |                | Table: $\blacksquare$ genres |                                                    |       | $: 25B +$      |  |
|                                                            |                | genre_id                     |                                                    | genre | cover id       |  |
|                                                            |                | Filter                       | Filter                                             |       | Filter         |  |
|                                                            | $\mathbf{1}$   | $\mathbf{1}$                 | filterCriteria.unknownGenre                        |       | 112            |  |
|                                                            | $2^{\circ}$    | 2                            | Pop                                                |       | 104            |  |
|                                                            | 3 <sup>7</sup> | 3                            | <b>Alternative Musik</b>                           |       | $\overline{3}$ |  |
|                                                            | 4 <sup>1</sup> | $\overline{4}$               | Dance                                              |       | 140            |  |
|                                                            | 5 <sup>7</sup> | 5                            | Electronic, Pop/Rock/Stage & Screen/Musicfire.in 9 |       |                |  |
|                                                            | 6              | 6                            | Disco                                              |       | 19             |  |
|                                                            | 7 <sup>7</sup> | $\overline{7}$               | Rock                                               |       | 119            |  |
|                                                            | 8              | 8                            | House                                              |       | 116            |  |
|                                                            | 9              | $\mathbf{9}$                 | Other                                              |       | 136            |  |
|                                                            | 10 10          |                              | www.djwitek.org                                    |       | $\mathbf{0}$   |  |
|                                                            | 11 11          |                              | <b>Blues</b>                                       |       | 110            |  |
|                                                            | 12 12          |                              | Electronica & Dance                                |       | 46             |  |
|                                                            | 13 13          |                              | Unbekannt                                          |       | $\mathbf{0}$   |  |
|                                                            | 14 14          |                              | Hip-Hop                                            |       | 81             |  |
|                                                            | $15$ 15        |                              | Electronica                                        |       | 86             |  |
|                                                            | 16 16          |                              | Soundtrack                                         |       | 103            |  |
|                                                            | 17 17          |                              | www.djwitek.prv.pl                                 |       | $\mathbf{0}$   |  |
|                                                            | 18 18          |                              | Top40                                              |       | $\Omega$       |  |
|                                                            | 19 19          |                              | pop                                                |       | 132            |  |
|                                                            | 20 20          |                              | New Age                                            |       | 141            |  |

Bild 43: Auszug aus der Multimedia Sqlite Datenbank

Dies sind weitere personenbeziehbare Daten und Spuren die sichergestellt werden. Weitere 17 SOLite Datenbanken konnten nicht untersucht werden, da diese beschädigt sind. Die beschädigten SQLite Datenbanken werden in dem nächsten Abschnitt versucht zu rekonstruieren und zu analysieren.

#### <span id="page-73-0"></span>**SQLite Datenbank-Rekonstruktion**

Für die Rekonstruktion der beschädigten SQLite Datenbanken wird die Software *bring2lite* eingesetzt. Im ersten Schritt wird für die Installation das aktuelle *master* Repository (Commit: e876bf2 letztes Update August 2019) auf Github geklont und die Software anschließend installiert. Die Installation wird mit Warnungen und Fehlern durchgeführt.

Damit die volle Funktionsfähigkeit des Programmes garantiert werden kann, sind einige Anpassungen im Programmcode notwendig. Nach der Behebung der Fehler lauft die In- ¨ stallation fehlerlos ab.

Eine Anleitung zur Bedienung der Software ist ebenfalls auf Github verfügbar. Mithilfe dieser werden im Folgenden möglichst viele der 17 beschädigten SOLite3 Datenbanken rekonstruiert.

Mit dem Befehl python3 main.py --filename /path/to/database/file --out /path/to/output/folder wird die *.db-Datei* der Sqlite Datenbank rekonstruiert.

Für die Rekonstruktion der WAL-Datei (Write-Ahead Log) wird der folgende Befehl verwendet:

python3 main.py --wal /path/to/wal/file --out /path/to/output/folder Unter der Verwendung dieser beiden Kommandozeilen-Befehle werden die beschadigten ¨ Datenbanken, soweit möglich, rekonstruiert und analysiert.

Insgesamt können vier der 17 beschädigten SQLite-Datenbanken auf diese Art und Weise wiederhergestellt werden. Die WAL-Dateien, die aus dem nicht allozierten Bereich des Datenträgers extrahiert wurden, sind alle komplett leer. Dadurch ist eine Rekonstruktion der Write-Ahead Logs nicht möglich.

Für die rekonstruierten Datenbanken werden von der Software jeweils zwei Verzeichnisse für die rekonstruierten Dateien angelegt. In dem Verzeichnis "regular-page-parsing" werden die einzelnen wiederhergestellten B-Seiten der Datenbank mit der Bezeichnung *X-page.log* abgespeichert. Das *X* steht dabei fur die jeweilige Seitennummer. In dem zwei- ¨ ten Verzeichnis *schemas* wird das vorgefundene Datenbankschema abgelegt.

Die Bilder [44a](#page-74-0) und [44b](#page-74-0) zeigen die zwei möglichen Ergebnisse bei der Wiederherstellung der B-Seiten.

<span id="page-74-0"></span>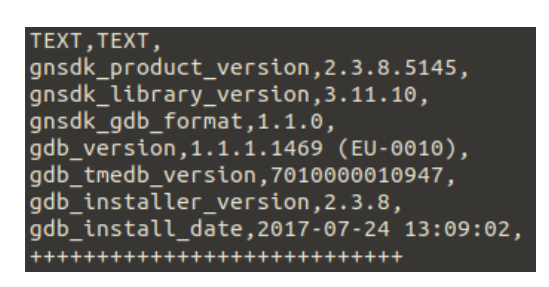

(a) Vollständig

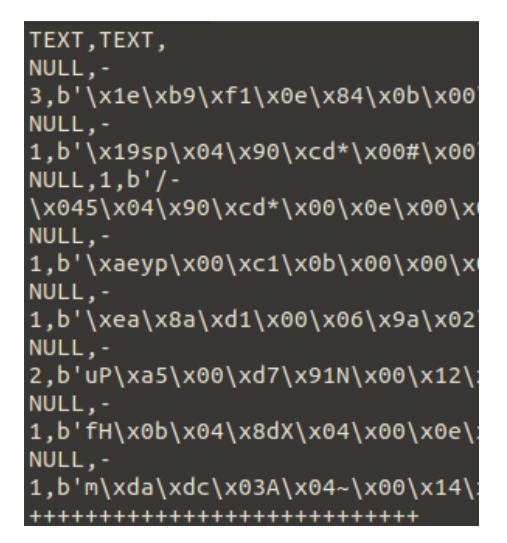

(b) Unvollständig mit Bytecode

Bild 44: Mögliche Wiederherstellungsresultate

Der linken Abbildung sind die einzelnen wiederhergestellten Tupel mit vollständig wiederhergestellten und lesbaren Attributwerten entnehmbar. Diese können ohne weitere Bearbeitung ausgewertet und analysiert werden.

Drei der vier wiederhergestellten Datenbanken beinhalten Daten fur das Navigationssys- ¨ tem. In diesen sind die verschiedenen Städte der Länder Belarus, Kasachstan und Spanien mit den zugehörigen Angaben der Latitude und Longitude gespeichert. Die vierte wiederhergestellte Datenbank beinhaltet diverse Radiosender für alle europäischen Länder.

Die rechte Abbildung zeigt den Fall, dass die Attributwerte der Tupel nicht korrekt geparst und wiederhergestellt werden konnten. Dieses Phänomen ist nur bei Attributen des Typs "TEXT" beobachtbar. Anstatt des lesbaren Textes aus Buchstaben wird lediglich der Python Bytecode dargestellt.

Damit dieser Bytecode in ein lesbares Format überführt werden kann, wird ein kleines Python-Skript *pythonByteCodeToText.py* geschrieben. Der Programmcode des Skripts ist im Anhang [10](#page-123-0) aufgeführt. Das Skript übersetzt den Python Bytecode zuerst in Dezimalzahlen des ASCII-Codes. Im nächsten Schritt wird der ASCII-Code in lesbarem Text überführt.

Das Ergebnis und die zwei Umwandlungen sind dem Bild [45](#page-75-0) zu entnehmen.

<span id="page-75-0"></span>user@forensics:~\$ python3 pythonByteCodeToText.py

Initial list: [234, 138, 209, 0, 6, 154, 2, 0, 7, 0, 0, 0, 97, 0, 0, 0, 115, 0, 0, 0, 114, 0, 97, 0, 115, 0, 97, 0, 97, 0, 107, 0, 117, 0, 114, 0, 107, 0, 117,  $0, 1, 0]$ 

Resultant string: êNasrasaakurku

Bild 45: Ergebnis des Übersetzer-Skripts von Python Bytecode in Textform

Wie in dem Bild [45](#page-75-0) entnehmbar, ergibt der Text, der aus der Konvertierung von Python Bytecode in Text resultiert, keinen Sinn. Der Grund dafür, dass einige Text-Attributwerte nicht korrekt geparst werden können, kann viele verschiedene Ursachen haben. Somit liegt die Vermutung für das gezeigte Beispiel nahe, dass bei dem Parsen ein Fehler aufgetreten ist. Der Fehler könnte in dem vorliegenden Format liegen, dass von dem Programm *bring2lite* nicht korrekt ausgewertet werden konnte.

Die Rekonstruktion von SQLite-Datenbanken ist ein sehr umfassendes und komplexes Thema. Es gibt noch viele weitere Ansatze SQLite Datenbanken wiederherzustellen. Eine ¨ Möglichkeit wäre eine Software zu wählen, die einen anderen Ansatz als die hier verwendete Software *bring2lite* verwendet.

Darüber hinaus gibt es auch die Möglichkeit manuell mit einem Hexadezimal-Editor die einzelnen Flags der SQLite Datenbank Header zu setzen und diese damit wieder lesbar zu machen. Auch diesen Ansatz könnte man in einer weiteren Forschungsarbeit mit dem Kernthema der Wiederherstellung von SOLite Datenbanken weiter ausführen.

# **4.3 Erzwingen des Schreibzugriffs auf QNX Neutrino RTOS**

In diesem Unterkapitel wird das Konzept aus Kapitel [3.5](#page-50-0) zum Brechen des Schreibschutzes umgesetzt. Im ersten Schritt wird ein externer Datenträger mit dem Infotainment-Image im RAW-Format beschrieben. Anschließend werden die beschriebenen Ansätze durchgeführt und auf ihre Möglichkeiten hin untersucht.

Abschließend soll zur Beweisführung der Richtigkeit der Ansätze zum Brechen des Schreibschutzes gezeigt werden, dass Schreib-Operationen vollständig durchgeführt und Daten auf dem Infotainment-Image manipuliert werden können.

## **4.3.1 Vorbereitung des Images**

In diesem Unterkapitel werden die vorbereitenden Maßnahmen zum Umgehen des Schreibschutzes ausgeführt. Wie in Kapitel [3.5](#page-50-0) erläutert, muss das Image vorerst in ein Rohformat konvertiert werden.

Anschließend wird eine Bit-genaue Kopie erstellt und auf einen externen Datentrager ¨ geschrieben. Dafür wird das in dem Expert Witness (.E0) Dateiformat vorliegende Infotainment-Image in das RAW-Format konvertiert. Für diesen Einsatz wird das Kommandozeilen-Programm *xmount* (Crossmount) aus dem [TSK](#page-135-0) verwendet.

Die installierte Version des Programms wird mit *xmount –version* abgefragt und im Bild [46](#page-76-0) dargestellt.

<span id="page-76-0"></span>root@forensics:/home/user/master/image# xmount --version xmount v0.7.6 Copyright (c) 2008-2018 by Gillen Daniel <gillen.dan@pinguin.lu> compile timestamp: Sep 2 2018 12:00:15 gcc version: 8.2.0 loaded input libraries: - libxmount\_input\_aff.so supporting "aff"<br>- libxmount\_input\_aewf.so supporting "aewf" - libxmount\_input\_ewf.so supporting "ewf" - libxmount\_input\_aaff.so supporting "aaff" - libxmount\_input\_raw.so supporting "raw", "dd" loaded morphing libraries: - libxmount\_morphing\_raid.so supporting "raid0" - libxmount\_morphing\_combine.so supporting "combine" - libxmount morphing unallocated.so supporting "unallocated"

Bild 46: Version *xmount*

Anschließend wird das Infotainment-Image in das RAW-Format konvertiert. Hierfur wird ¨ im root-Verzeichnis ein Ordner *ewf* angelegt.

<span id="page-76-1"></span>Die Konvertierung wird mit dem Befehl *xmount –in ewf Infotainment.E0? –cache* /tmp/info.ovl -out raw /ewf durchgeführt. Überprüft wird die Konvertierung mit dem Partitionstabellen-Editor *fdisk*.

> root@forensics:/home/user/master/image# fdisk -V fdisk from util-linux 2.34

> > Bild 47: Version *fdisk*

Dem Bild [47](#page-76-1) ist die verwendete Version von *fdisk* zu entnehmen.

Zur Überprüfung wird der Befehl: *fdisk -lu /ewf/Infotainment.dd* angewendet.

```
root@forensics:/home/user/master/image# fdisk -lu /ewf/Infotainment.dd
Disk /ewf/Infotainment.dd: 59,22 GiB, 63585648640 bytes, 124190720 sectors
Units: sectors of 1 * 512 = 512 bytes
Sector size (logical/physical): 512 bytes / 512 bytes
I/O size (minimum/optimal): 512 bytes / 512 bytes
Disklabel type: dos
Disk identifier: 0x00000000
```
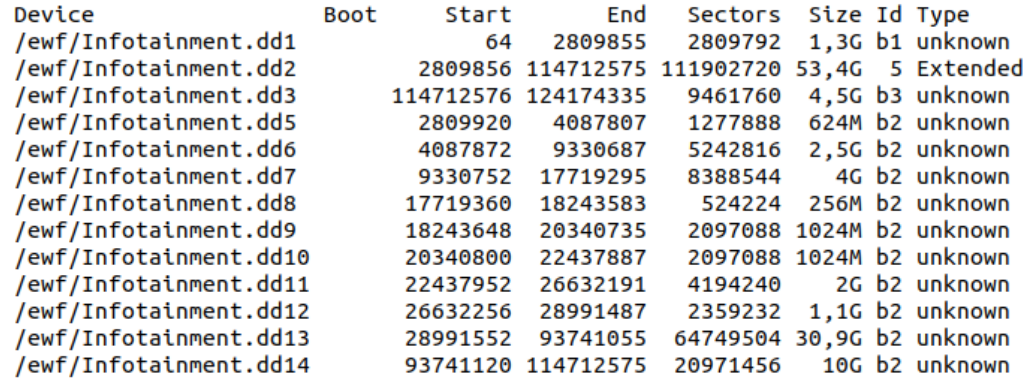

Partition table entries are not in disk order.

Bild 48: Überprüfung der Konvertierung in Rohformat

Bild [48](#page-77-0) zeigt die fehlerfreie Konvertierung des Infotainment-Images und dessen Partitionstabelle.

Im nächsten Schritt wird der externe Datenträger eingehängt und mit dem Kommandozeilen-Programm *dd (disk dump)* formatiert. Dadurch wird sichergestellt, dass keine alten Daten mehr auf dem Datenträger vorhanden sind.

Die verwendete Version von des Kommandozeilen-Programms *dd* wird im Bild [49](#page-77-1) gezeigt.

<span id="page-77-1"></span>root@forensics:/home/user/master/image# dd --version dd (coreutils) 8.30 Copyright (C) 2018 Free Software Foundation, Inc. License GPLv3+: GNU GPL version 3 or later <https://gnu.org/licenses/gpl.html>. This is free software: you are free to change and redistribute it. There is NO WARRANTY, to the extent permitted by law. Written by Paul Rubin, David MacKenzie, and Stuart Kemp.

Bild 49: Version des Befehlszeilen-Programms *dd*

Der folgende Befehl löscht den externen Datenträger durch Überschreiben mit Nullen: dd *bs=1M status=progress if=/dev/zero of=/dev/sdb*

Der Parameter *bs* gibt die Blockgröße in Bytes an, 1M steht hierbei für 1048576 Byte (1024 \* 1024 Byte). Mit dem Parameter *status=progress* wird der Fortschritt visuell angezeigt. Der weitere Parameter *if* steht für Input-File und of für Output-File [\[60\]](#page-129-0).

Nach dem erfolgreichen Überschreiben des externen Datenträgers wird die Bit-genaue Kopie erstellt. Hierfür wird das Rohimage mit dem Befehl *dd if=/ewf/Infotainment.dd of=/dev/sdb* Bit-genau auf den externen Datentrager geschrieben. Sobald dieser Vorgang ¨ abgeschlossen ist, ist auch die Phase der Vorbereitung abgeschlossen und es kann mit dem Brechen des Schreibschutzes begonnen werden.

## **4.3.2 VM - QNX System**

Die erste Variante des Konzepts in Kapitel [3.5](#page-50-0) beschreibt das direkte Einbinden des externen Datenträgers in die Forensik-Maschine. Der folgende Befehl dient dem korrekten Einhängen einer einzelnen QNX-Partitions des externen Datenträgers:

*mount -t qnx6 -o sync=none /dev/sdb1 /mnt/usb/*

<span id="page-78-0"></span>root@forensics:/home/user/master/image# mount -t qnx6 -o sync=none /dev/sdb1 /mnt/usb/ mount: /mnt/usb: wrong fs type, bad option, bad superblock on /dev/sdb1, missing codepage or helper program, or other error.

Bild 50: Fehlerhaftes Einhängen des externen Datenträgers in die Forensik-Maschine

Bild [50](#page-78-0) zeigt die Fehlermeldung, die bei dem Versuch der Ausführung des Befehls auftritt. Die Fehlermeldung weist darauf hin, dass die übergebenen Parameter falsch sind oder nicht unterstützt werden. Ohne die Zusatzparameter kann die Partition zwar mit dem Befehl *mount -t qnx6 /dev/sdb1 /mnt/usb/* eingehängt werden, jedoch wird diese ohne den Zusatzparameter schreibgeschützt eingehängt. Das folgende Bild [51](#page-78-1) zeigt die Fehlermeldung bei dem Versuch eine Datei zu erstellen.

> <span id="page-78-1"></span>root@forensics:/mnt/usb# touch testFile touch: cannot touch 'testFile': Read-only file system

Bild 51: Fehlermeldung Datenträger in Read-Only Modus

Aus diesem Grund wird die erste Variante erst einmal nicht weiter verfolgt und die zweite Variante des Konzepts geprüft.

Für die Umsetzung der zweiten Variante des Konzepts zur Brechung des Schreibschut-zes muss eine VM mit einem installierten [QNX Neutrino RTOS](#page-135-1) beschafft werden. Dafür muss eine Forschungslizenz bei Blackberry beantragt werden. Mithilfe dieser Lizenz kann anschließend das *Software Center* von QNX und die passende VM heruntergeladen werden.

Die VM liegt in dem Format *.vmx* vor. Zum Starten der VM wird die Software *VMWare Workstations 15 Player* verwendet. Nach dem Öffnen der VM wird diese mit den Standardparametern eingebunden.

Im Bild [52](#page-79-0) ist die gestartete VM mit dem Betriebssystem [QNX Neutrino RTOS](#page-135-1) dargestellt.

```
non UEFI or UEFI+CSM boot
No low MeMory for AP startup; using bootloader<br>apstart_init(000000000000000000000000000000174c3) [size=0x0000000b6]
MMFLAGS=1
Welcome to QNX Neutrino 7.0.0 on UMware on x86_64!
   -> Starting PCI Services
   > Starting EIDE Driver
P---> Mounting Filesystems<br>ath=0 - Intel 82371AB
 target=0 lun=0
                       Direct-Access(0) -
                                                        UMware Virtual I Rev: 0000
 target=1 lun=0
                       Direct-Access(0) -
                                                        UMware Virtual I Rev: 0000
     -<br>Starting HID Server
     Starting console
     Running startup script
     Starting serial
     Starting USB
                USB HID driver
     Mount ing
     Starting Networking
     Starting Debug Services
     Starting audio
     To start graphics (screen) run /etc/graphics-startup.sh
     Starting shell
```
Bild 52: Geladene QNX Neutrino RTOS VM

Weil das Tastatur-Layout innerhalb der VM auf dem US-Format basiert, wird als Erstes ein SSH-Benutzer angelegt, damit eine Verbindung via SSH ermoglicht wird und mit dem ¨ eigenen Tastatur-Layout gearbeitet werden kann.

Für die Einrichtung eines Benutzers werden administrative Rechte benötigt. Der Login als root wird mit dem Benutzernamen *root* und dem Passwort *root* durchgefuhrt. ¨

Der SSH-Benutzer wird mit dem Befehl *adduser -M sss* angelegt. Der Benutzername wird auf *sss* und das Passwort mit dem Befehl *passwd sss* auf *test* festgelegt. Mit dem Befehl *usermod -aG sshd sss* wird der SSH-Benutzer der sshd-Gruppe hinzugefugt. Anschlie- ¨ ßend wird der externe Datentrager an die Forensik-Maschine angeschlossen und die VM ¨ neugestartet.

Als Erstes wird der externe Datenträger in die VM eingebunden, dies geschieht über die grafische Oberflache des VMWare Players. Unten rechts in der Ecke ist ein USB-Stick ¨ dargestellt, mit einem Doppelklick wird dieser eingebunden. Anschließend erfolgt der Login als root-Benutzer.

Im nächsten Schritt wird der SSH-Daemon mit dem Befehl /usr/sbin/sshd gestartet. Für den Login via SSH wird die lokale IP-Adresse der VM benötigt. Hierfür wird innerhalb der VM der Befehl *ifconfig* abgesetzt und die IP-Adresse in dem Netzwerkadapter vx0 abgelesen. Daraufhin kann in den Terminal der Forensik-Maschine gewechselt und der Login via SSH in die VM erfolgen. Für den Login in die VM wird der folgende Befehl abgesetzt: *ssh sss@192.168.188.23*.

Ein direktes Mounten des externen Datenträgers ist nicht möglich. Vorerst müssen zwei Treiber gestartet werden.

Der erste Treiber ist der io-usb-otg Treiber, dieser startet den USB-Stack und die USB-Treiber auf einem PCI-basierten System. Weiterhin wird der Befehl uber den Parameter ¨ *-d uhci* spezifiziert. Dieser Zusatzparameter ermöglicht das gezielte Starten des Treibers für Universal Host Controller Interface (UHCI) USB-Controller. Der vollständige Befehl zum Starten des Treibers lautet: *io-usb-otg -d uhci* [\[61\]](#page-129-1).

Anschließend muss der Treiber fur die USB-Massenspeicher-Schnittstelle gestartet wer- ¨ den. Dies geschieht über den Befehl devb-umass [\[62\]](#page-129-2). Hierbei ist die Reihenfolge exakt einzuhalten, denn der Treiber für die USB-Massenspeicher-Schnittstelle setzt den USB-Treiber *io-usb-otg* voraus.

Schließlich kann der externe Datenträger eingehängt werden. Eingehängt wird der externe Datenträger mit dem Befehl mount -e -t qnx6 /dev/hd2

Zuletzt muss noch die ausgewählte Partition eingehängt werden. Die Partition wird mit dem Befehl *mount -t qnx6 -o sync=none /dev/hd2t178.2 /mnt/fs* in den vorher erstellten Ordner *fs* eingehängt. Der Parameter -*t qnx6* gibt den Typen des einzuhängenden Dateisystems vor. Die zusätzliche Option *-o sync=none* unterbindet die synchrone Aktualisierung aller Operationen auf dem externen Datenträger. Die Option *sync=none* sorgt dafür, dass die Partition nicht-schreibgeschützt eingehängt wird. Im Bild [53](#page-80-0) ist die eingehängte Partition und dessen Inhalt dargestellt.

```
# mount -t qnx6 -o sync=none /dev/hd2t178.2 /mnt/fs
# ls -la /mnt/fs
total 270
                                           32768 Jan 05 19:14 .
drwxrwxr-x
              5 root
                           root
                                            4096 Jan 24 18:01 ..
drwxr-xr-x
              6 root
                           root
drwx - - - - - -
                                           32768 Aug 02 2018 .boot
              2 root
                           root
-TW - TW - TW -1 root
                           root
                                             616 Aug 23 2017 Update.txt
                                              98 Jul 30 2018 Update.txt.checksum
-<b>FWX</b> - <b>W</b> - <b>W</b> -1 root
                           root
-<b>FWX</b> - <b>W</b> - <b>W</b> -1 root
                           root
                                              32 Jul 30 2018 Update.txt.fileinfo
drwxrwxrwx
              2 root
                           root
                                           32768 Jul 30 2018 config
drwxrwxrwx
              2 root
                                           32768 Jul 30 2018 database
                           root
                                              99 Jul 30
-<b>FWX</b> - <b>W</b> - <b>W</b> -1 root
                           root
                                                           2018 database.checksum
                                              32 Jul 30 2018 database.fileinfo
-rwx-w--w-1 root
                           root
```
Bild 53: Vorschau der Dateien und Verzeichnisse auf der Partition hd2t178.2

## **4.3.3 Manipulation des Images**

Zur Beweisführung sollen verschiedene Schreib-Operationen auf der eingehängten Parti-tion durchgeführt werden. Die Vorgehensweise ist dabei wie im Konzept [3.5](#page-50-0) beschrieben. <span id="page-81-0"></span>Wie im Bild [54](#page-81-0) dargestellt, wird ein Test-Verzeichnis mit dem Namen *beweisDir* erstellt.

| # mkdir beweisDir<br># ls -la<br>total 334 |        |      |  |                         |                                    |
|--------------------------------------------|--------|------|--|-------------------------|------------------------------------|
| drwxrwxr-x                                 | 6 root | root |  | 32768 Jan 27 00:02.     |                                    |
| drwxr-xr-x                                 | 6 root | root |  | 4096 Jan 27 00:01       |                                    |
| $dr$ wx - - - - - -                        | 2 root | root |  | 32768 Aug 02 2018 .boot |                                    |
| $-FW$ - $FW$ - $FW$ -                      | 1 root | root |  |                         | 616 Aug 23 2017 Update.txt         |
| $-FWX - W - -W -$                          | 1 root | root |  |                         | 98 Jul 30 2018 Update.txt.checksum |
| - CWX - W - - W -                          | 1 root | root |  |                         | 32 Jul 30 2018 Update.txt.fileinfo |
| drwxr-xr-x                                 | 2 root | root |  |                         | 32768 Jan 27 00:02 beweisDir       |
| drwxrwxrwx                                 | 2 root | root |  |                         | 32768 Jul 30 2018 config           |
| drwxrwxrwx                                 | 2 root | root |  |                         | 32768 Jul 30 2018 database         |
| $-r$ $WX - W - -W -$                       | 1 root | root |  |                         | 99 Jul 30 2018 database.checksum   |
| $-F$ WX $-W - -W -$                        | 1 root | root |  |                         | 32 Jul 30 2018 database.fileinfo   |
|                                            |        |      |  |                         |                                    |

Bild 54: Erstellter Ordner auf der nicht schreibgeschützten Partition

Anschließend wird eine Test-Datei erstellt und mit einem Beispiel-Text befullt. Die Da- ¨ tei hat den Namen *testFile*. Abschließend wird die Datei wieder gelöscht. **Bild** [55](#page-81-1) zeigt die zuvor beschriebenen Operationen des Erstellens, Bearbeitens und Löschens einer Beispiel-Datei.

```
# ls -la
total 129
drwxr-xr-x
            2 root
                        root
                                      32768 Jan 27 00:07 .
drwxrwxr-x 6 root
                        root
                                      32768 Jan 27 00:02 ..
-rw-r-r-r-1 root
                        root
                                        34 Jan 27 00:11 testFile
# cat testFile
Der Schreibschutz ist aufgehoben.
# rm testFile
# ls -la
total 128
drwxr-xr-x 2 root
                        root
                                      32768 Jan 27 00:12.
drwxrwxr-x 6 root
                        root
                                      32768 Jan 27 00:02 ..
```
Bild 55: Datei erstellen, beschreiben und löschen

Somit ist bewiesen, dass der Sicherheitsmechanismus des Schreibschutzes überwunden werden kann. Auf diese Art und Weise könnte Schadcode oder auch Spionage-Software in das Infotainmentsystem impliziert werden. Das könnte genutzt werden, um Personen zu überwachen, deren Daten abzugreifen oder auch um das Infotainmentsystem zu zerstören.

Besonders kritisch ist es bei Leih- oder Leasing-Fahrzeugen zu sehen, denn diese werden in der Regel von vielen verschiedenen Personen genutzt. Ebenso gilt dies für Firmenflotten im Zusammenhang mit Industrie-Spionage. Es ist vorstellbar das mit Hilfe von Schadcode [bzw.](#page-135-2) Spionage-Software Daten wie Whatsapp-Nachrichten, E-Mails, Kontaktbücher, SMS und Anrufhistorien an einen Angreifer übermittelt werden können. Die Datenübertragung könnte über die W-LAN, Bluetooth oder die bestehende Internetverbindung realisiert werden.

Geübte Personen können das Infotainmentsystem mit nur wenigen Handgriffen ausbauen und den USB-Stick oder die SD-Karte, auf der die Infotainmentsystem-Software installiert ist, manipulieren.

# <span id="page-82-0"></span>**4.4 Weiterführende Analyse Phase**

Mit den in dem Kapitel [4.4](#page-82-0) gewonnenen Erkenntnissen und der erarbeiteten Möglichkeit die verschiedenen Partitionen in der [VM](#page-136-0) zu mounten, können nun insgesamt 12 Partitionen des Datenträgers analysiert werden.

Im Bild [56](#page-82-1) ist der in die [QNX Neutrino RTOS](#page-135-1) [VM](#page-136-0) eingehängte externe Datenträger dar-gestellt. Innerhalb der [VM](#page-136-0) wird dieser mit der Bezeichnung "hd2" aufgeführt. Die einzelnen Partitionen sind mit dem Zusatz "t" und einer Zahl benannt. Die Benennung weiterer Partitionen des selben Dateisystems werden durch "." und eine Zahl von 1 bis 9 erweitert.

<span id="page-82-1"></span>

|              | \$ ls -la   grep "hd2t*" |      |    |  |                       |                              |
|--------------|--------------------------|------|----|--|-----------------------|------------------------------|
| $brw------$  | 1 root                   | root |    |  | 3, 2 Jan 26 23:25 hd2 |                              |
| $brw-------$ | 1 root                   | root |    |  |                       | 1, 12 Jan 26 23:25 hd2t177   |
| $brw------$  | 1 root                   | root | 1. |  |                       | 14 Jan 26 23:25 hd2t178      |
| $brw------$  | 1 root                   | root |    |  |                       | 1, 15 Jan 26 23:25 hd2t178.1 |
| $brw-------$ | 1 root                   | root |    |  |                       | 1, 16 Jan 26 23:25 hd2t178.2 |
| $brw------$  | 1 root                   | root |    |  |                       | 1, 17 Jan 26 23:25 hd2t178.3 |
| $brw-------$ | 1 root                   | root |    |  |                       | 1, 18 Jan 26 23:25 hd2t178.4 |
| $brw------$  | 1 root                   | root |    |  |                       | 1, 19 Jan 26 23:25 hd2t178.5 |
| $brw-------$ | 1 root                   | root |    |  |                       | 1, 20 Jan 26 23:25 hd2t178.6 |
| $brw------$  | 1 root                   | root |    |  |                       | 1, 21 Jan 26 23:25 hd2t178.7 |
| $brw------$  | 1 root                   | root |    |  |                       | 1, 22 Jan 26 23:25 hd2t178.8 |
| $brw------$  | 1 root                   | root |    |  |                       | 1, 23 Jan 26 23:25 hd2t178.9 |
| $brw------$  | 1 root                   | root |    |  |                       | 1, 13 Jan 26 23:25 hd2t179   |

Bild 56: Übersicht der eingehängten Partitionen

Ein Vergleich der Bilder [56](#page-82-1) und [48](#page-77-0) zeigt, dass von den zuvor 14 Partitionen nur noch 12 Partitionen angezeigt werden. Der Grund dafür ist bisher unklar. Eine Überprüfung und Wiederholung des Erstellens einer Bit-genauen Kopie des Rohimages auf den externen Datenträger zeigt das selbe Ergebnis.

Im Folgenden werden die 12 Partitionen nacheinander eingehängt und untersucht. Übersichten über die Verzeichnisse und Dateien auf den jeweiligen Partitionen sind in dem Anhang [10](#page-120-0) aufgeführt.

#### hd2t177

Die Partition *hd2t177* ist die schon zuvor untersuchte Partition 1.

## hd2t178

Als Nächstes wird die Partition *hd2t178* untersucht. Diese beinhaltet insgesamt drei Verzeichnisse "RSDB", "tst" und ".boot".

In dem Verzeichnis "RSDB" ist eine von Automobil AG erstellte SQLite Datenbank für die europäischen Radiosender abgespeichert, diese trägt den Namen "AM\_STL\_DB". Ein Abgleich der Radiosender Datenbank, die in dem Kapitel [5](#page-73-0) wiederhergestellt wurde, zeigt das diese übereinstimmen und den gleichen Inhalt besitzen.

Weiterhin ist in dem Verzeichnis eine Text-Datei mit dem Namen *update.txt*. Diese zeigt lediglich das Datum des letztens Updates der Radiosender Datenbank. Das versteckte Verzeichnis "boot" sowie das Verzeichnis "tst" sind leer.

#### hd2t178.1

Die Partition *hd2t178.1* beinhaltet insgesamt 5 Verzeichnisse. Innerhalb dieser Verzeichnisse liegen viele Konfigurationsdateien und -datenbanken für die "Text To Speech" Sprachausgabe in sämtlichen europäischen Sprachen.

Weiterhin sind auch die verschiedenen wählbaren Stimmen für das Navigationssystem in sämtlichen Sprachen auf dieser Partition abgelegt. Von besonderer Bedeutung sind die Datenbanken " data adb plugin data" und " data media plugin data.db".

Die Datenbank " data adb plugin data" beinhaltet das Adressbuch, das zuvor schon auf der Partitionen 10 und im nicht-allozierten Bereich des Images extrahiert wurde. Die Media-Datenbank "data<sub>-</sub>media<sub>-P</sub>lugin<sub>-</sub>data.db", ist auch schon durch die Extraktion im nicht-allozierten Bereich des Images bekannt.

#### hd2t178.2

Die nächste Partition *hd2t178.2* besitzt ebenfalls ein leeres Verzeichnis "boot". Darüber hinaus werden noch eine "update.txt" Text-Datei und zwei weitere Verzeichnisse extrahiert. Das Verzeichnis *config* beinhaltet eine Konfigurationsdatei für Gracenote im JASON-Format. In dem Verzeichnis *database* liegen verschiedene Gracenote-Datenbanken.

#### hd2t178.3

Auf der Partition *hd2t178.3* befinden sich insgesamt drei Media-Datenbanken und dessen versteckte Abbilder. Die erste Media-Datenbank *mediadb* 2 hat keine Einträge, durch die vorhanden Relationen lässt sich jedoch erkennen, dass dies eine Standard-Datenbank für Musik ist.

Die zweite Media-Datenbank *mediadb* 4 hat ebenfalls keine Einträge, jedoch lässt auch diese durch ihren Aufbau darauf schließen, dass es sich hierbei um eine Datenbank fur¨ Podcasts und Hörbücher handelt. Die letzte der drei vorhandenen Media-Datenbanken ist die gleiche Datenbank, die bereits in dem nicht-allozierten Bereich extrahiert wurde.

#### hd2t178.4

Auf der Partition *hd2t178.4* befinden sich insgesamt drei Verzeichnisse. Ein verstecktes "boot" Verzeichnis, sowie zwei weitere Verzeichnisse "tmp" und "persistent". Das "boot"- und das "tmp"-Verzeichnis besitzen keinen Inhalt. Im Gegensatz dazu befinden sich in dem Verzeichnis " persistent" insgesamt 46 .PNG-Bilddateien. Diese Bilddateien sind Albumcover, auf die in der Media-Datenbank *mediadb 4* verwiesen wird.

#### hd2t178.5

Die Partition *hd2t178.5* gleicht dem Inhalt der zuvor untersuchten Partition 10. Es kann sich dabei aber nicht um genau die gleiche Partition handeln, denn auf der Partition 10 ist das Adressbuch gefüllt mit Namen und Telefonnummern. Auf der Partition  $hd2t178.5$ sind alle Datenbanken ohne Einträge und Verzeichnisse ohne Inhalt.

#### hd2t178.6

Die nächste zu untersuchende Partition ist die Partition *hd2t178.6*. Auf dieser liegen lediglich ein verstecktes Verzeichnis "boot" und ein Verzeichnis mit der Benennung "navigation". Das Verzeichnis "navigation" beinhaltet zwei .blob-Dateien mit den Namen " SDKQuickStartPersistence.blob" und " SDKVZODatabasePersistence.blob".

#### hd2t178.7

Der Inhalt der Partition *hd2t178.7* gleicht dem Inhalt der zuvor untersuchten Partition 12. Somit könnte dies eine exakte Kopie derer oder sie selbst sein, dass kann nicht abschließend geklärt werden.

#### hd2t178.8

Sämtliche weitere Datenbanken für die Koordinaten und Namen von den europäischen Ländern, Städten, Landmarken für Point of Interest [\(POIs\)](#page-135-3), weitere Konfigurationsdateien sowie 2D- und 3D-Modelle für die Karten des Navigationssystems sind auf der Partition *hd2t178.8* abgespeichert.

#### hd2t178.9

Auf der Partition  $hd2t178.9$  ist lediglich ein verstecktes Verzeichnis "boot", dass ebenfalls keine Daten beinhaltet.

### hd2t179

Die letzte zu untersuchende Partition ist die Partition *hd2t179*. Diese umfasst insgesamt vier Verzeichnisse mit den Bezeichnungen ".boot", "app", "system" und "tmp".

Auch in diesem Falle ist das leere Verzeichnis " .boot". In dem Verzeichnis " app" befindet sich ein weiteres verstecktes und leeres Verzeichnis mit der Benennung "pers". Das Verzeichnis "system" besitzt zwei leere Unterverzeichnisse mit den Bezeichnungen "core" und "logs". Auch das letzte Verzeichnis "tmp" besitzt ein leeres Unterverzeichnis mit der Benennung "sdis".

Die nachfolgende Tabelle [6](#page-85-0) zeigt eine Teilübersicht über die in diesem Kapitel untersuchten und analysierten Partitionen.

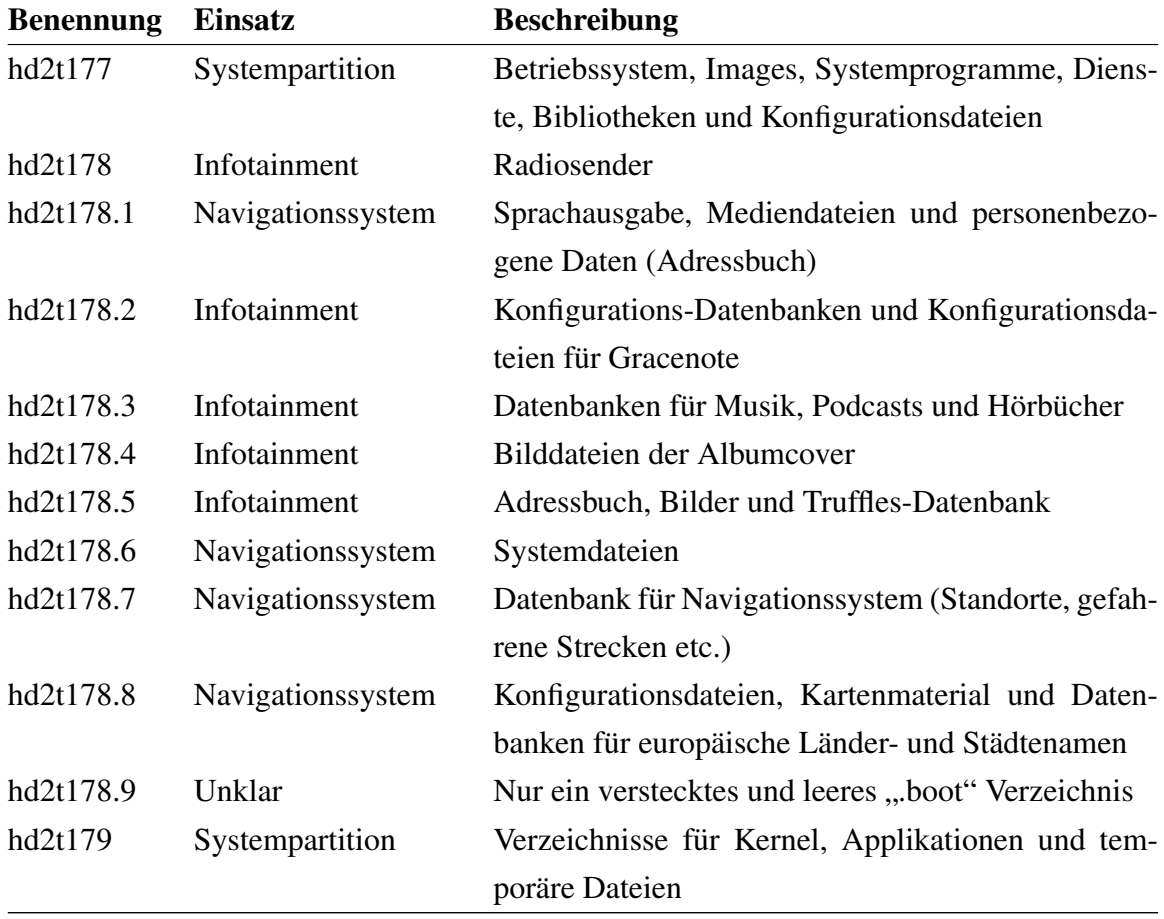

<span id="page-85-0"></span>Tabelle 6: Analyseergebnis der Partitionen und dessen Einsatzzweck mit QNX-VM

In dem folgenden Kapitel [4.5](#page-86-0) wird eine Gesamtübersicht über alle analysierten Partitionen erstellt. Dies dient einem strukturierten Überblick über die verschiedenen Partitionen, wie auch dessen Einsatzzweck. Zusätzlich wird erörtert, warum die Menge der Partitionen zwischen den Systemen inkonsistent ist.

## <span id="page-86-0"></span>**4.5 Present Phase**

#### **System ¨uberblick**

In dem Bild [57](#page-86-1) ist der Inhalt der extrahierten Datei *version info.txt* dargestellt. Der Datei können einige grundlegende Informationen über das Infotainmentsystem und die verwen-

dete Software entnommen werden.

```
root@forensics:/infotainment/1# cat version_info.txt
Product = 1Branch = rol. (0.00) [100]
Up to CL = 10800FirstTierSupplier = HAVANI
Project = project_wm3_illindin_er_g11.cfg
OEM = SKRatio = FRVariant = 611Media-Stack = EVO
Framework = 5.49.12.SR3 MIB2MAIN I199 CI68
JavaVM = j9_1.16+ObjectSwapper_1.02+XIPLoader_1.10+MCFObjectReader_1.01C+JavaCrypto_1.05+Socks5Support_1.00
DSI = 2.67.1GraphicsServices = MIB2CLU8 199.1
Splashscreens = 65.0 MIB2MAIN
rdiserver = 122Navigation = CLU8_16291MIB2MAIN_B17.11.1.80227
NavigationMapStyles:
                        - ASIA = 10.0.1097
                       - AUS
                               = 10.0.1097- FU
                                = 10.0.1104- IL
                                = 10.0.1097- INDIA = 10.0.1097- MEAST = 10.0.1097- MSA
                               = 10.0.1097- MSA2 = 10.0.1097- NEAST = 10.0.1097- ZA= 10.0.1097LocationAccessor = 0.9.15Speech = 129.1650.1-MIB2MAIN
SpeechResources = 129.1706.1
sseProc = 1.4.3HMI = H29.319.79VoiceEncoderApp = v2.1.287_FW5.49.12.SR3_TC17.45.05A
GoogleEarth = v2.1.1222_FW5.49.12.SR3_TC17.45.05A_v7_Bclu8
RenderDataProvider = 24
Streetview = v2.11.29_FW5.49.12.SR3_TC17.45.05A
Media = clu8_17033BPDK = Nvidia 17.45.06-8589238
MediaEngine = MM2_Media_1.0.61.4
exFAT-Library = Tuxera_2016/02/04-14:42:21-UTC
devp-iso-mmx-mib2 = 2014/08/15_05-51-30_UTC
put1 = 1.0.0uaputl = 2016/08/03 - 11:44:10 - EDTBlueSDK = 4.3.1 + AV 2.2.2u1
RealVNC = 2.8.0.3986-QNX
AH6A-FW = 03.001 (App: 01.000.01)
ALS6A-FW = 02.011 (App: 01.001.48)
ALS6A-BOLO = 84084Bluetooth-Firmware = Id: w8787-Ax, RF878X, FP44, 14.44.35.p233
TelephoneDriver = 10.754.162Radiodata = 2.8.0GracenoteSDK = 3.05.4OS = ONX 6.5.0Toolchain = ML_QNX_OS_650SP1_MMM NJ.45.MMA
```
Bild 57: Inhalt der Datei *version info.txt*

Im Namen des Branches wird der Automobilhersteller *X* genannt, das Projekt selbst hat

den Namen des Automobilherstellers *Y* in der Dateibenennung. Selbstverständlich kann dies ein Zufall sein, jedoch gehoren beide Automobilhersteller zu dem Z Konzern. Eben- ¨ falls wird der OEM (Hersteller) mit der Abkürzung "SK" angegeben, die wahrscheinlich für *Y* oder das *Herstellungsland* steht. Beide Annahmen stützen die Vermutung, dass es sich um den Hersteller *Y* handelt, da dieser seine Fahrzeuge in dem Herstellungsland fertigt.

Diese Erkenntnis zusammengefasst mit samtlichen anderen Hinweisen, die im Laufe der ¨ Analyse erarbeitet wurden, deuten mit einer hohen Wahrscheinlichkeit darauf hin, dass dieses Infotainmentsystem aus einem [PKW](#page-135-4) des Automobilherstellers *Y* stammt.

Darüber hinaus werden für sämtliche Treiber, Frameworks und Programme die jeweiligen eingesetzten Versionen mitgeliefert. Ebenso auch das eingesetzte Betriebssystem wie auch die Angabe der OS Version. Auch in diesem Fall stimmen die bisher gesammelten Informationen mit dem in diesem Dokument angegebenen Betriebssystem wie auch der Version überein. Damit kann bestätigt werden, dass das eingesetzte Betriebssystem ein [QNX Neutrino RTOS](#page-135-1) in der Version 6.5.0 ist.

#### **Partitionsübersicht**

In dem Kapitel [4.2](#page-58-0) konnten insgesamt 14 Partitionen ermittelt werden. Demgegenüber sind in der Untersuchung mittels der [QNX Neutrino RTOS](#page-135-1) VM im Kapitel [4.4](#page-82-0) nur insgesamt 12 Partitionen erkannt und untersucht worden.

Die vollstandige Untersuchung aller Partitionen hat gezeigt, dass 13 verschiedene Parti- ¨ tionen existierten. Denn die Partitionen 1 und 12 der anfänglichen Untersuchung befinden sich unter den Partitionen der weiterführenden Analyse, alleinig die Partition 10 konnte durch den Einsatz der [QNX Neutrino RTOS](#page-135-1) VM nicht untersucht werden.

Außerdem wird angenommen, dass eine der anfänglich 14 erkannten Partitionen den nicht-allozierten Bereich des externen Datenträgers darstellt. Diese Annahme stützt sich darauf, dass der externe Datenträger auf den das zu untersuchende Image im Rohformat geschrieben wurde und deutlich größer als das Image selbst ist.

Eine Gesamtübersicht der Partitionen, sowie dessen Einsatzzweck und Beschreibung ist in der nachfolgenden Tabelle [7](#page-88-0) dargestellt.

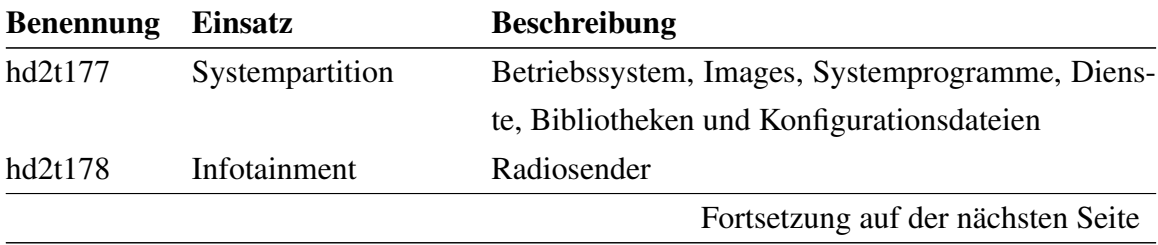

| <b>Benennung</b> | <b>Einsatz</b>    | <b>Beschreibung</b>                                |
|------------------|-------------------|----------------------------------------------------|
| hd2t178.1        | Navigationssystem | Sprachausgabe, Mediendateien und personenbezo-     |
|                  |                   | gene Daten (Adressbuch)                            |
| hd2t178.2        | Infotainment      | Konfigurations-Datenbanken und Konfigurationsda-   |
|                  |                   | teien für Gracenote                                |
| hd2t178.3        | Infotainment      | Datenbanken für Musik, Podcasts und Hörbücher      |
| hd2t178.4        | Infotainment      | Bilddateien der Albumcover                         |
| hd2t178.5        | Infotainment      | Adressbuch, Bilder und Truffles-Datenbank          |
| hd2t178.6        | Navigationssystem | Systemdateien                                      |
| hd2t178.7        | Navigationssystem | Datenbank für Navigationssystem (Standorte, gefah- |
|                  |                   | rene Strecken etc.)                                |
| hd2t178.8        | Navigationssystem | Konfigurationsdateien, Kartenmaterial und Daten-   |
|                  |                   | banken für europäische Länder- und Städtenamen     |
| hd2t178.9        | Unklar            | Nur ein verstecktes und leeres "boot" Verzeichnis  |
| hd2t179          | Systempartition   | Verzeichnisse für Kernel, Applikationen und tem-   |
|                  |                   | poräre Dateien                                     |
| Part. 10         | Infotainment      | Adressbuch, Bilder und Truffles-Datenbank          |
| Part. 14         |                   | Nicht-allozierter Bereich der Festplatte           |

Fortsetzung der vorherigen Seite

Tabelle 7: Gesamtübersicht der Partitionen und dessen Einsatzzweck

<span id="page-88-0"></span>Bei den insgesamt 13 Partitionen handelt es sich um Dateisysteme der Klasse *Block*. Zu dieser Klasse gehören beispielweise Festplatten und CD-Roms, das sind traditionell Block-basierte Geräte.

Darüber hinaus handelt es sich um die Dateisysteme *QNX Power-Safe POSIX partition* und *QNX Power-Safe POSIX partition (secondary)*, diese sind auch unter dem Namen *QNX6* Dateisystem bekannt. Diese Information ist der Dokumentation zur Standardbenennung von Dateisystemen innerhalb des [QNX Neutrino RTOS](#page-135-1) zu entnehmen. Die *QNX Power-Safe POSIX partition* Dateisysteme sind proprietare QNX Dateisysteme, die ¨ Stromausfälle überstehen, ohne dass Daten verloren gehen oder beschädigt werden [\[63\]](#page-129-3). Ein Auszug der verschiedenen QNX-Dateisystem-Typen ist der folgenden Tabelle [8](#page-89-0) zu entnehmen [\[64\]](#page-129-4).

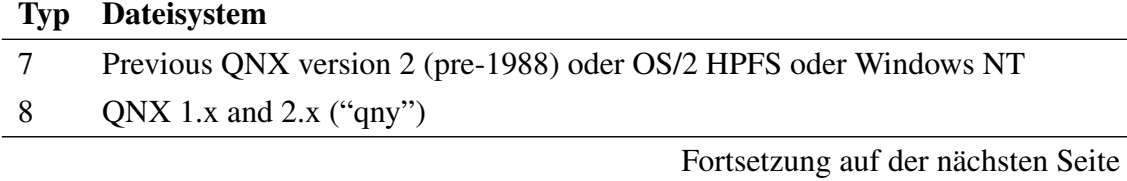

| Typ | <b>Dateisystem</b>                                |
|-----|---------------------------------------------------|
| 9   | QNX 1.x and 2.x ("qnz")                           |
| 79  | <b>QNX POSIX partition</b>                        |
| 177 | <b>QNX</b> Power-Safe POSIX partition (secondary) |
| 178 | <b>QNX</b> Power-Safe POSIX partition (secondary) |
| 179 | <b>QNX</b> Power-Safe POSIX partition             |

Tabelle 7 – Fortsetzung der vorherigen Seite

#### Tabelle 8: QNX Partitionstypen und Dateisysteme

#### <span id="page-89-0"></span>**Betriebssystem**

Das eigentliche Betriebssystem des Infotainmentsystem befindet sich innerhalb des sichergestellten Dateiarchivs *main stage2.ifs.lzo*. Die technische Funktionsweise des Infotainmentsystems wird im Folgenden dargestellt.

Im Gegensatz zu einem herkommlichen Desktop-Computer ist das gesamte Betriebssys- ¨ tem nicht direkt auf dem Datenträger installiert, sondern in einem .ifs-Image (Image Filesystem) auf einer Partition abgelegt. Das .ifs-Image kann, abgesehen von dem eigentlichen Betriebssystem, weitere Programme und Bibliotheken beinhalten.

Für die Erstellung dieses Images wird ein [BSP](#page-135-5) benötigt. Das BSP bietet eine Abstraktionsschicht aus hardwarespezifischer Software. Diese Software erleichtert die Implementierung des [QNX Neutrino RTOS](#page-135-1) auf dem jeweiligen Board. Allgemein sind [BSPs](#page-135-5) architekturspezifisch, boardspezifisch und teilweise boardrevisionsspezifisch. Grundsätzlich dienen sie der Initialisierung und anderer architektur- und hardwarespezifische Aufgaben, die eine lauffähige Umgebung für das System vorbereiten. Typischerweise beinhalten diese einen hardwarespezifischen Initial Program Loader [\(IPL\)](#page-135-6) und den Startup-Code für den Boot-Vorgang [\[65,](#page-129-5) [66\]](#page-129-6).

Der [IPL](#page-135-6) wiederum richtet für sich eine minimale Umgebung für die Ausführung seines kompilierten C-Codes ein. Anschließend sucht er das Betriebssystem-Image, lädt dieses in den Speicher, entpackt es und springt zum Startcode des Betriebssystems. Sobald das Betriebssystem startet, werden die verschiedenen untersuchten Partitionen nach Bedarf dynamisch ein- und ausgehängt [\[67\]](#page-130-0).

#### **main stage2.ifs.lzo und persist.img**

Für die Untersuchung des Betriebssystem-Images muss das Dateiarchiv extrahiert werden. Dieses sollte mit dem Kommandozeilen-Programm *lzop* möglich sein. Jedoch erkennt das Programm die Datei nicht als .lzo-Dateiarchiv. Erstmalig wurde das Programm *lzop* in der Version 1.04 verwendet, aber auch ein Versuch mit einer älteren Version des Programmes ist gescheitert. Der abgesetzte Befehl sowie die Antwort des Programmes können dem Bild [58](#page-90-0) entnommen werden.

```
user@forensics:~/Desktop/img restore$ sudo lzop -d main stage2.ifs.lzo
[sudo] password for user:
lzop: main_stage2.ifs.lzo: not a lzop file
```
Bild 58: Fehlerhafter Extraktion des Dateiarchivs

Aus diesem Grund wird das Dateiarchiv, dass das Betriebssystem enthält, mit Binwalk weiter untersucht. Die Untersuchung mit *Binwalk* zeigt lediglich, dass das Dateiarchiv einige 32 Bit Binärdateien, XML-Dateien und weitere verschlüsselte Daten enthält. Eine weitere Untersuchung mit dem *fdisk* Tool zeigt, wie im Bild [59](#page-90-1) dargestellt, dass die Datei eine Größe von 28,81 MiB umfasst und eine Sektorgröße von 512 Byte besitzt.

<span id="page-90-1"></span>user@forensics:~/Desktop/img\_restore\$ fdisk -l main\_stage2.ifs.lzo Disk main stage2.ifs.lzo: 28,81 MiB, 30188032 bytes, 58961 sectors Units: sectors of  $1 * 512 = 512$  bytes Sector size (logical/physical): 512 bytes / 512 bytes I/O size (minimum/optimal): 512 bytes / 512 bytes

Bild 59: Untersuchung des Betriebssystem-Images mittels *fdisk*

Es sind keine weiteren Informationen über das Betriebssystem innerhalb des Betriebssystem-Images zu eruieren.

Die Untersuchung des *persist.img* mit *Binwalk* zeigt eine mit zlib komprimierte Datei. Mittels dem *fdisk* Tool wird ermittelt, dass dieses Image 8 Mib groß ist und ebenfalls eine Sektorgröße von 512 Byte besitzt. Jedoch kann auch dieses mit bekannten Linux-Kommandozeilen Programmen nicht dekomprimiert werden und somit keine weitere Untersuchung erfolgen.

Für eine tiefergehende Analyse des Betriebssystems selbst bedingt es dem Reverse Engineering. Dies ist nicht teil des Themas dieser Arbeit und wurde den zeitlichen Rahmen ¨ dieser sprengen. Jedoch ware es ein sehr interessanter Ansatz, der mittels einer weiteren ¨ Forschungsarbeit vertieft werden könnte.

#### **Personenbezogene Daten**

In diesem Kapitel werden die extrahierten personenbezogenen Daten aufbereitet und dargestellt.

Insgesamt wurden zwei Datenbanken extrahiert, die personenbezogene Daten enthalten. Begonnen wird mit der Detailanalyse des Adressbuchs und im zweiten Teil werden die Daten der Navigations-Datenbank extrahiert, aufbereitet und der Verlauf der navigierten Strecke visualisiert.

#### Adressbuch

Zuerst wird das lokale Profil des Adressbuchs gesichtet, dies zeigt als Gerätenamen den Namen *iPhone von Anton* mit der Geräte Identifikationsnummer 70:70:0D:96:25:DC an. Ein Verlauf der Gesprächshistorie ist nicht vorhanden.

Im nächsten Schritt werden die Kontakte mit den dazugehörigen Adressen und Telefonnummern mit der folgenden SQL-Abfrage exportiert und innerhalb der Software *Libre-Office Calc* formatiert und leserlich aufbereitet.

<span id="page-91-0"></span>

| <b>Vorname</b>    | <b>Nachname</b> | <b>Telefonnummer</b> | <b>Straße</b>     | <b>Postleitzahl</b> | <b>Stadt</b>  |
|-------------------|-----------------|----------------------|-------------------|---------------------|---------------|
| [BE]LUG           |                 | +49 30 45490376      | Lehrter Straße 53 | 10557               | <b>Berlin</b> |
| <b>ADAC</b>       |                 | +49 800 222222       |                   |                     |               |
| Alex              | Lahr            | +49 161 1183445      |                   |                     |               |
| Ann-Kathrin       | Munsberg        | +49 159 5557291      |                   |                     |               |
| Annette           | Dummann         | 030 33052126         |                   |                     |               |
| Annika            | Poensgen        | 01518 4478923        |                   |                     |               |
| Antonio           | Loehr           | 030 52205835         |                   |                     |               |
| Christina         | <b>Brauer</b>   | 0172 1129843         |                   |                     |               |
| Claus             | Baumgartner     | 01518 610236         |                   |                     |               |
| Daniel            | Ortner          | 0176 2325887         |                   |                     |               |
| <b>Dierk</b>      | Schreiter       | +49 151 5589641      |                   |                     |               |
| Emily             | <b>Jaster</b>   | 0158 10040530        |                   |                     |               |
| Felix             | Schlaich        | +49 134 3459721      |                   |                     |               |
| Finn              | Zienkiewicz     | +49 157 5910077      |                   |                     |               |
| Henry             | Kalinowski      | +49 176 883667       |                   |                     |               |
| Ich               |                 | +49 172 4546640      |                   |                     |               |
| Irene             | Tänzer          | +49 172 15129993     |                   |                     |               |
| Isabelle          | Rolfs           | +49 1642 539556      |                   |                     |               |
| Jann              | Faber           | 030 225572           |                   |                     |               |
| <b>Johannes</b>   | Dummann         | 0151 5866698         |                   |                     |               |
| Katharina         | Koskova         | 0176 83941002        |                   |                     |               |
| Konstantin        | Gustenberg      | 0176 6972354         |                   |                     |               |
| Lennard           | K.              | 0151 4667823         |                   |                     |               |
| Lisa              | М.              | +49 176 43445572     |                   |                     |               |
| Luca              | <b>Kühling</b>  | 0151 5588116         |                   |                     |               |
| Luisa             | Kotulla         | +49 151 88833445     |                   |                     |               |
| Mama              |                 | +49 176 5529654      |                   |                     |               |
| <b>Marcus</b>     | Schrand         | +49 172 7711517      |                   |                     |               |
| <b>Marion</b>     | Rössler         | +49 176 4788546      |                   |                     |               |
| Michael           | Köst            | +49 151 115144       |                   |                     |               |
| Papa              |                 | +49 176 5521087      |                   |                     |               |
| Peter (Lackierer) |                 | +49 151 114785       |                   |                     |               |
| Sarah Schatz      |                 | +49 151 4344564      |                   |                     |               |
| Siegfried         | Bär             | +49 151 5395424      |                   |                     |               |
| Silke             | <b>Bellmann</b> | +49 30 46368691      |                   |                     |               |
| Simon             | Keller          | +49 30 8822579       |                   |                     |               |
| <b>Steven</b>     | <b>Brecht</b>   | +49 151 2265223      |                   |                     |               |
| Svenja            | Meiling         | +49 1756 505424      |                   |                     |               |
| Thorben           | <b>Bruder</b>   | +49 30 4558960       |                   |                     |               |
| Vera              | Schwester       | 030 74562            |                   |                     |               |
| Willi             | Dürr            | 0176 77789631        |                   |                     |               |
| Wolfgang          | Lambert         | 0176 2255367         |                   |                     |               |

Bild 60: Aufbereitung der extrahierten Tupel aus der *Adressbuch* Datenbank

In dem Bild [60](#page-91-0) ist zu erkennen, dass sämtliche Telefonnummern und Adressen den jeweiligen Kontakten zuordnungsbar sind. Dadurch das sämtliche Haustelefonnummern aus dem Raum Berlin stammen, kann die Annahme getroffen werden, dass der Besitzer des IPhones mit einer hohen Wahrscheinlichkeit aus dem Raum Berlin stammt. Das gesamte Adressbuch des IPhones ist rekonstruierbar und auslesbar.

#### SQL-Abfrage

Select firstName AS Vorname, lastName AS Nachname, displayedNumber AS Telefonnummer, street AS Straße, city AS Stadt, postalCode AS Postleitzahl, city AS Stadt

FROM Person AS person

LEFT JOIN Address AS address ON address.fk person id = person.id

INNER JOIN Phone AS phone ON phone.fk person id = person.id

#### Navigation

Als Nächstes wird die Datenbank des Navigationssystems mittels SQL abgefragt und anschließend werden die Daten in der Software *LibreOffice Calc* formatiert und aufbereitet. Das Bild [61](#page-92-0) zeigt die extrahierten und aufbereiteten Daten.

<span id="page-92-0"></span>

| <b>Nummer</b> | Latitude  | Longitude | <b>UNIX-Time</b> | <b>Deutsche Zeit</b> | <b>Beschreibung</b> |
|---------------|-----------|-----------|------------------|----------------------|---------------------|
|               | 52,539380 | 13,613955 | 1557403834       | 09.05.2019 13:10:34  | <b>Start</b>        |
| 0             | 52,538869 | 13,611147 | 1557403848       | 09.05.2019 13:10:48  | Zwischenpunkt       |
| 1             | 52,538404 | 13,609855 | 1557403888       | 09.05.2019 13:11:28  | Zwischenpunkt       |
| 2             | 52,537632 | 13,609742 | 1557403901       | 09.05.2019 13:11:41  | Zwischenpunkt       |
| 3             | 52,537770 | 13,608694 | 1557403940       | 09.05.2019 13:12:20  | Zwischenpunkt       |
| 4             | 52,539553 | 13,608509 | 1557403962       | 09.05.2019 13:12:42  | Zwischenpunkt       |
| 5             | 52,540892 | 13,619361 | 1557403999       | 09.05.2019 13:13:19  | Zwischenpunkt       |
| 6             | 52,536596 | 13,620718 | 1557404048       | 09.05.2019 13:14:08  | Zwischenpunkt       |
| 7             | 52,533339 | 13,619675 | 1557404071       | 09.05.2019 13:14:31  | Zwischenpunkt       |
| 8             | 52,531538 | 13,617958 | 1557404135       | 09.05.2019 13:15:35  | Zwischenpunkt       |
| 9             | 52,531424 | 13,615148 | 1557404168       | 09.05.2019 13:16:08  | Zwischenpunkt       |
| 10            | 52,527083 | 13,609418 | 1557404198       | 09.05.2019 13:16:38  | Zwischenpunkt       |
| 11            | 52,529341 | 13,590187 | 1557404221       | 09.05.2019 13:17:01  | Zwischenpunkt       |
| 12            | 52,517363 | 13,588626 | 1557404263       | 09.05.2019 13:17:43  | Zwischenpunkt       |
| 13            | 52,514190 | 13,562748 | 1557404287       | 09.05.2019 13:18:07  | Zwischenpunkt       |
| 14            | 52,503024 | 13,561691 | 1557404298       | 09.05.2019 13:18:18  | Zwischenpunkt       |
| 15            | 52,477690 | 13,559545 | 1557404436       | 09.05.2019 13:20:36  | Zwischenpunkt       |
| 16            | 52,469847 | 13,552593 | 1557404452       | 09.05.2019 13:20:52  | Zwischenpunkt       |
| 17            | 52,474043 | 13,547132 | 1557404468       | 09.05.2019 13:21:08  | Zwischenpunkt       |
| 18            | 52,478075 | 13,535781 | 1557404481       | 09.05.2019 13:21:21  | Zwischenpunkt       |
| 19            | 52,481880 | 13,527142 | 1557404502       | 09.05.2019 13:21:42  | Zwischenpunkt       |
| 20            | 52,481380 | 13,526136 | 1557404513       | 09.05.2019 13:21:53  | Zwischenpunkt       |
| 21            | 52,481599 | 13,525264 | 1557404531       | 09.05.2019 13:22:11  | Zwischenpunkt       |
| 22            | 52,478428 | 13,524406 | 1557404548       | 09.05.2019 13:22:28  | Zwischenpunkt       |
| 23            | 52,469414 | 13,513754 | 1557404571       | 09.05.2019 13:22:51  | Zwischenpunkt       |
| 24            | 52,470606 | 13,511389 | 1557404582       | 09.05.2019 13:23:02  | Zwischenpunkt       |
| 25            | 52,469985 | 13,508932 | 1557404597       | 09.05.2019 13:23:17  | Zwischenpunkt       |
| 26            | 52,469255 | 13,506707 | 1557404612       | 09.05.2019 13:23:32  | Zwischenpunkt       |
| 27            | 52,469696 | 13,505994 | 1557404617       | 09.05.2019 13:23:37  | Zwischenpunkt       |
| 28            | 52,469273 | 13,504964 | 1557404629       | 09.05.2019 13:23:49  | Zwischenpunkt       |
|               | 52,468503 | 13,504529 | 1557404650       | 09.05.2019 13:24:10  | Ziel                |

Bild 61: Aufbereitung der extrahierten Tupel aus der *Navigation* Datenbank

Es werden die Koordinatenpaare sowie die dazugehörigen UNIX-Zeitstempel der einzigen gespeicherten Fahrt (Trip) exportiert. Zusätzlich wird der Linux-Timestamp in deutsche Zeit (UTC + 1) konvertiert, dafür wird die folgende Formel verwendet: *(UNIX-Zeitstempel/86400)+25569+(1/24)*

Für eine einfache Veranschaulichung und einer besseren Nachvollziehbarkeit der gefahrenen Route werden die Koordinaten-Paare auf der Website https://www.mapcustomizer.com/ auf einer Karte dargestellt. Das Resultat dieser Visualisierung ist dem Bild [62](#page-93-0) zu entnehmen.

<span id="page-93-0"></span>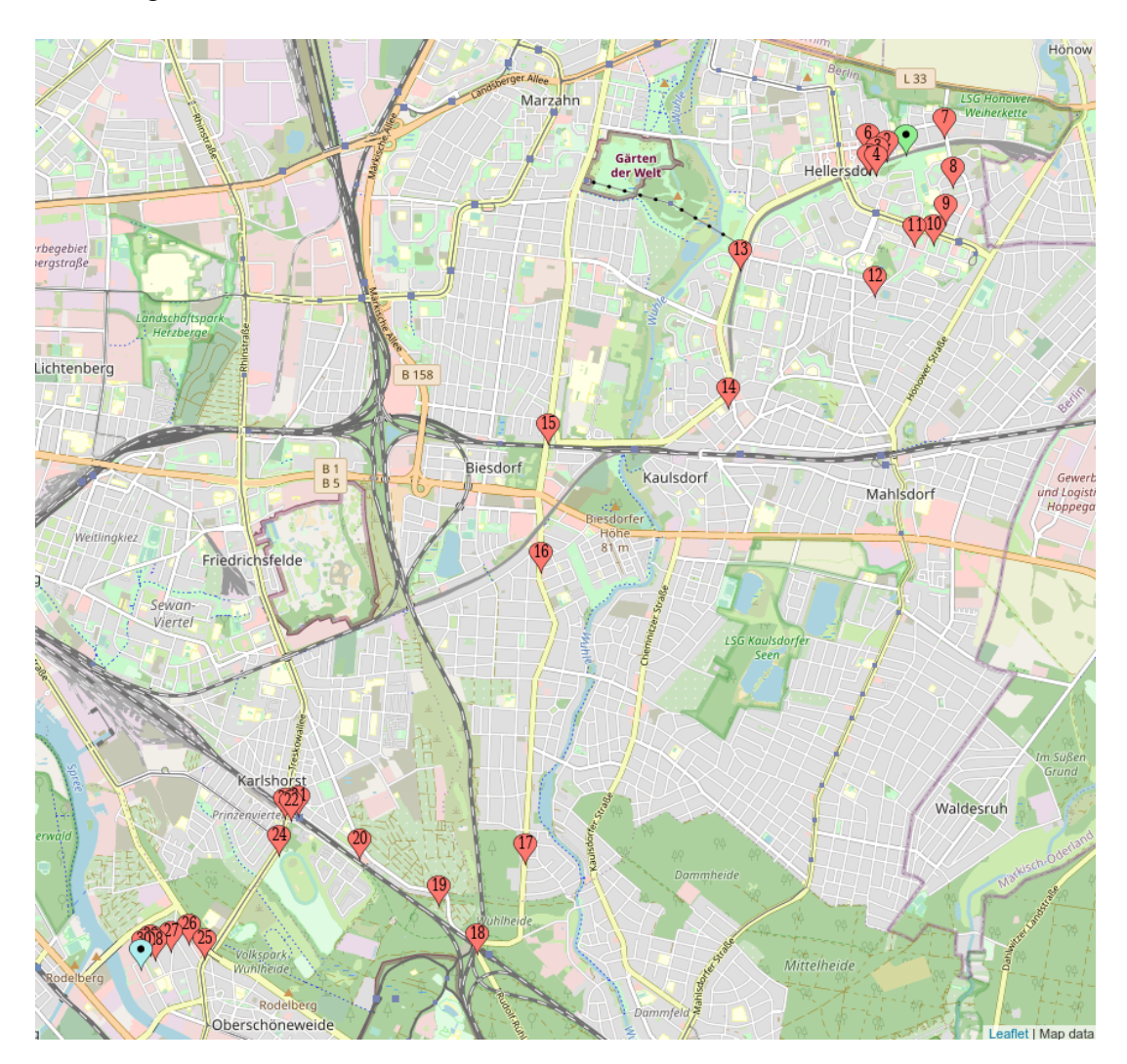

Bild 62: Visualisierung der rekonstruierten Strecke im Navigationssystem

Hierfür werden die jeweiligen Koordinaten-Paare als Punkte auf der Karte visualisiert. Dabei zeigt der grüne Punkt den Ort an, an dem die Fahrt begonnen wurde. In rot sind sämtliche Zwischenpunkte dargestellt, die von dem Navigationssystem automatisch gespeichert wurden. Das Ziel der Route ist mit einer blauen Markierung dargestellt.

Somit kann die gesamte durch das Navigationssystem gefuhrte Strecke rekonstruiert wer- ¨ den. Die rekonstruierte Fahrt liegt in der Stadt Berlin. Dies stutzt die These, dass der ¨ Besitzer des IPhones aus dem Raum Berlin stammt.

#### **Personenbeziehbare Daten**

Die letzte Kategorie extrahierter Daten bilden die personenbeziehbaren Daten. In diese Kategorie fällt die extrahierte Medien-Datenbank. Sie beinhaltet einige Songs sowie weitere Informationen zu diesen. Beispielsweise sind das, das dazugehörige Album, das Albumcover, das Genre und die jeweiligen Interpreten.

Ein Ausschnitt der extrahierten Daten ist in dem folgenden Bild [63](#page-94-0) dargestellt.

<span id="page-94-0"></span>

| <b>Dateiname</b>                                    | Titel                                   | <b>Interpret</b>             | <b>Album</b>                                    | Genre                          | Jahr |
|-----------------------------------------------------|-----------------------------------------|------------------------------|-------------------------------------------------|--------------------------------|------|
|                                                     |                                         |                              |                                                 |                                |      |
| 007-the_disco_boys_-_i_love_you_so-<br>ministry.mp3 | <b>I Love You So</b>                    | The Disco Boys               | German ODC Top40                                | Pop                            | 2007 |
| 01 - Step By Step.mp3                               | <b>Step By Step</b>                     | <b>New Kids On The Block</b> | <b>Step By Step</b>                             | Pop                            | 1990 |
|                                                     |                                         |                              | Hit Collection, Vol. 2: The                     | Alternative                    |      |
| 01 Hungry For Love.wma                              | <b>Hungry For Love</b>                  |                              | <b>Best</b>                                     | <b>Musik</b>                   | 2005 |
|                                                     |                                         |                              | <b>Unbekanntes Album</b>                        |                                |      |
| 01 Titelnummer 1.wma                                | Titelnummer 1                           |                              | (16.03.2011 20:01:04)                           |                                |      |
| 01. Modern Talking - Win The Race.mp3               | <b>Win The Race</b>                     | <b>Modern Talking</b>        | America                                         | Pop                            | 2001 |
| 02 - In The Heat Of The Night - Sandra.mp3          | In The Heat Of The Night                | Sandra                       | <b>18 Greatest Hits</b>                         | Pop                            | 1992 |
| 02 Don't Take Away My Heart.wma                     | Don't Take Away My Heart Modern Talking |                              | 2000: Year of the Dragon                        | Dance                          | 2000 |
|                                                     |                                         |                              | Hit Collection, Vol. 2: The                     | <b>Alternative</b>             |      |
| 03 A Train To Nowhere.wma                           | A Train To Nowhere                      |                              | <b>Best</b>                                     | Musik                          | 2005 |
|                                                     |                                         |                              | Tron: Legacy [Original                          |                                |      |
| 04 - Recognizer - (Musicfire.in).mp3                | Recognizer - Musicfire.in               | Daft Punk/Musicfire.in       | <b>Motion Picture Soundtrack]</b><br>- Musicfir | Electronic, Pop/<br>Rock/Stage | 2010 |
|                                                     |                                         |                              |                                                 |                                |      |
| 05 05 05 Titel 5.wma                                |                                         |                              |                                                 |                                |      |
|                                                     |                                         |                              | <b>Unbekanntes Album</b>                        |                                |      |
| 05 Spur 5.wma                                       | Spur 5                                  |                              | (07.06.200810:36:43)                            |                                |      |
| 06 - Loreen - Sandra.mp3                            | Loreen                                  | Sandra                       | <b>18 Greatest Hits</b>                         | Pop                            | 1992 |
|                                                     |                                         |                              |                                                 |                                |      |
| 07 - Midnight Man - Sandra.mp3                      | Midnight Man                            | Sandra                       | <b>18 Greatest Hits</b>                         | Pop                            | 1992 |
| 07-Too Young-Blue System.mp3                        | <b>Too Young</b>                        | <b>Blue System</b>           | The 2nd Album - Body Heat Disco                 |                                | 1988 |

Bild 63: Aufbereitung der extrahierten Tupel aus der *Medien* Datenbank

Das sind Daten, die für sich alleinstehend keine große Aussagekraft haben, jedoch in ihrer Anzahl durchaus Rückschlüsse auf eine Person ziehen lassen. Hinzu kommt, dass auch in der Medien-Datenbank durchaus belastende Daten in Form von illegal beschaffter Musik oder Filmen ermittelt werden könnten.

# **4.6 Virtualisierung**

Für die Virtualisierung des Infotainmentsystem wird, wie im Kapitel [3.4.6](#page-50-1) beschrieben, die Software *QEMU* mit dem Kernelmodul *KVM* eingesetzt. Im Folgenden werden die Maßnahmen zur Vorbereitung der Virtualisierung ausgeführt.

Im ersten Schritt wird kontrolliert, dass im BIOS die Funktion *Intel Virtual Manager* aktiviert wird. Anschließend wird geprüft, ob das vorliegende Ubuntu Betriebssystem Virtualisierung unterstützt. Dafür wird der folgende Befehl ausgeführt: egrep -c '(vmx|svm)' /proc/cpuinfo. Ist die Systemantwort größer als 0 wird Virtualisierung unterstützt.

<span id="page-95-0"></span>Im nächsten Schritt wird geprüft, ob auch KVM Virtualisierung unterstützt wird, dafür wir der Befehl sudo kvm-ok abgesetzt. Wenn auch dies unterstutzt wird, sieht das Ergebnis ¨ wie in dem folgenden Screenshot [64](#page-95-0) aus.

> user@forensics:~S sudo kvm-ok [sudo] password for user: INFO: /dev/kvm exists KVM acceleration can be used

Bild 64: Prüfung auf die Unterstützung von KVM Virtualisierung

Weiterhin wird mit dem Befehl sudo systemctl status libvirtd geprüft, ob auch der Virutalisierungs-Daemon läuft. In der Ausgabe sollte nun unter dem Punkt Active: active (running) stehen.

<span id="page-95-1"></span>Zuletzt wird abgefragt, ob die KVM Module geladen wurden, dafür wird der Befehl  $l$ smod | grep  $-i$  kvm abgesetzt. Das Ergebnis in der Ausgabe sollte wie folgt im Bild [65](#page-95-1) aussehen.

> user@forensics:~\$ lsmod | grep -i kvm kvm intel 282624 0 kvm 663552 1 kvm intel

> > Bild 65: Prüfung der geladenen KVM Module

Das Infotainmentsystem soll direkt von dem externen Datenträger aus virtualisiert werden, auf dem das Infotainment-Image im Rohformat geschrieben wurde. Dafür wird dieser an die Forensik-Maschine angeschlossen. Eine Überprüfung der angeschlossenen Geräte zeigt, dass das Betriebssystem für den externen Datenträger die Kennung /dev/sdb vergeben hat.

Die KVM-Virtualisierung wird uber die Kommandozeile mit dem Befehl ¨ kvm [options] [disk\_image] gestartet. Der korrekte Befehl zum Starten der Virtualisierung lautet kvm -hda /dev/sdb1 -hdb /dev/sdb2 -hdc /dev/sdb3. Diese Schreibweise des Befehls bezieht sich auf das Virtualisieren mittels Festplatten-Images und ist die Kurzform eines längeren Befehls. Durch die Angabe -hda (Hard Disk 0) weiß *KVM* mit dem Befehl umzugehen.

Jedoch wird unter der Verwendung dieses Befehls eine Warnung ausgegeben. Die Warnung weist auf die Funktionalität bezüglich der CPU hin. Die Lösung ist die Erweiterung des Befehls um die Optionen *-cpu host*. Daruber hinaus wird die Bootreihenfolge mit der ¨ Option *-boot c* spezifiziert, das *c* steht dabei für die Festplatte.

Die letzte Erweiterung des Befehls bezieht sich auf die RAM-Größe, die für die Virtuali-sierung bereitgestellt wird. Der Standardwert beträgt 512 Mega Byte [\(MB\)](#page-135-7). Zur Sicherstellung der Funktionsweise und eine reibungslose Virtualisierung wird die Kapazität auf 2048 [MB](#page-135-7) erhöht.

Damit lautet der vollständige Befehl:

```
kvm -hda /dev/sdb1 -hdb /dev/sdb2 -hdc /dev/sdb3 -cpu host -m 2048
-boot c.
```
Nach dem Absetzen des Befehls startet *QEMU* und arbeitet bis zum Auffinden des *QNX v1.2b Boot Loaders*. Allerdings wird auch mit diesem Befehl noch eine Warnung bezüglich der fehlenden Angabe des Format-Typs des Images ausgegeben.

Aus diesem Grund wird der Kurzform-Befehl ausformuliert und jeder einzelne Parameter manuell gesetzt. Damit lautet der Befehl wie folgt:

sudo kvm -drive format=raw,file=/dev/sdb1,index=0,media=disk -drive format=raw,file=/dev/sdb2,index=1,media=disk -drive format=raw,file= /dev/sdb3,index=2,media=disk -cpu host -boot c -m 2048.

<span id="page-96-0"></span>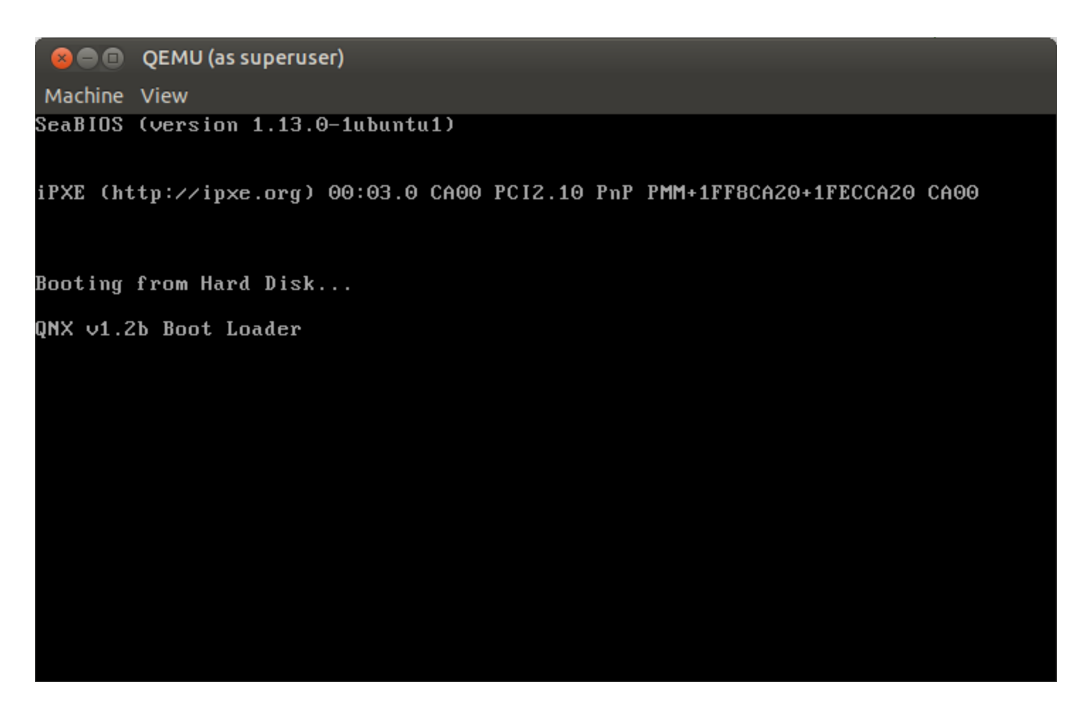

Bild 66: Virtualisierung des Infotainmentsystems

Jetzt startet *QEMU* ohne Warnungen und Hinweise, aber wieder nur bis zum Auffinden des *QNX v1.2b Boot Loaders*. Der Bootvorgang selbst wird nicht beendet, die Virtualisierung bleibt an diesem Punkt hangen. Dieses Verhalten ist in dem Screenshot [66](#page-96-0) dargestellt. ¨

Für den zweiten Ansatz der Virtualisierung wird das Infotainment-Image aus dem *Expert Witness Disk Image Format* mit dem Kommandozeilen-Befehl xmount -in ewf Infotainment.E0? -cache /tmp/info.ovl -out raw /ewf in das DD-Format konvertiert. Anschließend wird versucht, das Infotainment-Image *Infotainment.dd* für die Virtualisierung zu verwenden. Leider schlägt auch dieser Versuch fehl. Mit diesem Ansatz werden weder der *QNX v1.2b Boot Loaders* noch ein Boot Device erkannt.

Für den dritten Ansatz wird das *Infotainment.dd* Image mit dem Befehl dd if=/ewf/Infotainment.dd of=/tmp/infotainment.img in das Image-Format *img* geschrieben. Auch der Versuch das *infotainment.img* Image für die Virtualisierung zu verwenden schlägt fehl. Somit ist das selbe Ergebnis wie mit dem zweiten Ansatz erzielt worden.

Deshalb kann zum aktuellen Zeitpunkt keine Virtualisierung des Infotainmentsystems durchgeführt werden. Es kann festgehalten werden, dass *QEMU* das QNX Betriebssystem [bzw.](#page-135-2) den Bootloader erkennt und damit auch ein startbares Gerät (Boot Device) gefunden wird. Lediglich der Startvorgang kann nicht sauber ausgeführt werden. Die Vermutung liegt nahe, dass das Problem das fehlende [BSP](#page-135-5) ist.

Denn wie im Kapitel [4.5](#page-86-0) beschrieben, sorgen diese dafür eine lauffähige Umgebung für das System vorzubereiten. Weiterhin beinhaltet das [BSP](#page-135-5) den hardwarespezifischen [IPL](#page-135-6) und den Startup-Code für den Boot-Vorgang. Ohne den Startup-Code und die lauffähige Umgebung wird eine Virtualisierung nicht möglich sein. Darüber hinaus muss das Betriebssystem-Image, das im lzo-Format vorliegt, für den Bootvorgang zuerst in den Arbeitsspeicher geladen und dort extrahiert werden, bevor es starten kann.

Dementsprechend müsste ein Image erstellt werden, indem das spezifische Hardware-Board emuliert und das [BSP](#page-135-5) sowie auch das Betriebssystem [QNX Neutrino RTOS](#page-135-1) installiert sind. Weiterhin sollte das Image nicht archiviert werden. Aus diesem Grund und aufgrund der begrenzten Zeit fur die vorliegende Forschungsarbeit wird das Virtualisieren ¨ des Infotainmentsystems an dieser Stelle nicht weiter fortgeführt.

Dieses Kapitel zeigt wie komplex und aufwandig eine Virtualisierung sein kann. Jedoch ¨ bietet dieses Thema auch einen Ansatz für eine weitere Forschungsarbeit, die im Bereich der digitalen Forensik, der Virtualisierung von Embedded Systems und dem Betriebssystem [QNX Neutrino RTOS](#page-135-1) liegt.

# **4.7 Physikalischer Analyseansatz**

Dieses Unterkapitel beinhaltet die Umsetzung des im Kapitel [3.6](#page-52-0) beschriebenen Konzep-tes zur physikalischen Auswertung des [QNX Neutrino RTOS.](#page-135-1) Dafür wird mit dem ersten Ansatz begonnen und die von QNX im Downloadbereich bereitgestellte Installations-CD in Form einer ISO-Datei heruntergeladen. Anschließend wird diese mit dem Befehl dd if=/home/user/Downloads/qnx6.5.iso of=/dev/sdb bs=1 status=progress auf einen USB-Stick geschrieben.

Nach dem Fertigstellen werden die BIOS Optionen und die Boot-Reihenfolge ansprechend angepasst, sodass der Computer in erster Instanz von dem USB-Stick startet. Die verwendete Forensik-Maschine erkennt jedoch kein startbares Medium. Das bedeutet, dass die verbaute Hardware nicht unterstützt wird. Da noch zwei weitere Computer zum Testen zur Verfügung stehen, werden auch deren BIOS-Optionen angepasst. Jedoch wird auch bei diesen Computern kein startbares Medium erkannt. Auch in diesem Falle ist die Hardware zu aktuell.

Damit ausgeschlossen werden kann, dass es nicht an dem USB-Stick liegt, wird die ISO-Datei auf eine DVD gebrannt. Auch diese wird an keinem der drei verfügbaren Computer erkannt. Dadurch kann ausgeschlossen werden, dass das Problem ursächlich in der Verwendung des USB-Sticks zu suchen ist.

Um einen Defekt der bereitgestellten ISO-Datei zu überprüfen, wird im VMWare Player eine [VM](#page-136-0) mit einem Linux-Kernel der Version 4.X eingerichtet. Als startbares Medium wird die heruntergeladene ISO-Datei *qnx6.5.iso* angegeben. Das folgende Bild [67](#page-98-0) zeigt, dass die ISO-Datei nicht beschädigt ist.

<span id="page-98-0"></span>QNX Software Development Platform 6.5.0 Installation This installation will create a QNX partition on your hard disk and create a bootable QNX Neutrino image. You may abort this installation at any prompt by pressing the F12 key. Press F1 to continue. Press F2 to set verbose (debug) mode. Choice (F1, F2)? F1 Please enter your license key:

Bild 67: Installation von QNX 6.5 mit Installations-CD

Der Installations-Assistent startet und verlangt im ersten Schritt der Installation eine QNX-Lizenz für die Version 6.5. Damit ist die These bestätigt, dass die Hardware in den verfügbaren Computern zu aktuell ist und keine Unterstützung durch QNX 6.5 existiert.

Mehrere Versuche durch E-Mails den Support von QNX in Canada zu erreichen sind unbeantwortet geblieben, weshalb keine erforderliche Lizenz bereitgestellt wurde. Deshalb wird keine ältere Hardware beschafft und der beschriebene Ansatz verworfen.

Obwohl die Umsetzung des physikalischen Ansatzes an dieser Stelle aufgrund der fehlenden Lizenz abgebrochen werden muss, wird versucht das [QNX Neutrino RTOS](#page-135-1) uber ¨ die Installations-CD (Iso-Datei) zu starten. Das Bild [68](#page-99-0) zeigt die Desktopumgebung des QNX Neutrino Echtzeit-Betriebssystems in der Version 6.5.

<span id="page-99-0"></span>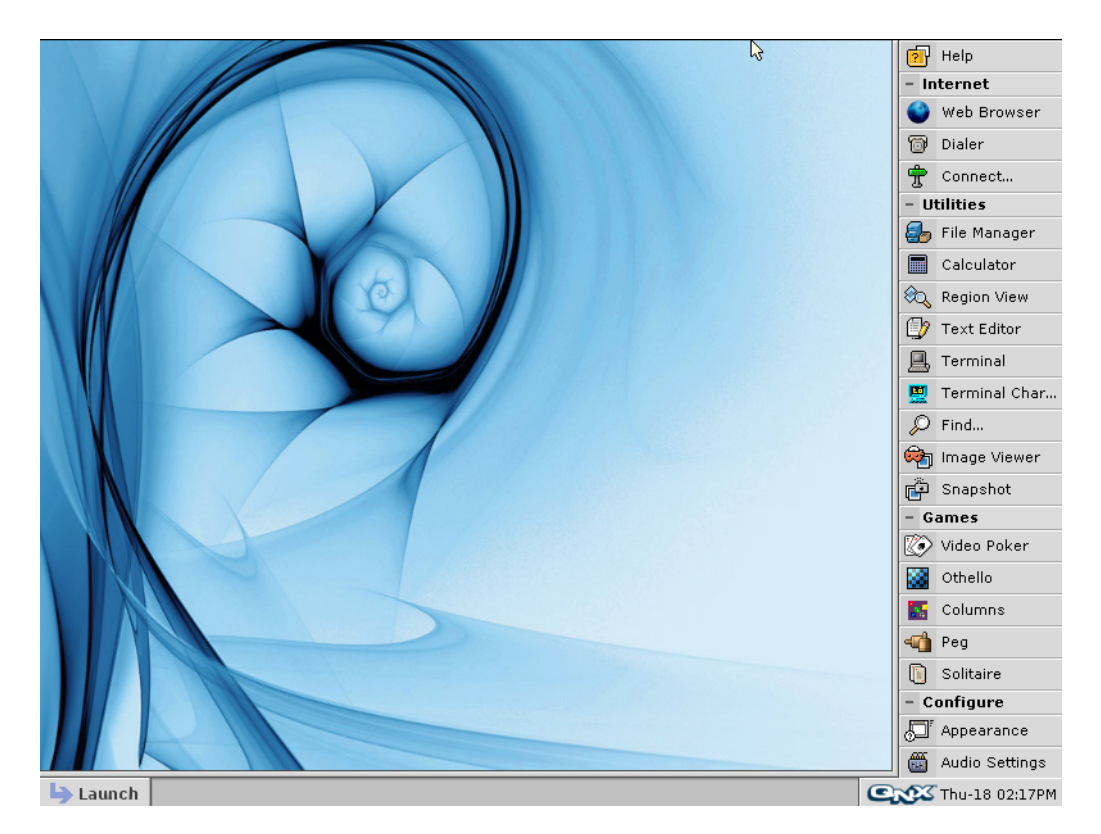

Bild 68: Desktopumgebung des QNX Neutrino RTOS 6.5

Für den zweiten Ansatz wird als Hardware der *Raspberry Pi 4B* mit der 4 GB Arbeitsspeicher Ausführung gewählt. Weil für den Raspberry Pi keine ISO-Datei bereitgestellt wird, muss das passende [BSP](#page-135-5) heruntergeladen werden. Dafür muss während der Installation des QNX Software Centers ein Haken bei " Install experimental Packages" gesetzt werden, andernfalls werden sämtliche Pakete, die sich noch im "experimental" Status befinden, nicht zum Download bereitgestellt.

Nach dem Download des " QNX SDP 7.0 BSP for Raspberry Pi4 (raspberrypi-bcm2711- rpi4)" [BSPs](#page-135-5) wird die "QNX Momentics IDE 7.0" aus dem QNX Software Center heruntergeladen und installiert. Anschließend muss entschieden werden, ob der Build-Prozess des [BSPs](#page-135-5) über die Kommandozeile oder über die ONX Momentics IDE 7.0 realisiert wer-

den soll. Zur Veranschaulichung der einzelnen Schritte und zur Verkurzung des gesamten ¨ Prozesses wird im Folgenden die *QNX Momentics IDE 7.0* verwendet.

#### Importvorgang und Projekterstellung

Nach dem Start der *QNX Momentics IDE 7.0* kann der Importvorgang des [BSPs](#page-135-5) über die Schaltfläche "File" und dann "Import" gestartet werden. Anschließend muss das "QNX" Verzeichnis mittels Doppelklick erweitert werden, sodass die Option "QNX Source Package and BSP (archive)" ausgewählt werden kann. Weil der auszuwählende Menü-Eintrag etwas versteckt ist, wird der gesuchte Menü-Eintrag in Bild [69](#page-100-0) gezeigt.

<span id="page-100-0"></span>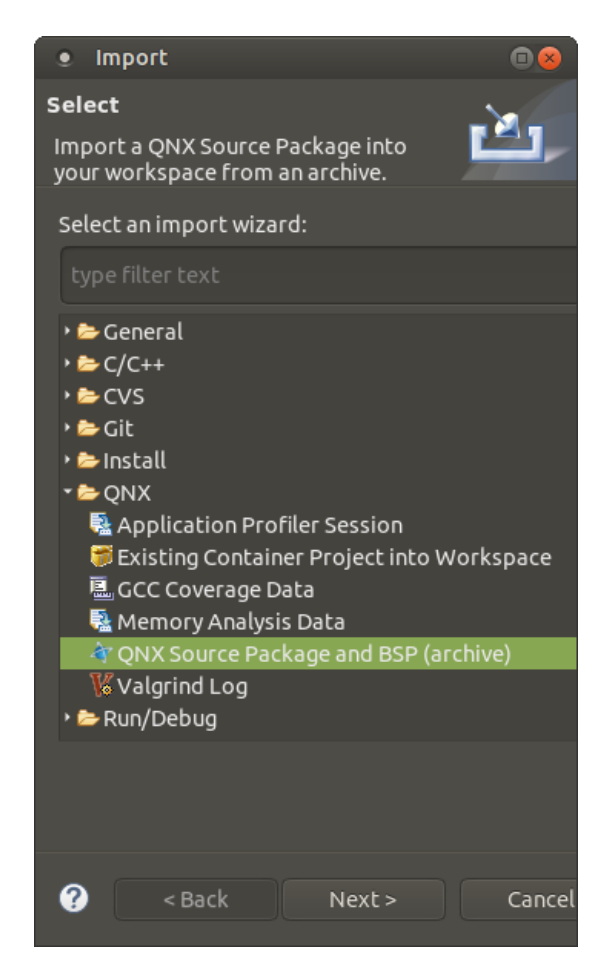

Bild 69: Importierung des BSPs in die *QNX Momentics IDE 7.0*

Weiter geht es über die "Next"-Schaltfläche. In einem weiteren Fenster öffnet sich der Datei-Explorer, damit wird das heruntergeladene [BSP](#page-135-5) im ZIP-Format ausgewahlt. An- ¨ schließend kann ein individueller Projektname und der gewünschte Quellpfad zu dem anzulegenden Projekt vergeben werden. Bestätigt werden diese Eingaben mit der "Finish"-Schaltfläche. Abschließend wird ein Projekt für dieses [BSP](#page-135-5) von der *QNX Momentics IDE 7.0* angelegt und der Importvorgang abgeschlossen.

#### Build-Prozess

Der folgende Abschnitt beschreibt den Build-Prozess des [BSPs](#page-135-5). Dieser beinhaltet den Build aus dem Quellcode wie auch das IFS-Image. Die Voraussetzung für den Build-Prozess ist ein erfolgreich importiertes [BSP](#page-135-5) und das dazugehörige angelegte Projekt.

Gestartet wird der Build-Prozess mit einem rechten Mausklick auf das BSP-Quellprojekt innerhalb des Projekt-Explorers der *QNX Momentics IDE 7.0* und einem anschließenden linken Mausklick auf die Schaltfläche "Build Project". Dadurch wird das lauffähige [BSP](#page-135-5) erstellt, dass das startfähige IFS-Image und die für die Images erforderlichen Binärdateien enthält. Der Fortschritt während des Build-Prozesses und das Ergebnis des Builds kann in der Konsolenansicht der *ONX Momentics IDE 7.0* überwacht werden.

Verschiedenste Gründe können dafür sprechen an der Build-Datei Anpassungen vorzunehmen. So können der Build-Datei je nach Einsatzzweck des Betriebssystems verschiedene Bibliotheken, Programme und Treiber hinzugefügt oder entfernt werden. Darüber hinaus kann auch Einfluss auf die Konfiguration des [QNX Neutrino RTOS](#page-135-1) genommen werden.

Generell sollte das Betriebssystem-Image an die vorgesehenen Bedingungen individualisiert und so schlank wie möglich gehalten werden. Das führt zu kürzeren Build-Zeiten, weniger Problemen während des Builds und größerer Robustheit im späteren Betrieb. Zusatzsoftware und Dateien sollten möglichst auf dem Dateisystem abgelegt und nicht in dem Betriebssystem-Image implementiert werden.

#### Vorbereitung der microSD-Karte

Für die Installation und den Betrieb von [QNX Neutrino RTOS](#page-135-1) auf dem Raspberry Pi 4B ist die Nutzung einer microSD-Karte der Klasse 10 (oder UHS-1) empfohlen. Weiterhin muss für die Vorbereitung der microSD darauf geachtet werden, dass sich diese nicht im schreibgeschützen Modus befindet.

Die folgende Aufzählung stellt eine Kurzanleitung zur Vorbereitung der startfähigen microSD-Karte dar. Dieses Vorhaben kann auf der Kommandozeile oder auch mit zusatz- ¨ licher Software wie beispielsweise "gparted" durchgeführt werden.

- 1. Löschen der existierenden Partitionen auf der microSD.
- 2. Erstellen einer leeren DOS-Partitionstabelle.
- 3. Eine neue Partition erstellen:

Partitionstyp: Primary

Partitionsnummer: 1

Partitionsgröße: Wird nach Bedarf und Abhängigkeit der maximalen Speicherkapazität der microSD gewählt.

Dateisystem: FAT32

4. Die neue Partition auf die microSD schreiben.

Nachdem die neue Partition auf die microSD geschrieben wurde, muss die microSD wieder eingehängt werden.

#### Ubertragung des QNX Neutrino RTOS Images und der Firmware-Dateien ¨

Für den ordnungsgemäßen Bootvorgang benötigt der Raspberry Pi 4 noch die folgenden Firmware-Dateien: *-rpi-4-b.dtb*, *start4.elf*, *start4db.elf*, *start4cd.elf*, *fixup4.dat*, *fixup4cd.dat, fixup4db.dat*. Die Firmware-Dateien stehen im "stable" Branch des Raspberry Pi Projekts auf Github zum Download bereit.<sup>[3](#page-102-0)</sup>

Nach dem Download werden diese in das Verzeichnis Projekt\_Quellverzeichnis/images/tools/sdboot\_images verschoben. Anschließend werden die Firmware-Dateien in das Wurzelverzeichnis der microSD kopiert. Zusätzlich muss das IFS-Image "ifs-rpi4.bin" aus dem Verzeichnis Projekt\_Quellverzeichnis/images in das Wurzelverzeichnis der microSD kopiert werden. Der Name "ifs-rpi4.bin" des IFS-Images darf nicht verändert werden, weil der Dateiname in der Konfigurationsdatei "config.txt" fest definiert wird.

#### Startvorgang

Für den Startvorgang des Raspberry Pi 4Bs muss die microSD-Karte in den Raspberry Pi eingesteckt werden. Die Übertragung der Konsole des QNX Neutrino RTOS erfolgt uber die serielle RS-232 Schnittstelle. Diese Schnittstelle wird oftmals auch als COM- ¨ Schnittstelle bezeichnet.

Das bedeutet, dass für die Übertragung der Konsole ein RS-232 Adapter für den Raspberry Pi 4B beschafft werden muss. Der Adapter wird für die Versuche innerhalb dieser Arbeit mit sogenannten "Jumper"-Kabeln verbunden. Für einen dauerhaften Einsatz empfiehlt es sich den Adapter mit dem Raspberry Pi fest zu verbinden.

Das folgende Bild [70](#page-103-0) zeigt eine Übersicht der GPIO<sup>[4](#page-102-1)</sup> Pins des Raspberry Pi 4Bs.

<span id="page-102-0"></span><sup>3</sup>https://github.com/raspberrypi/firmware/tree/ stable/boot

<span id="page-102-1"></span><sup>4</sup>General-Purpose Input/Output Pins [\(GPIO\)](#page-135-8)

<span id="page-103-0"></span>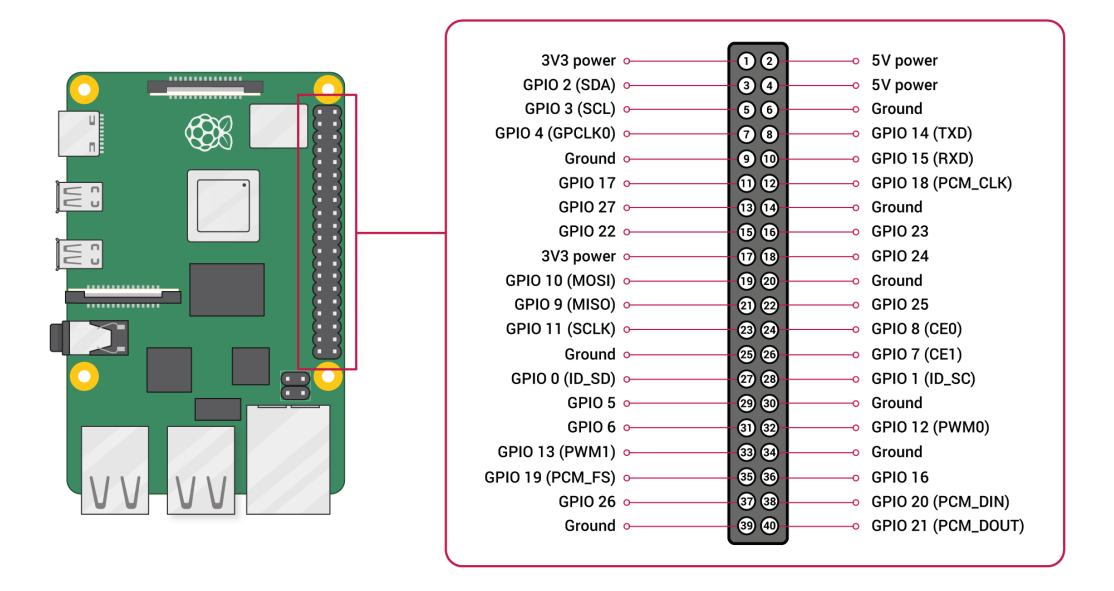

Bild 70: GPIO Pin Layout [\[68\]](#page-130-1)

Für die serielle RS-232 Schnittstelle wird sowohl der "GPIO 14 (TXD)" als auch der "GPIO 15 (RXD)" Pin benötigt. Zusätzlich werden für den Adapter noch der 5V und der Masse (GND) Pin verwendet. Auf dem Adapter sind die jeweiligen Pins beschriftet und werden durch die Jumper-Kabel passend mit dem Raspberry Pi verbunden. Mit einem USB-zu-RS-232 Kabel wird der Adapter des Raspberry Pis an den USB-Port des Computers angeschlossen. Der Aufbau wird in dem folgenden Foto [71](#page-104-0) dargestellt.

<span id="page-104-0"></span>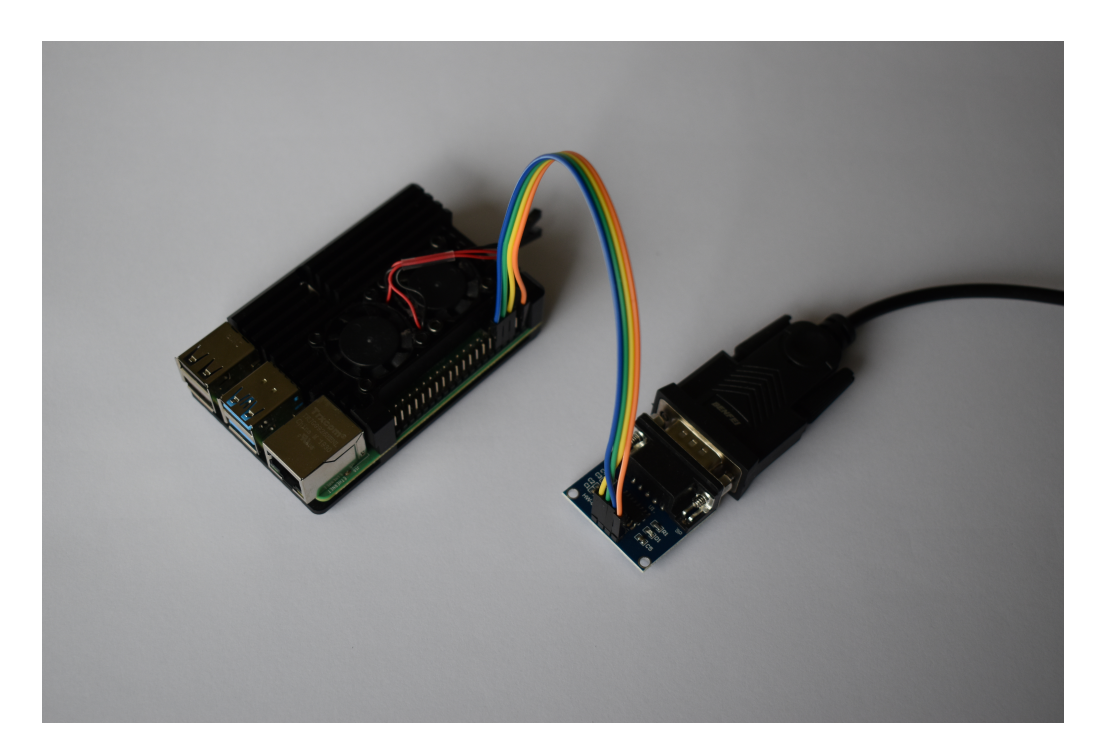

Bild 71: Verdrahtung des Raspberry Pis mit dem Adapter der seriellen RS-232 Schnittstelle

Im nächsten Schritt wird das Ethernet-Kabel in den Raspberry Pi eingesteckt. Jetzt kann der Raspberry Pi 4 über das USB-C Kabel mit Strom versorgt werden.

Der serielle Port des Computers wird mit dem Befehl ls /dev/ttyUSB\* identifiziert. Für den Zugriff auf den COM-Port muss eine zusätzliche Terminal-Software "Minicom" installiert werden. Mit dem Befehl sudo minicom -s /dev/ttyUSB0 startet das Programm. Die notwendigen Einstellungsparameter lauten:

- Baud rate: 115200
- Data: 8 bit
- Stop: 1 bit
- Parity: none
- Flow control: none

Wenn der gesamte Build- und Übertragungs-Prozess erfolgreich verläuft und die Verdrahtung des Adapters ordnungsgemäß durchgeführt wurde, zeigt das Minicom-Terminal die Ausgabe des Raspberry Pis, wie in dem folgenden Bild [72](#page-105-0) dargestellt.

<span id="page-105-0"></span>**C C** user@forensics: ~ File Edit View Search Terminal Help MMU: 16-bit ASID 44-bit PA TCR EL1=b5183519 GICy2: 256 interrupts GICv2: routing SPIs to gic cpu 0 cpu0: MPIDR=80000000 CDU0: MIDR=410fd083 Cortex-472 r0p3 cou0: CWG=4 FRG=4 Dminline=4 Iminline=4 PIPI cpu0: CLIDR=a200023 LoUU=1 LoC=2 LoUIS=1 cpu0: L1 Icache 48K linesz=64 set/way=256/3 cpu0: L1 Dcache 32K linesz=64 set/way=256/2 cpu0: L2 Unified 1024K linesz=64 set/way=1024/16 cpu0: GICv2 cpu interface 0 Loading IFS...done CDU1: MPTDR=80000001 cpu1: MIDR=410fd083 Cortex-A72 r0p3 cpu1: CWG=4 ERG=4 Dminline=4 Iminline=4 PIPT cpu1: CLIDR=a200023 LoUU=1 LoC=2 LoUIS=1 cpu1: L1 Icache 48K linesz=64 set/way=256/3 cpu1: L1 Dcache 32K linesz=64 set/way=256/2 cpu1: L2 Unified 1024K linesz=64 set/wav=1024/16 coul: GICV2 cou interface 1 CDU2: MPIDR=80000002 cpu2: MIDR=410fd083 Cortex-A72 r0p3 cpu2: CWG=4 ERG=4 Dminline=4 Iminline=4 PIPT cpu2: CLIDR=a200023 LoUU=1 LoC=2 LoUIS=1 cpu2: L1 Icache 48K linesz=64 set/way=256/3 cpu2: L1 Dcache 32K linesz=64 set/way=256/2 cpu2: L2 Unified 1024K linesz=64 set/way=1024/16 cou2: GTCv2 cou interface 2 cpu3: MPIDR=80000003 cpu3: MIDR=410fd083 Cortex-A72 r0p3 cpu3: CWG=4 ERG=4 Dminline=4 Iminline=4 PIPT cpu3: CLIDR=a200023 LoUU=1 LoC=2 LoUIS=1 cpu3: L1 Icache 48K linesz=64 set/way=256/3 cpu3: L1 Dcache 32K linesz=64 set/way=256/2 cpu3: L2 Unified 1024K linesz=64 set/way=1024/16 cpu3: GICv2 cpu interface 3 System page at phys:0000000000012000 user:ffffff8040206000 kern:ffffff8040204000 Starting next program at vffffff8060059ae0 MMEL AGS=1 All ClockCycles offsets within tolerance Welcome to QNX Neutrino on the Raspberry Pi 4 (Armv8-A Cortex-A72 core) Starting watchdog... Starting random service.. Starting random Servicerri.<br>Starting serial driver (/dev/ser1)<br>Starting serial driver (/dev/ser3) Starting I2C driver (/dev/i2c1)... Starting SPI 0 driver (/dev/spi0)...<br>Starting SPI 0 driver (/dev/spi0)...<br>Starting SDMMC driver for SD card (SDIO0)... Starting PCI Server.. Starting USB xHCI controller in the host mode (/dev/usb/\*)... Path=0 - bcm2711 target=0 lun=0 Direct-Access(0) - SDMMC: SC32G Rev: e.6 Starting Network driver... Starting Audio driver...  $#$ 

#### CTRL-A Z for help | 115200 8N1 | NOR | Minicom 2.7.1 | VT102 | Offline | ttyUSB0

Bild 72: Ausgabe des Minicom-Terminals

Zwischen den Versionen QNX Neutrino 6.5 und QNX Neutrino 7.0 hat eine Neuausrichtung des Betriebssystems stattgefunden. Ein Vergleich der Bilder [68](#page-99-0) und [72](#page-105-0) veranschaulicht die Neuausrichtung des [QNX Neutrino RTOS](#page-135-1) sehr gut. Blackberry hat sich mit dem QNX Neutrino RTOS 7.0 vollständig auf embedded systems und 1-Kern Prozessoren fokussiert. In Zuge dessen wurde die Desktopumgebung entfernt und somit der eigens entwickelte Browser, Datei-Explorer und viele weitere Software, Dienste und Treiber, die

für die Implementierung der Desktopumgebung notwendig waren. Diese Entwicklung zeigt, dass Blackberry das [QNX Neutrino RTOS](#page-135-1) nicht mehr als Desktop-Betriebssystem vorsieht.

# **4.8 Vergleich Standard-Distribution vs QNX Neutrino RTOS**

Damit ein zielgerichteter und substanzieller Vergleich zwischen den Linux Desktop Dis-tributionen und dem [QNX Neutrino RTOS](#page-135-1) aufgestellt werden kann, müssen Rahmenbedingungen und Bewertungskriterien festgelegt werden. Darüber hinaus müssen die gewählten Aspekte nachvollziehbar und quantifizierbar sein.

Systeme können auf unterschiedlichste Weise miteinander verglichen werden, hierbei kommt dem verfolgten Ziel des Vergleichs besondere Bedeutung zu. Das Ziel dieses Vergleichs ist es festzustellen, inwiefern ein Forensiker von dem Einsatz des [QNX Neutrino RTOS](#page-135-1) in Bezug auf die forensische Untersuchung von QNX Betriebssystemen profitieren könnte. Trotzdem sollen auch Parameter wie beispielweise die Kosten, Einarbeitung und weitere Einsatzmöglichkeiten für dieses Betriebssystem mit in die Bewertung eingehen.

Für eine Gegenüberstellung der verschiedenen Betriebssysteme wird die Methode der Nutzwertanalyse angewendet. Dafur werden die Bewertungskriterien erarbeitet und ge- ¨ wichtet. Für das Bewertungsschema der Nutzwertanalyse wird auf das in Kapitel [3.2.1](#page-39-0) vorgestellte Bewertungsschema zurückgegriffen. Darüber hinaus gilt die Invertierung des Bewertungsschemas für die Kriterien Kosten und Wartungsaufwand.

#### Bewertungskriterien und dessen Gewichtung

Für die möglichst objektive Bewertung der Betriebssysteme werden die folgenden Bewertungskriterien zugrunde gelegt.

Speziell für den gewerblichen Einsatz von proprietärer Software ist auf die Lizenzkosten zu achten. Diese sind mit 5% in der Nutzwertanalyse gewichtet.

Ebenfalls nicht zu vernachlässigen ist die Wartbarkeit des eingesetzten Betriebssystems. Software bedarf regelmäßiger Updates. Wird diese aus vielen verschiedenen Quellen installiert, steigt der Wartungsaufwand für das eingesetzte Betriebssystem erheblich. Deshalb wird der Wartungsaufwand mit 15% gewichtet.

Darüber hinaus ist auch die Anpassungsfähigkeit und das Umfeld der Einsatzmöglichkeiten ein starkes Kriterium. Ist dies durch geringen Aufwand mit weiterer Software erweiterbar, kann ein Betriebssystem für viele verschiedene Anwendungen Einsatz finden. Damit liegt die Gewichtung dieses Kriteriums bei 15% der Gesamtbewertung.

Hilfestellungen werden nicht immer von dem geschulten Personal des jeweiligen Softwareherstellers geleistet, sondern viel mehr behelfen sich die meisten Personen mit Hilfestellungen aus Foren, Dokumentationen, Blogs, Buchern und weiterer verschiedener ¨ Quellen. Auch der Aspekt der Selbsthilfe ist nicht zu vernachlässigen. Neben den externen Hilfestellungen spielt auch die Ausfuhrlichkeit der Dokumentation eine große Rolle. ¨ Weil diesem Kriterium eine besondere Rolle zukommt, fließt die Gewichtung der Dokumentation mit 25% in die Bewertung ein.

Das letzte und wichtigste Kriterium in Bezug auf forensische Untersuchung von QNX Betriebssystemen ist die Auswertbarkeit von QNX Systemen. Aus diesem Grund wird dieses Kriterium mit 40% in der Gesamtbewertung gewichtet.

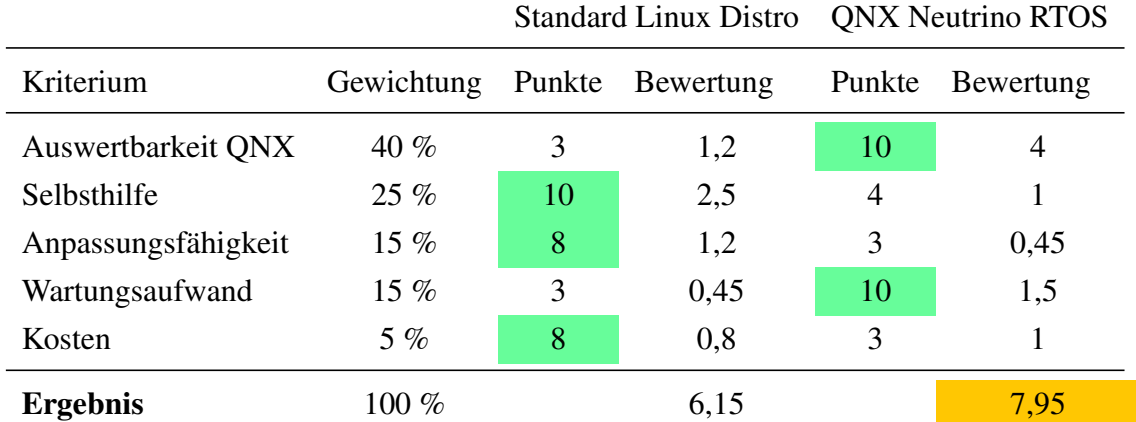

#### Bewertung der Nutzwertanalyse

Tabelle 9: Bewertungsmatrix Nutzwertanalyse des Vergleichs von Standard Linux Distributionen und QNX Neutrino RTOS

Das beste Ergebnis erzielt das [QNX Neutrino RTOS](#page-135-1) mit 7,95 von möglichen 10 Punkten. Mit einer QNX-VM oder einer nativen Installation auf einem externen Datenträger können sämtliche QNX Betriebssysteme forensisch untersucht werden. Dazu zählen nicht nur Infotainmentsysteme von [PKWs](#page-135-4), sondern auch medizinische Geräte, Systeme der Luftfahrt, des Militärs und viele andere Systeme, in denen ein QNX Betriebssystem läuft.

Negativ zu betrachten ist bei dem Einsatz von einem [QNX Neutrino RTOS,](#page-135-1) dass dieses System nur mit erheblichem Aufwand für weitere Aufgaben erweitert werden kann. Das liegt an der fehlenden Paketverwaltung für die komfortable Installation weiterer Software,
sowie an der fehlenden Graphical User Interface [\(GUI\)](#page-135-0)<sup>[5](#page-108-0)</sup> für das Ausführen von Forensik Software wie beispielsweise *Autopsy*. Weiterhin fehlen samtliche andere Bibliotheken und ¨ Programme die das komfortable Arbeiten mit Linux Betriebssystemen ermoglichen. ¨

Darüber hinaus entstehen spätestens für den gewerblichen Einsatz Lizenzkosten. Die Dokumentation des QNX Neutrino RTOS ist längst nicht so ausführlich und detailliert wie die der meisten nicht proprietären Linux Distributionen. Zusätzlich existiert lediglich ein einziges QNX-Forum für die Informationsbeschaffung und Problemlösung durch andere Benutzer und Enthusiasten. Einzig positiv zum Thema der Hilfestellung und Informationsgewinnung im Vergleich mit den meisten freien Linux Distributionen ist der deutschsprachige Vertriebssupport zu nennen. Stets hinterließ dieser einen sehr professionellen und geschulten Eindruck. Darüber hinaus wurden Anliegen schnell und zielführend beantwortet.

Es ist nicht unmöglich andere Distributionen so anzupassen, dass sich wenigstens ONX-Dateisystem auslesen lassen. Jedoch steigt damit der Wartungsaufwand des eigenen Betriebssystems ungemein, da sämtliche Bibliotheken und Programme manuell aktuell gehalten werden müssen. Diese Lösungsvariante birgt dementsprechend Gefahren mit veralteten Technologien und Bibliotheken zu arbeiten, sodass eventuell nicht alle Spuren auf-gefunden oder verfolgt werden können. Das [QNX Neutrino RTOS](#page-135-1) kann bei einer neuen Version von der Hersteller-Webseite heruntergeladen und direkt eingesetzt werden, damit ist der Wartungsaufwand im Vergleich sehr gering.

Damit ist es für Personen, die sich regelmäßig mit derartigen Systemen befassen, nahezu unerlässlich sich ein derartiges Betriebssystem für forensische Arbeit bereitzuhalten. Der wichtigste Punkt jedoch ist die Möglichkeit vollumfängliche forensische Untersuchungen von Systemen mit dem Betriebssystem [QNX Neutrino RTOS](#page-135-1) durchführen zu können.

Wie diese Forschungsarbeit zeigt, ist eine vollständige und vollumfängliche forensische Untersuchung eines [QNX Neutrino RTOS](#page-135-1) Systems erst möglich, wenn auch für die Untersuchung selbst ein [QNX Neutrino RTOS](#page-135-1) System eingesetzt wird. Die Ausnahme dabei bildet die Möglichkeit das eigene System mit einem sehr großen einmaligen Aufwand für die Ersteinrichtung zu erweitern, verbunden mit dem regelmaßigen Aufwand der Aktua- ¨ lisierung der Software. Trotz des großen Aufwandes kann der Fall eintreten, dass einige Bibliotheken oder Zugriffsmöglichkeiten für andere Linux Distributionen und damit auch einige Funktionen nicht zur Verfügung stehen.

<span id="page-108-0"></span><sup>5</sup>Grafische Benutzerschnittstelle

## **4.9 Gefahrenanalyse und Sicherheitsbetrachtung**

Abschließend folgt eine Betrachtung ausgewählter Angriffsvektoren und Möglichkeiten, die durch die Ergebnisse der vorliegenden Masterthesis festgestellt wurden. Unter den verschiedenen Akteuren in Bezug auf das vernetzte Fahrzeug nimmt der Fahrzeughersteller eine zentrale Rolle ein. Die Hersteller-Cloud besitzt 24 Stunden 7 Tage die Woche eine dauerhafte Verbindung zu den einzelnen Fahrzeugen. Die durch die Nutzung des Infotainmentsystems entstehenden Metadaten und die personenbezogenen Daten kann der Hersteller analysieren, um die eigenen Applikationen und Dienste auf dem Infotainmentsystem zu optimieren. Zusätzlich könnten diese Daten für die Schaltung personifizierter Werbung und zur Ausrichtung der eigenen Werbung bezogen auf die verschiedenen Zielgruppen genutzt werden. Darüber hinaus können die fahrzeugbezogenen Daten, die uber die Sensorik des Fahrzeugs generiert werden, dazu beitragen Langzeittests und - ¨ auswertungen für die Optimierung von verbauten Komponenten zu erstellen. Denkbar wäre auch, dass Hersteller die Daten und Analysen für die Gewinnmaximierung an Dritte verkaufen.

Die sozialen Netzwerke, Steaming-Dienste und weitere Drittanbieter haben durch die vernetzten Fahrzeuge und die damit einhergehende Internetverbindung und Konnektivitat zu ¨ weiteren mobilen Geräten eine neue Quelle zur Sammlung und Analyse von Metadaten. Denkbare Metadaten waren zum Beispiel die IP-Adresse des Fahrzeugs, das verwende- ¨ te Betriebssystem, die Bildschirmauflösung, der Aufenthaltsort durch GPS-Tags an Beiträgen im sozialen Netzwerk und viele weitere Metadaten, die Protokoll-bedingt oder zu Analysezwecken übertragen werden. Darüber hinaus können sämtliche, aus dem Umgang mit dem Internet, bekannte Techniken und Vorgehensweisen zur Überwachung, Verfolgung und Analyse, analog auf das Infotainmentsystem übertragen werden.

Vollzugsbehörden können ebenfalls von diesen Daten profitieren. In einem PKW-Diebstahl Delikt könnte über die GPS-Ortung der aktuelle Aufenthaltsort von Straftätern [bzw.](#page-135-2) des Fahrzeugs ermittelt werden. Die GPS-Ortung könnte ebenfalls dazu genutzt werden Gefährder über längere Zeiträume zu überwachen, um Aufenthalts- und Wohnort, Kontakte, Verhaltensweisen und Tagesabläufe zu analysieren. Zusätzlich können die auf dem Infotainmentsystem befindlichen personenbezogenen Daten genutzt werden, um Verdachte zu erhärten oder auszuschließen. Wenn illegal beschaffte Daten, zum Beispiel in Form von Filmen, auf dem Infotainmentsystem ermittelt werden, können diese genutzt werden, um strafrechtlich gegen diese Person vorzugehen.

Auch fur Versicherungsgesellschaften sind die durch das Fahrzeug und durch die Interak- ¨ tion mit dem Fahrzeug generierten Daten sehr interessant. Die Daten können den Versicherungsgutachter bei dem Erstellen von Gutachten zu Verkehrsunfällen unterstützen und

das Ergebnis maßgeblich beeinflussen. Anhand der fahrzeugbezogenen Daten kann das Fahrverhalten vor dem Unfall und im Zeitraum des Unfalls untersucht werden und daraus Schlüsse zur mentalen und psychischen Verfassung des Fahrers gezogen werden. Darüber hinaus kann mit Hilfe der Zeitstempel sämtlicher erfasster Daten eine Rekonstruktion der letzten Aktionen und Reaktionen des Fahrers, sowie Interaktionen des Fahrers oder der Insassen erstellt werden. Gegebenenfalls kann dadurch festgestellt werden, wer der Schuldige an dem vorliegenden Verkehrsunfall ist, indem beispielsweise nachgewiesen wird, dass der Fahrer zum Zeitpunkt des Unfalls damit beschäftigt war eine E-Mail zu schreiben.

Zuletzt soll bewertet werden, welche Risiken und Gefahrenpotentiale durch den Eingriff eines Angreifers mit böswilligen Absichten entstehen können. Bei einem Angreifer handelt es sich nicht zwingend um einen böswilligen Hacker mit krimineller Energie. Als Angreifer können viele verschiedene Personen agieren: Beispielsweise der enttäuschte Expartner, Familienangehörige, der Werkstatt-Mitarbeiter, der Fahrzeughändler, der Hersteller oder auch der Mitwagenvermittler.

Bei den verschiedenen Angriffsvektoren muss zwischen physischen Zugriffen auf das Infotainmentsystem und Zugriffen via digitaler Verbindungen (WLAN, Bluetooth, Internet) unterschieden werden. Hat ein Angreifer physischen Zugriff auf das Fahrzeug, ist das Infotainmentsystem für jemanden geübtes mit wenigen Handgriffen ausgebaut und damit der Zugriff auf das Speichermedium hergestellt. So konnten beispielsweise geleaste ¨ Fahrzeuge, die zurückgegeben werden, auf Firmengeheimnisse untersucht und im Kontext der Wirtschaftsspionage an den Meistbietenden verkauft werden. Durch die Analyse der personenbezogenen Daten des Infotainmentsystems wären auch Erpressungsversuche dem ehemaligen Fahrer gegenüber oder ein Verkauf der personenbezogenen Daten möglich. Mit physischem Zugriff auf den Datenträger und Umgehen des Schreibschutzes ist es ebenfalls möglich Schadcode und Malware in das System zu indizieren. Auch hier können sämtliche, aus dem Umgang mit dem Internet, bekannte Techniken und Vorgehensweisen zur Überwachung, Verfolgung und Analyse, analog auf das Infotainmentsystem übertragen werden. Das kann dazu führen, dass der Fahrer unwissentlich überwacht wird, es könnte ein Keylogger installiert werden, um Passwörter abzugreifen oder ein Krypto-Trojaner installiert werden. Dabei sind die Möglichkeiten beinahe grenzlos.

Wie in allen anderen Computersystemen kann auch von außerhalb Zugriff auf das System erlangt werden. Allgemein kann festgehalten werden, dass durch die vielen neuen Verbindungsarten, Systeme, Softwarebestandteile und die Vernetzung der Fahrzeuge mit der Umgebung, anderen Fahrzeugen und der Interaktion von Menschen, eine sehr große Anzahl an Parametern und potenzielle Sicherheitsrisiken zusammentreffen. Weil der Ver-

kehrsbereich generell ein sehr sensibler Bereich ist, ist gerade im Bereich der Vernetzung von Fahrzeugen besonders auf die IT-Sicherheit zu achten. Denn im schlimmsten Fall erlangt ein Angreifer über das Infotainmentsystem Zugriff auf die Steuergeräte des Fahrzeugs, sodass Signale der Sensoren manipuliert oder unterbunden werden können. Dadurch wäre es denkbar, dass ein Angreifer über das Internet von zu Hause aus die Kontrolle über ein Fahrzeug übernimmt. Sind diese beiden Systeme nicht ordentlich voneinander entkoppelt, könnten daraus dramatische Unfälle resultieren.

Schlussendlich verdeutlicht dieses Worst-Case-Szenario sehr stark, warum ein sehr hohes Maß an Sensibilität für die IT-Sicherheit in der Entwicklung von IT-Systemen für Fahrzeuge und die Herstellung der Fahrzeuge erforderlich ist. Besonders in Bezug auf Schwachstellen in der Software sollten strenge Testverfahren und Kontrollen, sowie regelmäßige Update-Zyklen für die Software der Fahrzeuge implementiert werden. Darüber hinaus sollte die Integrität der einzelnen Computersysteme des Fahrzeugs über die gesamte Lieferkette sichergestellt und verfolgt werden.

Sehr positiv zu bewerten ist, dass Blackberry innerhalb ihrer QNX Betriebssysteme sehr viele Sicherheitsfunktionen und Schutzmechanismen vorsieht und implementiert. Jedoch sind diese automatisch aktiviert und vorkonfiguriert, sondern müssen von den Entwicklern bewusst im Entwicklungsprozess an die vorherrschenden Gegebenheiten angepasst, konfiguriert und aktiviert werden.

Deshalb kann abschließend festgehalten werden, dass die endgultige IT-Sicherheit der ¨ Fahrzeuge von den Entwicklern und Experten für eben diese Systeme und Applikationen, wie auch bei vielen anderen Computersystemen, abhängt. Die besten Sicherheitsvorkehrungen sind nutzlos, wenn diese falsch konfiguriert oder erst gar nicht implementiert und aktiviert werden.

# **5 Fazit & Ausblick**

### **5.1 Fazit**

Die im Rahmen der vorliegenden Arbeit durchgeführte forensische Untersuchung des Infotainmentsystems hat zahlreiche Charakteristika des Blackberry QNX Neutrino Realtime Operation System aufgedeckt und viele neue Erkenntnisse erbracht.

Zu Beginn der Konzeptphase konnten nur wenige Anforderungen an die Vorgehensweise und das Vorgehensmodell der forensischen Untersuchung des Infotainment-Images gestellt werden. Weil zur Zeit keine Forschungsarbeiten zur forensischen Untersuchung von Infotainmentsystemen mit dem [QNX Neutrino RTOS](#page-135-1) existieren, konnte das geplante Vorgehen noch nicht detailliert ausformuliert werden. Aus diesem Grund wurde ein besonderes Augenmerk auf die Flexibilität des Vorgehensmodells und eine experimentelle Vorgehensweise für die manuelle Analyse festgelegt. Rückblickend war die Wahl des *SAP-Modells* eine perfekte Entscheidung, da es sich als flexibel und anpassbar erweist. Das agile Vorgehen hat den Dokumentationsaufwand und aufwändige Iterationszyklen deutlich verkürzt und vereinfacht. Diese Erfahrung bestätigt, weswegen das Vorgehensmodell in der Praxis häufig Anwendung findet und in der Literatur für Forschungsansätze empfohlen wird.

Die Softwareauswahl hat sich ebenfalls als sehr positiv, wenn auch nicht als ausreichend, bewiesen. Mit der im Konzept geplanten Softwareauswahl konnte keine vollumfängliche forensische Untersuchung durchgeführt werden. Erst mit Beginn der Untersuchung des Infotainment-Images ist aufgefallen, dass lediglich drei von insgesamt 13 Partitionen auszuwerten waren. Die für die Funktion eines Infotainmentsystems notwendigen Programme, Bibliotheken und Daten waren nicht auffindbar. Zusätzlich haben die Partitionsgrößen nicht die Gesamtgröße des Images widergespiegelt.

Mit dieser Erkenntnis und der weiteren Konzeptentwicklung für die Erzwingung des Schreibzugriffs wurde die Bedeutung und Notwendigkeit des Einsatzes einer QNX-VM vollkommen unerlässlich. Die dafür erforderliche Beschaffung einer Lizenz hat sich ebenfalls als eine unerwartete Hürde herausgestellt. Die Kontaktaufnahme mit Blackberry QNX hat sich als äußerst schwierig erwiesen, da diese auf E-Mails nicht antworteten, sodass schlussendlich keine Kommunikation mit den Mitarbeitern in Kanada stattgefunden hat. Dahingegen ist der deutsche Vertrieb für QNX-Systeme sehr hilfsbereit gewesen und hat maßgebend dazu beigetragen, dass eine Lizenz für QNX und damit auch die QNX VM zur Verfügung gestellt wurde.

Die Literaturrecherche der Spezifikationen von *Autopsy* und weiterer Forensik Softwares ergab, dass eine Unterstutzung von QNX Systemen nicht vorhanden ist. Wie erwartet war ¨ eine automatisierte forensische Untersuchung mittels *Autopsy* wenig aufschlussreich. Die Erwartungshaltung lag darin, einen groben Überblick über das vorhandene System und die darin gespeicherten Daten zu erlangen. Jedoch wurde der Analysevorgang und damit auch das File Carving schon bei dem Einlesen des Images abgebrochen, sodass keine Resultate erzielt werden konnten.

Dahingegen hat die anschließende manuelle logische forensische Untersuchung mit dem *The Sleuth Kit* schon mehr Ergebnisse erzielt. In dem allozierten Bereich des Infotainment-Images wurden auf insgesamt drei verschiedenen Partitionen personenbezogene Daten in Form von SQLite Datenbanken und weitere Systemdateien und das Betriebssystem selbst ermittelt. Die Untersuchung des nicht-allozierten Bereichs hat weitere spannende Resultate geliefert. So konnten mit der Analyse der E-Mail Merkmale weiterer Verbindungen zwischen dem Image und dem Automobilhersteller und sogar E-Mail-Adressen einiger Mitarbeiter ermittelt werden. Darüber hinaus konnten personenbeziehbare Daten innerhalb einer Medien-Datenbank wiederhergestellt werden.

Zum einen ist die Rekonstruktion der beschädigten SQLite Datenbanken möglich und zum anderen wird im Kapitel [5](#page-73-0) gezeigt, dass auch diese Datenbanken interessante Daten beinhalten können. Darüber hinaus wird gezeigt, dass mit einem ausgewählten Rekonstruktionsverfahren nicht sämtliche beschädigte SQLite Datenbanken rekonstruiert werden können, sodass im Zweifelsfall verschiedene Techniken und Programme angewendet werden müssen, um diese Daten wiederherzustellen, damit sie bestmöglich untersucht werden können.

Entgegen der Erwartung stellt die vollumfängliche logische forensische Auswertung der einzelnen Partitionen des Infotainment-Images eine große Hurde dar, die mit Linux- ¨ Boardmitteln nicht umsetzbar war. Dies erforderte weitere Literaturrecherche der Dokumentation, sowie Kreativität und viele Versuche im Bereich des Mountens von ONX *6* beziehungsweise *QNX Power-Safe POSIX* Partitionen. Erst durch die in dem Kapi-tel [4.3](#page-75-0) erarbeite Vorgehensweise ist eine vollumfängliche forensische Untersuchung aller dreizehn Partitionen des Infotainmentsystems ermöglicht worden. Die weiterführende Analyse erbrachte die notwendigen Erkenntnisse zum Verständnis der Zusammenhänge zwischen der installierten Software, der auf dem Infotainmentsystem gespeicherten Daten und der Funktionsweise des Betriebssystems.

Bezogen auf das ausgewählte Vorgehensmodell wurde die Zusammenfassung in der Present Phase in Bezug auf ihren Mehrwert unterschätzt. Erst nach der vollständigen forensischen Untersuchung beim Zusammenfassen samtlicher ermittelter Ergebnisse ist das ¨ Bewusstsein dafür entstanden, dass durch die Dokumentation der zusammengefassten Ergebnisse das Verständnis für das Thema der vorliegenden Arbeit vertieft wurde. Dementsprechend wird der Present Phase in zukünftigen forensischen Untersuchungen von Beginn an eine sehr große Bedeutung und Sorgfalt bei der Dokumentation zugesprochen.

Auch die Virtualisierung stellt eine bisher nicht gelöste Hürde dar. Aufgrund der Funktionsweise des Betriebssystems gibt es einige Parameter die verantwortlich dafür sein können, dass die Virtualisierung des vorhandenen Infotainmentsystems mit aktuellen Techniken nicht möglich ist.

Der Vergleich zwischen Standard-Linux Distributionen und dem [QNX Neutrino RTOS,](#page-135-1) in Bezug auf die forensische Auswertung von QNX Systemen, ist von den in der Analyse Phase gewonnenen Erfahrungen stark geprägt. Wie im Verlauf der forensischen Untersu-chung erarbeitet wurde, ist ein [QNX Neutrino RTOS](#page-135-1) zur vollständigen forensischen Untersuchung von QNX Systemen unerlässlich. Jedoch liegen die Ergebnisse der Nutzwertanalyse naher beieinander als erwartet, sodass zwar die klare Empfehlung ausgesprochen ¨ wird ein [QNX Neutrino RTOS](#page-135-1) System auf dem Raspberry Pi 4B oder eine QNX VM zur forensischen Untersuchung von QNX Systemen zu nutzen, aber auch die Erweiterung der eigenen Forensik-Distribution durchaus eine Möglichkeit darstellt.

Wird die Aufgabenstellung mit der Zielsetzung verglichen, kann mit Bestimmtheit festgehalten werden, dass die geforderten Ergebnisse erreicht wurden. Auch die auf Basis dieser Arbeit gewonnenen Erkenntnisse in Bezug auf die forensische Auswertung gängiger Infotainmentsysteme spiegeln einen erfolgreichen Projektverlauf wider. So konnten einige besonders schützenswerte personenbezogene Daten unverschlüsselt auf dem Datenträger des Infotainmentsystems ermittelt werden.

Für die Forschung im Bereich der automotiven Forensik stellt diese Arbeit eine sehr umfängliche Basis dar, in der die allgemeinen Funktionsweisen des Betriebssystems, der Dateisysteme und des Infotainmentsystems wissenschaftlich beschrieben sind. Darüber hinaus werden die Speicherorte und -formate für die wichtigsten Dateien aufgezeigt. Durch die erarbeiteten Erkenntnisse und Ergebnisse dieser Masterthesis besteht eine Basis auf die zukünftige Forschungsarbeiten im Bereich der automotiven Forensik aufbauen können.

## **5.2 Ausblick**

Das [QNX Neutrino RTOS](#page-135-1) wird weltweit bei mehr als 40 Automobilherstellern für Infotainmentsysteme eingesetzt. Das bedeutet, dass weltweit mehrere Millionen PKWs mit diesem ausgerüstet sind. Zwar gibt es einige Bestrebungen der Automobilhersteller ihre

eigenen Betriebssysteme fur das Fahrzeug und das Infotainment zu entwickeln, jedoch ¨ werden zur Umsetzung noch einige Jahre vergehen. Zusätzlich werden derzeit aktuelle Fahrzeuge bis zur Verschrottung weiterhin mit den QNX System ausgestattet bleiben, wodurch auch in zehn Jahren noch viele Millionen PKWs mit diesen Systemen in den Städten und auf den Autobahnen unterwegs sein werden. Dadurch bleibt das Thema QNX in Infotainmentsystemen in den nächsten zehn Jahren mit Sicherheit in der automotiven Forensik stark vertreten. Deshalb lohnt es sich für die Forschung durchaus, sich weiter mit diesem Thema zu beschäftigen.

An einigen Punkten ist diese Arbeit an die Grenzen der aktuellen Moglichkeiten und ¨ Techniken gestoßen. Beispielsweise ist die Virtualisierung des in dieser Arbeit behandelten Infotainment-Images aktuell noch nicht möglich. Eine Virtualisierung des untersuchten Systems ist nicht zwangsläufig notwendig, jedoch ist dies speziell im Strafvollzug ein sehr beliebtes Mittel, um aufgefundene Daten und daraus gezogene Erkenntnisse zu visualisieren. Dadurch werden komplexe Zusammenhänge überschaubar und für den Laien verstandlich dargestellt. Damit bildet das Thema der Virtualisierung von Infotainmentsys- ¨ temen einen wichtigen Bestandteil, an denen zukünftigen Forschungsarbeiten ansetzen können. Eine Basis dafür ist in dieser Arbeit erstellt worden.

Eine zukünftige Arbeit könnte die Zusammenhänge der Funktionen des Infotainmentsystems und die jeweils abgelegten Daten weiterführend erörtern. Einerseits könnten die Funktionen ermittelt werden, die für die Ablage bestimmter Daten verantwortlich sind und andererseits könnten die abgespeicherten Daten, die vom Mobiltelefon oder von den Eingaben über das HMI herrühren, ermittelt werden.

Während der Erarbeitung dieser Masterarbeit sind Forschungsarbeiten zu dem Thema der Analyse von fahrzeugbezogenen Daten studiert worden. Auch das ist ein sehr komplexer und spannender Teilbereich der automotiven Forensik. Eine weitere Möglichkeit wäre es, die in dieser Arbeit erarbeiteten Erkenntnisse zu nutzen, um die personenbezogenen Daten des Infotainmentsystems mit den über die BUS-Systeme auszulesenden fahrzeugbezogenen Daten zu vergleichen. Dadurch kann abschließend gezeigt werden, wie viele Daten aus einem Fahrzeug gezogen werden müssen, um Fahrzeugbesitzer, Fahrzeugführer und Insassen zu identifizieren.

# **Anhang**

## **Open Source Software**

#### Nr. Original Wortlaut

#### 1 "Free Redistribution

The license shall not restrict any party from selling or giving away the software as a component of an aggregate software distribution containing programs from several different sources. The license shall not require a royalty or other fee for such sale."[\[37\]](#page-127-0)

2 "Source Code

The program must include source code, and must allow distribution in source code as well as compiled form. Where some form of a product is not distributed with source code, there must be a well-publicized means of obtaining the source code for no more than a reasonable reproduction cost, preferably downloading via the Internet without charge. The source code must be the preferred form in which a programmer would modify the program. Deliberately obfuscated source code is not allowed. Intermediate forms such as the output of a preprocessor or translator are not allowed."[\[37\]](#page-127-0)

3 "Derived Works

The license must allow modifications and derived works, and must allow them to be distributed under the same terms as the license of the original software."[\[37\]](#page-127-0)

4 "Integrity of The Author's Source Code

The license may restrict source-code from being distributed in modified form only if the license allows the distribution of *patch files* with the source code for the purpose of modifying the program at build time. The license must explicitly permit distribution of software built from modified source code. The license may require derived works to carry a different name or version number from the original software."[\[37\]](#page-127-0)

5 "No Discrimination Against Persons or Groups The license must not discriminate against any person or group of persons."[\[37\]](#page-127-0) Fortsetzung auf der nächsten Seite

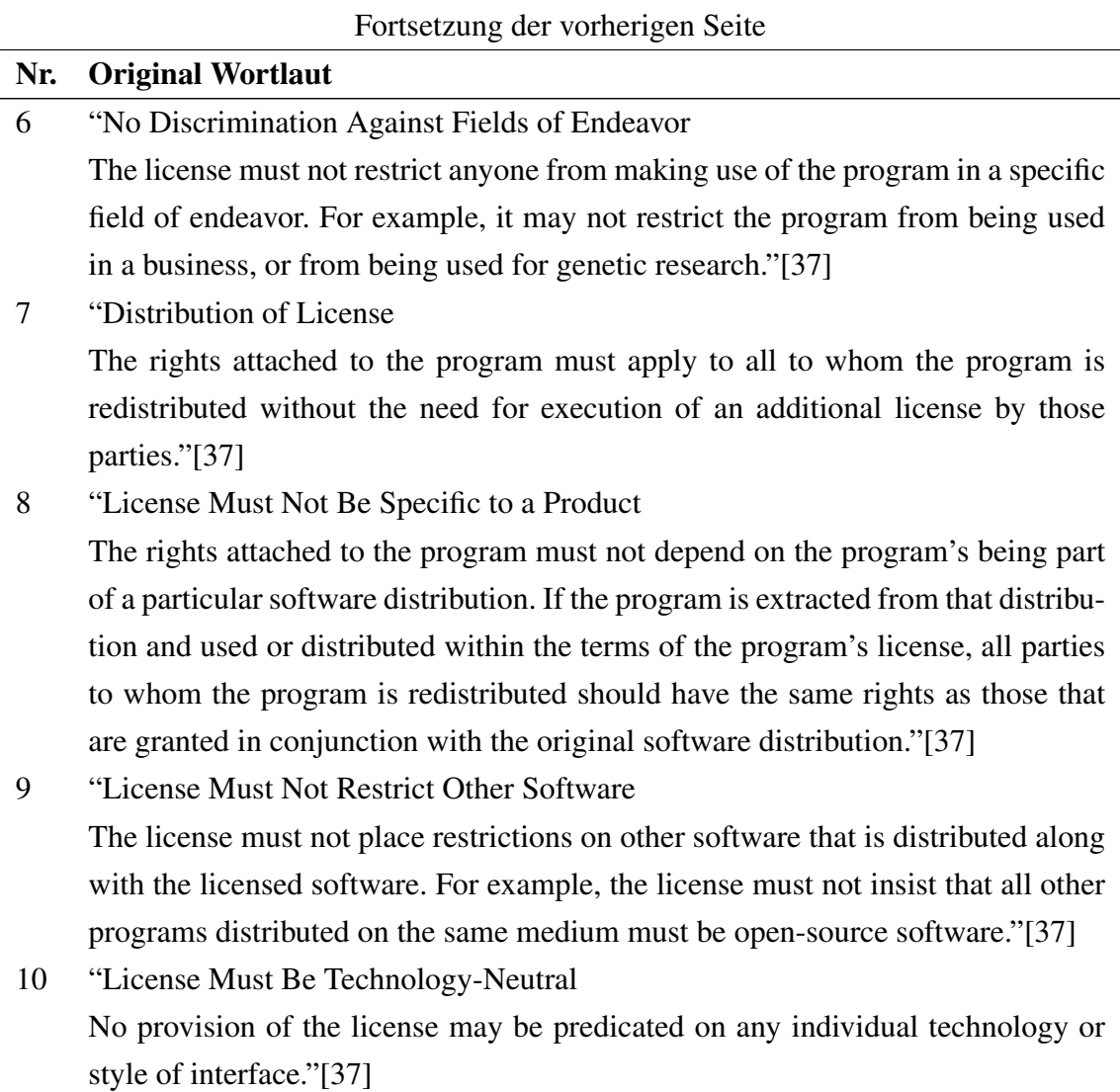

<span id="page-117-0"></span>Tabelle 10: 10 Kriterien von Open Source Software - Original Wortlaut

<span id="page-118-0"></span>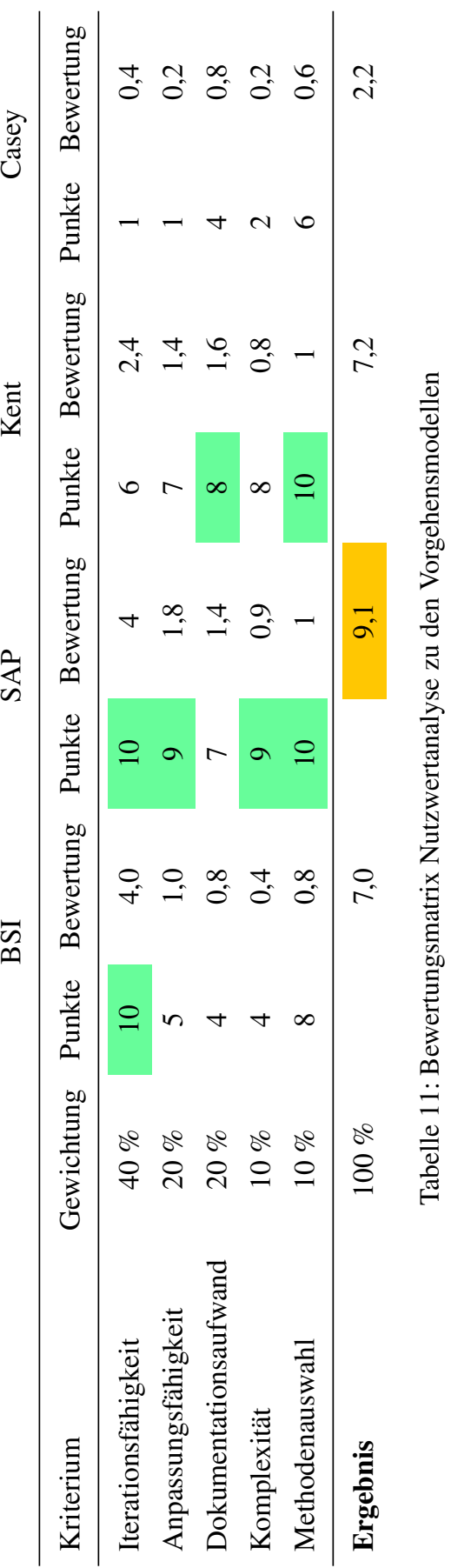

## **Bewertungsmatrix Vorgehensmodelle**

## **Analyse Adressbuch DB**

<span id="page-119-0"></span>

| Table:                   | Person         |               |          |                                                      | R<br>$\mathbf{v}$ |           |             |                |              |               |               |
|--------------------------|----------------|---------------|----------|------------------------------------------------------|-------------------|-----------|-------------|----------------|--------------|---------------|---------------|
|                          | id             | fk profile id |          | e preferrednune gendescnur onenumbercousss gendescad |                   | invisible |             | firstName      | rstName soun | lastName      | astName sound |
|                          | Filter         | Filter        | Filter   | Filter                                               | Filter            | Filter    | Filter      | Filter         | Filter       | Filter        | Filter        |
|                          | 1              |               | $\circ$  | 1                                                    |                   | 0         | $\circ$     | <b>IBEILUG</b> | <b>NULL</b>  |               | <b>NULL</b>   |
| $\overline{\phantom{a}}$ | $\overline{2}$ |               | $\circ$  | $\overline{2}$                                       |                   | $\Omega$  | $\circ$     | ADAC           | <b>NULL</b>  |               | <b>NULL</b>   |
| 3                        | 3              |               | $\circ$  | 3                                                    |                   | 0         | $\mathbf 0$ | Alex           | <b>NULL</b>  | Lahr          | NULL          |
| $\overline{4}$           | 4              |               | $\circ$  | $\mathbf 0$                                          | 0                 | $\circ$   | $\mathbf 0$ | Ann-Kathrin    | <b>NULL</b>  | Munsberg      | NULL          |
| 5                        | 5              |               | $\Omega$ | $\overline{a}$                                       |                   | $\Omega$  | $\mathbf 0$ | Annette        | <b>NULL</b>  | Dummann       | <b>NULL</b>   |
| 6                        | 6              |               | $\Omega$ | 5                                                    |                   | $\Omega$  | $\mathbf 0$ | Annika         | <b>NULL</b>  | Poensgen      | <b>NULL</b>   |
|                          | 7              |               | $\Omega$ | 6                                                    |                   | $\Omega$  | $\Omega$    | Antonio        | <b>NULL</b>  | Loehr         | <b>NULL</b>   |
| 8                        | 8              |               | $\circ$  | $\overline{7}$                                       |                   | $\Omega$  | $\mathbf 0$ | Christina      | <b>NULL</b>  | <b>Brauer</b> | <b>NULL</b>   |
| 9                        | 9              |               | $\Omega$ | 8                                                    |                   | $\Omega$  | $\Omega$    | Claus          | <b>NULL</b>  | Baumgartner   | NULL          |
|                          | 10 10          |               | $\Omega$ | 9                                                    |                   | 0         | $\mathbf 0$ | Daniel         | <b>NULL</b>  | Ortner        | <b>NULL</b>   |
|                          | 11 11          |               | $\Omega$ | 10                                                   |                   | $\Omega$  | $\Omega$    | Dierk          | <b>NULL</b>  | Schreiter     | <b>NULL</b>   |
|                          | 12 12          |               | $\Omega$ | 11                                                   |                   | $\Omega$  | $\Omega$    | Emily          | <b>NULL</b>  | Jaster        | <b>NULL</b>   |

Bild 73: Ansicht der *Person* Relation im *DB Browser for SQLite*

<span id="page-119-1"></span>

|                     |              |                |                                      |                                                                                 |          |        |              | Edit Database Cell                                                 | 图图                                                                                                    |
|---------------------|--------------|----------------|--------------------------------------|---------------------------------------------------------------------------------|----------|--------|--------------|--------------------------------------------------------------------|----------------------------------------------------------------------------------------------------|
| Database Structure  |              |                | Browse Data Edit Pragmas Execute SOL |                                                                                 |          |        |              | Mode: Text = 3                                                     | $\vert x \vert$<br>Set as NULL<br>Import<br>Export                                                                 |
| Table: <b>Minne</b> |              |                |                                      | $-8840$                                                                         |          |        |              | New Record. Delete Record                                          |                                                                                                    |
| id                  |              |                |                                      | order number fk person id shoneType flacisplayedNumbormalizedNumb speeddial key |          |        | import id    | B<br><b>A</b>                                                      |                                                                                                    |
| Filter              | Filter       | Filter         | Filter                               | Filter                                                                          | Filter   | Filter | Filter       |                                                                    |                                                                                                    |
| $1\quad1$           | $\circ$      | 1              | 64                                   | $+49.30$                                                                        | 45490376 | $-1$   | $\mathbf{1}$ |                                                                    |                                                                                                    |
| $2 \quad 2$         | $\circ$      | $\overline{2}$ | 64                                   | $+49.800$                                                                       | 222222   | $-1$   | $\mathbf{1}$ |                                                                    |                                                                                                    |
| 3 <sup>3</sup>      | $\circ$      | $\overline{3}$ | $\mathbf{s}$                         | $+49.161$                                                                       | 1183445  | $-1$   | $\mathbf{1}$ |                                                                    |                                                                                                    |
| $4 - 4$             | $\circ$      | $\overline{a}$ | 64                                   | $+49$ 159                                                                       | 5557291  | $-1$   | $\mathbf{1}$ |                                                                    |                                                                                                    |
| $5 - 5$             | $\Omega$     | ×              | 64                                   | 030                                                                             | 33052126 | $-1$   | $\mathbf{1}$ |                                                                    |                                                                                                    |
| 6 6                 | $\circ$      | 6              | 64                                   | 01518                                                                           | 4478923  | $-1$   | $\mathbf{1}$ |                                                                    |                                                                                                    |
| 7 <sup>7</sup>      | $\circ$      | $\overline{7}$ | $\overline{z}$                       | 030.                                                                            | 52205835 | $-1$   | $\mathbf{1}$ |                                                                    |                                                                                                    |
| 8 8                 | $\circ$      | $\bf{8}$       | 64                                   | 0172                                                                            | 1129843  | $-1$   | $\mathbf{1}$ |                                                                    |                                                                                                    |
| 9 9                 | $\Omega$     | $\overline{Q}$ | 64                                   | 01518.                                                                          | 610236   | $-1$   | $\mathbf{1}$ |                                                                    |                                                                                                    |
| 10 10               | $\alpha$     | 10             | 64                                   | 0176                                                                            | 2325887  | $-1$   | $\mathbf{1}$ |                                                                    | Type of data currently in cell: Text / Numeric<br>Apply                                                            |
| 11 11               | $\Omega$     | 11             | 64                                   | $+49151$                                                                        | 5589641  | $-1$   | $\mathbf{1}$ | 1 char(s)                                                          |                                                                                                    |
| 12 12               | $\circ$      | 12             | 64                                   | 0158                                                                            | 10040530 | $-1$   | $\mathbf{1}$ | SQL Log                                                            | 88                                                                                                    |
| 13 13               | $\Omega$     | 13             | 8                                    | $+49.134$                                                                       | 3459721  | $-1$   | $\mathbf{1}$ | Show SQL submitted by Application =                                | Clear                                                                                                    |
| 14 14               | $\circ$      | 14             | 64                                   | $+49.157$                                                                       | 5910077  | $-1$   | $\mathbf{1}$ | $\overline{1}$                                                     | PRAGMA foreign keys - "1";                                                                                         |
| 15 15               | $\Omega$     | 15             | 64                                   | $+49.176$                                                                       | 883667   | $-1$   | $\mathbf{1}$ | $\overline{2}$<br>PRAGMA database list;<br>$\overline{\mathbf{3}}$ | SELECT type, name, sql, tbl name FROM "main".sqlite maste                                                          |
| 16 16               | $\alpha$     | 16             | 4                                    | $+49.172$                                                                       | 4546640  | $-1$   | $\mathbf{1}$ | r,<br>$\overline{4}$<br>PRAGMA encoding                            |                                                                                                    |
| 17 17               | $\mathbf{1}$ | 17             | 64                                   | $+49.172$                                                                       | 15129993 | $-1$   | п.           | $\overline{\phantom{a}}$<br>6                                      | SELECT COUNT(*) FROM (SELECT * rowld *,* FROM "main"."<br>SELECT " routd " . FROM "main", "Address" ORDER BY " ro  |
| 18 18               | $\circ$      | 18             | 64                                   | $+49$ 1642                                                                      | 539556   | $-1$   | $\mathbf{1}$ | $\mathcal{I}$<br>8                                                 | SELECT COUNT(*) FROM (SELECT * routd *. * FROM "main"."<br>SELECT * rowid *,* FROM "main", "Person" ORDER BY * row |
| 19 19               | $\Omega$     | 19             | 64                                   | 030 225572                                                                      | 225572   | $-1$   | $\mathbf{1}$ | $\alpha$                                                           | SELECT COUNT(*) FROM (SELECT * rowld *,* FROM "main","                                                             |
| 20 20               | $\alpha$     | 20             | 64                                   | 0151.                                                                           | 5866698  | $-1$   | $\mathbf{1}$ | 10<br>11                                                           | SELECT * routd *, * FROM "main", "Phone" CRDER BY * rout                                                           |
| 21 21               | $\Omega$     | 21             | 64                                   | 0176                                                                            | 83941002 | $-1$   | $\mathbf{1}$ |                                                                    |                                                                                                    |
| 22 22               | $\alpha$     | 22             | 64                                   | 0176                                                                            | 6972354  | $-1$   | $\mathbf{1}$ |                                                                    |                                                                                                    |
| 23 23               | $\Omega$     | 23             | 64                                   | 0151                                                                            | 4667823  | $-1$   | $\mathbf{1}$ |                                                                    |                                                                                                    |
| 24 24               | $\circ$      | 24             | 64                                   | $+49.176$                                                                       | 43445572 | $-1$   | $\mathbf{1}$ |                                                                    |                                                                                                    |
| 25 25               | $\Omega$     | 25             | 64                                   | 0151                                                                            | 5588116  | $-1$   | $\mathbf{1}$ |                                                                    |                                                                                                    |
| 26 26               | $\alpha$     | 26             | A.                                   | $+49$ 151                                                                       | 88833445 | $-1$   | $\mathbf{1}$ |                                                                    |                                                                                                    |
| 27 27               | $\mathbf{1}$ | 27             | 64                                   | $+49.176$                                                                       | 5529654  | $-1$   | $\mathbf{1}$ |                                                                    |                                                                                                    |

Bild 74: Ansicht der *Phone* Relation im *DB Browser for SQLite*

<span id="page-119-2"></span>

| rai<br>e la<br>Table:<br>Address |    |               |              |                  |                          |        |             |        |             |            |             |
|----------------------------------|----|---------------|--------------|------------------|--------------------------|--------|-------------|--------|-------------|------------|-------------|
|                                  | id | order number  | fk person id | addressType flag | street                   | city   | city sound  | region | country     | postalcode | qeoposition |
|                                  |    | Filter Filter | Filter       | Filter           | Filter                   | Filter | Filter      | Filter | Filter      | Filter     | Filter      |
| 11                               |    | $\Omega$      |              |                  | Lehrter Straße 53 Berlin |        | <b>NULL</b> |        | Deutschland | 10557      | NULL        |

Bild 75: Ansicht der *Address* Relation im *DB Browser for SQLite*

## **Analyse Navi DB**

<span id="page-120-0"></span>

| Database Structure                        | <b>Browse Data</b> | <b>Edit Pragmas</b> | Execute SOL |            |             |           |              |             |            |           |                                           |              |        |
|-------------------------------------------|--------------------|---------------------|-------------|------------|-------------|-----------|--------------|-------------|------------|-----------|-------------------------------------------|--------------|--------|
| 886<br>æ.<br>Table:<br>New Record<br>i od |                    |                     |             |            |             |           |              |             |            |           |                                           | elete Record |        |
| id                                        | olatitude          | olongitude          | dlatitude   | dlongitude | description | zoneOfDay | lastVisited  | periodStart | periodMask | periodLen | candidateStart candidateMask candidateLen |              |        |
| Filter                                    | Filter             | Filter              | Filter      | Filter     | Filter      | Filter    | Filter       | Filter      | Filter     | Filter    | Filter                                    | Filter       | Filter |
|                                           | 52.539380          | 13.613955           | 52.468503   | 13.504529  | SOLITE TRA  |           | 1557403834 0 |             |            |           | 1557403834                                |              |        |

Bild 76: Ansicht der *od* Relation im *DB Browser for SQLite*

<span id="page-120-1"></span>

| Browse Data<br>Edit Pragmas<br>Database Structure<br>Execute SOL |                                                           |            |           |           |        |            |               |             |  |  |  |  |
|------------------------------------------------------------------|-----------------------------------------------------------|------------|-----------|-----------|--------|------------|---------------|-------------|--|--|--|--|
|                                                                  | $\blacksquare$<br>国<br>R<br>∀6<br>Table:<br>parkingStatus |            |           |           |        |            |               |             |  |  |  |  |
|                                                                  | id                                                        | visitTime  | latitude  | longitude | tripId | lastDecav  | duration mins | description |  |  |  |  |
|                                                                  | Filter                                                    | Filter     | Filter    | Filter    | Filter | Filter     | Filter        | Filter      |  |  |  |  |
|                                                                  | $1 \vert 1$                                               | 1557404650 | 52.468503 | 13.504529 | 1      | 1557238366 | <b>O</b>      | poi         |  |  |  |  |

Bild 77: Ansicht der *parkingStatus* Relation im *DB Browser for SQLite*

### **Weiterführende Analyse**

#### <span id="page-120-2"></span>Partition hd2t177

| $d$ rwxrwxr-x                    | 13 root | root | 1024 Aug 02  |            | 2018.             |                                                |
|----------------------------------|---------|------|--------------|------------|-------------------|------------------------------------------------|
| drwxr-xr-x                       | 6 root  | root |              |            | 4096 Jan 24 18:01 |                                                |
| $d$ rwx - - - - - -              | 2 root  | root | 1024 Aug 02  |            |                   | 2018 .boot                                     |
| - <b><i><u>FWXFWXFWX</u></i></b> | 1 root  | root | 8943 Jun 25  |            |                   | 2018 EsoTraces.esd                             |
| - <b><i>CWXCWXCWX</i></b>        | 1 root  | root | 11283 Jun 25 |            |                   | 2018 EsoTracesSec.esd                          |
| <b>SURVALOW</b>                  | 7 root  | root | 1024 Jun 25  |            |                   | 2018 armle                                     |
| - <b><i>CWXCWXCWX</i></b>        | 1 root  | root |              | 644 Jun 25 |                   | 2018 build parameters.txt                      |
| - <b><i>CWXCWXCWX</i></b>        | 1 root  | root |              | 397 Jun 25 |                   | 2018 detailed changelists info.txt             |
| drwxrwxrwx                       | 15 root | root | 1024 Jun 25  |            | 2018 eso          |                                                |
| <b>LEWXEWXEWX</b>                | 1 root  | root |              | 22 Aug 02  |                   | 2018 gemib -> /mnt/app/gemib.factory           |
| drwxrwxrwx                       | 6 root  | root | 1024 Jun 25  |            |                   | 2018 gemib.factory                             |
| <b>SURVALOW</b>                  | 3 root  | root | 1024 Jun 25  |            | 2018 hb           |                                                |
| drwxrwxrwx                       | 2 root  | root |              |            |                   | 1024 Jan 06 23:18 img restore                  |
| - <b><i>CWXCWXCWX</i></b>        | 1 root  | root |              | 34 Jun 25  |                   | 2018 img ver.txt                               |
| drwxrwxrwx                       | 5 root  | root | 5120 Jun 25  |            |                   | 2018 navigation                                |
| - <b><i>CWXCWXCWX</i></b>        | 1 root  | root |              | 9 Jun 25   |                   | 2018 p4changelist.txt                          |
| - <b><i>CWXCWXCWX</i></b>        | 1 root  | root | 8825 Jun 25  |            |                   | 2018 p4client.txt                              |
| <b>SURVALOW</b>                  | 4 root  | root | 1024 Jun 25  |            |                   | 2018 root                                      |
| drwxrwxrwx                       | 3 root  | root | 1024 Jun 25  |            |                   | 2018 speech                                    |
| <b>LEWXEWXEWX</b>                | 1 root  | root |              | 27 Aug 02  |                   | 2018 streetview -> /mnt/app/streetview.factory |
| drwxrwxrwx                       | 3 root  | root | 1024 Jun 25  |            |                   | 2018 streetview.factory                        |
| - <b><i>CWXCWXCWX</i></b>        | 1 root  | root |              | 750 Jun 25 |                   | 2018 target.properties                         |
| drwxrwxrwx                       | 3 root  | root | 1024 Jun 25  |            | 2018 var          |                                                |
| - <b><i>CWXCWXCWX</i></b>        | 1 root  | root | 1587 Jun 25  |            |                   | 2018 version info.txt                          |

Bild 78: Vorschau der Dateien und Verzeichnisse auf der Partition hd2t177

#### <span id="page-120-3"></span>Partition hd2t178

| $drwxr-xr-x$ 3 sss |  | sshd |  | 4096 May 14 2020.     |  |
|--------------------|--|------|--|-----------------------|--|
| drwxr-xr-x 8 root  |  | root |  | 4096 May 14 2020      |  |
| $drwx---2$ sss     |  | sshd |  | 4096 May 14 2020 .ssh |  |

Bild 79: Vorschau der Dateien und Verzeichnisse auf der Partition hd2t178

#### <span id="page-121-0"></span>Partition hd2t178.1

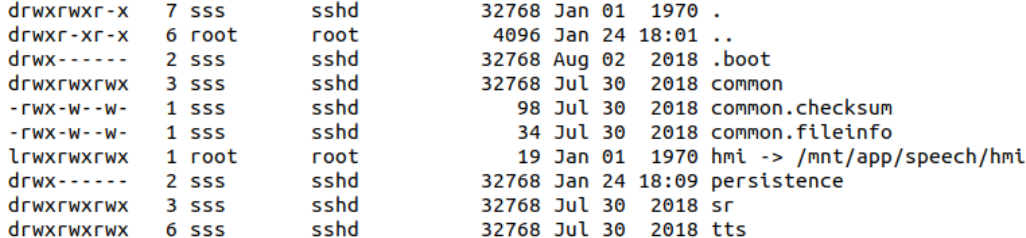

Bild 80: Vorschau der Dateien und Verzeichnisse auf der Partition hd2t178.1

#### <span id="page-121-1"></span>Partition hd2t178.2

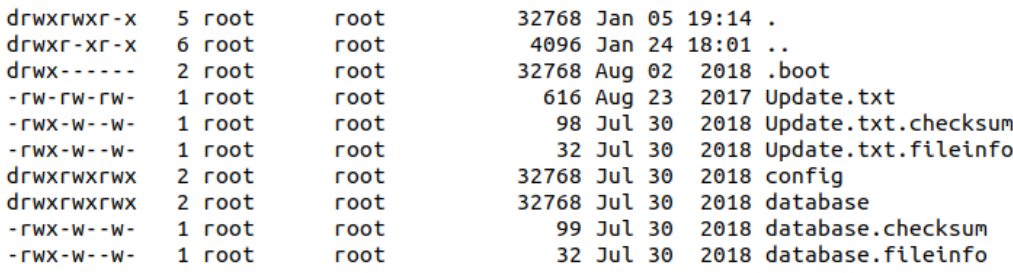

Bild 81: Vorschau der Dateien und Verzeichnisse auf der Partition hd2t178.2

#### <span id="page-121-2"></span>Partition hd2t178.3

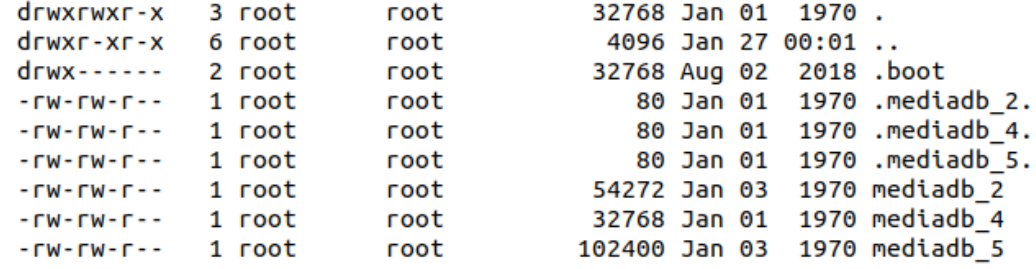

Bild 82: Vorschau der Dateien und Verzeichnisse auf der Partition hd2t178.3

#### <span id="page-121-3"></span>Partition hd2t178.4

| drwxrwxr-x 5 root      |  | root |                         |  | 32768 Jan 01 1970.    |                              |
|------------------------|--|------|-------------------------|--|-----------------------|------------------------------|
| drwxr-xr-x 6 root      |  | root |                         |  | $4096$ Jan 27 $00:01$ |                              |
| $drwx$ ------ 2 $root$ |  | root | 32768 Aug 02 2018 .boot |  |                       |                              |
| drwxrwxrwx 3 root      |  | root |                         |  |                       | 32768 Jan 01 1970 persistent |
| drwxrwxrwx 2 root      |  | root |                         |  | 32768 Jan 01 1970 tmp |                              |

Bild 83: Vorschau der Dateien und Verzeichnisse auf der Partition hd2t178.4

#### <span id="page-122-0"></span>Partition hd2t178.5

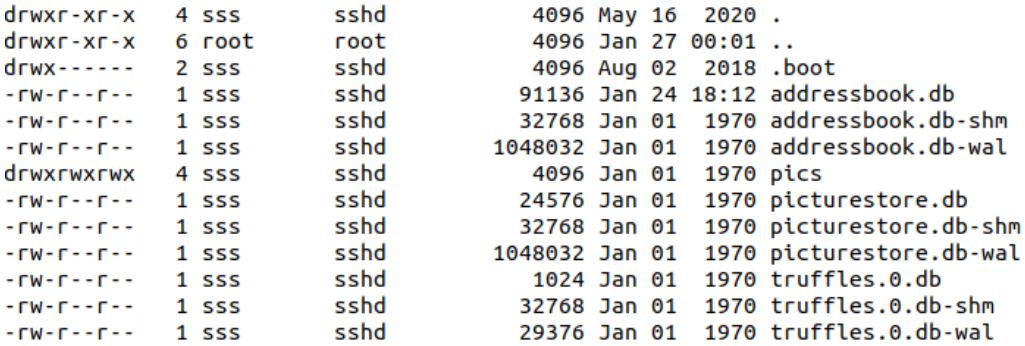

Bild 84: Vorschau der Dateien und Verzeichnisse auf der Partition hd2t178.5

#### Partition hd2t178.6

<span id="page-122-1"></span>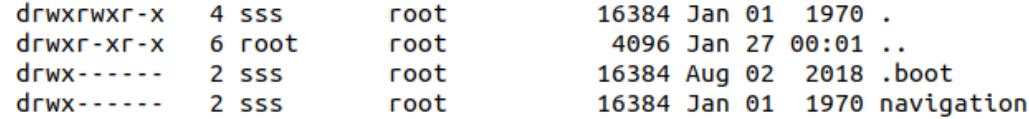

Bild 85: Vorschau der Dateien und Verzeichnisse auf der Partition hd2t178.6

#### <span id="page-122-2"></span>Partition hd2t178.7

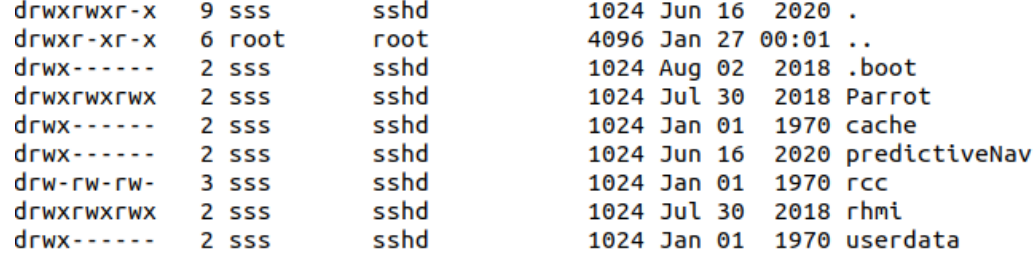

Bild 86: Vorschau der Dateien und Verzeichnisse auf der Partition hd2t178.7

#### Partition hd2t178.8

<span id="page-122-3"></span>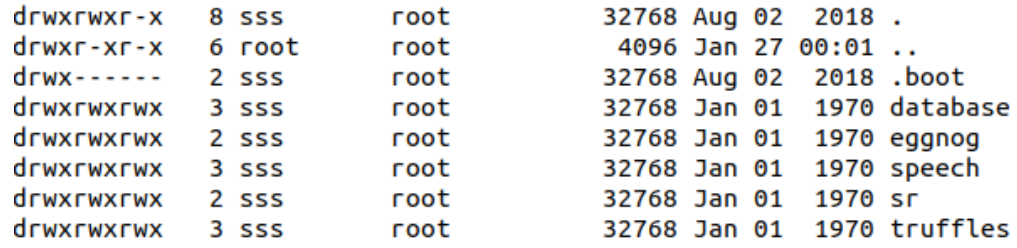

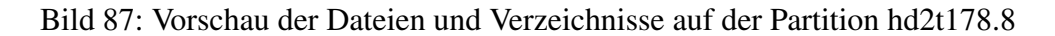

#### <span id="page-123-0"></span>Partition hd2t178.9

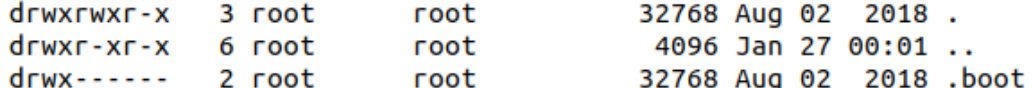

Bild 88: Vorschau der Dateien und Verzeichnisse auf der Partition hd2t178.9

#### <span id="page-123-1"></span>Partition hd2t179

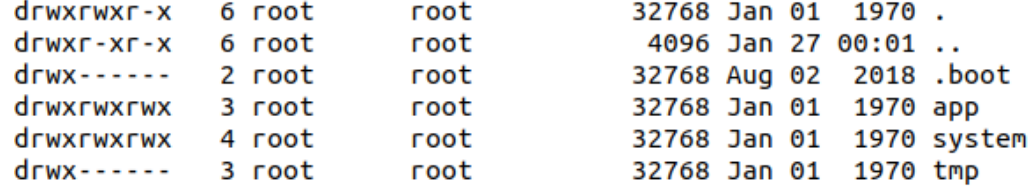

Bild 89: Vorschau der Dateien und Verzeichnisse auf der Partition hd2t179

#### **Quellcode pythonByteCodeToText**

```
### Script to convert python ByteCode into a
# r e a d a bl e s t r i n g .
# T h e r f o r e you h ave t o p a s t e y o u r p yt h o n b yt eC o d e
#into the varaible input_bytes.#
```

```
#You have to do manual changes at the byteCode
# if there are problems with the conversion.
input_b \yt e s = b" \ xea \ x8a \ xd1 \ x00 \ x06 \ x9a \ x02 \ x00
+" \ x07 \ x00 \ x00 \ x00 a \ x00 \ x00 \ x00 s \ x00 \ x00 \ x00 \ x00 r \ x00a
+" \ x00s \ x00a \ x00a \ x00k \ x00u \ x00r \ x00k \ x00u \ x00 \ x01 \ x00"
```

```
# v a r i a b l e f o r c o n v e r t e d a s c i i v a l u e s
output_number = list(input_bytes)
```
*# I n i t i a l i s i n g l i s t*  $i$  n i  $\lceil$  l i s t = output numbers

*# P r i n t i n g i n i t i a l l i s t*

print  $(" \n\in \mathbb{N} \cup \mathbb{N} \cup \mathbb{N} \times \mathbb{N})$ 

*# U si n g l i s t c om p r e h e n si o n and j o i n*  $res = ''.join(char(val) for val in ini-list)$ 

# Print the resultant string print  $(" \n\rangle nResultant \n string : " , str(res))$ 

## **Literatur**

- [1] Prof. (FH) Mag. Dr. Helmut Siller. "Gabler Wirtschaftslexikon". In: *Forensik - Ausführliche Definition im Online-Lexikon* (2018), S. 137–140. URL: https:// [wirtschaftslexikon.gabler.de/definition/forensik-53390/version-](https://wirtschaftslexikon.gabler.de/definition/forensik-53390/version-276483)[276483](https://wirtschaftslexikon.gabler.de/definition/forensik-53390/version-276483) (besucht am 18. 09. 2020).
- <span id="page-125-0"></span>[2] Prof. Dr. Gabi Dreo et al. *Grundlagen der IT- Forensik*. 2013. URL: [https : / /](https://www.unibw.de/technische-informatik/mitarbeiter/professoren/dreo/publikationen/seminararbeiten-forensik-2013.pdf/@@download/file%20/Seminararbeiten-Forensik-2013.pdf) [www.unibw.de/technische-informatik/mitarbeiter/professoren/dreo/](https://www.unibw.de/technische-informatik/mitarbeiter/professoren/dreo/publikationen/seminararbeiten-forensik-2013.pdf/@@download/file%20/Seminararbeiten-Forensik-2013.pdf) [publikationen/seminararbeiten-forensik-2013.pdf/@@download/file%](https://www.unibw.de/technische-informatik/mitarbeiter/professoren/dreo/publikationen/seminararbeiten-forensik-2013.pdf/@@download/file%20/Seminararbeiten-Forensik-2013.pdf) [20/Seminararbeiten-Forensik-2013.pdf](https://www.unibw.de/technische-informatik/mitarbeiter/professoren/dreo/publikationen/seminararbeiten-forensik-2013.pdf/@@download/file%20/Seminararbeiten-Forensik-2013.pdf) (besucht am 02. 11. 2020).
- [3] Bundesamt für Sicherheit in der Informationstechnik (BSI). Leitfaden IT-Forensik. BSI, 2011. Kap. Einführung, S. 8.
- [4] Wilhelm Dolle. "Computer-Forensik in der Praxis". In: Bd. 33. Datenschutz und Datensicherheit - DuD, 2009, S. 183–188.
- [5] IDRIX SARL. *VeraCrypt Volume*. URL: [https : / / www . veracrypt . fr / en /](https://www.veracrypt.fr/en/VeraCrypt%20Volume.html) [VeraCrypt%20Volume.html](https://www.veracrypt.fr/en/VeraCrypt%20Volume.html) (besucht am 21. 09. 2020).
- [6] Dirk Labudde und Michael Spranger. "Datenrekonstruktion mittels Carving". In: *Forensik in der digitalen Welt*. Springer Verlag, 2017, S. 137–140. ISBN: 978-3- 662-53801-2.
- [7] Digitpol. *Vehicle Forensics*. URL: [https : / / digitpol . com / automotive](https://digitpol.com/automotive-forensics/)  [forensics/](https://digitpol.com/automotive-forensics/) (besucht am 24. 09. 2020).
- <span id="page-125-1"></span>[8] Volker Johanning und Roman Mildner. *Car IT kompakt. Das Auto der Zukunft – Vernetzt und autonom fahren*. Springer Vieweg, 2015, S. 1–25.
- [9] Peter Rademacher. *Das vernetzte Auto. Der Begriff Car-IT gewinnt in der Automobilindustrie massiv an Bedeutung – die kunftige Rolle der Business-IT ¨* . 2012. URL: [https://www.car-it.com/mobility/der-begriff-car-it-gewinnt-in](https://www.car-it.com/mobility/der-begriff-car-it-gewinnt-in-der-automobilindustrie-massiv-an-bedeutung-die-kunftige-rolle-der-business-it-280.html)[der- automobilindustrie- massiv- an- bedeutung- die- kunftige- rolle](https://www.car-it.com/mobility/der-begriff-car-it-gewinnt-in-der-automobilindustrie-massiv-an-bedeutung-die-kunftige-rolle-der-business-it-280.html)[der-business-it-280.html](https://www.car-it.com/mobility/der-begriff-car-it-gewinnt-in-der-automobilindustrie-massiv-an-bedeutung-die-kunftige-rolle-der-business-it-280.html) (besucht am 24. 09. 2020).
- [10] DAT. *Anteil der Autos die mit Internetzugang ausgestattet sind in Deutschland im Jahr 2018*. 2019, S. 13. URL: [https://de.statista.com/statistik/daten/](https://de.statista.com/statistik/daten/studie/707677/umfrage/anteil-der-pkw-mit-internetzugang/) [studie/707677/umfrage/anteil-der-pkw-mit-internetzugang/](https://de.statista.com/statistik/daten/studie/707677/umfrage/anteil-der-pkw-mit-internetzugang/) (besucht am 24. 09. 2020).
- [11] Digitpol. *Prognose des Marktvolumens von fahrzeugbasierten Connected Services nach weltweiten Regionen in den Jahren 2018 bis 2030*. 2019, S. 19. URL: [https:](https://de.statista.com/statistik/daten/studie/984961/umfrage/prognose-des-marktvolumens-von-connected-car-services-nach-weltweiten-regionen/) [/ / de . statista . com / statistik / daten / studie / 984961 / umfrage /](https://de.statista.com/statistik/daten/studie/984961/umfrage/prognose-des-marktvolumens-von-connected-car-services-nach-weltweiten-regionen/) [prognose - des - marktvolumens - von - connected - car - services - nach](https://de.statista.com/statistik/daten/studie/984961/umfrage/prognose-des-marktvolumens-von-connected-car-services-nach-weltweiten-regionen/)  [weltweiten-regionen/](https://de.statista.com/statistik/daten/studie/984961/umfrage/prognose-des-marktvolumens-von-connected-car-services-nach-weltweiten-regionen/) (besucht am 24. 09. 2020).
- <span id="page-126-0"></span>[12] Konrad Reif. *Batterien, Bordnetze und Vernetzung*. Vieweg + Teubner Verlag, 2010. Kap. Vernetzung im Kfz, S. 120–134. ISBN: 978-3-8348-1310-7.
- [13] Wolfgang Pester. *Das unterschatzte ¨ Ubergewicht der Premiumautos ¨* . URL: [https:](https://www.welt.de/motor/article138223665/Das-unterschaetzte-Uebergewicht-der-Premiumautos.html) [/ / www . welt . de / motor / article138223665 / Das - unterschaetzte -](https://www.welt.de/motor/article138223665/Das-unterschaetzte-Uebergewicht-der-Premiumautos.html) [Uebergewicht-der-Premiumautos.html](https://www.welt.de/motor/article138223665/Das-unterschaetzte-Uebergewicht-der-Premiumautos.html) (besucht am 24. 09. 2020).
- [14] Fabio Martinelli et al. "Human Behavior Characterization for Driving Style Recognition in Vehicle System". In: *Computers and Electrical Engineering Journal* (2018).
- <span id="page-126-1"></span>[15] Boris Tolg und Ansagar Meroth. *Infotainmentsysteme im Kraftfahrzeug*. Vieweg Praxiswissen, 2008. Kap. Vernetzung im Kfz, S. 1–6. ISBN: 978-3-8348-0285-9.
- [16] BMW AG. *Die wichtigsten Fahrerassistenzsysteme im Überblick*. URL: [https :](https://www.bmw.com/de/innovation/die-wichtigsten-fahrerassistenzsysteme.html) [/ / www . bmw . com / de / innovation / die - wichtigsten](https://www.bmw.com/de/innovation/die-wichtigsten-fahrerassistenzsysteme.html)  [fahrerassistenzsysteme.html](https://www.bmw.com/de/innovation/die-wichtigsten-fahrerassistenzsysteme.html) (besucht am 25. 09. 2020).
- [17] Volker Johanning und Roman Mildner. *Car IT kompakt. Das Auto der Zukunft – Vernetzt und autonom fahren*. Springer Vieweg, 2015, S. 45–61.
- [18] BMW AG. *BMW ConnectedDrive*. URL: [https://www.bmw-connecteddrive.](https://www.bmw-connecteddrive.de/app/index.html#/portal/store) [de/app/index.html#/portal/store](https://www.bmw-connecteddrive.de/app/index.html#/portal/store) (besucht am 25. 09. 2020).
- [19] Blackberry QNX. *About Blackberry QNX*. URL: [https://blackberry.qnx.com/](https://blackberry.qnx.com/en/company/about-qnx) [en/company/about-qnx](https://blackberry.qnx.com/en/company/about-qnx) (besucht am 22. 09. 2020).
- <span id="page-126-2"></span>[20] Paul Hansen. *The Company Profile: BlackBerry QNX*. The Hansen Report on Automotive Electronics, 2018, S. 11–18.
- [21] Dirk Fox. *Hypervisor*. Datenschutz und Datensicherheit DuD, 2012, S. 54.
- [22] Blackberry QNX. *Ultimate Guide to Real-time Operating Systems (RTOS)*. URL: [https://blackberry.qnx.com/en/rtos/what-is-real-time-operating](https://blackberry.qnx.com/en/rtos/what-is-real-time-operating-system/)[system/](https://blackberry.qnx.com/en/rtos/what-is-real-time-operating-system/) (besucht am 22. 09. 2020).
- [23] Blackberry QNX. *QNX Neutrino Real-time Operating System (RTOS)*. URL: [https : / / blackberry . qnx . com / en / software - solutions / embedded](https://blackberry.qnx.com/en/software-solutions/embedded-software/qnx-neutrino-rtos)  [software/qnx-neutrino-rtos](https://blackberry.qnx.com/en/software-solutions/embedded-software/qnx-neutrino-rtos) (besucht am 22. 09. 2020).
- [24] The SQLite Consortium. *What Is SQLite?* URL: [https : / / www . sqlite . org /](https://www.sqlite.org/index.html) [index.html](https://www.sqlite.org/index.html) (besucht am 29. 09. 2020).
- [25] Jay A. Kreibich. *Using SQLite*. O'Reilly Media Inc., 2010. Kap. What is SQLite?, S. 1–7. ISBN: 978-0-596-52118-9.
- <span id="page-127-1"></span>[26] Michael Owens. *The Definitive Guide to SQLite*. Apress, 2006. Kap. Introducing SQLite, S. 1–16. ISBN: 978-1-59059-673-9.
- [27] Studyflix. *B-Baum*. URL: <https://studyflix.de/informatik/b-baum-1435> (besucht am 16. 10. 2020).
- [28] The SQLite Consortium. *Most Widely Deployed and Used Database Engine*. URL: <https://www.sqlite.org/mostdeployed.html> (besucht am 30. 09. 2020).
- [29] Christian Meng und Harald Baier. "bring2lite: A Structural Concept and Tool for Forensic Data Analysisand Recovery of Deleted SQLite Records". In: *Digital Investigation* 29 (Feb. 2019), S. 31–41. ISSN: 1742-2876.
- <span id="page-127-3"></span>[30] Li Zhang et al. "Recovering SQLite data from fragmented flash pages". In: *Annals of Telecommunications* (2019), S. 451–460.
- <span id="page-127-5"></span>[31] Yao Liu et al. *Security and Privacy in Communication Networks*. Springer International Publishing, 2016. Kap. SQLite Forensic Analysis Based on WAL, S. 557– 574. ISBN: 978-3-319-59608-2.
- <span id="page-127-2"></span>[32] usd AG. *Tool for Forensic Data Analysis at DFRWS USA 2019*. URL: [https :](https://herolab.usd.de/en/news-tool-for-forensic-data-analysis-at-dfrws-usa-2019/) [//herolab.usd.de/en/news- tool- for- forensic- data- analysis- at](https://herolab.usd.de/en/news-tool-for-forensic-data-analysis-at-dfrws-usa-2019/)[dfrws-usa-2019/](https://herolab.usd.de/en/news-tool-for-forensic-data-analysis-at-dfrws-usa-2019/) (besucht am 09. 09. 2020).
- <span id="page-127-4"></span>[33] Paul Sanderson. *Dealing with records found in SQLite Rollback Journals*. 2015. URL: [https : / / sqliteforensictoolkit . com / dealing - with - records](https://sqliteforensictoolkit.com/dealing-with-records-found-in-sqlite-rollback-journals/)  [found-in-sqlite-rollback-journals/](https://sqliteforensictoolkit.com/dealing-with-records-found-in-sqlite-rollback-journals/) (besucht am 08. 10. 2020).
- <span id="page-127-6"></span>[34] The SQLite Consortium. *Write-Ahead Logging*. URL: [https : / / sqlite . org /](https://sqlite.org/wal.html) [wal.html](https://sqlite.org/wal.html) (besucht am 08. 10. 2020).
- [35] Dominic R. Markowski und Alexandra Kees. *Open Source Enterprise Software*. 2. Aufl. Springer Vieweg, 2019. Kap. Open Source Software, S. 30–32. ISBN: 978- 3-658-25218-2.
- [36] Open Source Initiative. *The License Review Process*. URL: [https://opensource.](https://opensource.org/approval) [org/approval](https://opensource.org/approval) (besucht am 09. 09. 2020).
- <span id="page-127-0"></span>[37] Open Source Initiative. *The Open Source Definition*. URL: [https://opensource.](https://opensource.org/osd) [org/osd](https://opensource.org/osd) (besucht am 08. 09. 2020).
- [38] Bernd Bruegge et al. *Open-Source-Software*. Springer, 2004. Kap. Erscheinungsformen und systematische Kategorisierung, S. 19–21. ISBN: 978-3-642-62077-5.
- [39] Open Source Initiative. *Basics of Open Source*. URL: [https://opensource.org/](https://opensource.org/faq#osd) [faq#osd](https://opensource.org/faq#osd) (besucht am 08. 09. 2020).
- [40] Dirk Labudde und Michael Spranger. "Tatort in der modernen Forensik". In: *Forensik in der digitalen Welt*. Springer Verlag, 2017, S. 11. ISBN: 978-3-662-53801-2.
- [41] Christian Schawel und Fabian Billing. "SWOT-Analyse". In: *Top 100 Management Tools: Das wichtigste Buch eines Managers Von ABC-Analyse bis Zielvereinbarung*. Wiesbaden: Springer Fachmedien Wiesbaden, 2018, S. 331–333. ISBN: 978-3-658-18917-4.
- [42] B. Huch et al. *Rechnungswesenorientiertes Controlling. Ein Leitfaden fur Studi- ¨ um und Praxis*. 2. Auflage. Physica-Verlag, 1995, S. 145–149. ISBN: 978-3-7908- 0094-4.
- [43] Brian Carrier. *The Sleuth Kit Description*. URL: [https : / / sleuthkit . org /](https://sleuthkit.org/sleuthkit/desc.php) [sleuthkit/desc.php](https://sleuthkit.org/sleuthkit/desc.php) (besucht am 01. 09. 2020).
- [44] X-Ways Software Technology AG. *X-Ways Forensics/ WinHex Manual*. URL: <https://www.x-ways.net/winhex/manual.pdf> (besucht am 29. 11. 2020).
- [45] Magnet Forensics Inc. *E-Brochure: MAGNET AXIOM THE EVOLUTION OF IEF*. URL: [https : / / irp - cdn . multiscreensite . com / ad68eab3 / files /](https://irp-cdn.multiscreensite.com/ad68eab3/files/uploaded/MagnetAXIOM_e-brochure.pdf) uploaded/MagnetAXIOM e-brochure.pdf (besucht am 29. 11. 2020).
- [46] Brian Carrier. *Autopsy*. URL: <http://www.sleuthkit.org/autopsy/> (besucht am 07. 09. 2020).
- [47] Brian Carrier. *Autopsy Intuitive*. URL: [http://www.sleuthkit.org/autopsy/](http://www.sleuthkit.org/autopsy/intuitive.php) [intuitive.php](http://www.sleuthkit.org/autopsy/intuitive.php) (besucht am 07. 09. 2020).
- [48] Roman Trobec et al. *Introduction to Parallel Computing*. Springer Nature Switzerland AG, 2018. Kap. Programming Multi-core and Shared Memory Multiprocessors Using OpenMP, S. 47–49. ISBN: 978-3-319-98833-7.
- [49] Roman Trobec et al. *Introduction to Parallel Computing*. Springer Nature Switzerland AG, 2018. Kap. Why - Every Computer Is a Parallel Computer, S. 3–4. ISBN: 978-3-319-98833-7.
- [50] Simson L. Garfinkel. "Digital Media Triage with Bulk Data Analysis and Bulk extractor". In: *Comput. Secur.* 32.C (Feb. 2013), S. 56–72. ISSN: 0167-4048.
- [51] Simson L. Garfinkel. *bulk-extractor Package Description*. URL: [https://tools.](https://tools.kali.org/forensics/bulk-extractor/) [kali.org/forensics/bulk-extractor/](https://tools.kali.org/forensics/bulk-extractor/) (besucht am 11. 09. 2020).
- [52] ReFirm Labs. *Binwalk The Number 1 Open Source Firmware Extraction Tool*. URL: <https://www.refirmlabs.com/binwalk/> (besucht am 14. 09. 2020).
- [53] ReFirm Labs. *Binwalk*. URL: [https : / / github . com / ReFirmLabs / binwalk](https://github.com/ReFirmLabs/binwalk) (besucht am 14. 09. 2020).
- [54] *Linux Manual Page BSD General Commands Manual*. Kap. FILE (1).
- [55] Craig Heffner. *Binwalk Package Description*. URL: [https://tools.kali.org/](https://tools.kali.org/forensics/binwalk) [forensics/binwalk](https://tools.kali.org/forensics/binwalk) (besucht am 15. 09. 2020).
- [56] Hans-Peter Merkel. *Neues aus der OSS Forensik*. 20. Jan. 2021.
- [57] Paolo Bonzini et al. *QEMU Wiki Main Page*. URL: [https://wiki.qemu.org/](https://wiki.qemu.org/Main_Page) [Main\\_Page](https://wiki.qemu.org/Main_Page) (besucht am 11. 12. 2020).
- [58] Truffle Blockchain Group Inc. *Binwalk Package Description*. URL: [https://www.](https://www.trufflesuite.com/docs/truffle/overview) [trufflesuite.com/docs/truffle/overview](https://www.trufflesuite.com/docs/truffle/overview) (besucht am 06. 12. 2020).
- [59] Kurt L. Hudson und Peter Geelen. *LDAP over SSL (LDAPS) Certificate*. URL: [https : / / social . technet . microsoft . com / wiki / contents / articles /](https://social.technet.microsoft.com/wiki/contents/articles/2980.ldap-over-ssl-ldaps-certificate.aspx) [2980.ldap-over-ssl-ldaps-certificate.aspx](https://social.technet.microsoft.com/wiki/contents/articles/2980.ldap-over-ssl-ldaps-certificate.aspx) (besucht am 06. 12. 2020).
- [60] *Linux Manual Page BSD General Commands Manual*. Kap. DD (1).
- [61] BlackBerry Limited. *On-The-Go (OTG) manager for USB*. URL: [http:/ /www.](http://www.qnx.com/developers/docs/7.0.0/com.qnx.doc.neutrino.utilities/topic/i/io-usb-otg.html) [qnx.com/developers/docs/7.0.0/com.qnx.doc.neutrino.utilities/](http://www.qnx.com/developers/docs/7.0.0/com.qnx.doc.neutrino.utilities/topic/i/io-usb-otg.html) [topic/i/io-usb-otg.html](http://www.qnx.com/developers/docs/7.0.0/com.qnx.doc.neutrino.utilities/topic/i/io-usb-otg.html) (besucht am 29. 11. 2020).
- [62] BlackBerry Limited. *Driver for USB Mass Storage interface*. URL: [http://www.](http://www.qnx.com/developers/docs/7.0.0/com.qnx.doc.neutrino.utilities/topic/d/devb-umass.html) [qnx.com/developers/docs/7.0.0/com.qnx.doc.neutrino.utilities/](http://www.qnx.com/developers/docs/7.0.0/com.qnx.doc.neutrino.utilities/topic/d/devb-umass.html) [topic/d/devb-umass.html](http://www.qnx.com/developers/docs/7.0.0/com.qnx.doc.neutrino.utilities/topic/d/devb-umass.html) (besucht am 04. 12. 2020).
- [63] BlackBerry Limited. *Power-Safe filesystem*. URL: [http : / / get . qnx . com /](http://get.qnx.com/developers/docs/6.5.0/topic/com.qnx.doc.neutrino_sys_arch/fsys.html#QNX6_filesystem) developers / docs / 6.5.0/topic / com.qnx.doc.neutrino\_sys\_arch / [fsys.html#QNX6\\_filesystem](http://get.qnx.com/developers/docs/6.5.0/topic/com.qnx.doc.neutrino_sys_arch/fsys.html#QNX6_filesystem) (besucht am 08. 12. 2020).
- [64] BlackBerry Limited. *System Architecture Filesystems*. URL: [http://get.qnx.](http://get.qnx.com/developers/docs/6.5.0/topic/com.qnx.doc.neutrino_sys_arch/fsys.html#FSYSCLASSES) [com/developers/docs/6.5.0/topic/com.qnx.doc.neutrino\\_sys\\_arch/](http://get.qnx.com/developers/docs/6.5.0/topic/com.qnx.doc.neutrino_sys_arch/fsys.html#FSYSCLASSES) [fsys.html#FSYSCLASSES](http://get.qnx.com/developers/docs/6.5.0/topic/com.qnx.doc.neutrino_sys_arch/fsys.html#FSYSCLASSES) (besucht am 08. 12. 2020).
- [65] BlackBerry Limited. *BSP structure and contents*. URL: [https://www.qnx.com/](https://www.qnx.com/developers/docs/7.0.0/index.html#com.qnx.doc.neutrino.building/topic/bsp/bsp_structure.html) [developers/docs/7.0.0/index.html#com.qnx.doc.neutrino.building/](https://www.qnx.com/developers/docs/7.0.0/index.html#com.qnx.doc.neutrino.building/topic/bsp/bsp_structure.html) [topic/bsp/bsp\\_structure.html](https://www.qnx.com/developers/docs/7.0.0/index.html#com.qnx.doc.neutrino.building/topic/bsp/bsp_structure.html) (besucht am 08. 12. 2020).
- [66] BlackBerry Limited. *QNX Board Support Packages*. URL: [https://blackberry.](https://blackberry.qnx.com/en/support/qnx-board-support-packages) [qnx . com / en / support / qnx - board - support - packages](https://blackberry.qnx.com/en/support/qnx-board-support-packages) (besucht am 08. 12. 2020).
- [67] BlackBerry Limited. *Initial Program Loaders (IPLs)*. URL: [https://www.qnx.](https://www.qnx.com/developers/docs/7.0.0/index.html#com.qnx.doc.neutrino.building/topic/ipl/ipl_about.html) [com / developers / docs / 7 . 0 . 0 / index . html # com . qnx . doc . neutrino .](https://www.qnx.com/developers/docs/7.0.0/index.html#com.qnx.doc.neutrino.building/topic/ipl/ipl_about.html) [building/topic/ipl/ipl\\_about.html](https://www.qnx.com/developers/docs/7.0.0/index.html#com.qnx.doc.neutrino.building/topic/ipl/ipl_about.html) (besucht am 08. 12. 2020).
- <span id="page-130-0"></span>[68] Raspberry Pi Foundation. *GPIO*. URL: [https : / / www . raspberrypi . org /](https://www.raspberrypi.org/documentation/usage/gpio/) [documentation/usage/gpio/](https://www.raspberrypi.org/documentation/usage/gpio/) (besucht am 17. 02. 2020).

# **Abbildungsverzeichnis**

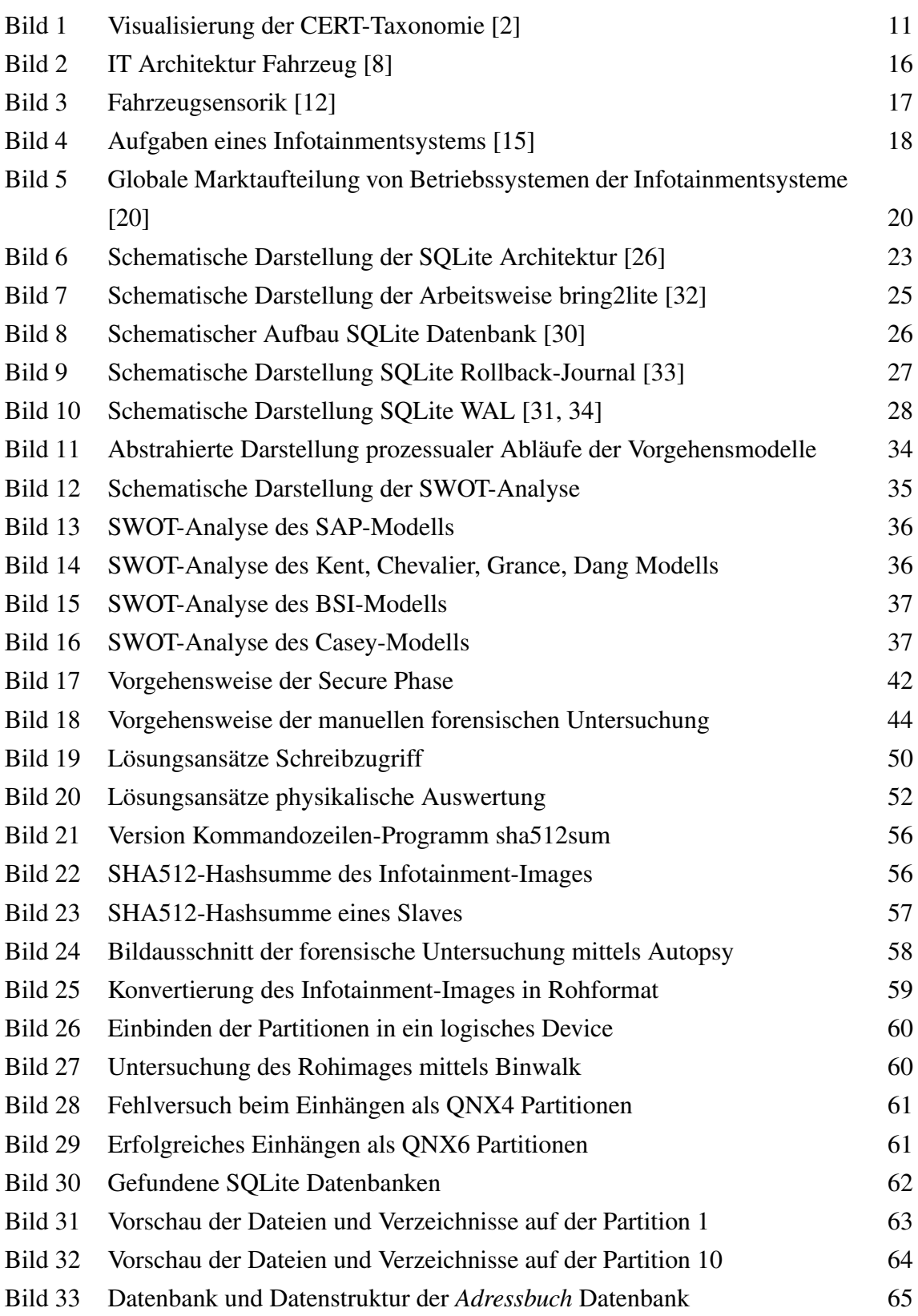

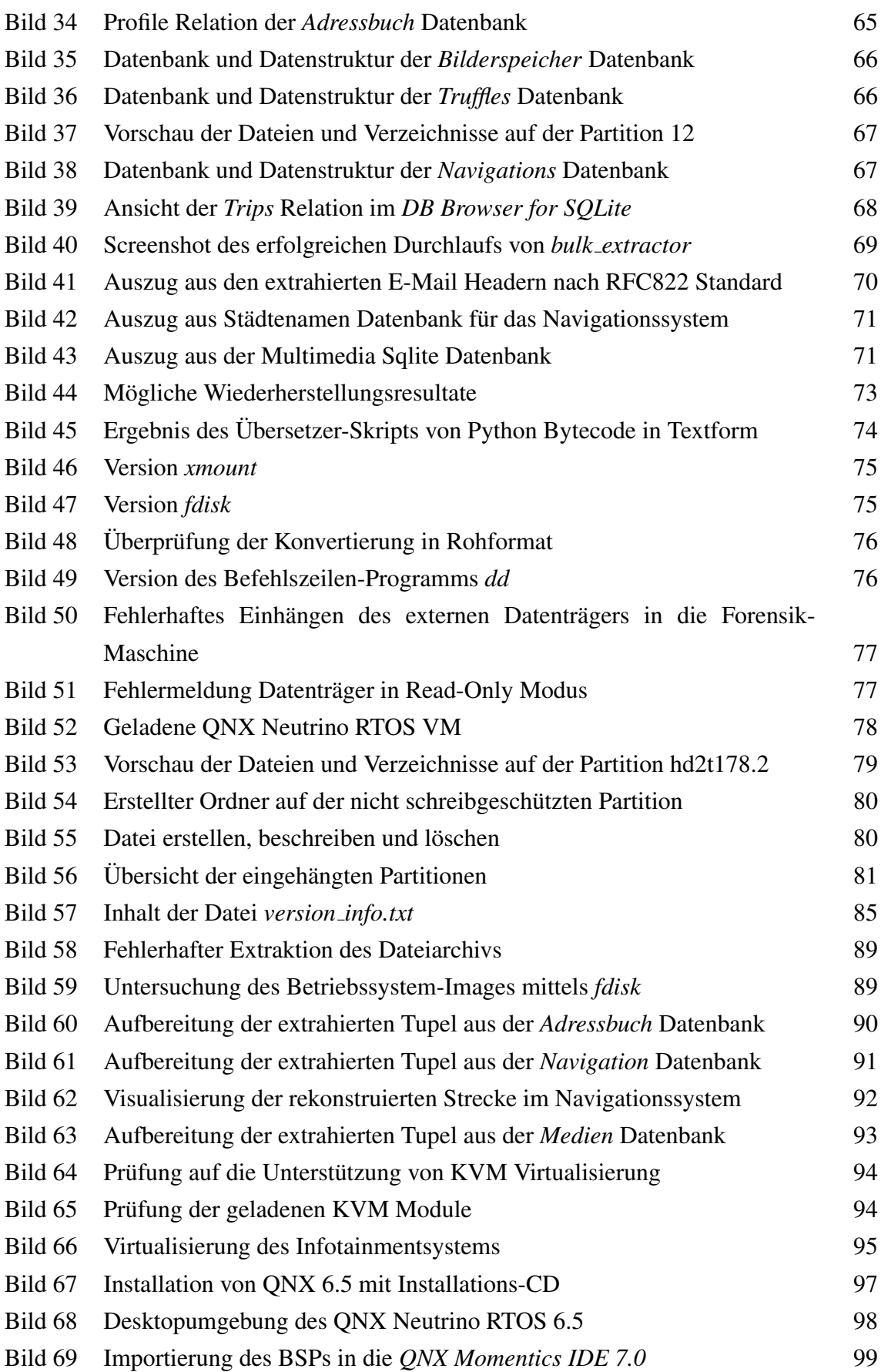

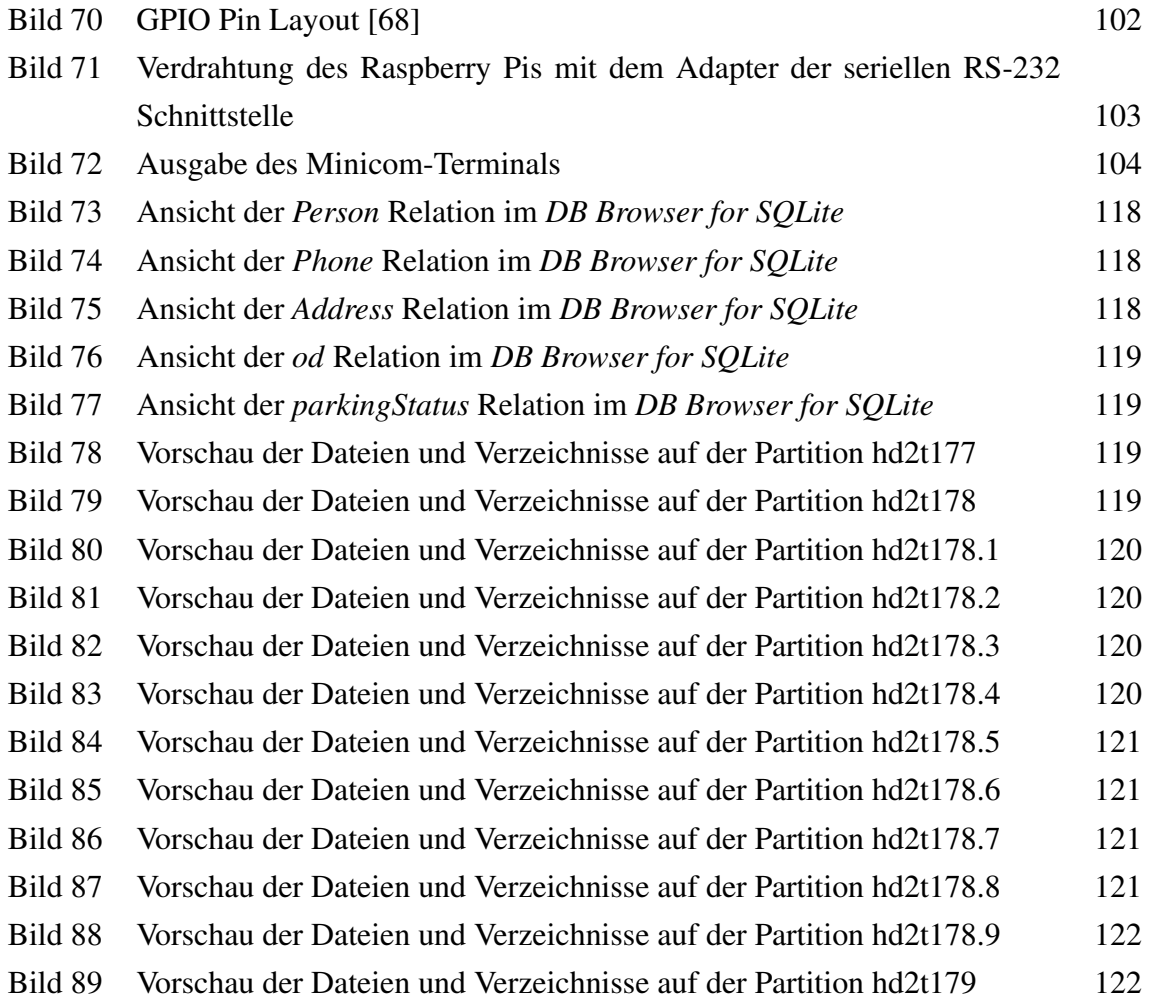

# **Tabellenverzeichnis**

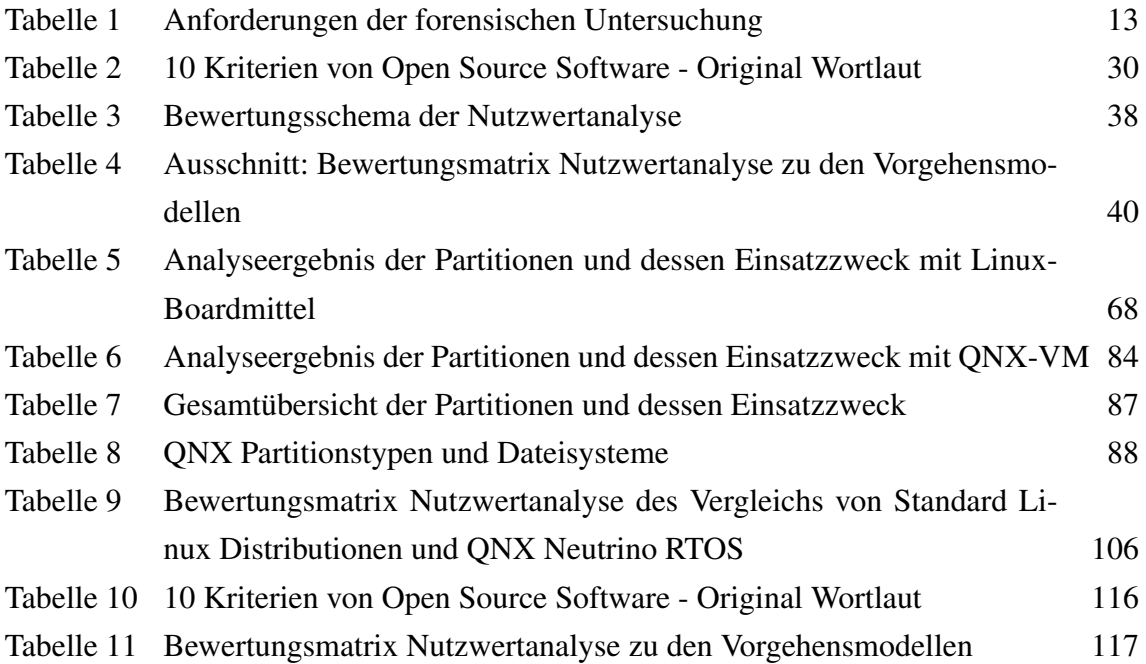

## **Abk ¨urzungsverzeichnis**

- BSI Bundesministerium für Sicherheit in der Informationstechnologie
- BSP QNX Board Support Package
- <span id="page-135-2"></span>bzw. beziehungsweise
- DFSG Debian Free Software Guidelines
- engl. englisch
- EVM Ethereum Virtual Machine
- GPIO General-Purpose Input/Output Pins
- <span id="page-135-0"></span>GUI Graphical User Interface
- HMI Human Machine Interface
- IPL Initial Program Loader
- LDAPS Secure Lightweight Directory Access Protocol
- MB Mega Byte
- MIT Massachusetts Institute of Technology
- OSI Open Source Initiative
- OSS Open Source Software
- PKW Personenkraftwagen
- POIs Point of Interest
- <span id="page-135-1"></span>QNX Neutrino RTOS Blackberry QNX Neutrino Realtime Operation System
- SAP Secure-Analyse-Present
- SIM Subscriber Identity Module
- TSK The Sleuth Kit
- UML Unified Modeling Language

#### VM Virtuelle Maschinen

- VMM Virtual-Maschine-Monitor
- <span id="page-136-0"></span>WAL Write-Ahead Log

# **Thesen**

- Durch die Vernetzung der Fahrzeuge stehen Hersteller und Entwickler vor einer ganz neuen Herausforderung.
- Für die forschende Herangehensweise sollte ein flexibles Vorgehensmodell gewählt werden.
- Ohne eine offizielle Unterstützung von QNX kann *Autopsy* keinen sinnvollen Datengehalt zur forensischen Untersuchung beitragen.
- Eine vollumfängliche forensische Untersuchung des QNX Systems ist mit Linux-Bordmitteln nicht möglich.
- Beschädigte SQLite Datenbanken können teilweise rekonstruiert und analysiert werden.
- Ein bereitgestelltes QNX System ist für die forensische Untersuchung nahezu unerlässlich.
- Mit dem Raspberry Pi 4B ist eine mobile Hardware verfügbar, auf der physikalische Auswertungen von QNX Neutrino Echtzeit-Betriebssystemen durchgefuhrt werden ¨ können.